**HP 3000 Computer Systems** 

# **SERIES 64/68 CE HANDBOOK**

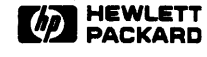

19447 PRUNERIDGE AVENUE, CUPERTINO, CA 95014

Part No. 30140-90006 E0484

Printed in U.S.A. 04/84

#### FEDERAL COMMUNICATION COMMISSION RADIO FREOUENCY INTERFERENCE STATEMENT

The United States Federal Communications Commission (in Subpart J, of Part 15, Docket 20780) has specified that the following notice be brought to the attention of the users of this product:

"Warning: This equipment generates, uses, and can radiate radio frequency energy and if not installed and used in accordance with the instructions manual, may cause interference to radio communications. It has been tested for compliance with the limits for Class A computing devices pursuant to Subpart J of Part 15 of FCC Rules, which are designed to provide reasonable protection against such interference. Operation of this equipment in a residential area is likely to cause interference in which case the user at his own expense will be required to take whatever measures may be required to correct the interference. "

#### **NOTICE**

The information contained in this document is subject to change without notice.

HEWLETT-PACKARD MAKES NO WARRANTY OF ANY KIND WITH REGARD TO THIS MATERIAL, INCLUDING, BUT NOT LIMITED TO, THE IMPLIED WARRANTIES OF MERCHANTABILITY AND FITNESS FOR A PARTICULAR PURPOSE. Hewlett-Packard shall not be liable for errors contained herein or for incidental or consequential damages in connection with the furnishing, performance or use of this material.

Hewlett-Packard assumes no responsibility for the use or reliability of its software on equipment that is not furnished by Hewlett-Packard.

This document contains proprietary information which is protected by copyright. All rights are reserved. No part of this document may be photocopied, reproduced or translated to another language without the prior written consent of Hewlett-Packard Company.

Copyright (c) 1982-1984 by HEWLETT-PACKARD Company

# **LIST OF EFFECTIVE PAGES**

The List of Effective Pages gives the date of the current edition, and lists the dates of all changed pages. Unchanged pages are listed as "ORIGINAL". Within the manual, any page changed since the last edition is indicated by printing the date the changes were made on the bottom of the page. Changes are marked with a vertical bar in the margin. If an update is incorporated when an edition is reprinted, these bars and dates remain. No information is incorporated into a reprinting unless it appears as a prior update.

Third Edition . . . . . . . . . . . April 1984

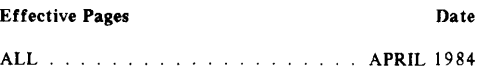

# **PRINTING HISTORY**

New editions are complete revisions of the manual. Update packages, which are issued between editions, contain additional and replacement pages to be merged into the manual by the customer. The date on the title page and back cover of the manual changes only when a new edition is published. When an edition is reprinted, all the prior updates to the edition are incorporated. No information is incorporated into a reprinting unless it appears as a prior update. The edition does not change.

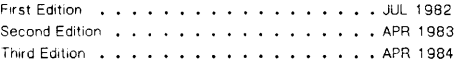

# **CONTENTS**

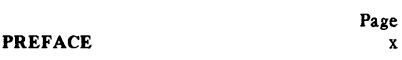

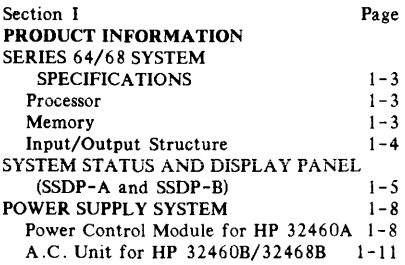

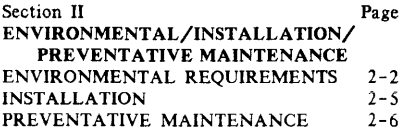

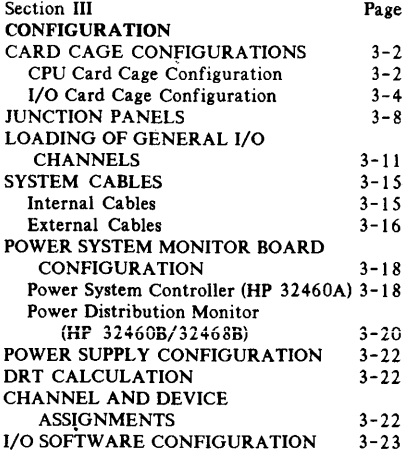

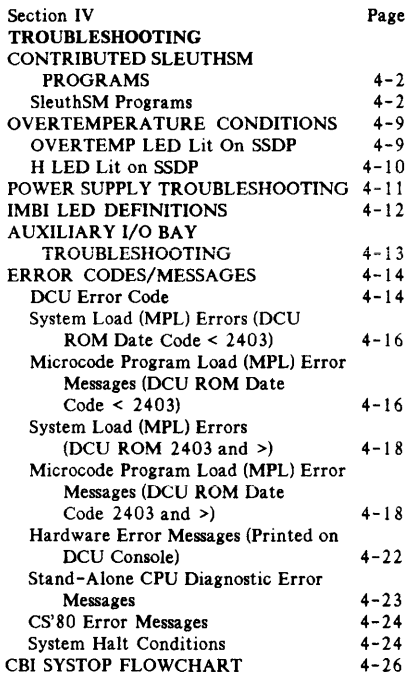

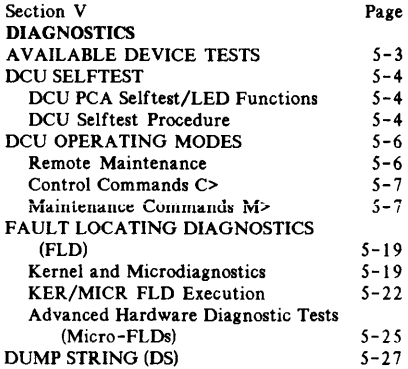

# **CONTENTS (Continued)**

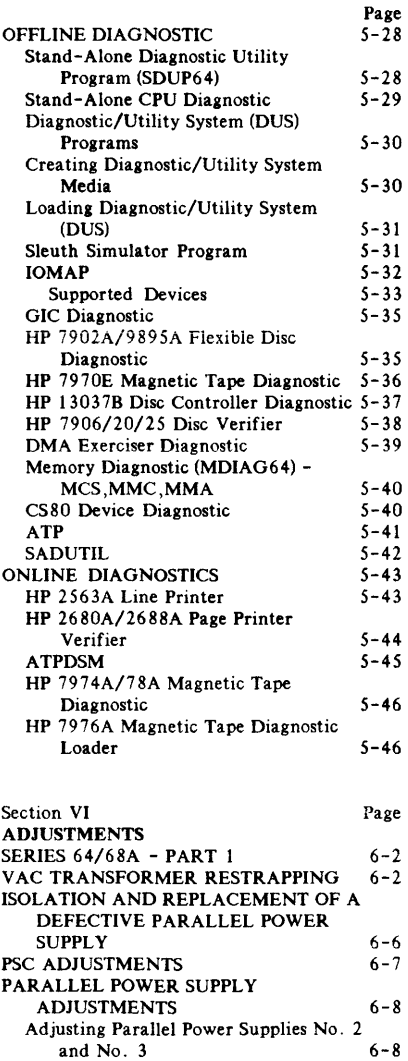

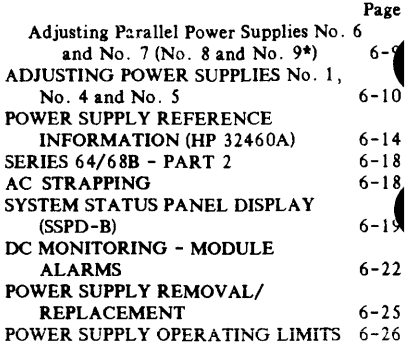

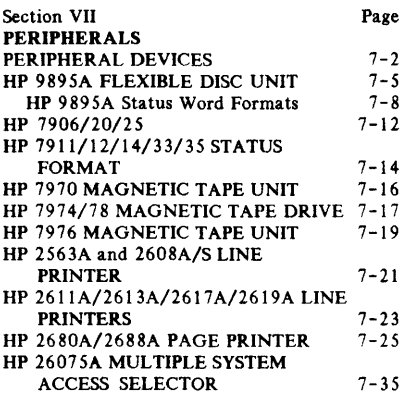

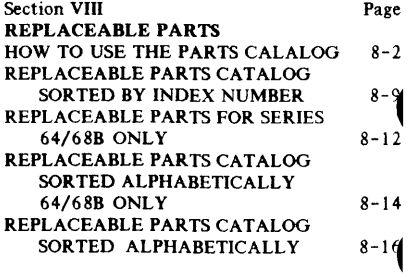

# **CONTENTS (Continued)**

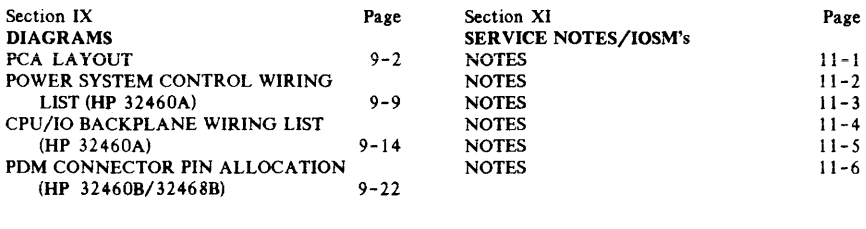

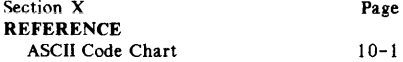

# [ **ILLUSTRATIONS**

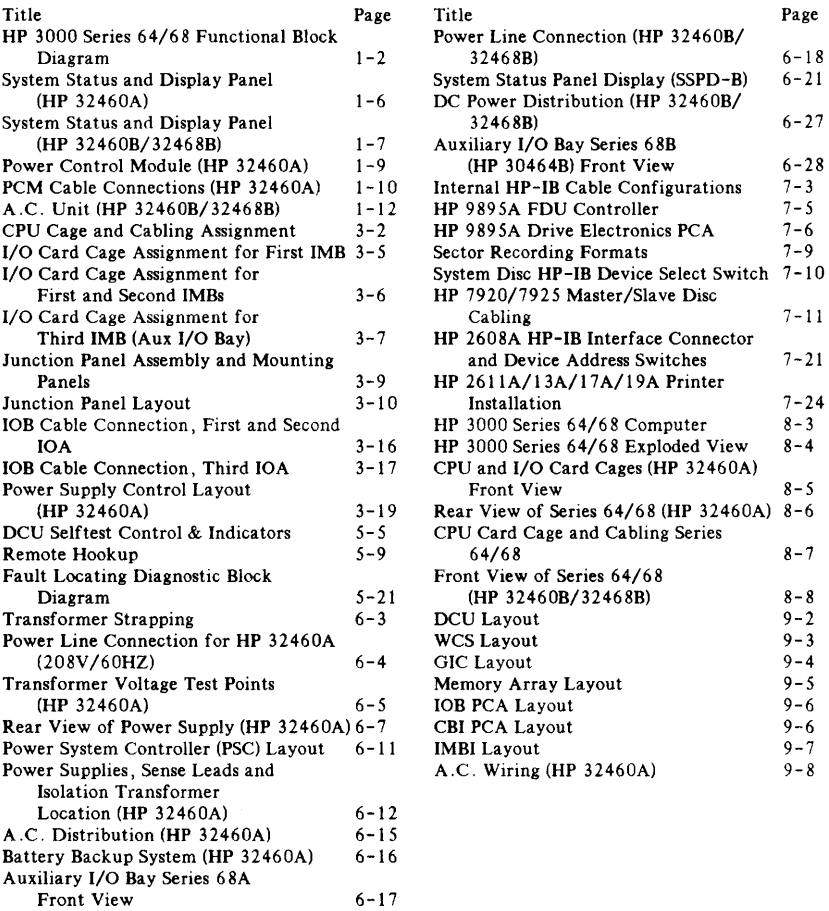

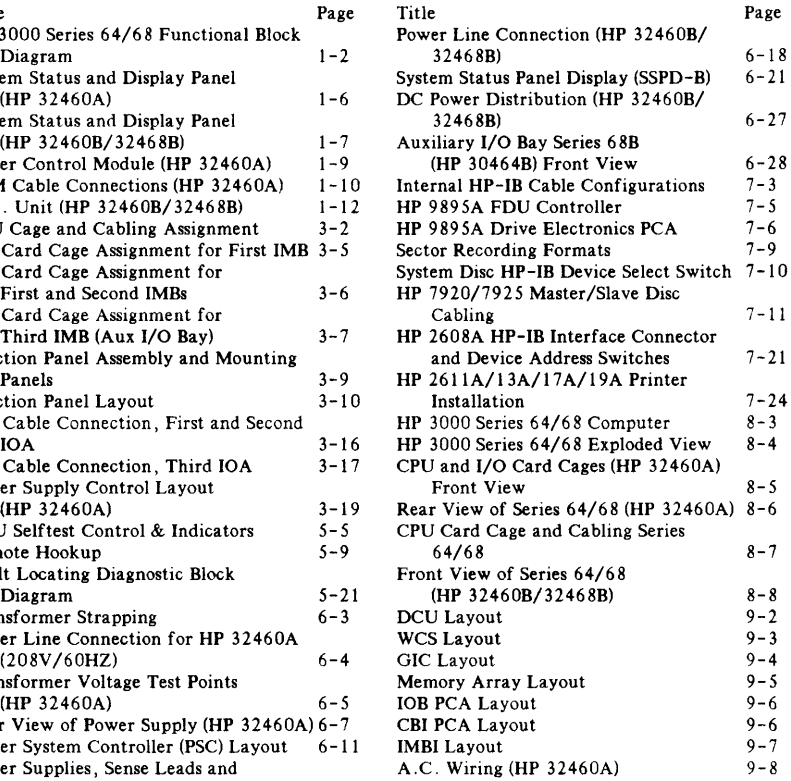

# **TABLES**

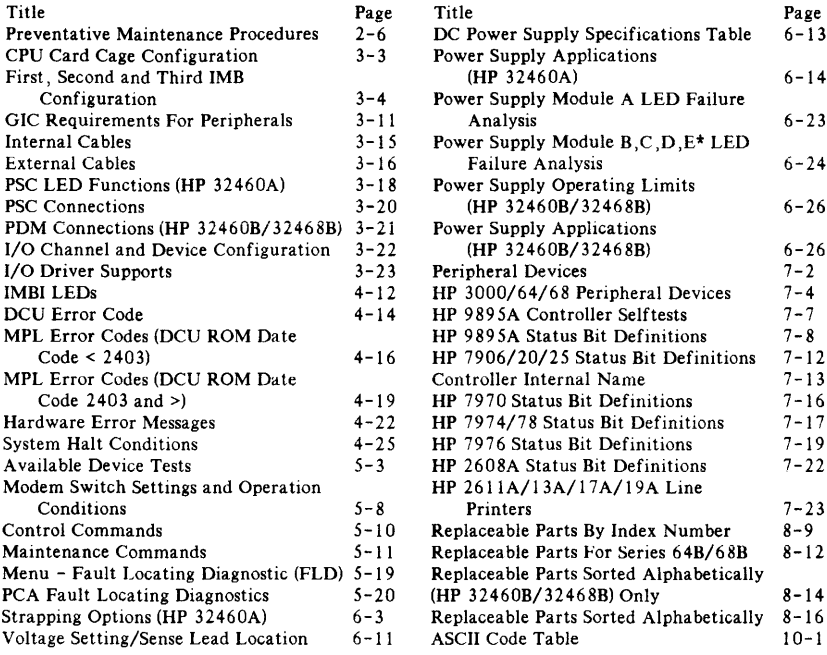

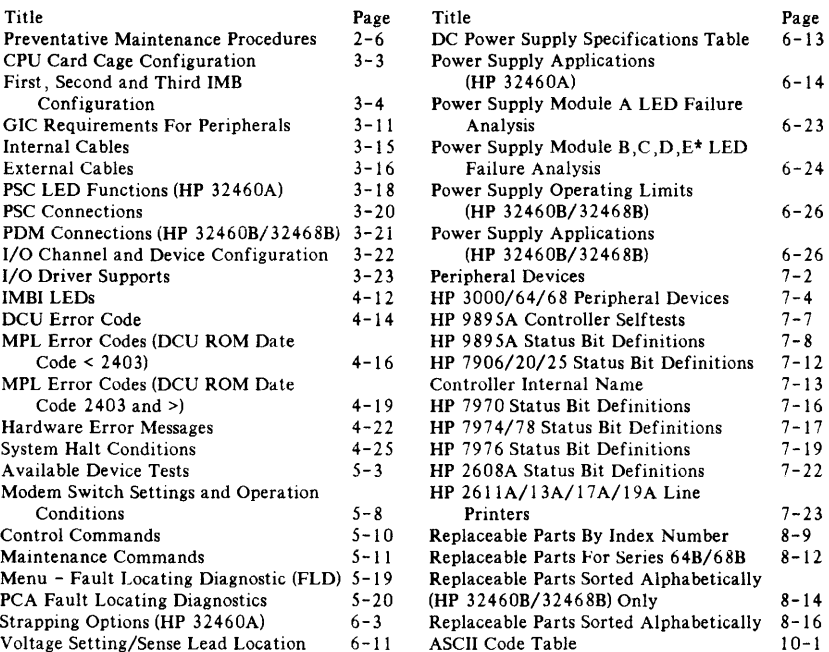

# **PREFACE**

The Customer Engineering Handbook is used to correct faults reported by customers. The customer engineer refers to the CE handbook for specifications, procedures, replaceable parts list, troubleshooting data, and pertinent reference information. This handbook is divided into sections to logically arrange data in subject groups. The user is advised to check both the table of contents and the index to locate data.

The Product Information section contains system specifications, a description of the front panel controls and indicators, and general power supply panel indicators.

The Environmental, Installation, and Preventative Maintenance section contains reference to pertinent manuals for installation procedures and provides environmental requirements and preventative maintenance check lists.

The Configuration section supplies the required complement of printed circuit card assemblies, internal & external cables, and system software required to operate the system.

The Troubleshooting section contains SleuthSM diagnostics, error codes/messages, and overtemperature troubleshooting procedures to assist the CE in diagnosing system faults.

The Diagnostic section contains information on how to use both the system built-in diagnostic system and external diagnostic programs to checkout the system.

The Adjustment section contains procedures required to adjust the system power supply.

The Peripheral section contains interface data and data -word formats for supported peripherals.

The Replaceable Parts Catalog section contains lists of replaceable parts and part locating illustrations to assist with parts replacement procedures.

The Diagrams section contains selected hardware drawings to aid the CE in isolating system faults.

The Reference section contains conversion charts to assist the CE in troubleshooting.

The Service Note section is a depository for special procedures and troubleshooting data developed in the field.

The information which refers specifically to the 32460A and 324608/324688 is cited; all other information applies to 32460A, 324608/324688.

### **Reference Documents**

The documents listed below represent the full complement of hardware manuals supporting the HP 3000 Series 64/68. The user should refer to these manuals to obtain additional information as required.

Block Diagram/Assembly Drawings Manual, Part Number 30140-90004

Reference/Training Manual, Part Number 30140-90005

Installation Manual, Part Number 30140-90007

Diagnostic Manual Set, Part Number 32342-60001

Site Preparation Manual Set, Part Number 30140-60085

Memory Add-On Installation Manual, Part Number 30142-90001

GIC Add-On Installation Manual, Part Number 30079-90003

System Support Log, Part Number 03000-90117

Communications Handbook, Part Number 30000-90105

Microcode Manual. Part Number 30140-90045

Engineering Diagrams Manual, Part Number 30140-90046

## **List of Abbreviations**

The following table lists abbreviations used in this manual.

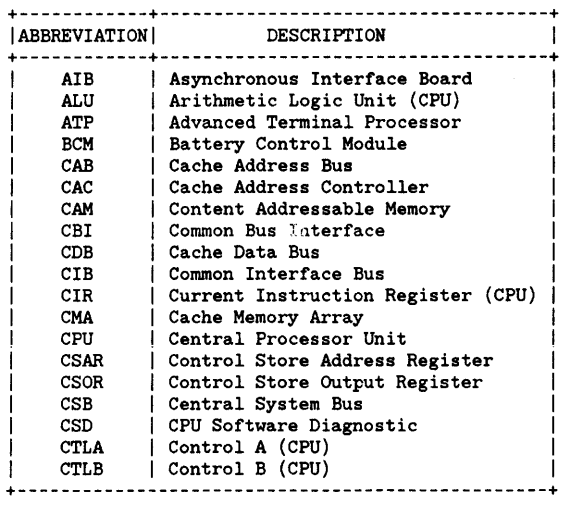

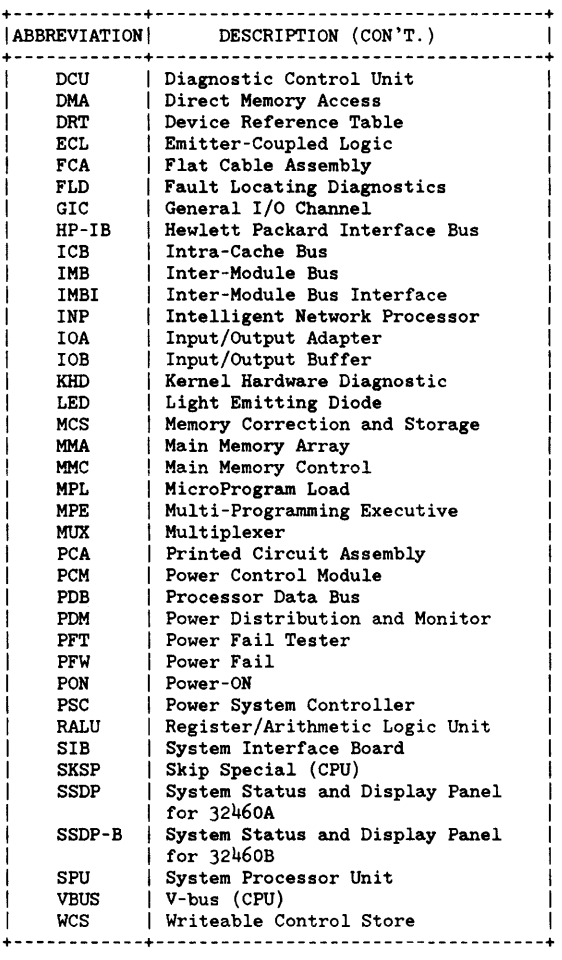

 $\bar{\alpha}$ 

# PRODUCT INFORMATION

This section provides an overview of the **HP** 3000 Series 64/68 computer system specifications and a description of the display and power supply panels. (See Figure  $1-1$ .)

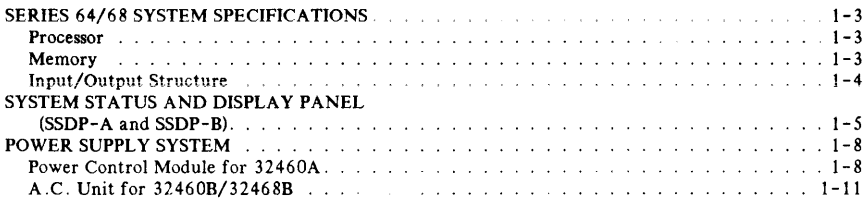

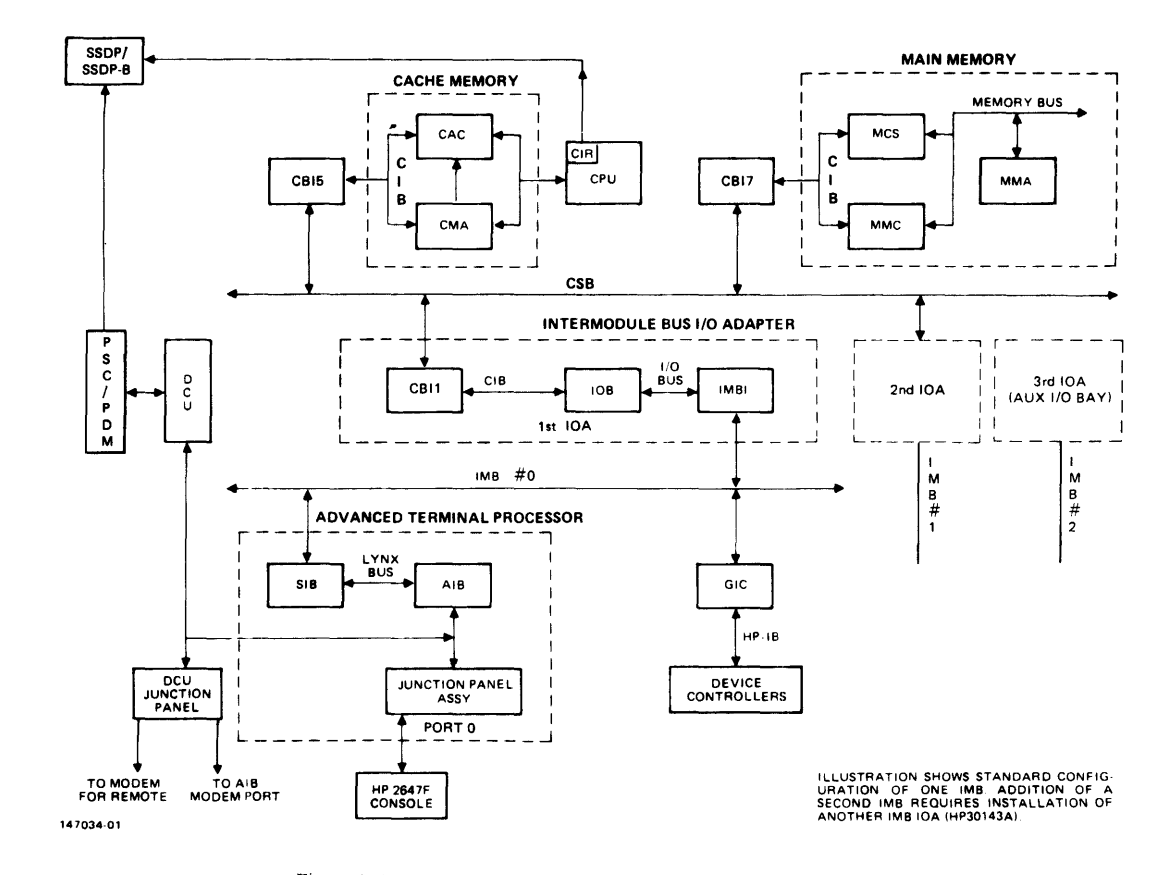

Figure 1-1. HP 3000 Series 64/68 Functional Block Diagram

# **SERIES 64/68 SYSTEM SPECIFICATIONS**

The following is a listing of general specifications for the **HP** 3000 Series 64/68 computer. For a system functional block diagram see Figure 1 -1 .

## **Processor**

ECL processing unit technology. Hardware-implemented stack architecture with code and data segmentation.

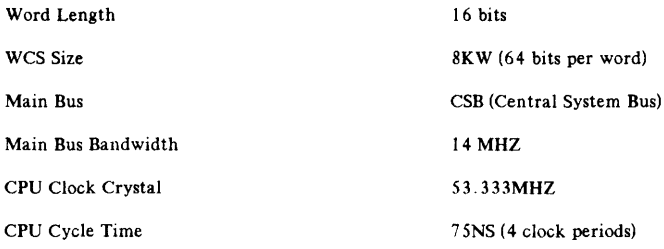

# **Memory**

Semiconductor memary with single-bit error correction and double-bit error detection.

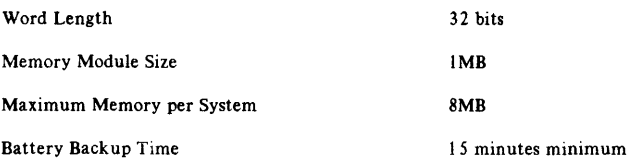

Product Information

# **Input/Output Structure**

Common asynchronous bus structure with individual data channels.

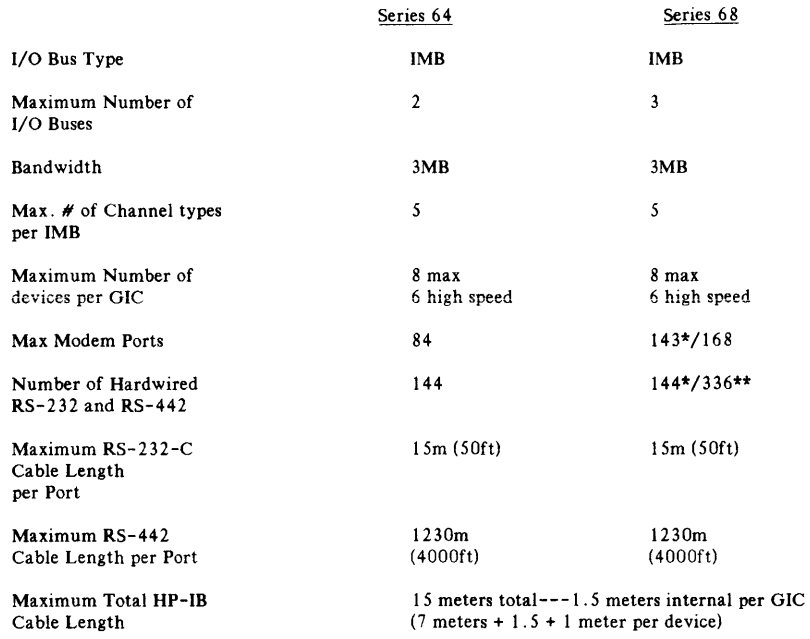

\* MPE V/P \*\* MPE V/E

# **SYSTEM STATUS AND DISPLAY PANEL (SSDP-A and SSDP-B)**

The System Status and Display Panel (SSDP) displays the operating status of the computer system. The panel informs the user, via indicator LEDs, what the current system status is  $(i.e., run, halt, overtemperature, battery condition, and current instruction. (See Figures 1-2 and 1-3.) The$ overtemperature, battery condition, and current instruction. following panel functions pertain to the HP 32460A, 32460B and 32468B, except where individually indicated:

#### LINE:

When LED is lit, AC power is applied to system.

#### REMOTE:

When LED is lit, indicates maintenance switch is set to remote and remote has been established.

#### BATTERY:

Three mode function LED (off, slow flash, and fast flash). Off indicates batteries are fully charged. Siow flash indicates batteries are being charged. Fast flash indicates batteries are being discharged.

#### RUN:

When LED is lit, the SPU is in the run state.

#### Halt:

When LED is lit, the SPU is halted.

l6-bit LED readout:

Indicates contents of Current Instruction Register (CIR).

#### OVER-TEMP (HP 32460A):

When LED is lit, the internal temperature of system has exceeded exhaust temperature of 40 degrees centigrade. Overtemperature warning message is also displayed on the system console.

#### OVERTEMP (HP 32460B/32468B):

Same function as HP 32460A except the overtemperature LED on SSDP is battery backed-up.

#### POWER SUPPLY MONITOR LED DISPLAY (HP 32460A):

Each power supply is monitored by a corresponding LED. Supplies  $1-9$  have a corresponding A-H display. (See Figure  $1-2$  for further detail.) The R on the panel correlates with DCU RESET.

#### POWER SUPPLY MONITOR LED DISPLAY (HP 32460B/324688):

Each power supply is monitored by a corresponding LED. (See Figure 1- 3 for further detail.)

- A: module A failure.
- B: module B failure.
- C: **module C failure.**
- D: module D failure.
- E: module E failure. (Aux I/O Bay)
- F: +5VB not available, but battery voltage is available.
- G: DCU, PDM pair not communicating for more than 10 seconds.
- H: Transformer over-temp, rectifier failure, or fan failure
- P: PON is down.
- R: DCU is at reset, initial powerup reset, AC low with PON set LOW.

# SERIES 64/68 (32460A)

## **SSDP**

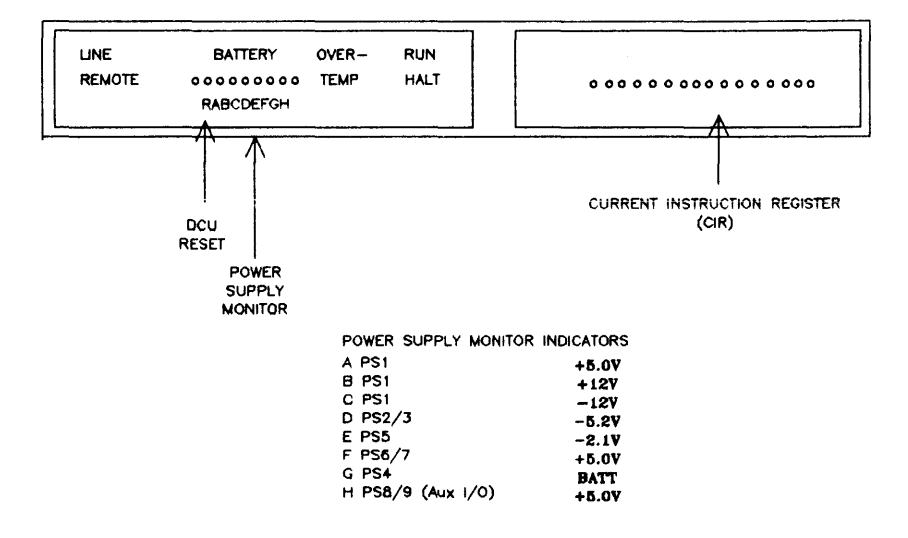

Figure 1-2. System Status and Display Panel (HP 32460A)

Note: Refer to page 6-17 (Fig. 6-9) for power system layout

# SERIES 64/68 (324608/324688)

**SSDP** 

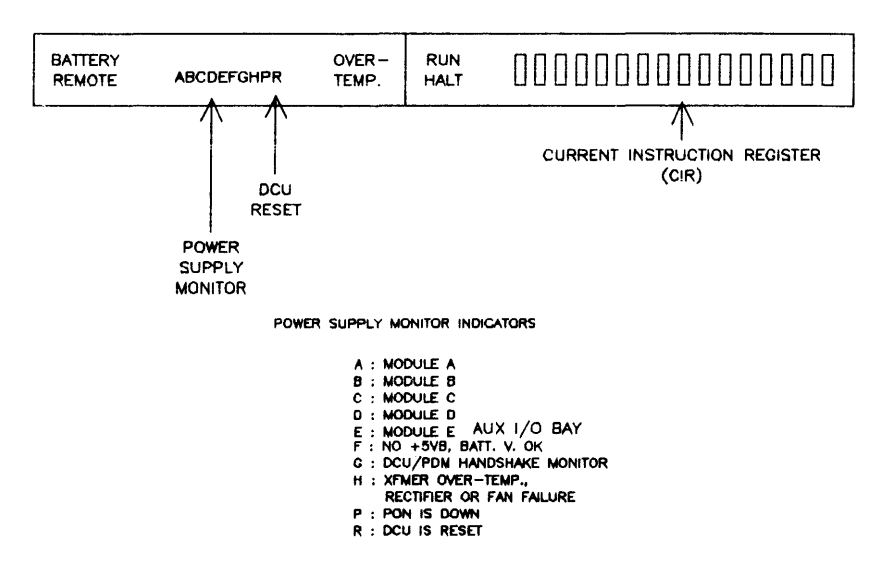

Figure 1-3. System Status and Display Panel (HP 32460B/32468B)

Note: Refer to page 6-28 (Fig. 6-13) for power system layout.

# **POWER SUPPLY SYSTEM**

The Series 64/68 (HP 32460A) consists of a Power Control Module with the following panel controls: main circuit breaker, remote maintenance key-switch and power supply breaker.

The Series 64 (HP 32460B) and 68 (HP 32468B) consists of an A.C. Unit with the following panel control and functions: power supply switch, Power Fail Test (PFT) button, fuses, and bay, alarm, and input program connectors.

## **Power Control Module for 32460A**

The Power Control Module (PCM) is located at the lower rear of the I/O Bay. (See Figure 1-4.) The PCM is used to protect the **HP** 3000 Series 64/68 AC system; routes AC power to DC power supplies and cooling systems; and contains the remote maintenance key-switch circuit and monitoring AC receptacle which provides AC Power Monitoring for secondary side of isolating transformers. See Figure 1- 5 for PCM cable connectors. Auxiliary I/O Bay AC power is also discussed. Panel functions are defined as follows:

#### MAIN POWER CBI (ON/I, OFF/Oj:

SO-Ampere 3-pole circuit breaker used as a switch. When set to ON, supplies AC power to computer system. Also has integral switch which connects/disconnects battery dropout relay.

#### POWER SUPPLY BREAKER CB2 (ON/I, OFF/Oj:

20-Ampere 3-pole circuit breaker. When set to ON, supplies AC power to activate the SPU DC power supplies.

#### THREE POSTION KEY SWITCH:

Controls access to Maintenance/Remote Maintenance functions.

- a. Control Mode Provides operator with minimum amount of
	- control functions.
- $b.$  Maint Mode  $-$  Gives full system control to CE.
- c. Remote Maint Mode

- Provides full system control plus remote dial-up capabilites.

#### AUXILIARY I/O CIRCUIT BREAKER - CB3 (ON/l ,OFF/Oj:

20-Ampere 3-pole circuit breaker. If an Auxiliary I/O Bay is installed circuit breaker CB3 will be present. CB3 is physically located on the inside frame of the Auxiliary I/O Bay, and electrically like CB2 it is at the secondary of the isolation transformers. Switching CB3 ON switches AC power supplies 8 and 9 in the Auxiliary I/O Bay.

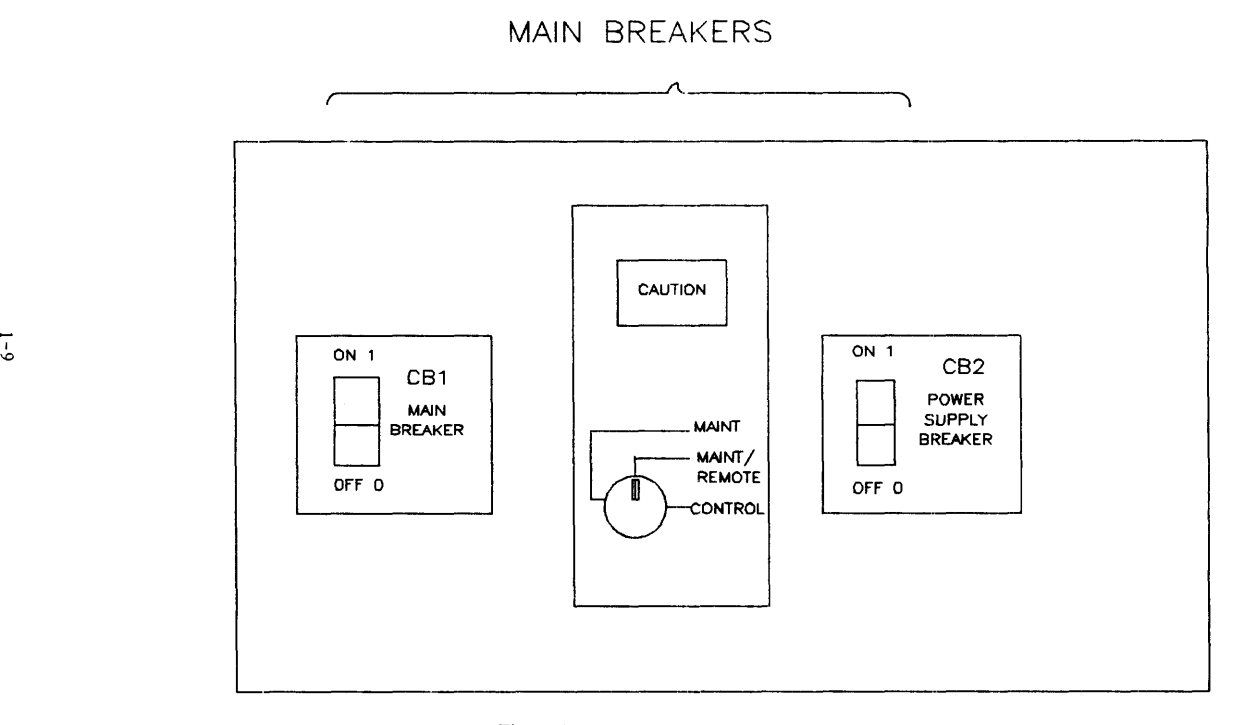

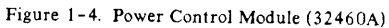

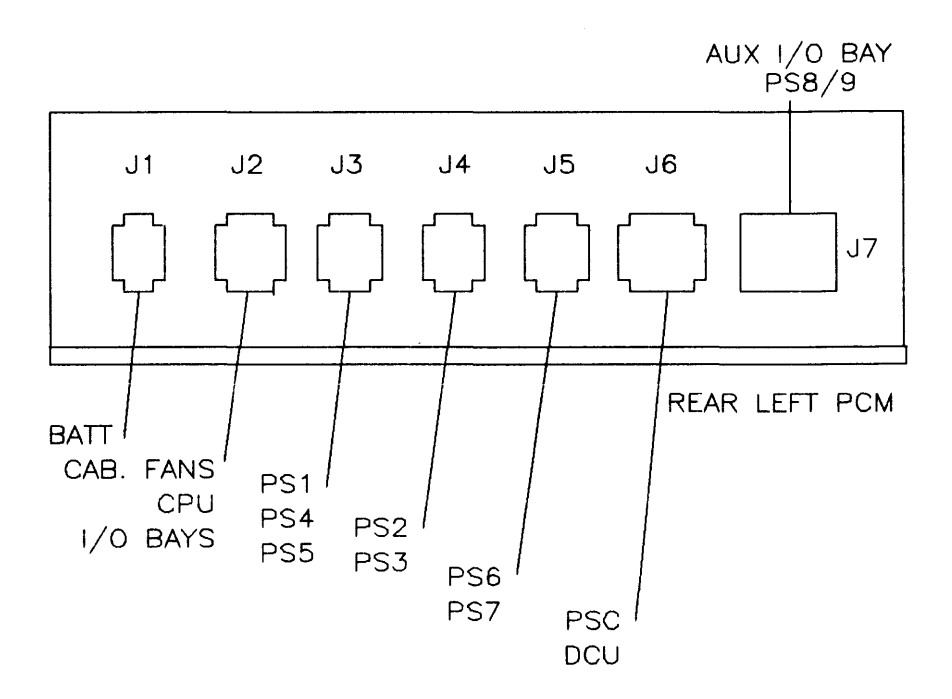

Figure 1-5. PCM Cable Connections (HP 32460A)

## **A.C. Unit for HP 324608/324688**

The A.C. Unit is located at the lower rear of the I/O Bay. The A.C. unit sends live voltage to the **three ferro-resonant transformers and then distributes the outputs. The output voltage powers the**  fans (240 VAC) and power supplies (300 VDC), and the unit also sends alarms for internal overtemperature, rectifier failure, AC power fail, and ferro-transformers overtemperature. (See Figure  $1-6$  for AC Unit panel layout.) A.C. panel functions are defined as follows:

#### INPUT PROGRAM PLUG:

AC voltage configuration is determined by a choice of three plugs: 208 VAC/60 HZ, 380 VAC/50 HZ, 415 VAC/50 HZ. If you change the plug, ensure the AC input power is turned off. See Section VIII for part numbers.

#### ALARM PLUG:

Alarms to Power Distrubution Monitor (PDM):

- 1. Internal A.C. Unit overtemp.
- 2. CPU or I/O Bay fan power fail.
- 3. AC power fail.
- 4. Internal rectifier failure.

FUSES:

- Fl 3A, 250V
- F2 3A,250V
- F3 3A, 250V
- F4 lA, 250V

#### POWER FAIL TEST (PFT) button:

Used to test power fail/recovery circuitry and battery.

#### AUXILIARY I/O BAY:

The 240VAC and 300VDC are routed to the Auxiliary I/O Bay to power the DC power modules (E1 and E2), the fans internal to the modules and cabinet fans in the Auxiliary I/O Bay. Refer to Section VI, Adjustments, for specifications on modules EI and E2.

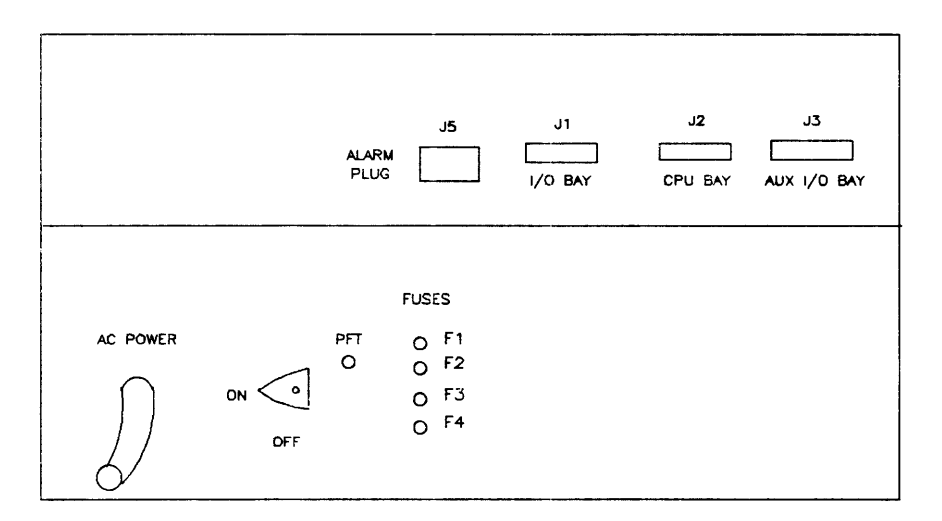

Figure 1-6. A.C. Unit (32460B/32468B)

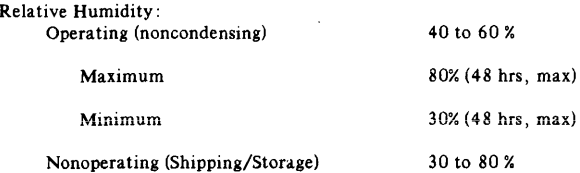

## ELECTRICAL REQUIREMENTS

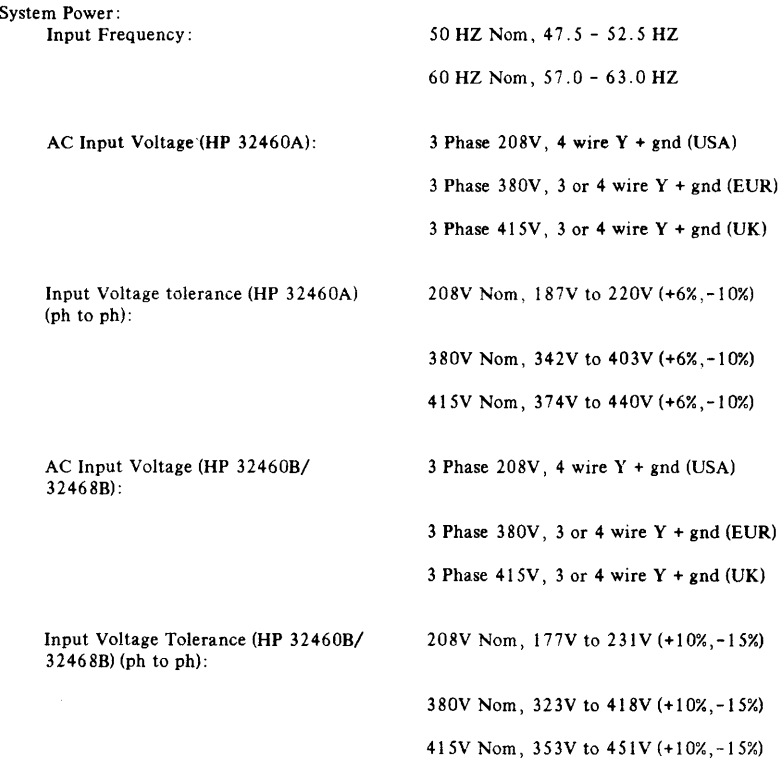

### Environmental/Installation/Preventative Maintenance

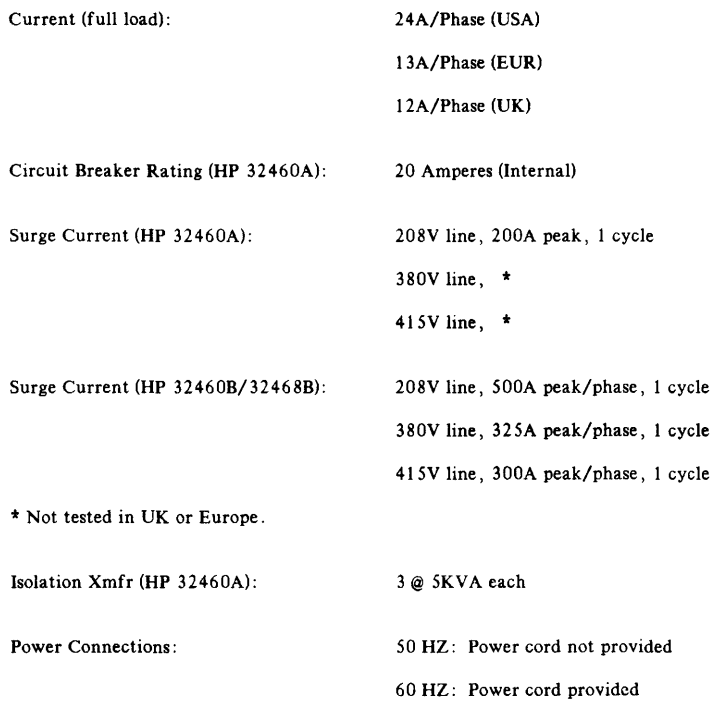

 $\mathcal{L}^{\text{max}}$ 

#### Environmental/Installation/Preventative Maintenance

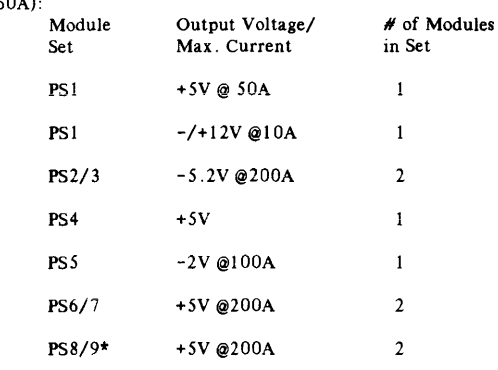

DC Power Requirements (HP 32460A)

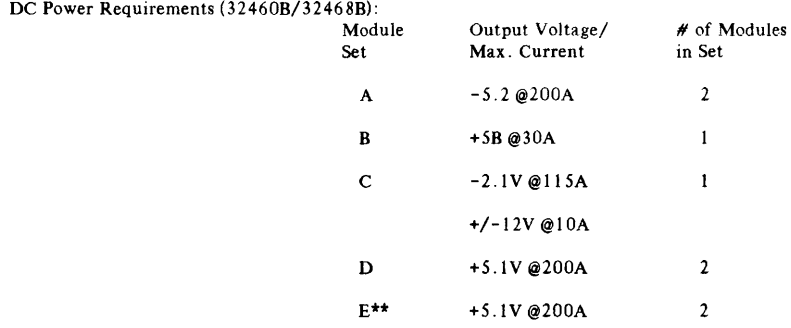

\* Power module set 8/9 will exist if an auxiliary I/O bay is installed.

**\*\*** Power module set E will exist if an auxiliary I/O bay is installed.

Refer to Site Preparation Manual, Part Number 30140-60085 for further detail.

# **INST ALLA TION**

Refer to Installation Manual, Part Number 30140-90007.

# **PREVENT ATIVE MAINTENANCE (PM)**

Preventative maintenance procedures are performed periodically to insure the system will operate continuously without failures. (Refer to Table 2-1.) Refer to System Support Log, Part Number 03000-90017 for additional details.

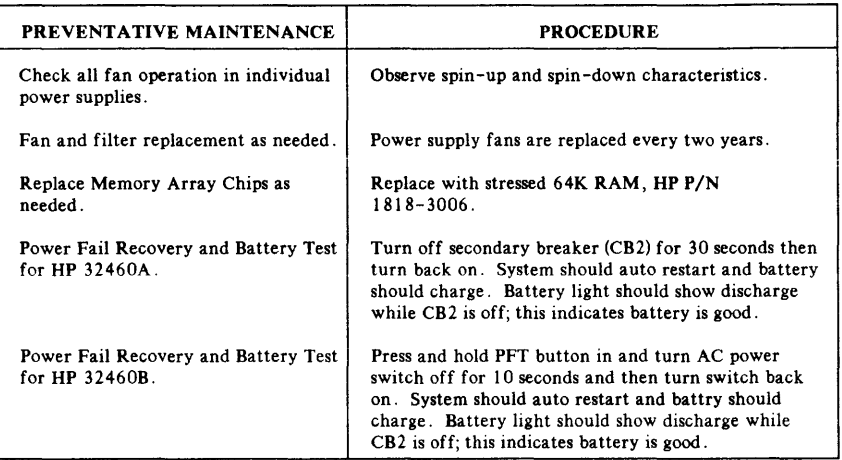

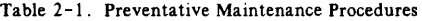

# **CAUTION**

Do not force the CPU boards in order to seat them. The pins and connectors will break.

The configuration section of the CE handbook provides both hardware and I/O software data required to operate a standard configuration HP 3000 Series 64/68 computer system. The hardware data contains card cage assignments, cable routing and connections, and channel and device assignments. I/O software data consists of a list of I/O drivers required to support an I/O device. Refer to HP 3000 System Configuration Guide, part number 5953-7573 for additional information on system configuration.

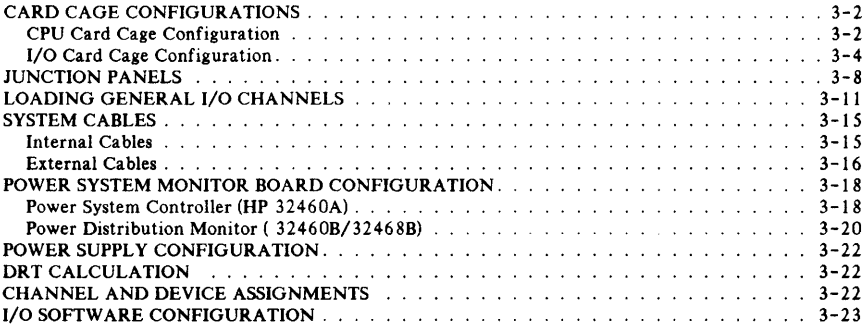

# **CARD CAGE CONFIGURATIONS**

The card cage configurations consist of CPU card cage assignments and I/O card cage assignments.

## **CPU Card Cage Configuration**

The CPU card cage must be configured as shown in Figure 3-1 and listed in Table 3-1.

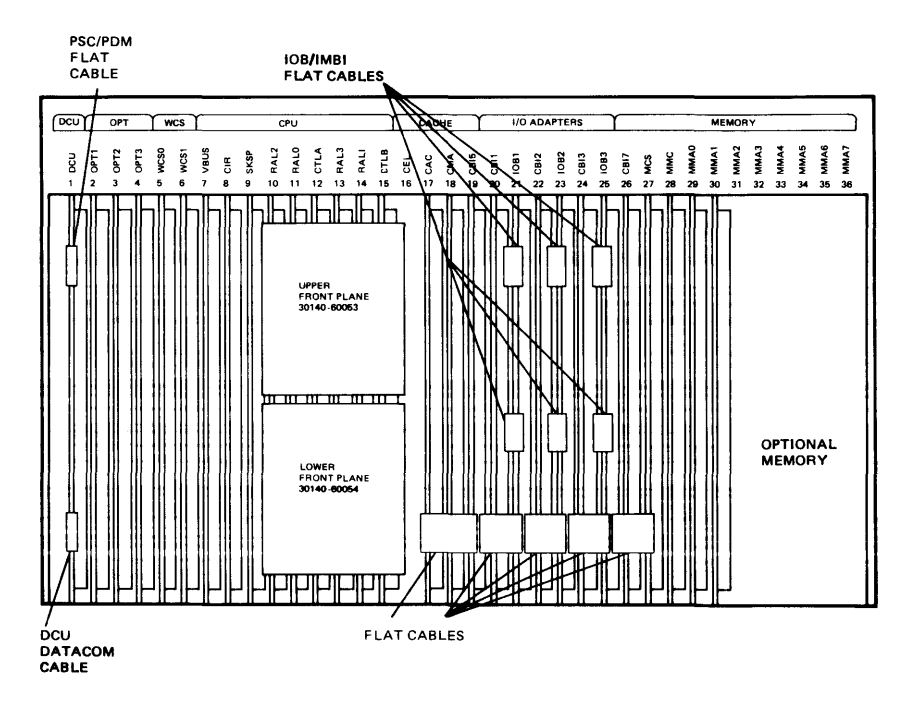

Figure 3-1. CPU Cage and Cabling Assignment

|              | SLOT  SLOT# | <b>NAME</b>                    |
|--------------|-------------|--------------------------------|
|              |             |                                |
| DCU I        | 1           | Diagnostic Control Unit        |
| OPT1         | 2           | Reserved                       |
| OPT2 I       | 3           |                                |
| OPT31        | 4           |                                |
|              |             | --WCS                          |
| WCSO         | 5           | Writable Control Store         |
| WCS11        | 6           | Writable Control Store         |
|              |             | --CPU--                        |
| VBUS I       | 7           | V-Bus                          |
| CIR          | 8           | Current Instruction Register   |
| SKSP         | 9           | Skip Special                   |
| RAL 2        | 10          | Register/Arithmetic Logic Unit |
| RALOI        | 11          | Register/Arithmetic Logic Unit |
| CTLA         | 12          | Control A                      |
| RAL3         | 13          | Register/Arithmetic Logic Unit |
| RAL1         | 14          | Register/Arithmetic Logic Unit |
| CTLB         | 15          | Control B<br>--CACHE--         |
|              | 16          | Reserved                       |
| CEL<br>l CAC | 17          | Cache Address Controller       |
| i CMA        | 18          | Cache Memory Assembly          |
| CBI5         | 19          | Common Bus Interface           |
|              |             | --I/O ADAPTORS--               |
| CBI1         | 20          | Common Bus Interface           |
| IOB1         | 21          | Input/Output Buffer            |
| CBI2         | 22          | Common Bus Interface           |
| [IOB2]       | 23          | Input/Output Buffer            |
| CBI3         | 24          | Common Bus Interface           |
| IOB3         | 25          | Input/Output Buffer            |
|              |             | --MEMORY--                     |
| CBI7         | 26          | Common Bus Interface           |
| IMCS         | 27          | Memory Correction and Storage  |
| MMC          | 28          | Main Memory Control            |
| MMAO         | 29          | Main Memory Array 0            |
| MMA1         | 30          | Main Memory Array<br>1         |
| MMA2         | 31          | 2<br>Main Memory Array<br>Ł    |
| MMA3         | 32          | Main Memory Array<br>3         |
| MMA4         | 33          | Main Memory Array 4            |
| MMA5         | 34          | Main Memory Array<br>5         |
| MMA6 I       | 35          | Main Memory Array 6            |
| MMA7         | 36          | Main Memory Array 7            |
|              |             |                                |

Table 3-1. CPU Card Cage Configuration

Configuration

# **1/0 Card Cage Configuration**

The I/O card cage(s) must be configured as listed in Table 3-2 and as shown in Figures 3-2 through 3-4. (Refer to Section IV for IMBI PCA LED definitions.)

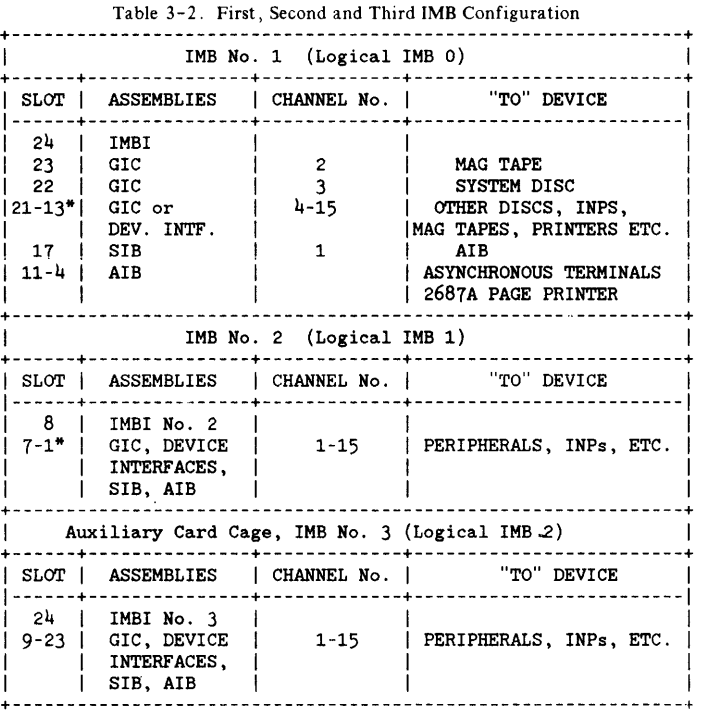

\*Ensure that the GIC and SIB PCAs are always installed within ten physical slots of each other on the same IMB.

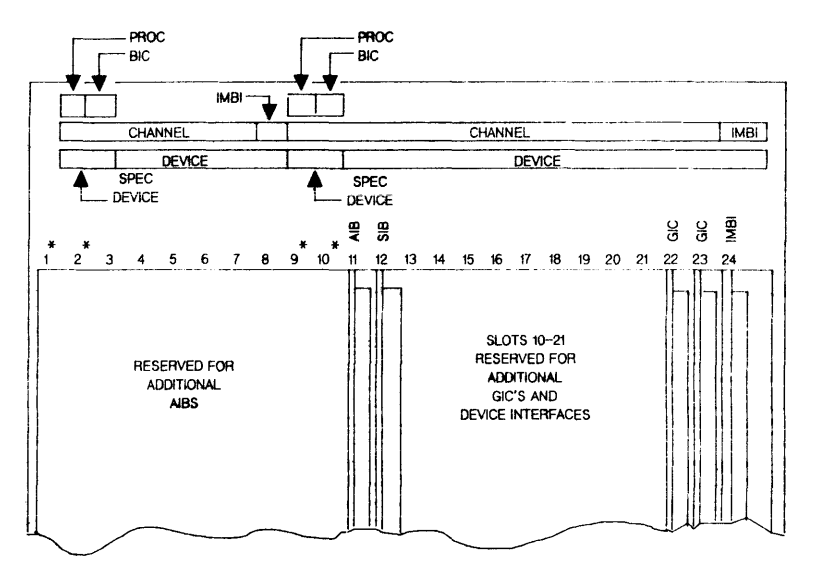

NOTE:

THE 'PAQC' AND 'SIC' I.ABELi IN THE TOP ROW ARE INTENDED FOR A POSSIBlE RJTURE ENHANCEMENT. SlOTS 1 AND 2 ARE RESERVED FOR A CHANNEL PROGRAM PROCESSOR DENOTED ABOVE AS PROC. - BIC INOT IMPLEMENTED! SPECIAL DEVICE SLOTS 1 AND 2; 9 AND 10 HAVE RESTRICTED INP USAGE BUT MAY BE USED BY OTHER DEVICE INTERFACES.

Figure 3-2. I/O Card Cage Assignment for First IMB

# **CAUTION**

A GIC PCA or SIB PCA must be installed within every ten physical slots; thus the SIB PCA is configured in slot 12 to ensure standard configuration. If optional GIC PCAs are installed, the SIB PCA should be installed in slot nine, with the AIB PCAs in slots one thru eight. \*TWO INP PCAs SHOULD NEVER BE INSTALLED IN SLOT PAIRS ONE AND TWO, OR NINE AND TEN. FAILURE TO COMPLY WITH THIS CAUTION CAN RESULT IN PERMANENT HARDWARE DAMAGE.

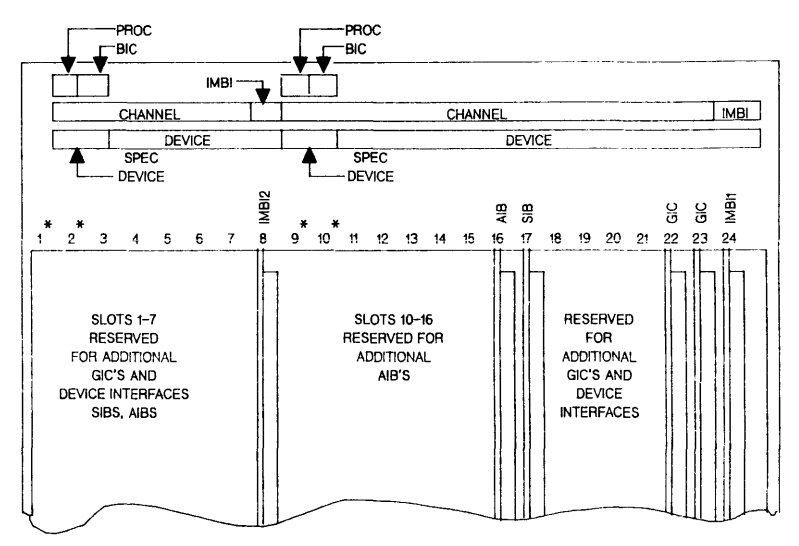

NOTE:

THE 'PROC' AND 'BlC' LABELS IN THE TOP ROW ARE INTENDED FOR A POSSIBLE FUTURE ENHANCEMENT. SLOTS 1 AND 2 ARE RESERVED FOR A CHANNEL PROGRAM PROCESSOR DENOTED ABOVE AS PROC.- BIC (NOT IMPLEMENTED) SPECIAL DEVICE SLOTS 1 AND 2: 9 AND 10 HAVE RESTRICTED INP USAGE BUT MAY BE USED BY OTHER DEVICE INTERFACES.

Figure 3- 3. I/O Card Cage Assignment for First and Second IMBs

## **CAUTION**

A GIC PCA or SIB PCA must be installed within every ten physical slots; thus the SIB PCA is configured in slots 12 or 17 to ensure standard configuration. If optional GIC PCAs are installed, the SIB PCA should be installed in slot nine, with the AlB PCAs in slots one thru eight. \*TWO INP PCAs SHOULD NEVER BE INSTALLED IN SLOT PAIRS ONE AND TWO, OR NINE AND TEN. FAILURE TO COMPLY WITH THIS CAUTION CAN RESULT IN PERMANENT HARDWARE DAMAGE.

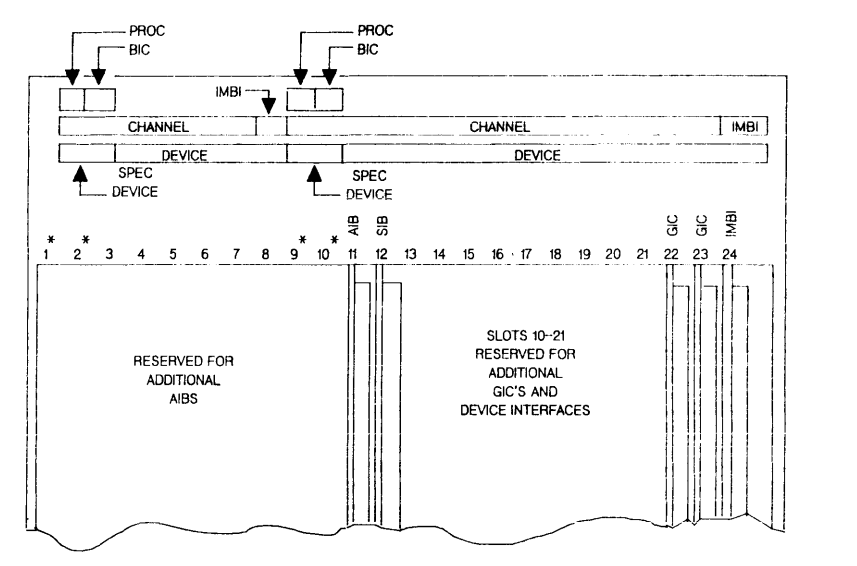

NOTE:

THE "PROC" AND "BIC" LABELS IN THE TOP ROW ARE NTENDED FOR A POSSIBLE FUlURE ENHANCEMENT. SLOTS 1 AND 2 ARE RESERVED FOR A CHANNEL PROGRAM PROCESSOR DENOTED ABOVE AS PROC. - BIC INOT IMPLEMENTED) SPECIAL DEVICE SLOTS 1 AND 2: 9 AND 10 HAVE RESTRICTED INP USAGE BUT MAY BE USED BY OTHER DEVICE INTERFACES.

Figure 3-4. I/O Card Cage Assignment for Third 1MB (Aux I/O Bay)

## **CAUTION**

A GlC PCA or SIB PCA must be installed within every ten physical slots; thus the SIB PCA is configured in slot 12 to ensure standard configuration. If optional GIC PCAs are installed, the SIB PCA should be installed in slot nine, with the AIB PCAs in slots one thru eight. \*TWO INP PCAs SHOULD NEVER BE INSTALLED IN SLOT PAIRS ONE AND TWO, OR NINE AND TEN. FAILURE TO COMPLY WITH THIS CAUTION CAN RESULT IN PERMANENT HARDWARE DAMAGE.

# **JUNCTION PANELS**

Removing the right side panel (front view) exposes two junction panel assemblies. Each assembly is subdivided into eight full blank panels which interface with different peripheral and terminal connections. A full blank is further divided into three mounting panels. One third of a panel accommodates individual HP-IB, INP, and LP INTF connectors. These connectors should be started in the lower junction panel row. (See Figure 3-5.) The System Disc drive, Magnetic Tape drive and Line Printer HP-IB connectors should start in junction panel 16.

A full panel accomodates either twelve Direct Connect Ports or six Modem Connect Ports. All Terminal Ports should start in junction panel nine. The System Console should be installed in Port zero of the junction panel nine. (See Figure 3-6.) Junction Panels provide:

- Multiplex Modem and Data Control for AlB.
- RS 232 Direct Connect.  $\ddot{\phantom{1}}$
- RS 422 Direct Connect.
- RS 232 Modem Connect.  $\overline{\phantom{a}}$

The ATP Port Connector Assembly consists of one (I) Mother Board and one or more mini-boards.

If an Auxiliary I/O Bay is installed, it provides a second junction panel.
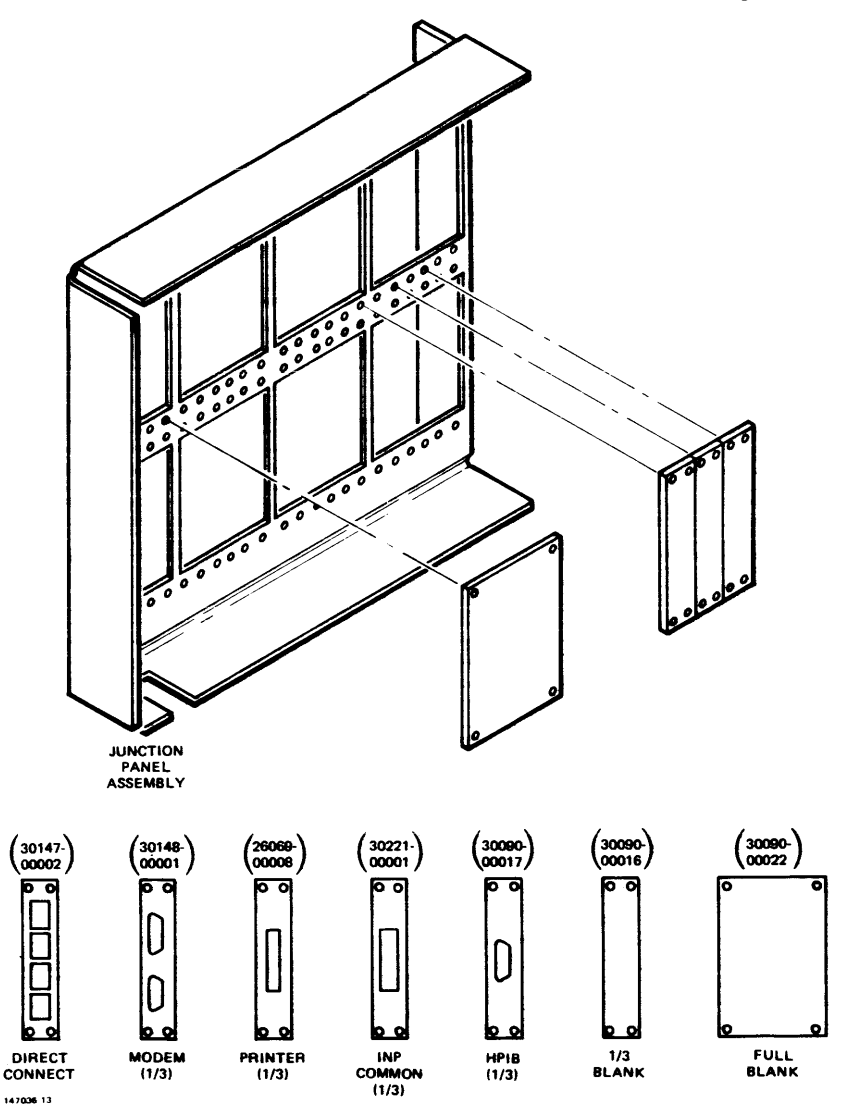

Figure 3-5. Junction Panel Assembly and Mounting Panels

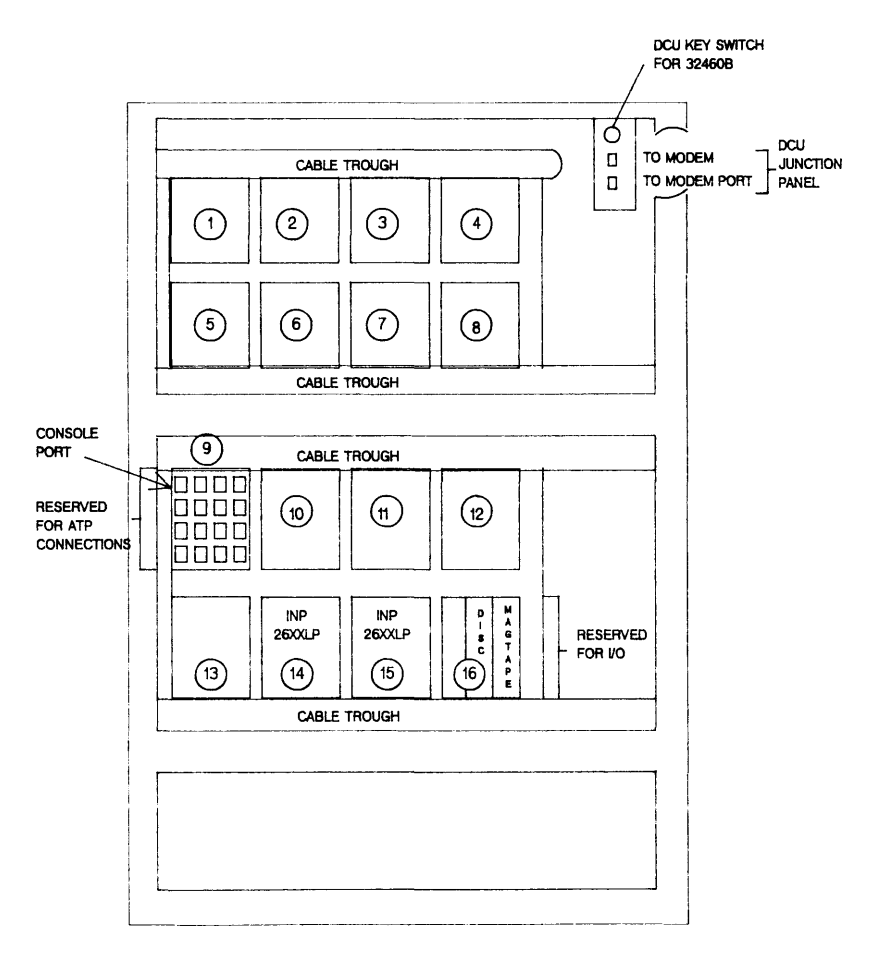

Figure 3-6. Junction Panel Layout

# **LOADING OF GENERAL 1/0 CHANNELS**

Each General I/O Channel (GIC) supports up to eight HP-IB device loads. The number of peripherals which may be connected to a GIC is determined by the peripherals HP-IB device load and speed. (Refer to Table 3-3.)

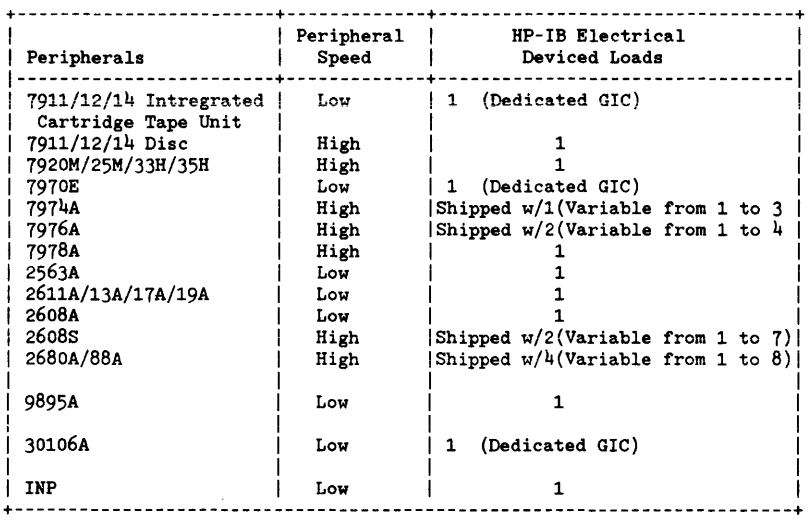

#### Table 3-3. GIC Requirements For Peripherals

In addition to the limit of eight electrical device loads per GIC, other rules for loading GICs are:

- 1. The maximum length of an HP-IB cable connecting a peripheral device to a GIC PCA is seven meters plus 1.5 meters internal to SPU, plus one meter per device load, to a maximum of 15 meters per GIC. High-speed peripherals can be attached to no more than two GICs on each Intermodule Bus (1MB).
- 2. With two IMBs, high-speed peripherals can be attached to as many as four GICs.
- ~. A maximum of six cievices can be attached to a GIC with a high -speed peripheral.
- 4. Low-speed peripherals (except an HP 2608A) can be attached to any GIC.
- 5. An HP 2608A and a high-speed peripheral cannot be attached to the same GIC.
- 6. HP also recommends that separate GICs be used for an HP 7976A and the system disc. System performance can degrade if this recommendation is ignored.

## HP 3000 Series *64/68* Supported Peripherals

# (See Notes for Differences in Support on MPE-V *IP* and MPE-V *IE)*

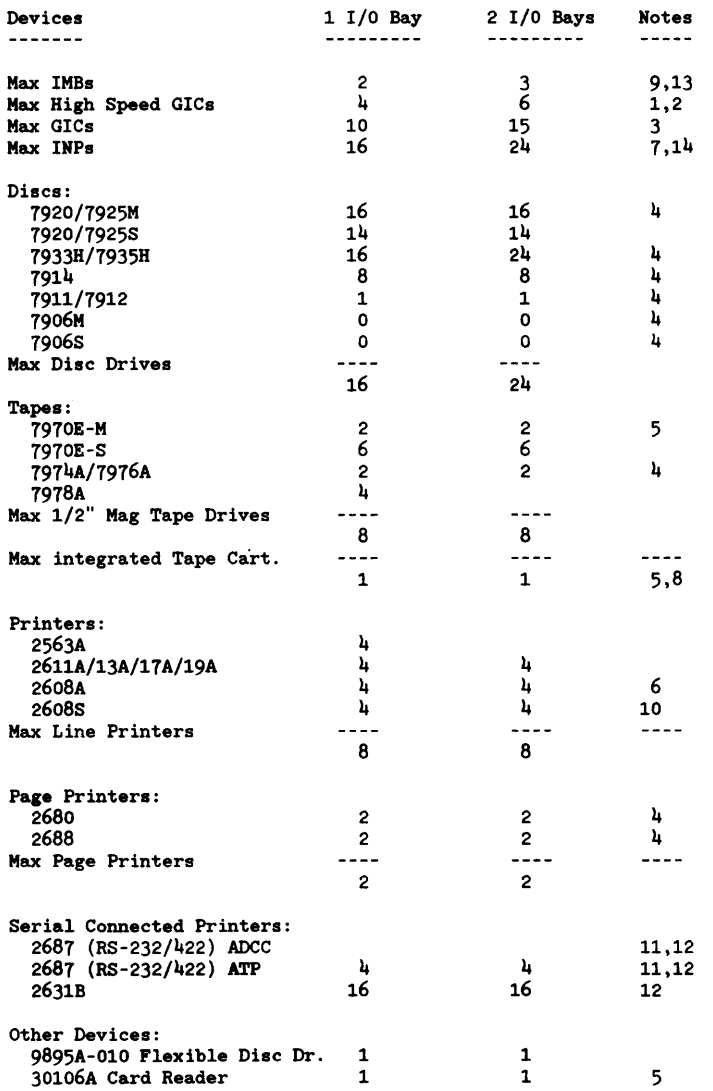

#### NOTES:

- 1. Maximum of six high-speed device controllers per GIC. The number of controllers may be further limited by cable lengths and loads.
- 2. Only two high-speed GICs are allowed per 1MB on the Series 64/68.
- 3. Up to five GICs per 1MB on the Series 64/68.
- 4. High -speed GIC only.
- 5. Requires a dedicated GIC.
- 6. Cannot share a GIC with disc or tape drives.
- 7. Up to 16 INPs will function at 19. 2K bps (2400 CPS); only 10 will run at 56 bps (7000 CPS).
- 8. The integrated Tape Cartridge is only supported on the Series 39/42 for systems with less than 130 Mbytes of disc storge.
- 9. Third 1MB requires Auxiliary I/O Bay.
- 10. Must be on a high-speed GIC, but cannot be on the same GIC as a  $792x$  disc.
- 11. The HP 2687 cannot be a "System" printer.
- 12. These maximums are not additive.
- 13. Only two IMBs are supported on a 1 or 2 I/O Bay Series 68 with MPE-V/P.
- 14. Maximum of 16 INPs on a 1 or 2 I/O Bay Series 68 with MPE-V/P.

#### Maximum Terminal Configurations

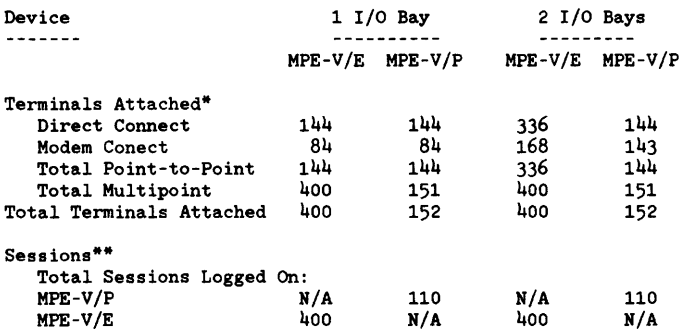

\* This includes Remote Spooled Printers (HP 2631B, 2687A, etc.)

These session limits include all point-to-point, multipoint, system console, and DSN/DS virtual terminals.

#### Disc Support Matrix

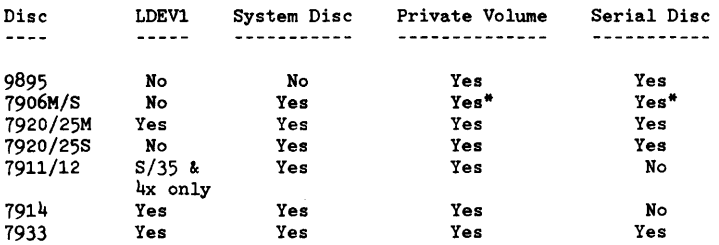

\* Only the 10Mb removable portion of the HP 7906 disc is supported in this configuration.

 $\ddot{\phantom{0}}$ 

J.

# **SYSTEM CABLES**

The system cables consist of standard configuration cables that are internal and external to the **system.** 

# **Internal Cables**

Internal cables consist of standard cables that are located in the CPU and I/O card cages (Table 3-4) and Input/Output Buffer (lOB) cable connections (Figure 3-7 and 3-8).

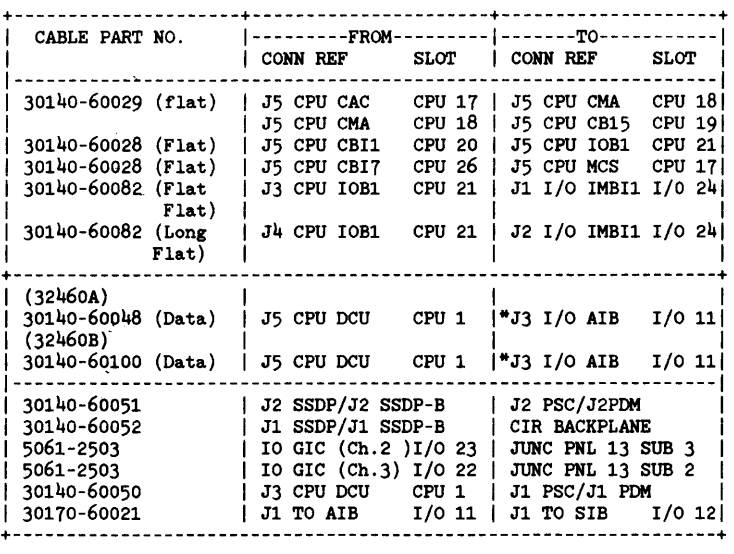

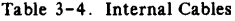

\*Remote junction panel, key switch.

Configuration

# **External Cables**

External cables consist of standard configuration cables that interface the HP 3000 Series 64/68 to peripherals. (Refer to Table 3-5.)

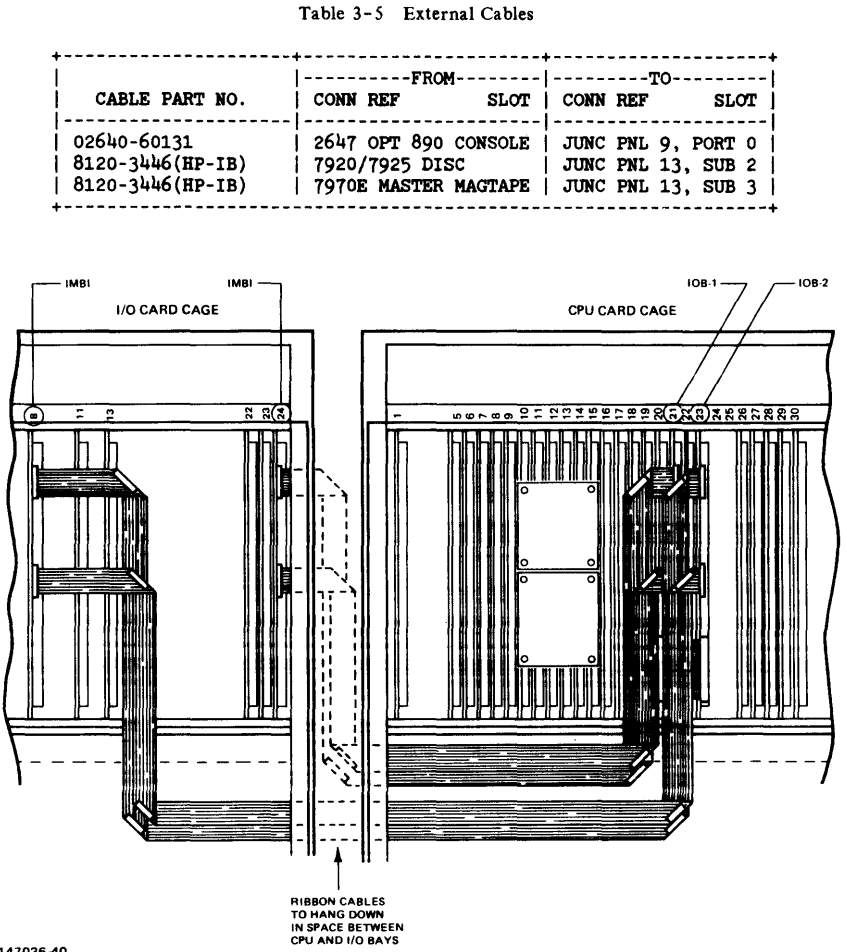

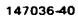

Figure 3-7. lOB Cable Connection, First and Second lOA

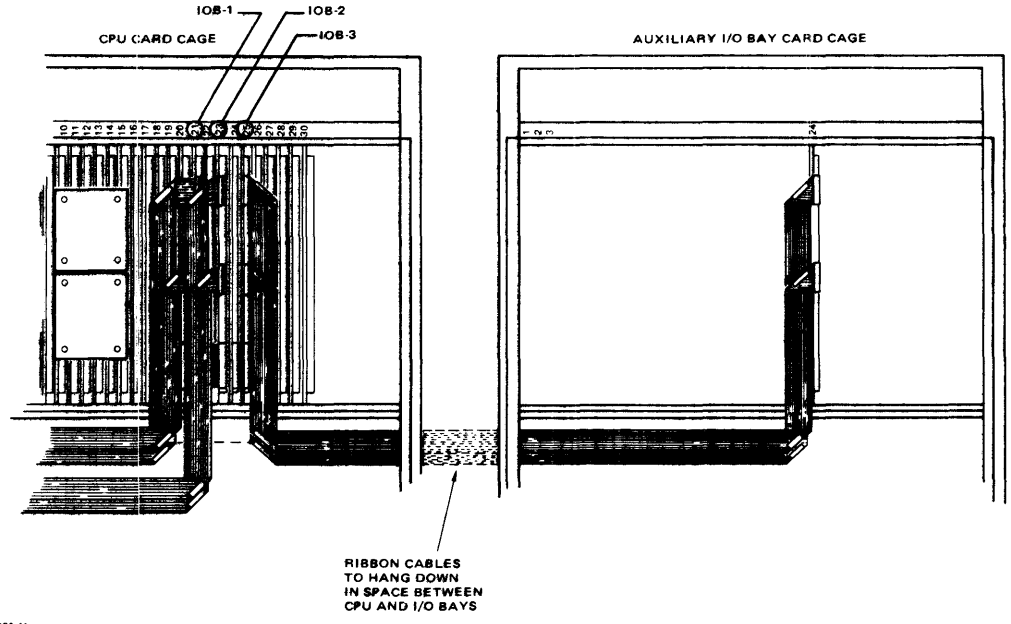

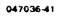

Figure 3-8. **lOB** Cable Connection, Third lOA

# **POWER SYSTEM MONITOR BOARD CONFIGURATION**

The Series 64/68A power system is monitored and controlled by the Power Supply Controller (PSC) PCA.

The Series 64/68B power system is monitored and controlled by the Power Distribution Monitor (PDM) PCA.

## **Power System Controller (HP 32460A)**

The Power Supply Control (PSC) circuit board is located in the front of the CPU Bay. (See Figure 3-9.) The PSC acts as an interface between the DCU and the power system. Its primary function is to monitor the power system. A LED display has been incorporated into the PSC to facilitate troubleshooting as descripted in Table 3-6. This diaplay is not to be used for adjustments. Power supply adjustments are critical and require greater accuracy than this meter allows. There is also a Power Supply Monitor on the System Status Display Panel which will indicate which power suppiy is not functioning. The system may run without the PSC connected to the DCU; however, this is not recommended. If the PSC seems to be causing problems for the DCU, all Control/Indicator functions will be disabled without the DCU connection. Refer to Table 3-7 for a discription of PSC cable connections.

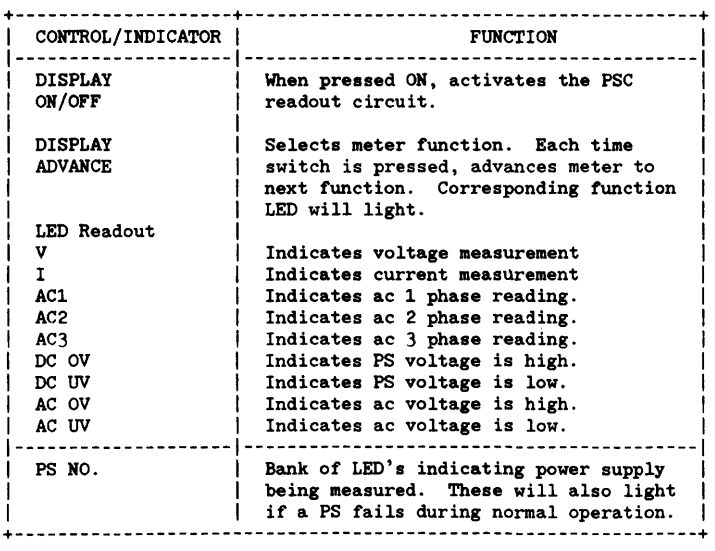

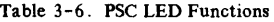

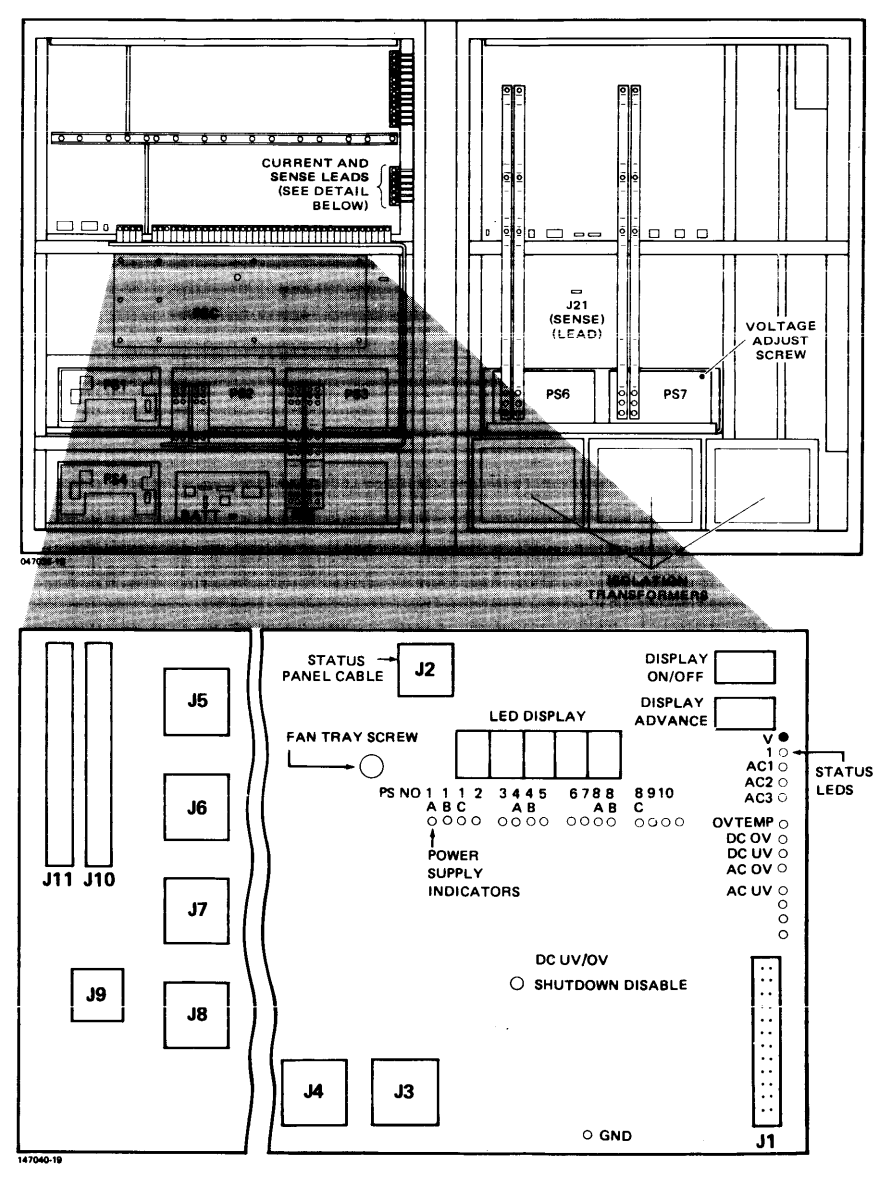

Figure 3-9. Power Supply Control Layout (HP 32460A)

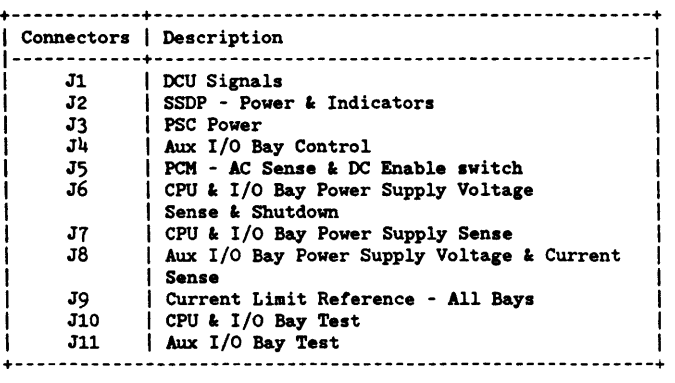

#### Table 3-7. PSC Connections

# Power Distribution Monitor (HP *324608/324688)*

The PDM monitors all DC voltages, A.C. unit alarms, and over-temperature switches. It also controls power modules for correct power levels, works with DCU in diagnosing and troubleshooting power module failures, and redistributes +/-12V and battery backed-up +5 VB. It also establishes a common ZERO VOLT bus plane from which all voltage measurements are made. Refer to Table 3-8 for a description of PDM connectors.

# **CAUTION**

There is a slight space between the ZERO VOLTS BUS BAR and the CPU backplane. When removing the CPU backplane or the CPU top cover be careful not to drop screws between this space. It is possible to short together different voltages.

## **CAUTION**

J5 and J12 sockets on the PDM are not keyed. These two connectors can be plugged into each others sockets causing fatal backplane damage. Do not mix up those connections .

|                         | Connectors   Description                                    |
|-------------------------|-------------------------------------------------------------|
| $\mathbf{J} \mathbf{1}$ | DCU Signals                                                 |
| J2                      | SSDP - Power & Indicators                                   |
| J3                      | Module B and charger                                        |
| J4                      | A.C. Unit                                                   |
| J5                      | Sends power to SSDP Enable switch                           |
| J6.                     | Module E                                                    |
| J7                      | Module C                                                    |
| J8                      | Module A                                                    |
| Jġ.                     | Module D                                                    |
| J10                     | Production test interface                                   |
| J11                     | Production test interface                                   |
| J12                     | $+12B$ and $-12B$                                           |
| J13                     | $+12S$ and $-12S$                                           |
| J1L                     | $+5B$                                                       |
| J15                     | $+12$ , $-12$ , and $+5B$ output                            |
| J16                     | COMMON (GROUND)                                             |
| J17                     | +5, -5.2V, -2V input                                        |
| J18                     | +12V and -12V input                                         |
| <b>J19</b>              | +12V, -12V, +5B output and AUX I/O voltage<br>monitor input |

Table 3-8. PDM Connections (HP 32460B/32468B)

# **POWER SUPPLY CONFIGURATION**

Refer to Section VI for power supply configuration.

# **DRT CALCULATION**

Since the Series 64/68 uses dual IMBs, a nine bit DRT is required. To calculate the DRT# use the following formula:

IMBI 1 =  $IMR \neq 0$ IMBI 2 =  $IMB # 1$ IMBI 3 - 1MB # 2

DRT  $#$  = (IMB  $# x 128$ ) + (chan  $# x 8$ ) + HP-IB Device  $#$ 

Standard Examples

Console DRT =  $(0 \times 128) + (1 \times 8) + 0 = 8$ 

Sys Disc DRT =  $(0 \times 128) + (3 \times 8) + 1 = 25$ 

# **CHANNEL AND DEVICE ASSIGNMENTS**

Channel and device assignments are listed in Table 3-9.

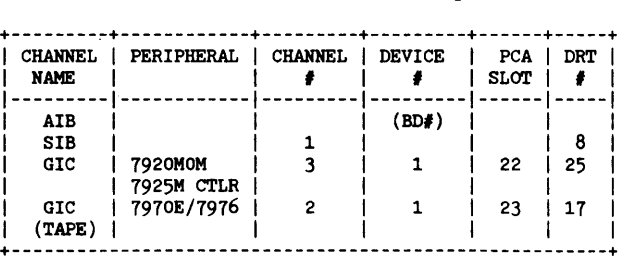

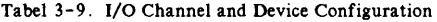

# **I/O SOFTWARE CONFIGURATION**

The I/O software configuration in Table 3-10 indicates the I/O drivers required to support an I/O device.

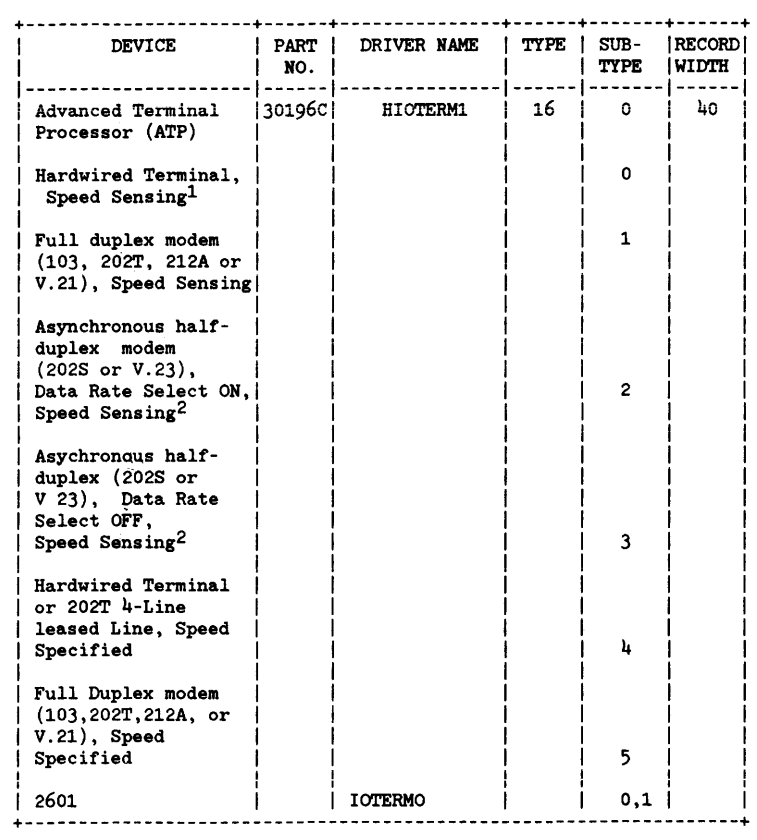

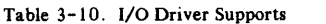

**Configuration** 

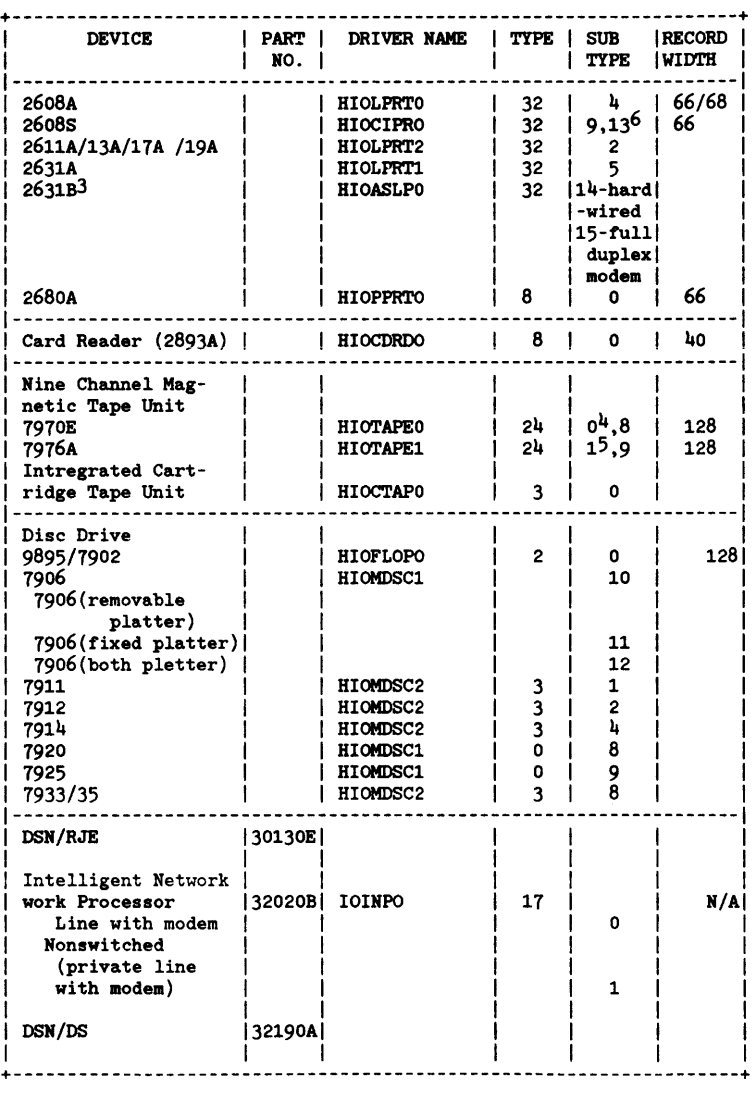

Table 3-10. I/O Driver Supports (con't.)

 $\sim$ 

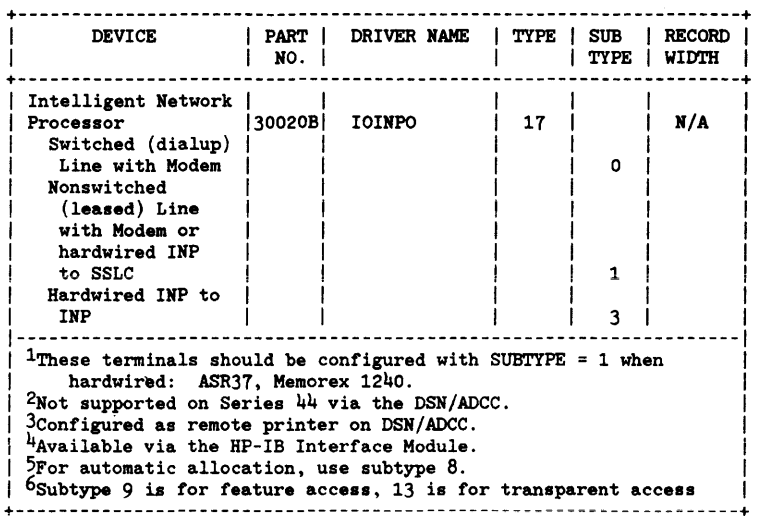

Table 3-10. I/O Driver Supports (con't.)

# TROUBLESHOOTING SECTION

Troubleshooting data presented in this section is designed to assist the user with diagnostic and repair functions affecting the HP 3000 Series 64/68. The HP 3000 Series 64/68 contains a built-in diagnostic system (DCU) and uses stand -alone diagnostics, Section V, to help the user in troubleshooting the system. Also, included in this section are overtemperature troubleshooting, error codes and messages, machine instruction decode reference table and CBI CBI SYSTOP Flowchart.

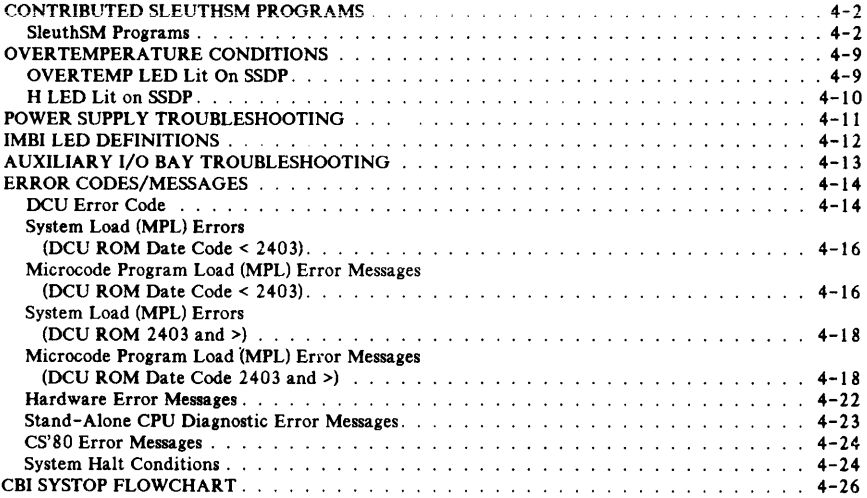

# **CONTRIBUTED SLEUTHSM PROGRAMS**

Refer to Diagnostic Manual Set Volume I of 2 for a description of Sleuth program commands for troubleshooting.

# **SleuthSM Programs**

The following programs can be used as an aid in troubleshooting:

#### SERVO EXERCISER (HP 9895A)

```
5000 DEV O,<CHAN NO.>, <DEV NO.>, 99,0, <1MB NO.> 
5010 FOR A:-O TO 3 
5020 SEEK 0,0,0,0 
5030 SEEK 0,76,0,0 
5040 NEXT 5010 
5050 SEEK 0,0,0,0 
5060 FOR A:-O TO 76 
5070 IS 0 
5080 DS 0 
5090 NEXT 5060 
5100 SEEK 0,44,0,0 
5110 SEEK 0.0,0,0
5120 FOR A:-O TO 14 
5130 RS 0 
5140 NEXT 5120 
5150 SEEK 0.0.0.0
5160 RUN
```
FLAG DEFECTIVE TRACKS (HP 7920)

5000 DEV O,<CHAN NO.>,<DEV NO.>,IO,O, <1MB NO.> 5010 DB AA, 6144,0<br>5020 RC 0<br>5030 PPAT 50Y DJ 5030 PRINT "CYLINDER # TO BE FLAGGED DEFECTIVE?" 5040 INPUT A 5050 PRINT "HEAD #?" 5060 INPUT B 5070 SEEK O,A,B,O 5080 IDIO,AA(0),3,D 5090 PRINT "CONTINE? (YES/NO)" 51 00 INPUT &BB SilO IF &BB- "YES" THEN 5020

#### FORMAT AND VERIFY (HP 7920)

5000 DEV 0,6, 1,100,0, <1MB NO.> 5010 DB AA,6144,0 5020 RC 0 5030 FOR A:- 0 TO 822 5040 FOR B:- 0 TO 4 5050 SEEK O,A,B,O 5060 IDIO,AA(0),3,N 5070 NEXT 5040 5080 NEXT 5030 5090 FOR A:- 0 TO 822 5100 FOR B:- 0 TO 4 5110 SEEK O,A,B,O 5120 VER 0,48,A,B,0 5130 NEXT 5100 5140 NEXT 5090

#### RANDOM READ/WRITE (HP 7920)

5000 DEV 0.<CHAN NO.>,<DEV NO.>,10,0, <IMB NO.> 5010 DB AA,2000,0 5020 ASSIGN AA(O),( 666 ),%155555,%133333,%066666 5030 DB BB,2000,0 5040 RANDD 5050 LET A:= D MOD 813 5060 LET B:- D MOD 4 5070 LET C:- D MOD 47 5080 SKWD 0,AA(0),7 ,A;B,C 5090 RS 0 5100 SKRD 0,BB(0),7,A,B,C SilO GOTO 5040

#### FLAG DEFECTIVE TRACKS (HP 7925)

5000 DEV O,<CHAN NO.>,<DEV NO.>,10,0, <1MB NO.> 5010 DB AA, 8192,0 5020 RC 0 5030 PRINT "CYLINDER # TO BE FLAGGED DEFECTIVE? " 5040 INPUT A 5050 PRINT "HEAD #?" 5060 INPUT B 5070 SEEK O,A,B,O SORO InI0,AA(0),3,D 5090 PRINT "CONTINE? (YES/NO)" 51 00 INPUT &BB 5110 IF &BB- "YES" THEN 5020

#### FORMAT AND VERIFY (HP 7925)

5000 DEV 0,6,1,100,0, <1MB NO.> 5010 DB AA,8192,0 5020 RC 0 5030 FOR A:- 0 TO 822 5040 FOR B:- 0 TO 8 5050 SEEK O,A,B,O 5060 IDIO,AA(0),3,N 5070 NEXT 5040 5080 NEXT 5030 5090 FOR A:= 0 TO 822 5100 FOR B:- 0 TO 8 5110 SEEK O,A,B,O 5120 VER 0,64,A,B,0 5130 NEXT 5100 5140 NEXT 5090

#### RANDOM READ/WRITE (HP 7925)

5000 DEV O,<CHAN NO.>,<DEV NO.>,10,0, <1MB NO.> 5010 DB AA,2000,D 5020 ASSIGN AA(O),( 666 ),%155555,%133333,%066666 5030 DB BB,2000,0 5040 RAND D 5050 LET A:= D MOD 813 5060 LET B:= D MOD 8 5070 LET C:- D MOD 63 5080 SKWD 0, AA(0), 7, A, B, C 5090 RS 0 5100 SKRD O,BB(O), 7 ,A,B,C 5110 GOTO 5040

#### UP 79XX RANDOM WRITE/READ

5000 DEV O,<CHAN NO.>,<DEV NO.>,IOO,O, <1MB NO.> 5006 GOSUB 888 5010 DB AA, 3072 501l DB BB, 3072 5020 ASSIGN AA(0),(l024),%155555,%I33333,%066666 5025 LET H:- WW(l3) MOD 100 5030 LET B:= WW(13)-1-H, F:= WW(14)-1, G:= WW(15)-1 5040 RAND 0 5045 LET  $A := D$  MOD E,  $B := D$  MOD F,  $C := D$  MOD G 5050 SKWD 0, AA(O), 7 ,A,B,C 5060 RS 0 5070 SKRD 0, BB(0),7 ,A,B,C 5080 CB AA(O), BB(0),3072 5090 IF INDEX--I THEN 5040 5100 PRINT "BUFFER COMPARE ERROR -- TEST ABORTED"  $WW(13)$  = First disc track  $WW(14) = No.$  of heads  $WW(15)$  = No. of sectors

#### **SERVO TEST (HP 7920, 7925)**

5000 DEV O,<CHAN NO.>,<DEV NO.>,99,0, <1MB NO.> 5010 FOR  $A = 0$  TO 50 5020 LET B:- 822 5030 RC 0 5040 SEEK O,B,O,O 5050 NEXT 5010 5060 FOR A:- 0 TO 30 5070 FOR B:- 0 TO 822 5080 LET C:- 823-B 5090 SEEK O,B,O,O 5100 SEEK O,C,O,O 5110 NEXT 5070 5120 NEXT 5060 5130 FOR A:- 0 TO 10 5140 RANDC 5150 LETC:-CMOD 821 5160 SEEK O,C,O,O 5170 RC 0 5180 NEXT 5130

• <1MB NO.> MUL TIDISC EXERCISER (HP 7920.7925) 5000 DEV O,<CHAN NO.>,<DEV NO.>,IOO,O 5010 DEV 1,<CHAN NO.>,<DEV NO.>,100,1 5020 DEV 2,<CHAN NO.>,<DEV NO.>,100,2 5030 DEV 3,<CHAN NO.>,<DEV NO.>,100,3 5040 DBAA,128,1 5050 DB BB,128,0 5060 PRINT "ENTER NO. OF DRIVES TO BE TESTED (4 MAX.)?" 5070 INPUT A 5080 FOR B:- 0 TO 100 5090 RS 0 5100 WDI O,AA(O) 5110 RDI O,BB(O) 5120 SCB O,AA(O),BB(O),1 5130 IF A< 1 THEN 5280 5140 RS I 5150 WDI I,AA(O) 5160 RDI I,BB(O) 5170 SCB 1 ,AA(O),BB(O), 1 5180 IF A<2 THEN 5280 5190 RS 2 5200 WDI 2,AA(0) 5210 RDI 2,BB(0) 5220 SCB 2,AA(0),BB(O), 1 5230 IF A<3 THEN 5280 5240 RS 3 5250 WDI 3,AA(0) 5260 RDI 3,BB(0) 5270 SCB 3,AA(0),BB(0),1 5280 BUMP 5290 NEXT 5080

TEST SPARING FUNCTION (HP 7920, 7925)

5000 DEV O,<CHAN NO.>,<DEV NO.>,100,0, <1MB NO.> 5010 DB AA,6144,0 5020 FOR A:- 0 TO 10 5030 LET A:- 815 5040 SEEK 0,10,0,0 5050 ID 0,AA,3,D,A,0,0 5060 SEEK  $0, A, 0, 0$ 5070 ID 0,AA,3,S,10,0,0 5080 SEEK 0,10,0,0 5090 RDI O,AA(O), 7 5100 NEXT 5020

#### DISC VOLUME AND COLD LOAD PROGRAM REWRITE

#### THIS PROGRAN WILL ALLOW ONE TO REWRITE THE DISC VOLUME NAME AND COLD LOAD PROGRAM. \*\*\*CAUTION\*\*\* THIS PROGRAM SHOULD BE USED ONLY AS A LAST RESORT AND YOU MUST KNOW THE CORRECT CONTENTS OF CYLINDER ZERO, AND SECTOR ZERO.

5000 DEV O,<CHAN NO.>,<DEV NO.>,10,0, <1MB NO.> 5010 DB AA, 128,0 5020 DB BB, 128,0 5030 RC 0 5040 SKRD O,AA(O),O 5050 FOR A:- 0 TO 15 5060 LET BB(A):-AA(A) 5070 PRINT "WORD ";A;" CONTAINS ":AA(A) 5080 PRINT "WISH TO CHANGE *(YIN)?"*  5090 INPUT B 5100 IF B-"N" THEN 5130 5110 PRINT "ENTER IN OCTAL NEW VALUE?" 5 120 INPUT B BB(A) 5130 NEXT 5050 5140 PRINT "OK TO WRITE TO DISC *(YIN)? "*  5150 INPUT B 5160 IF B-"N" THEN 5250 5170 RC 0 5180 SKWDO,BB(O),O 5190 SKRD O,AA(O),O 5200 CB AA(O),BB(O), 128 5210 IF INDEX- -1 THEN 5260 5220 PRINT "DISC WRITE OK READ ERROR WISH TO RETRY *(YIN)?"*  5230 INPUT B 5240 IF B-"Y" THEN 5170 5250 PRINT "REQUEST NOT GRANTED" 5260 PRINT "END OF PROGRAM" 5270 END

#### WRITE ENTIRE TAPE WITH "ONES" PATTERN (HP 7970E)

5000 DEV O,<CHAN NO.>,<DEV NO.>,IOO,O, <1MB NO.> 5010 DB AA,4000,%i 77777 5020 WD O,AA(O) 5030 GOTO 5020

#### WRITE 20 RECORD, BACKSPACE, AND READ (HP 7970E)

5000 DEV O,<CHAN NO.>,<DEV NO.>,20,0 <1MB NO.> 5010 DB AA,4000,O 5020 DB BB,4000,0 5030 ASSIGN AA(0),(I000),3,5,7,9 5040 FOR A:- 0 TO 19 5050 WD O,AA(O) 5060 WFM 0 5070 NEXT 5040 5080 REW 0 5090 FOR A:- 0 TO 18 5100 FSF 0 5110 NEXT 5090 5120 RD O,BB(O) 5130 SCB O,AA(0),BB(0),3

#### RIPPLE PRINT (HP 2608,2631)

5000 DEV O,<CHAN NO.>,<DEV NO.>,IOO,O, <1MB NO.> 5010 RP 0.132

#### PRINT 50 LINES OF "H" (HP 2608,2631)

5000 DEV O,<CHAN NO.>,<DEV NO.>,IOO,O, <1MB NO.> 5010 DB &AA, 132, "H" 5020 FOR A :-1 UNTIL 50 5030 WD 0,&AA(0),1,132

# **OVERTEMPERATURE CONDITIONS**

The Series 64/68A signals an overtemperature failure by lighting the overtemp LED on the SSDP-A.

The Series 64/68B signals an overtemperature failure by lighting the overtemp LED or the "H" LED on the SSDP-B.

# **OVERTEMP LED Lit On SSDP**

The system has two sets of overtemperature sensors designed for either "low" (40 degree exhaust C) or "high" (50 degrees exhaust C) overtemperature conditions. When a "low" switch opens, the following happens:

- a. Overtemp LED on front display lights.
- b. Overtemp message is sent to system console.
- c. Console "beeps" every 10 seconds.

When a "high" overtemperature switch opens, the following occurs:

- a. Overtemp LED on front display lights.
- b. Overtemp message is sent to system console.
- c. Console "beeps" once each second.
- d. After 1 min., the banner OVERTEMP SHUTDOWN flashes on the screen.
- e. After 15 sec., PFW(L) goes active. Ten ms later, all power supplies except the battery charger/backup supply are shut down via their Remote Shutdown lines. At this time, power to the overtemp LED is lost and the LED turns off. On SSDP-B, this is battery backed-up.
- f. The system will not restart until the overtemp switches close and power is turned off and' back on to the power supplies.
	- 1. CB2 on **UP** 32460A, DC power supply.
	- 2. Main AC Unit switch on **UP** 32460B, A.C. power.

# **H LED Lit on SSDP**

The H LED on the SSDP-B implies that an AC Unit failure alarm has occured. There are four types of AC Unit failure alarms:

- o Fan Failure (FANFAIL).
- o Rectifier Failure (RFA).
- o Overtemperature (OT).
- o Power Failure (PF A).

The first three of these will turn on the SSDP-B H LED. The four AC Unit alarms are outputed from JS of the AC Unit and are delivered to P4 of the PDM PCA. The fan failure alarm, rectifier failure alarm, and overtemperature alarm are OR'ed together on the PDM PCA. If any are active (high true), the PDM will light the H LED. The PDM does not notify the Diagnostic Control Unit (DCU) of the failure, and the operating system may still continue to function. The fourth AC Unit alarm, power failure, causes the PDM to interrupt the DCU and start a power down routine. In this case, the SSDP-B LED will light to indicate a low PON signal.

When the H LED is lit, the possible causes are transformer overtemperature, rectifier failure, or fan failure. To isolate the failure, perform the following troubleshooting procedures:

- 1. Observe the operation of the system fans. If all system fans are working, and if an Aux I/O bay is not present, rotate PI, P2, and P3 plugs on the AC distribution strip making sure that cable connections are secure. Now if system fans are not working measure the AC unit outputs: J1, J2, and J3 should read 230 VAC  $+/- 12\%$ . If any output phase is missing, you have located the source of the problem.
- 2. Check if any of the three AC Unit switches tripped. The three switches correspond to three transformers which are located on the left side of the AC Unit. If a switch trips, the system will still operate; however, one system bay of fans will not work. If any of the relay switches are tripped, replace the AC Unit. (It is more likely that the relay switch tripped as a result of faulty AC Unit hardware than as a result of transformer overtemperature.
- 3. It is possible that a faulty AC Unit may generate an alarm signal without other indications. Therefore, if steps 1, and 2 do not locate the problem, try replacing the AC Unit.
- 4. Since the PDM PCA is responsible for lighting the SSDP-B H LED, perhaps its circuitry is faulty. If steps I, 2, and 3 do not solve the problem, replace the PDM PCA.
- 5. If steps I through 4 do not solve the problem, check the continuity of the AC Unit alarm cable. (AC Unit J5 to POM PCA J4.) All alarm signals are TTL, with a low (not true) signal measuring less than 0.8 volts, and a high (true) signal measuring greater than 2.0 volts. If an alarm signal falls between these values, the POM will probably interpret it as true. Also, note that a broken alarm wire will cause the POM to assume a true failure. The cable pins are listed below.
- 6. If steps I through 5 do not solve the problem, contact an HP 3000 TSE for further technical assistance.

#### AC UNIT ALARM CABLE PINS

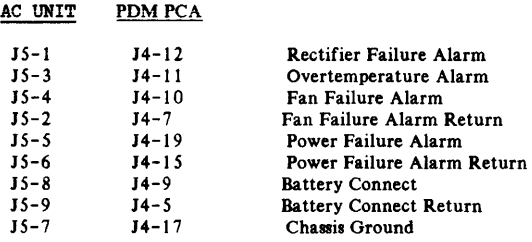

# **POWER SUPPLY TROUBLESHOOTING**

Refer to Section VI for power supply troubleshooting.

# **IMBI LED DEFINITIONS**

Table 4-3 lists the IMBI signals and gives a brief description of each. The LEDs are located on the IMBI adjacent to connector J3.

#### Table 4-3. IMBI LEOs

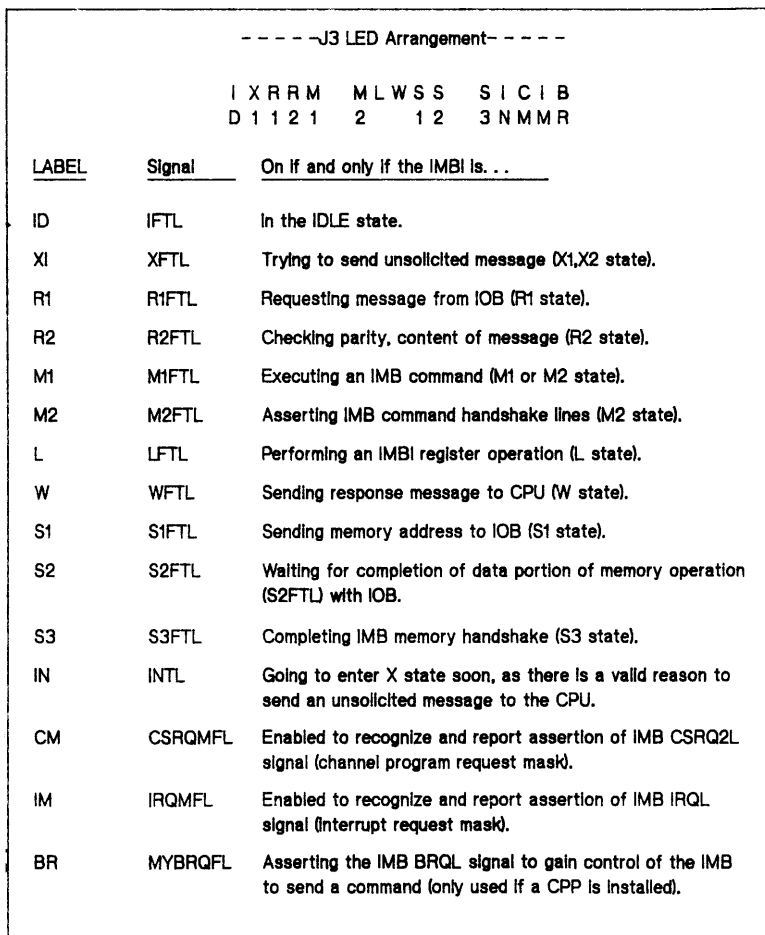

# **AUXILIARY 1/0 BAY TROUBLESHOOTING**

To isolate an Auxiliary I/O Bay failure, perform the following troubleshooting procedures:

- 1. Rotate assemblies to isolate failures. With the Auxiliary I/O Bay, there are multiple CBIs. lOBs, IMBls, and 5-volt power supplies available.
- 2. FLDs Test Section 5, I/O and 10MAP, recognizes and identifies channels and devices on third 1MB.
- 3. DCU Selftest will report if it sees any PCAs on the CPU backplane which are not required for DCU Selftest to pass. For the second IMB (IMBI) this will include CBI2 and IOB2, for the third IMB, this will be CBI3 and IOB3. The message printed upon completion of DCU Selftest will be "OPTION PCAs RESPONDING", followed by a list of assemblies. Note that this message is not an error message, and should be seen if a second or third 1MB is installed.
- 4. The software diagnostics on DUS are functional on the third IMB.

Refer to Section VI for additional troubleshooting information on the Auxiliary I/O Bay power supplies.

# **ERROR CODES/MESSAGES**

The following Tables describe the major system error codes/messages and corrective action to be taken.

# **DCU Error Code**

 $\lambda$ 

Table 4-4 lists the error codes displayed when a DCU selftest function fails.

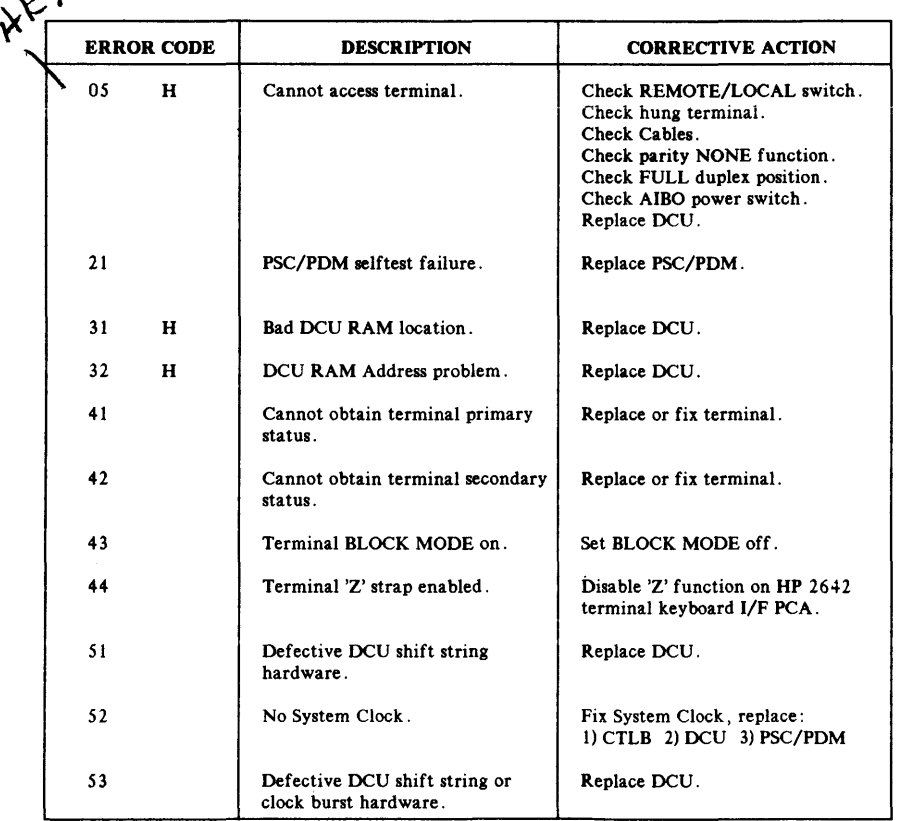

Table 4-4. DCU Error Code

#### H = Hardware error

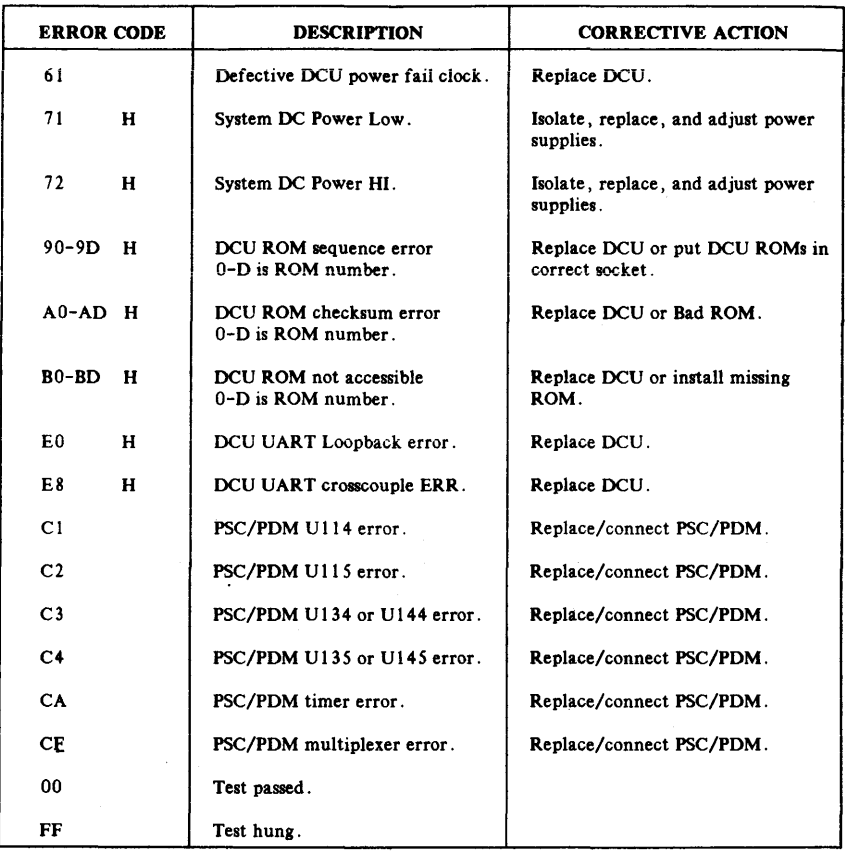

Table 4-4. DCU Error Code ( con't. )

H = Hardware error

# **NOTE**

Before replacing any hardware as a result of a failure<br>verify DC power operation. Check all voltage outputs. (Refer to Section VI for a list of voltage outputs).

# System Load (MPL) Errors<br>(DCU R<mark>OM</mark> Date Code < 2403)

These are error messages which can be received on a system load (LO, ST, DU commands); they apply only to DCU ROM date codes less than 2403. Each error is described along with possible clues to the problem:

- o INIT/IDENT FAILED (was not able to successfully initialize memory or identify a device for the Loading operation).
- o BAD INIT/IDENT DEVICE TYPE (device specified was not a proper MPL device 792x disc, 797x tape or 7933 disc).
- o MPL FAILED (could not load system microcode from specified device)

# **Microcode Program Load (MPL) Error Messages (DCU ROM Date Code < 2403)**

These errors messages are printed on DCU console when loading system microcode. Table 4-5 applies only to DCU ROM date codes less than 2403.

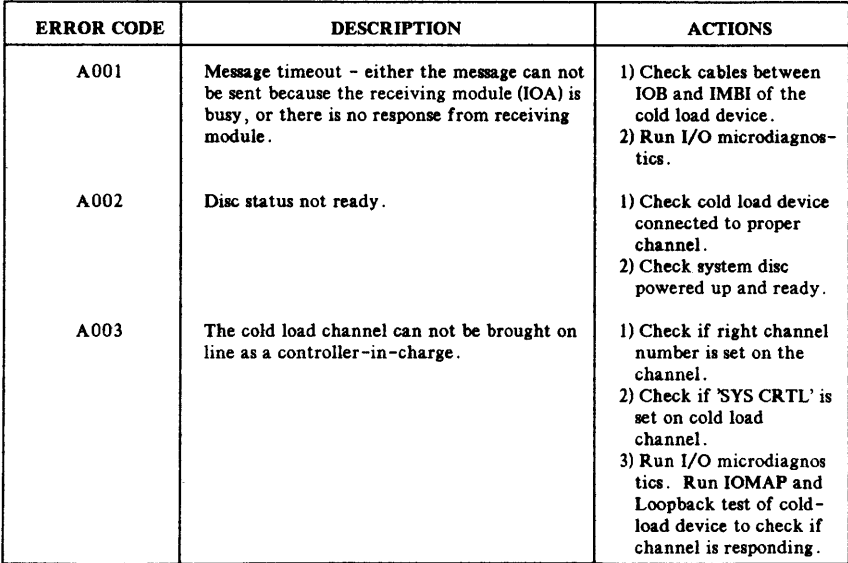

#### Table  $4-5$ . MPL Error Codes ( DCU ROM Date Code  $< 2403$  )

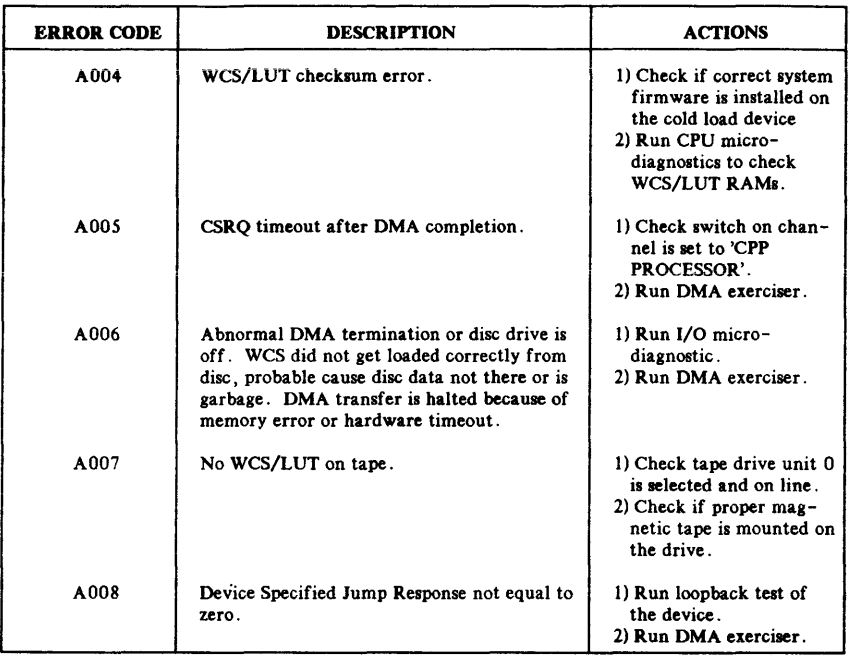

## Table 4- S. MPL Error Codes (DCU ROM Date Code < 2403) ( con't. )

# **Sjlstem Load CMPL) Errors (DCU ROM 2403 and>)**

These are error messages which can be received on a system load (LO or ST commands); they apply only to ROM date codes 2403 and greater. Each error is described along with possible clues to the problem:

- o INIT/IDENT FAILED (was not able to successfully complete INITIALIZATION/IDENTIFICATION part of MPL).
- o BAD INIT/IDENT DEVICE TYPE (device specified was not a proper MPL device 7914 disc, 792x disc, 797x tape or 793X disc).
- o MPL FAILED (could not load system microcode from specified device).
- o DCU RECEIVED NO RESPONSE FROM CPU (timeout).
- o MPL ERROR CODE Annn (system microcode bootstrap loader has detected a problem--error codes follow).

# **Microcode Program Load (MPL) Error Messages (DCU ROM Date Code 2403 and»**

These error messages are printed on DCU console when loading system microcode. Table 4-6 applies only to DCU ROM date codes 2403 and greater.
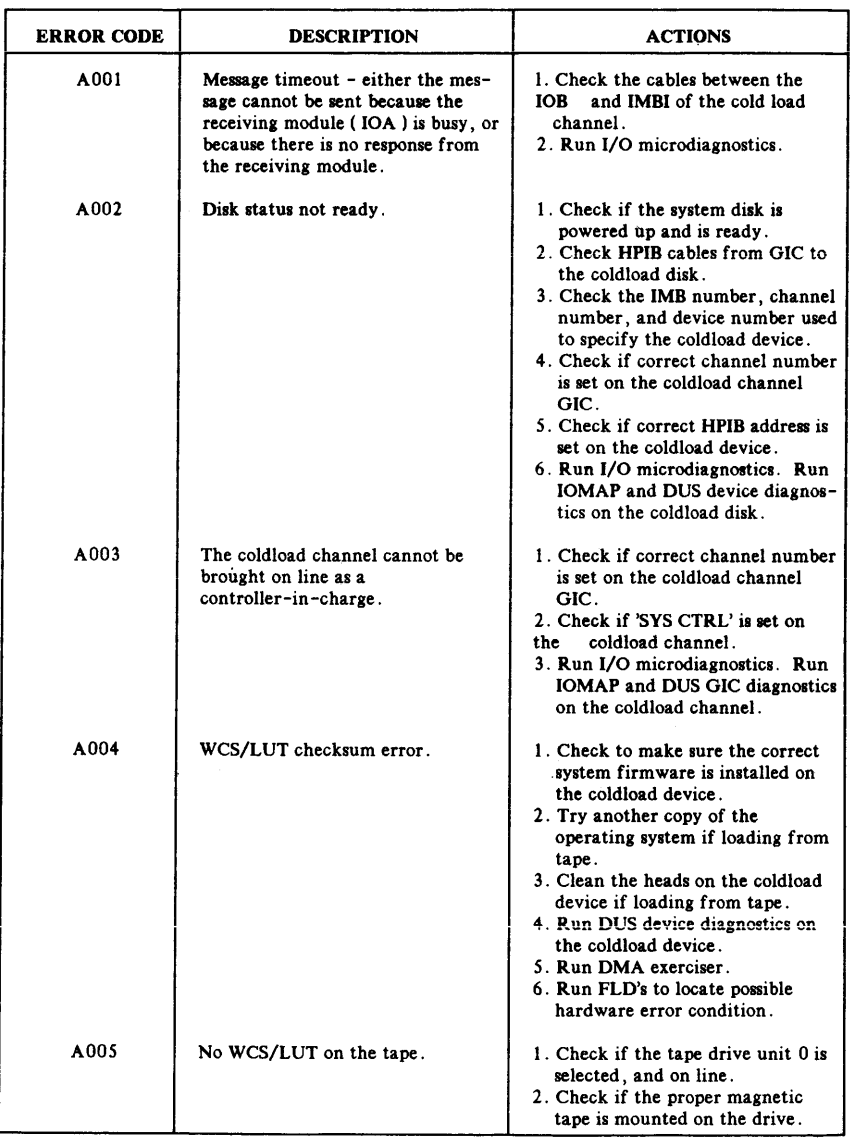

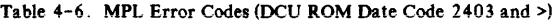

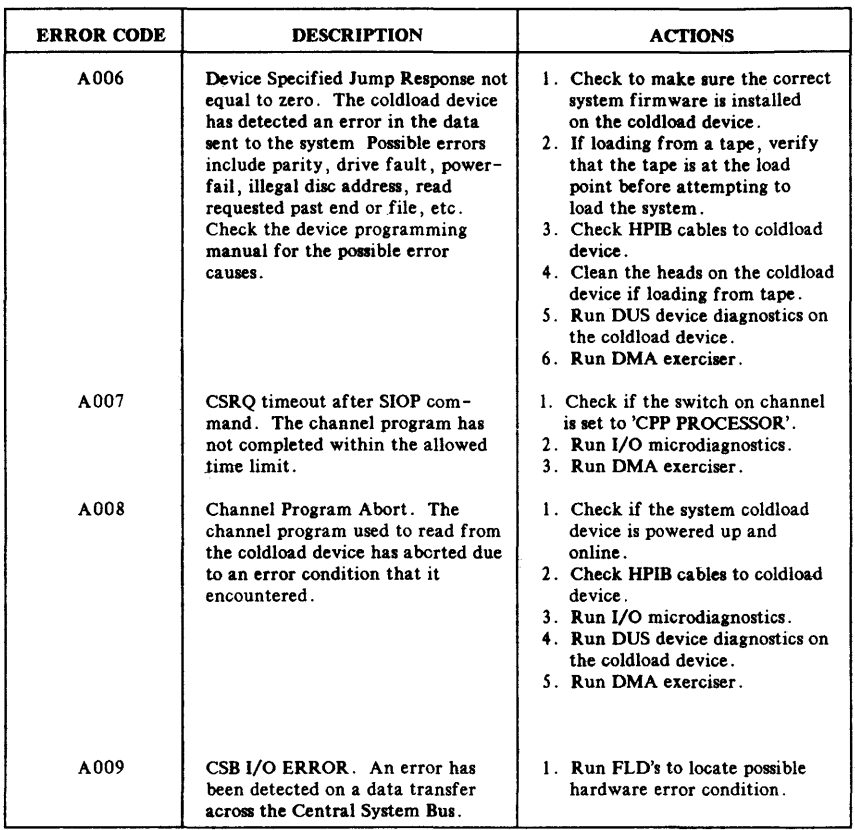

## Table 4-6. MPL Error Codes (DCU ROM Date Code 2403 and >) (con't.)

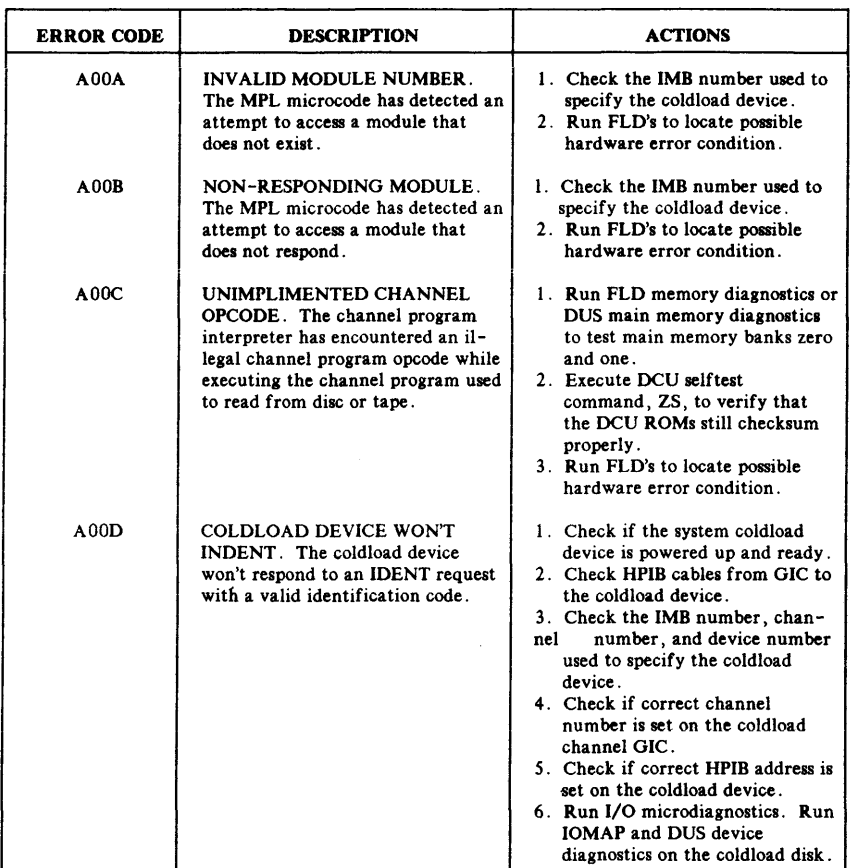

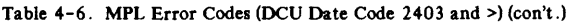

# **Hardware Error Messages (Printed on DCU Console)**

The error messages described in Table 4-7 indicate a specific hardware problem as detected by the DCU during normal startup and system operation. These are referred to as DCU hardware halts, caused by CBI or CTLB PCA pulling on the SYSTOP line. Run FLO's to further isolate the problem.

Table 4-7. Hardware Error Messages

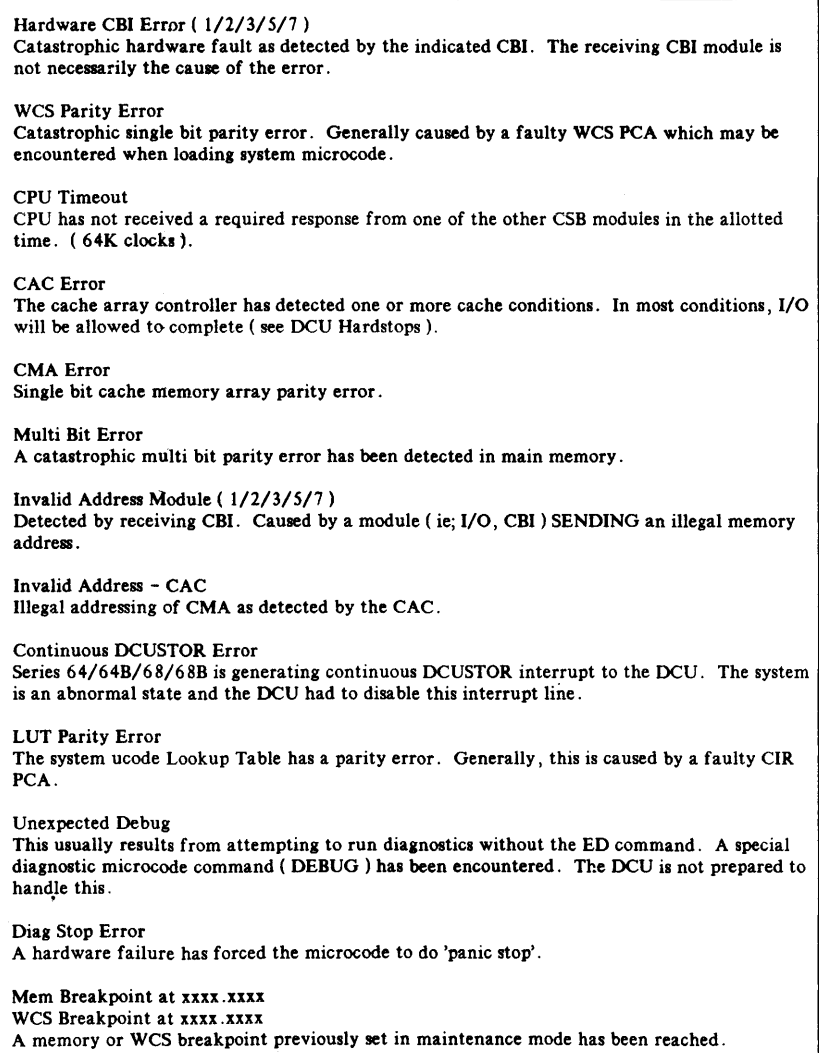

# **Stand -Alone CPU Diagnostic Error Messages**

The following is a description of stand-alone CPU error messages:

- 1. Halt l's are unexpected internal interrupts. CIR-%030361.
- 2. Halt 2's are unexpected external interrupts. CIR-%030362.
- 3. Halt  $X12$ 's are error halts. CIR= $X030372$ .
- 4. Halt  $\frac{\chi}{3}$ 's are halted at step  $\#$ . CIR= $\frac{\chi}{3030373}$ .

(DB+5 contains current step  $\#$ )

(XReg contains current step  $#$ )

- S. Halt %15 is halted after complete cycle. CIR-%03037S.
- 6. Halt %16 modifies section select register. CIR=%300376.
- 7. Halt %17 restores switch register. CIR-%300377.
- 8. A **DR\*** is used to indicate errors in user mode. CIR-%14000.

# **NOTE**

CIR is the Current Instruction Register. If an error is detected, the program should not be continued. Unexpected interrupts are irrecoverable. If an unexpected interrupt occurs, the address in the code when it occurred can be determined from the stack marker and the CST table.

# **CSt 80 Error Messages**

The following error messages are initial errors on the boot:

"ERROR 30 CS80 ERROR NUMBER 0" Refers to one of four errors:

«ID'ERROR» «REJECT ERROR» «FAULT'ERROR» «ACCESS'ERROR»

"ERROR 30 CS'80 ERROR NUMBER I" «OFF'LINE ERROR»

"ERROR 30 CS'80 ERROR NUMBER 3" «UNIT'ERROR»

"ERROR 32 CS'80 ERROR NUMBER EXCEEDS MAX, LDEV,DRT,UNIT" «RETRY'ERROR»

"ERROR 2 CHANNEL PROGRAM FAILURE - DRT" «LAUNCH ERROR»

"ERROR 3 CHANNEL-PROGRAM ABORTED - CPVA WORD 0" «CPVA ERROR»

# **System Halt Conditions**

System halt conditions are outputted to the DCU Console in the format of "System Halt--<text>" These are microcode halts where the DCU is responsible for printing the halt number and message on the console. (Refer to Table 4- 8.)

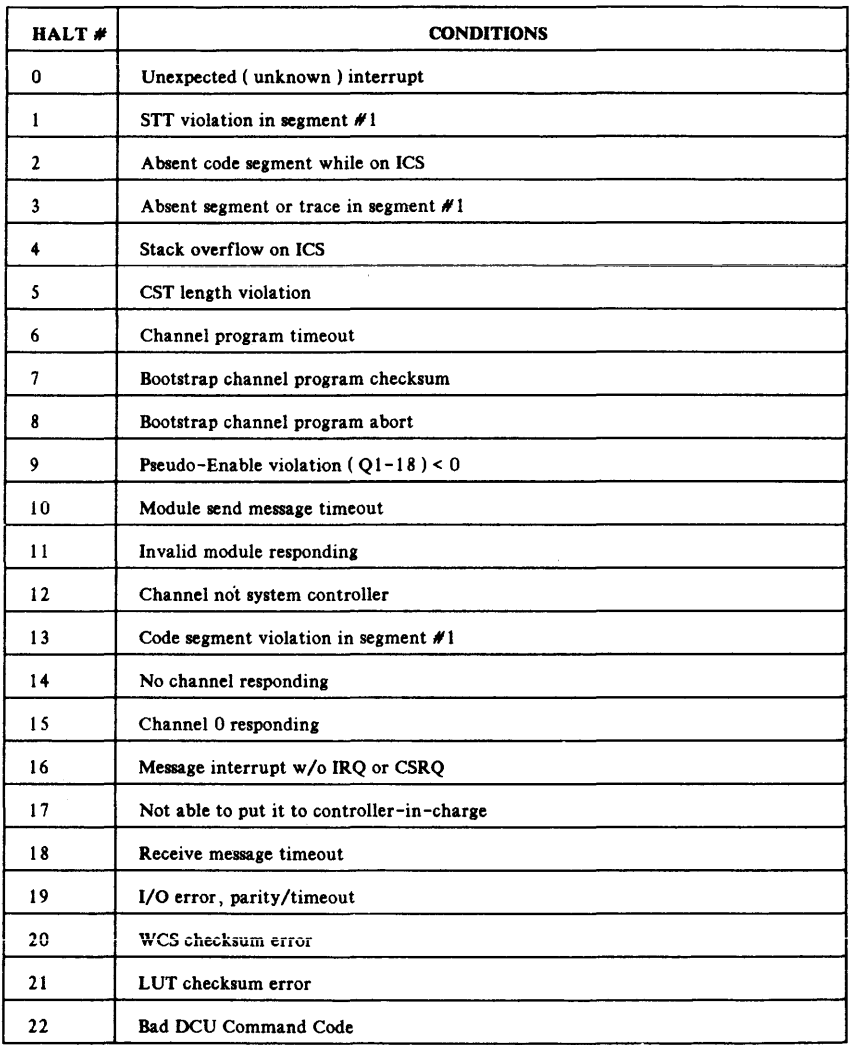

#### Table 4-8. System Halt Conditions

# **CBI SYSTOP FLOWCHART**

The following flowchart summarizes recommended actions for resolving CBI Systop failures.

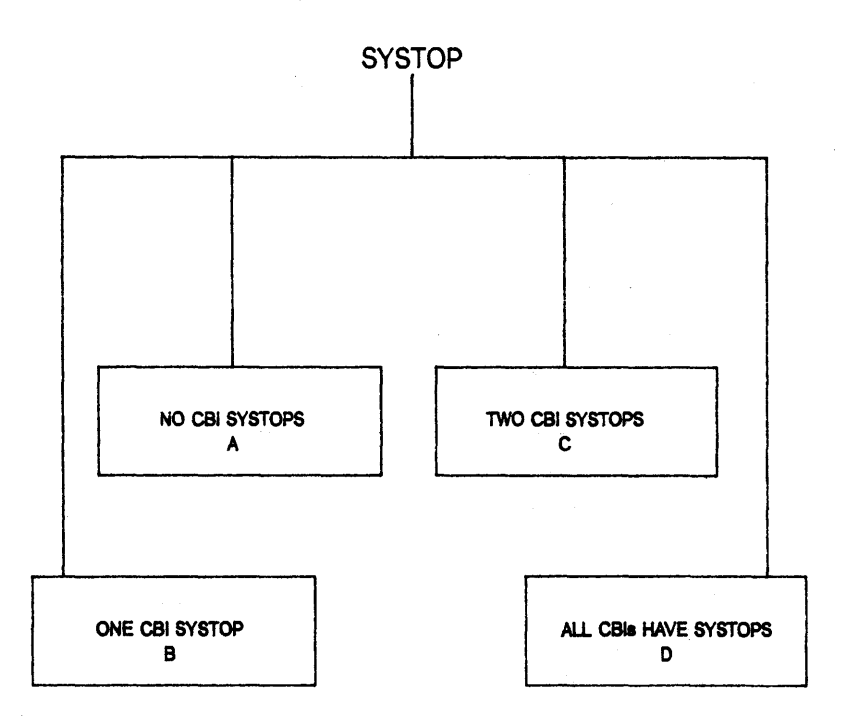

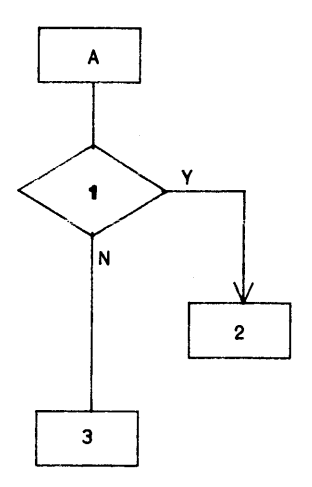

(A) NO CBI SYSTOPS

# (1) Any module (SELDEL, SELDO1, SELD02) on CSB recently?

- (2) Any module that uses CHK PAR should be suspect. (For PP only.)
- (3) Probably not CBI related. Check CPU.

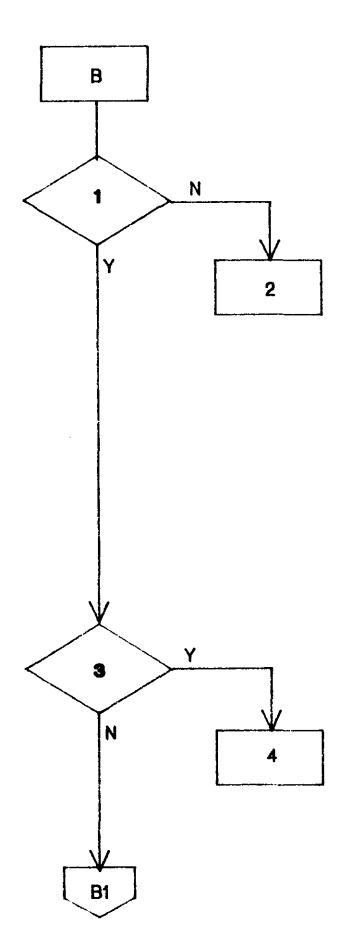

(8) ONE CBI SYSTOP

#### **(1 Are any ...... bIta on CBla aet7**

(2) Check SELDEL\*. SELD01\*. and SELD02\* on CBIs to find which moduel was on CSB last. If this tells you nothing. hook up logic analyser.

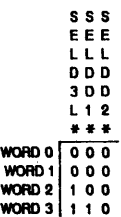

#### (3) Does any CBI have a SBACKE?

(4) This module sent information to a non-exlstent module (most likely module 0),

(81) Go to branch 81.

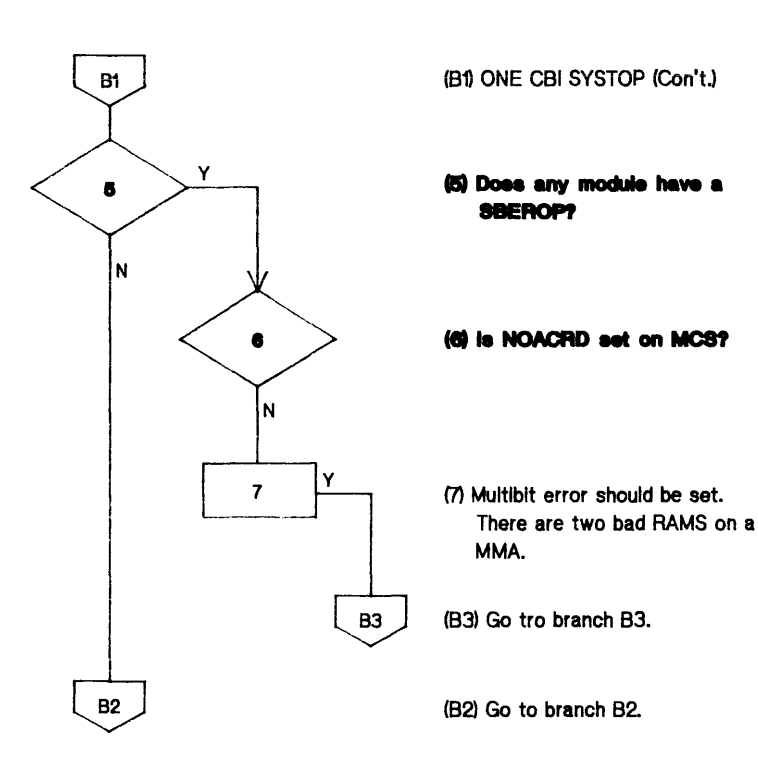

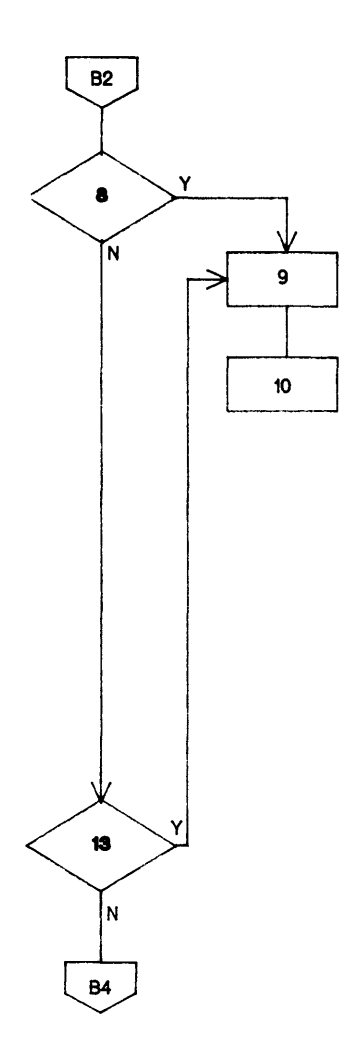

(82) ONE CBI SYSTOP (Con'tJ

## (8) Does any module have **SBADPE?**

- (9) Check other CBl's to find sending module. Check SEL1\*, SELDEL\*, SELDD1\* and SELDD2\*.
- (10) Check lOB or CAC to determine if the operation is a read or a write.

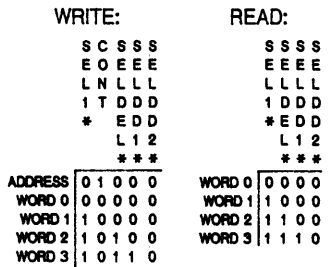

# **(13) Does a module have a** 8IICPE **or ILDPf**

(B4) Go to branch 84.

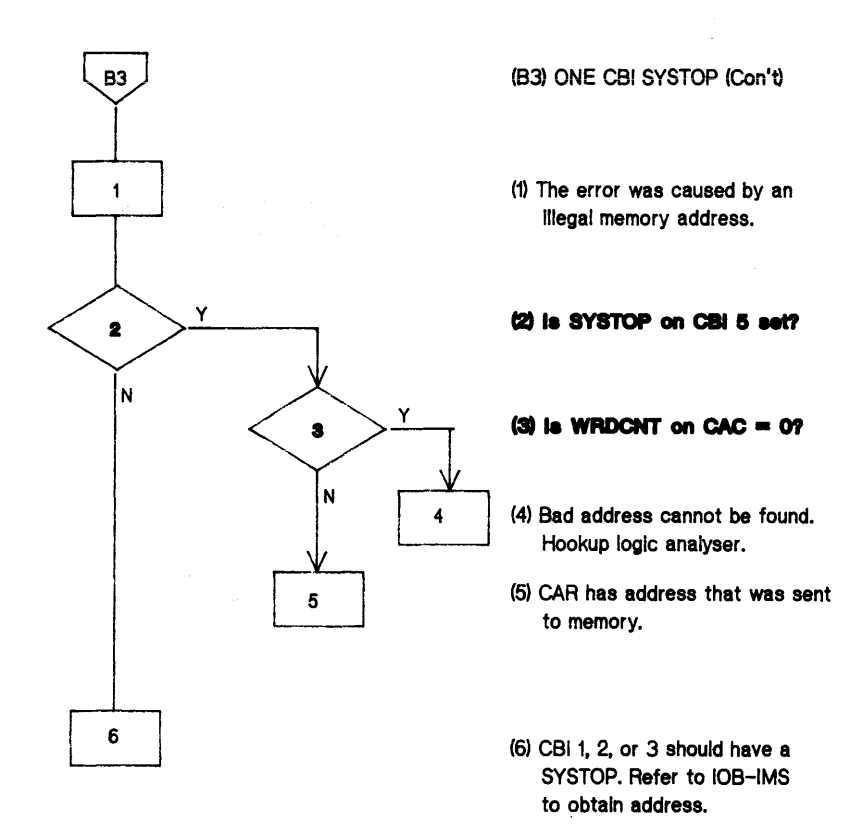

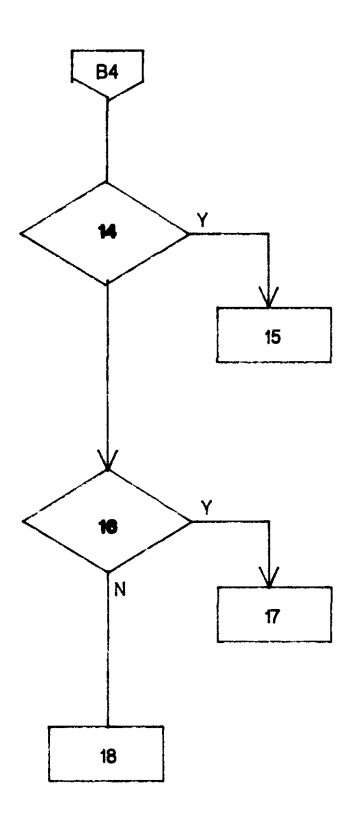

(B4) ONE CBI SYSTOP (Con't.)

# (14) Does any module have a **SBNACKE?**

(15) Some modules on the CSS did not release the NACK line at the correct time. This is a CBI problem.

## (16) Does any module have a SBDPE?

(17) The information coming from the module to the CSI Is In error.

(18) No known problem.

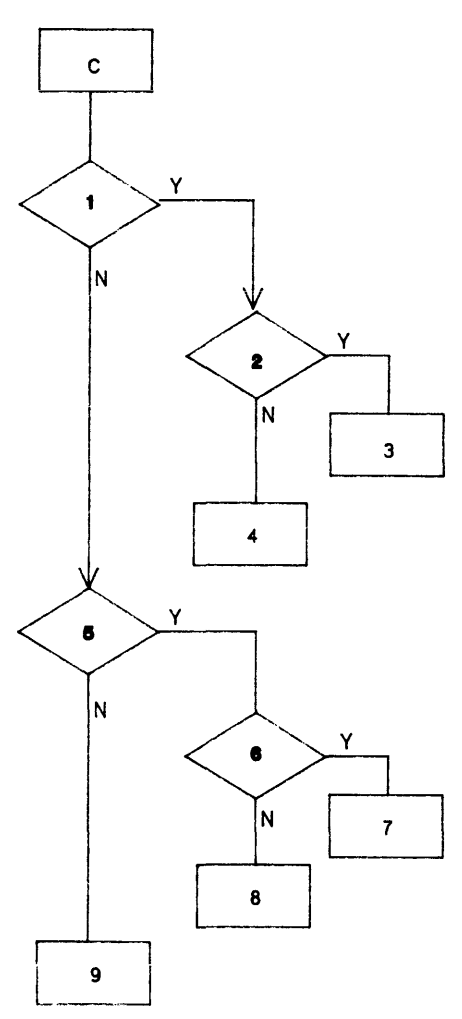

## (C) TWO CBI SYSTOPS

(1) Does any board have a **SBACKE?** 

# **(2) Does other board have a 8BCPE, 8BADPE, 8BILOP** or 88EROP7

- (3) The Module with SBACKE sent bad Information.
- (4) The decision point has not been observed and It Is unknown as to how this condition would occur.

## (5) Do any boards have a **88NACKEt**

- (6) Do other boards have a **SBCPE, SBADPE or SBILOP?**
- m This module Is bad.
- (8) & (9) The decision point has not been observed and It Is unknown as to how this condition wouid occur.

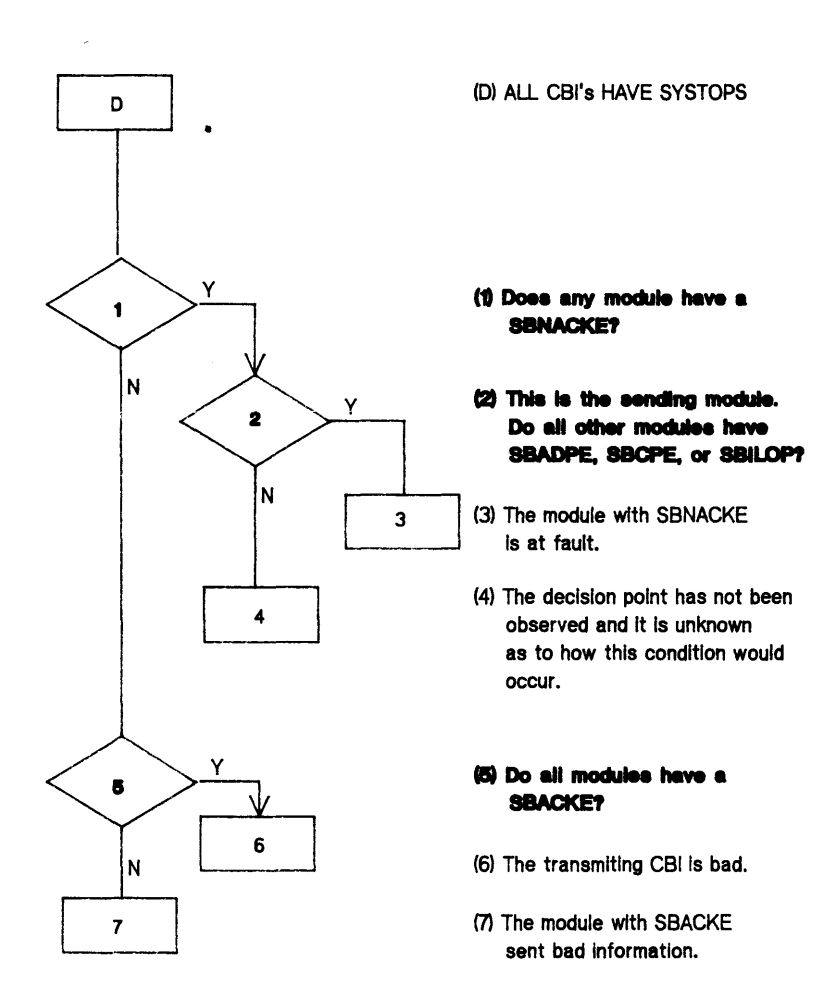

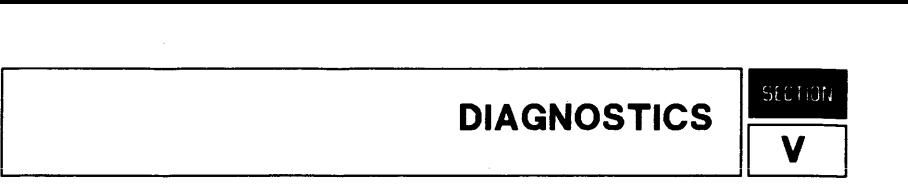

The HP 3000 Series 64/68 diagnostic system is designed to test and perform fault isolation of CPU/Memory boards.

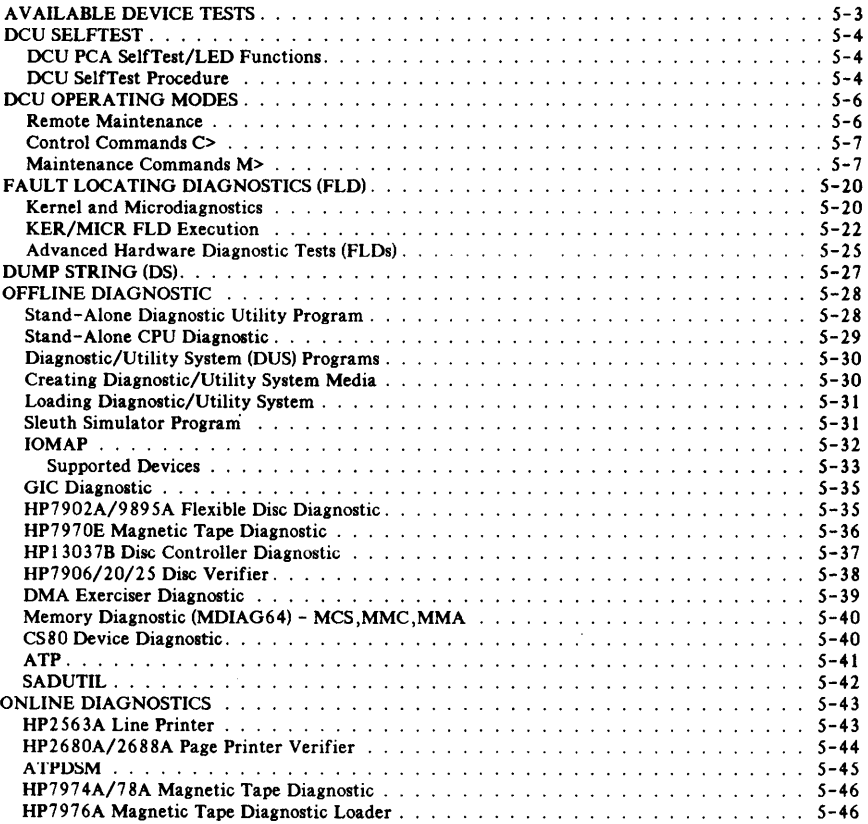

#### Diagnostics

Refer to Diagnostic Manual Set  $(P/N)$  32342-60001) for details. The Set contains the following diagnostics:

Series 64 DCU SelfTest Diagnostic Manual (P/N 32342-90002)

Diagnostic/Utility System Reference Manual (P/N 30070-90043) AID Diagnostic Language Manual (P/N 30070-90042) Sleuth Simulator Diagnostic Language Reference Manual (P/N 30070-90018) Series 64/68 IOMAP Diagnostic Reference Manual (P/N 32342-90010) Series 64 Fault Locating Diagnostic Manual (P/N 32342-90003) **HP** 3000 CS80 Device Diagnostic Manual (P/N 32342-90006) General I/O Channel Diagnostic Manual (P/N 30070-90039) Series 64 Stand-Alone Diagnostic Utility Program (P/N 32342-90004) Series 64 Stand-Alone CPU Diagnostic Reference Manual (P/N 32342-90005) Series 64 Memory Diagnostic Manual (P/N 32342-90007) Series 64/64B DMA Exerciser Diagnostic Reference Manual (P/N 32342-90008) **HP** 7902/9895 Flexible Disc Diagnostic Manual (P/N 30070-90040) **HP** 7974A Magnetic {P/N 32342-90011) **HP** 7970 Magnetic Tape Diagnostic Manual (P/N 30070-90015) **HP** 13037B Disc Controller Diagnostic Manual (P/N 30070-90016) **HP** 7906/1920/1925 Verifier Manual (P/N 30070-90027) **HP** 7976 Magnetic Tape Unit Diagnostic Loader (P/N 30070-90073) **HP** 2680A/2688A Page Printer Verifier Diagnostic Manual (P/N 30070-90074)

Online Hewlett-Packard Line Printers Verification Diagnostic Manual (P/N 30209-90007)

# A **V** AIL ABLE **DEVICE TESTS**

The HP 3000 Series 64/68 Computer System is verified by using the available OFFLINE and ONLINE device tests in Table 5-1.

| <b>DEVICE</b> |                           |                           |                           |                           |                           |
|---------------|---------------------------|---------------------------|---------------------------|---------------------------|---------------------------|
|               | Stand-alone               | Selftest                  | Sleuth Sim.               | DCU                       | <b>ONLINE</b>             |
| 7933          | x                         | $\overline{\mathbf{x}}$   | $\boldsymbol{\mathrm{x}}$ |                           | $\boldsymbol{\mathrm{x}}$ |
| 7920/25       |                           |                           | $\pmb{\mathbf{x}}$        |                           | $\pmb{\overline{x}}$      |
| 7911/12       | $\pmb{\mathbf{x}}$        | $\pmb{\mathbf{x}}$        | $\pmb{\mathbf{x}}$        |                           | $\pmb{\mathsf{x}}$        |
| 7914          | $\pmb{\mathsf{x}}$        | $\pmb{\mathsf{x}}$        | $\boldsymbol{\mathrm{x}}$ |                           | $\boldsymbol{x}$          |
| 13037         | $\pmb{\mathbf{x}}$        |                           | $\pmb{\mathbf{x}}$        |                           |                           |
| C/D           |                           |                           |                           |                           |                           |
| 2563A         |                           | $\mathbf x$               |                           |                           | $\pmb{\mathbf{x}}$        |
| 2608A         |                           | $\pmb{\mathbf{x}}$        | $\boldsymbol{\mathrm{x}}$ |                           | $\pmb{\mathbf{x}}$        |
| 2608S         |                           | $\pmb{\mathbf{x}}$        |                           |                           | $\pmb{\mathbf{x}}$        |
| 2617A         |                           |                           | $\boldsymbol{\mathrm{x}}$ |                           | $\pmb{\mathbf{x}}$        |
| 2619A         |                           |                           | $\boldsymbol{\mathrm{x}}$ |                           | $\mathbf{x}$              |
| 2631B         |                           | $\pmb{\mathbf{x}}$        | $\mathbf{x}$              |                           |                           |
| 2680A         |                           | $\boldsymbol{\mathrm{x}}$ |                           |                           | $\pmb{\chi}$              |
| 2687A         |                           | $\boldsymbol{\mathrm{x}}$ |                           |                           |                           |
| 2688A         |                           | $\pmb{\mathrm{x}}$        |                           |                           | $\mathbf{x}$              |
| 7970E         | $\pmb{\mathbf{x}}$        |                           | x                         |                           |                           |
| 7974A         |                           | $\pmb{\mathsf{x}}$        | $\boldsymbol{\mathrm{x}}$ |                           | $\pmb{\mathbf{x}}$        |
| 7976A         |                           | $\pmb{\mathbf{x}}$        | $\boldsymbol{\mathrm{x}}$ |                           | $\pmb{\mathbf{x}}$        |
| 7978A         |                           | $\mathbf{x}$              |                           |                           | $\pmb{\mathrm{x}}$        |
| 9895A         | $\pmb{\mathbf{x}}$        | $\boldsymbol{\mathrm{x}}$ | $\boldsymbol{\mathrm{x}}$ |                           |                           |
| 262XX         |                           | $\pmb{\mathbf{x}}$        |                           |                           |                           |
| 264XA         |                           | $\boldsymbol{\mathrm{x}}$ |                           |                           |                           |
| 30XXA         |                           | $\pmb{\mathbf{x}}$        |                           |                           |                           |
| <b>GIC</b>    | $\boldsymbol{\mathrm{x}}$ |                           |                           | $\boldsymbol{\mathrm{x}}$ |                           |
| <b>INP</b>    | x                         | $\overline{\mathbf{A}}$   |                           |                           | $\overline{\textbf{A}}$   |
| <b>ATP</b>    | $\pmb{\mathbf{x}}$        | $\mathbf{x}$              |                           |                           | $\bar{\mathbf{x}}$        |
| <b>MEMORY</b> | $\boldsymbol{\mathrm{x}}$ |                           |                           | $\boldsymbol{\mathrm{x}}$ |                           |
| <b>CPU</b>    | $\mathbf{x}$              | $\boldsymbol{\mathrm{x}}$ |                           | $\pmb{\mathbf{x}}$        |                           |
| DCU           |                           | $\pmb{\chi}$              |                           | $\boldsymbol{\mathrm{x}}$ |                           |

Ta ble 5 -1. Available Device Tests

# **DCU** SELF TEST

The DCU Selftest verifies the DCU hardware and its ability to communicate with all PCAs accessible to it. It verifies: ROM checksums, RAM memory, UARTS (wrapped and cross-coupled), terminal accessibility, DCU shift-string hardware, power fail clock, and PSC/PDM selftest.

# **DCU PCA Selftest/LED Functions**

When the DCU SELFTEST switch is pressed, a firmware program on the DCU is run to verify DCU operation. (See Figure 5-1.) If a selftest function fails, error codes are displayed. (Refer to Section IV for DCU error codes.)

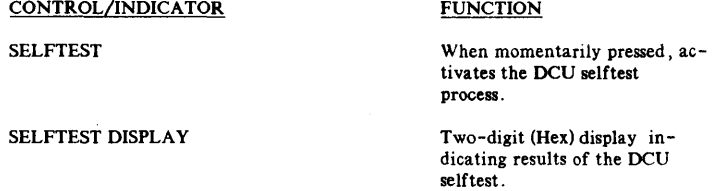

### **DCU Selftest Procedure**

To execute the DCU Selftest, perform the following steps:

- I. Have System Qperator perform a system backup.
- 2. Perform an MPE SHUTDOWN.
- 3. Set Key Switch to MAINTENANCE ENABLED MODE.
- 4. Enter CONTROL B from the Console.
- 5. Perform one of the following:
	- o Press the DCU Selftest switch.
	- o Enter ZS command. (Wait for DCU Test Complete.)
	- o Enter VS command.
- 6. LEDs on the front of the DCU PCA will all turn on and remain on as long as the selftest is running. When the self test has successfully completed, all LEDs will go off and the following message will be displayed on the console:

DCU SELFTEST COMPLETE

7 . If the self test is not successfully completed, an error code will be displayed on the DCU LEOs (catastrophic DCU failures), or on both the LEDs and CRT. Refer to Section IV Troubleshooting for a listing of DCU error codes.

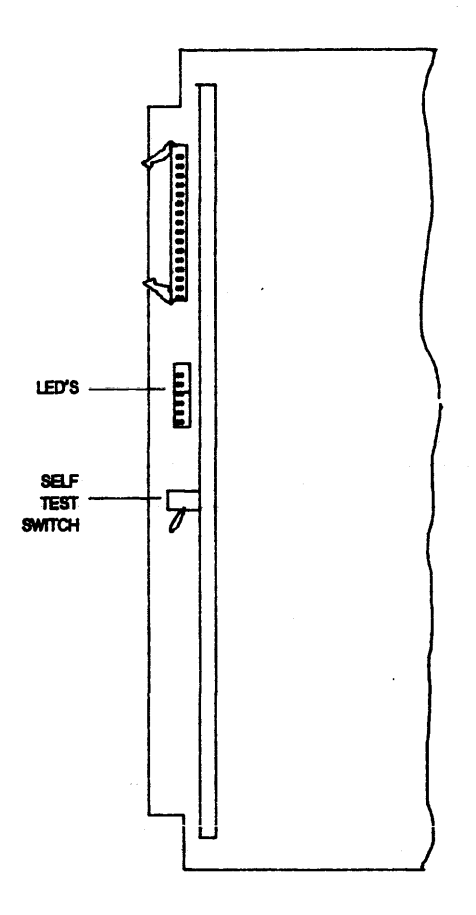

Figure 5-1. DCU Selftest Control & Indicators

# **DCU OPERATING MODES**

Three DCU operating modes are described in the following paragraphs; remote maintenance, control commands, and maintenance commands.

# **Remote Maintenance**

The **HP** 3000 Series 64/68 provides remote diagnostic capability to enable fault isolation procedures from a remote site. A remote operator with an **HP** 264X, 262X, or 2382 terminal can run any diagnostic available to the local operator.

The FLDs are physically loaded at the local console, but may be executed using the FL command from the Remote Console.

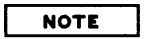

The term LOCAL refers to the console located at the Series 64/68 site. REMOTE refers to a console connected to the Series 64/68 via a modem (not located at the site).

- 1. Hardware Required:
	- o **HP** 35141A Modem
	- o **HP 35016A Modem or Bell 103A or 212A or Vadic.**
	- o **HP** 2624A, 2642, 2645A, 2648A, 2622,2623,2626,26442647,2382.
	- o Cable (Remote Console) RS232 Type (varies with Console type).
	- o **HP 0960-0646 Data Station Adaptor.**<br>o HP 1251-5870 "T" Connector.
	- HP 1251-5870 "T" Connector.
- 2. Preparation:
	- a. Verify that an originate/answer modem (HP 35141A or equivalent) is connected to the local console. Refer to Figure 5-2 for remote hookup and Table 5-2 for modem switch and operating conditions.
	- b. Verify that an originate/answer modem (HP 3514lA or equivalent) is connected to the remote DCU junction panel.
	- c. Local operator places keyswitch in REMOTE position. The local console displays M>.
	- d. Both operators must ensure their terminals are set for the same Baud rate (either 300 or 1200). Use either the SP command or MPE SPEED command (if MPE is running).
	- e. Local operator types RM command and the local console displays REMOTE ENABLED.
	- f. The remote operator sets the DA/VO Switch on his modem to VO, then dials the number of the local modem. The local modem answers with a high-pitched tone.

### **NOTE**

**Turning the power off on the SPU to replace a peA will**  break the remote connection. Also, if MPE is up and the console operator enters BYE, the connection is broken. You will need to restart at this step. The RM command must be re-entered each time remote hookup is attempted.

- g. The remote operator sets the DA/VO Switch on his modem to DA, then places the receiver on the modem.
- h. When the connection is complete, verify the following message on console banner: REMOTE ESTABlISHED On the SSDP/SSDP-B the REMOTE indicator light turns on and the modem DTR LED lights.
- i. When both consoles are in parallel with each other, they can pass messages from console to console using the TELL command. Without the TELL command any input will be interpreted as a command.
- j. All maintenance mode commands are valid except ZS. This will cause the remote connection to disconnect.
- k. To disconnect, either operator enters BYE.

# **Control Commands C>**

The CONTROL commands listed in Table  $5-3$  are used during a maintenance session to perform the following functions: run/halt, cold load, warm start, system dump, status display control, DCU log display, console speed control, and control mode command display. The CONTROL mode is established when the REMOTE/MAINT /CONTROL key switch is positioned to CONTROL and CNTLB is entered on the system console.

## **Maintenance Commands M>**

The maintenance commands listed in Table 5-4 are used during a maintenance session to fault isolate system problems within the CPU/Memory card cage. The maintenance mode is selected when the REMOTE/MAINTENANCE/CONTROL key is turned to MAINTENANCE and CNTLB is entered. The DCU will reply with the >M prompt indicating the system has switched to the maintenance mode.

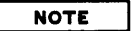

Maintenance Mode Commands can be destructive in nature. Use only with TSE or factory Help.

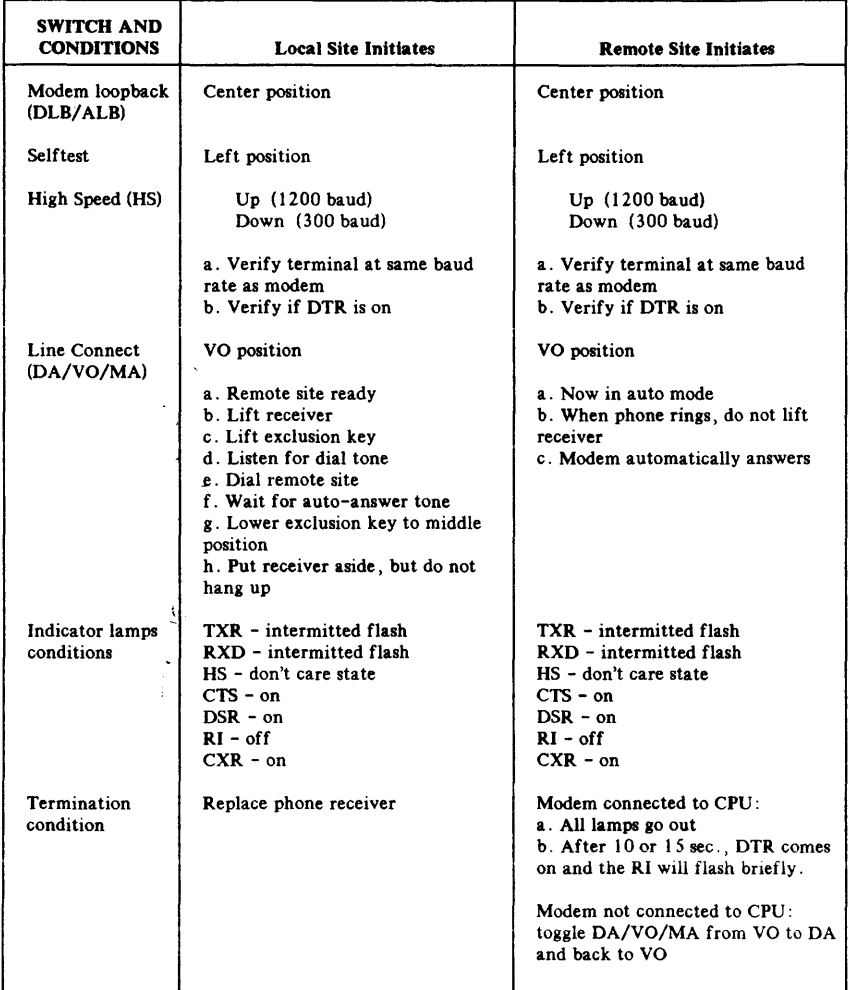

# Table 5-2. Modem Switch Settings and Operation Condtions

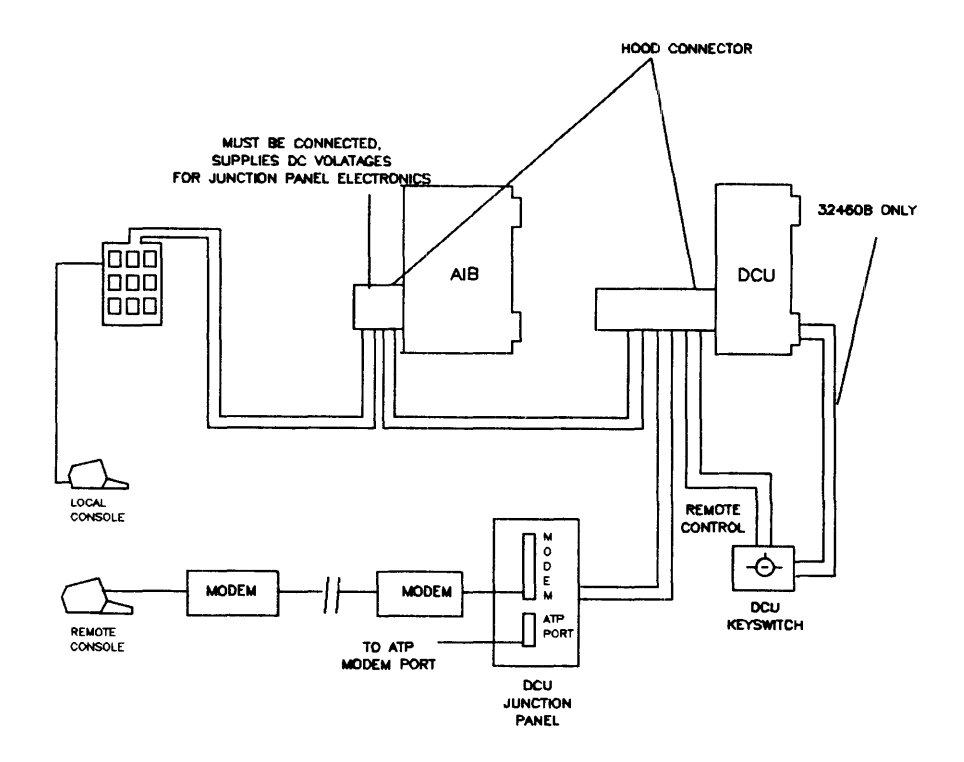

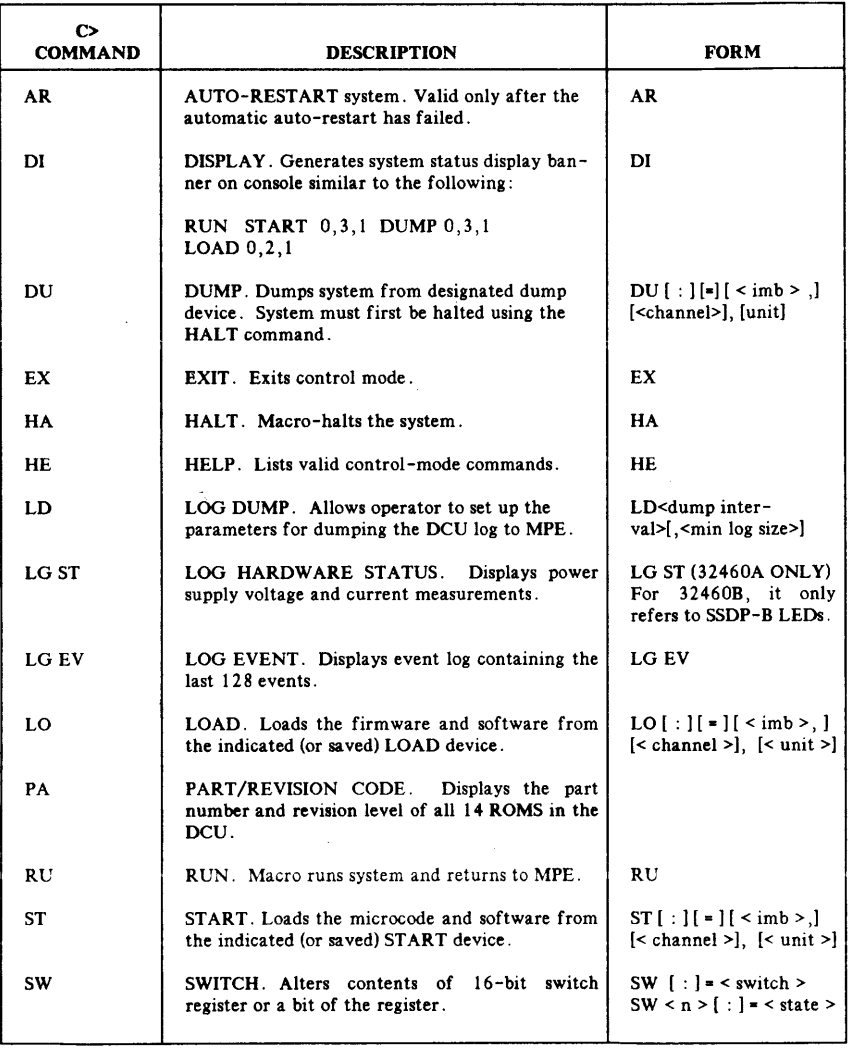

## Table 5-3. Control Commands

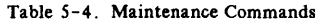

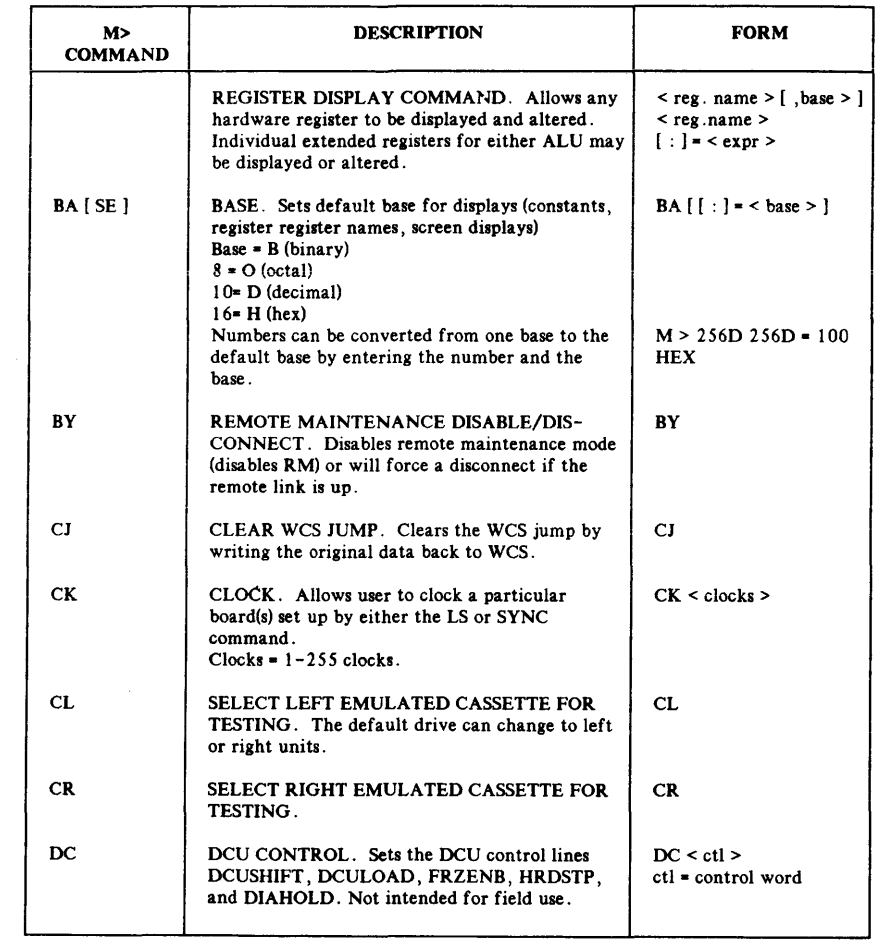

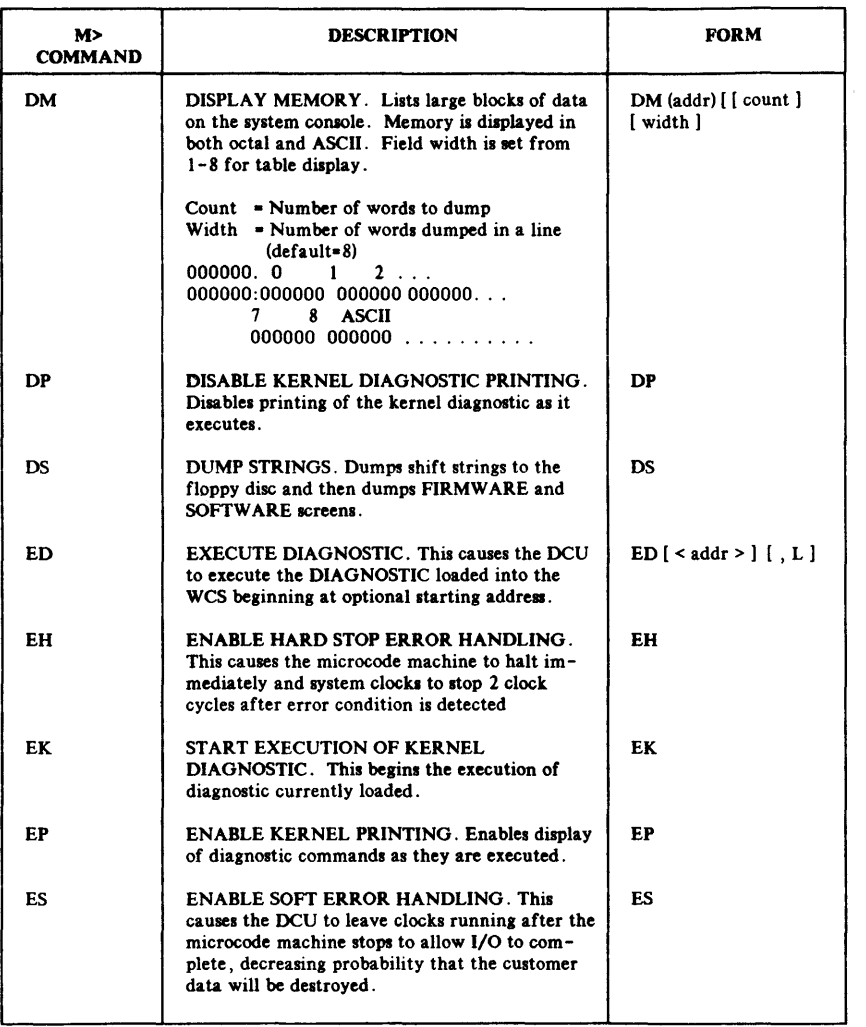

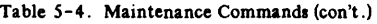

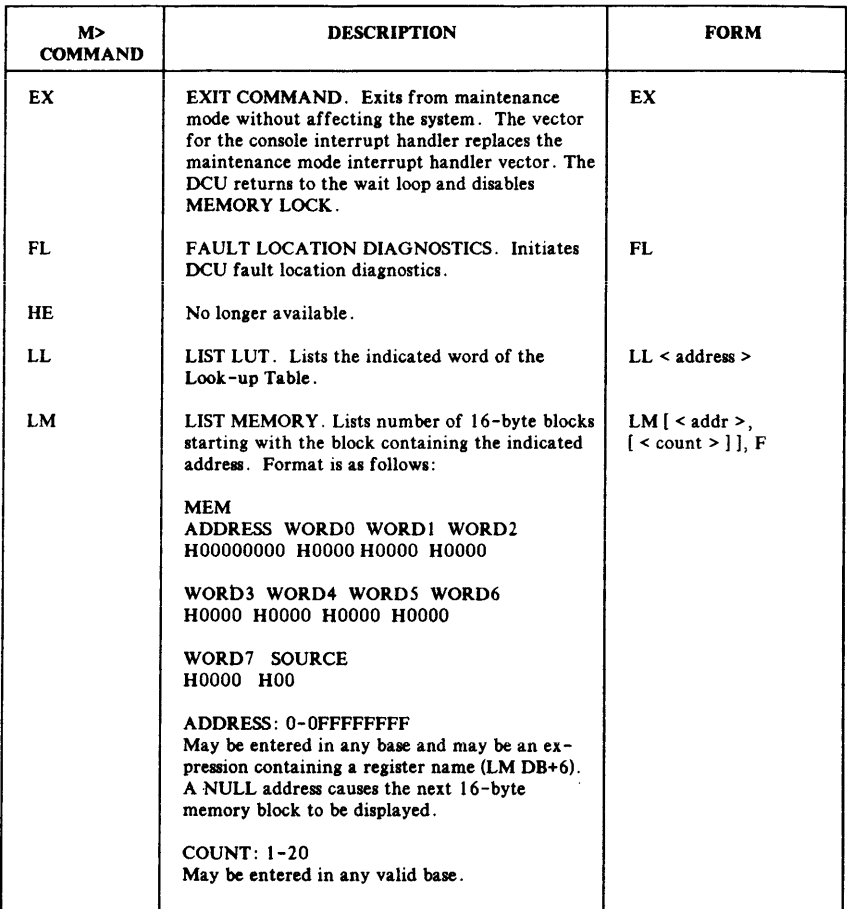

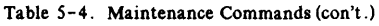

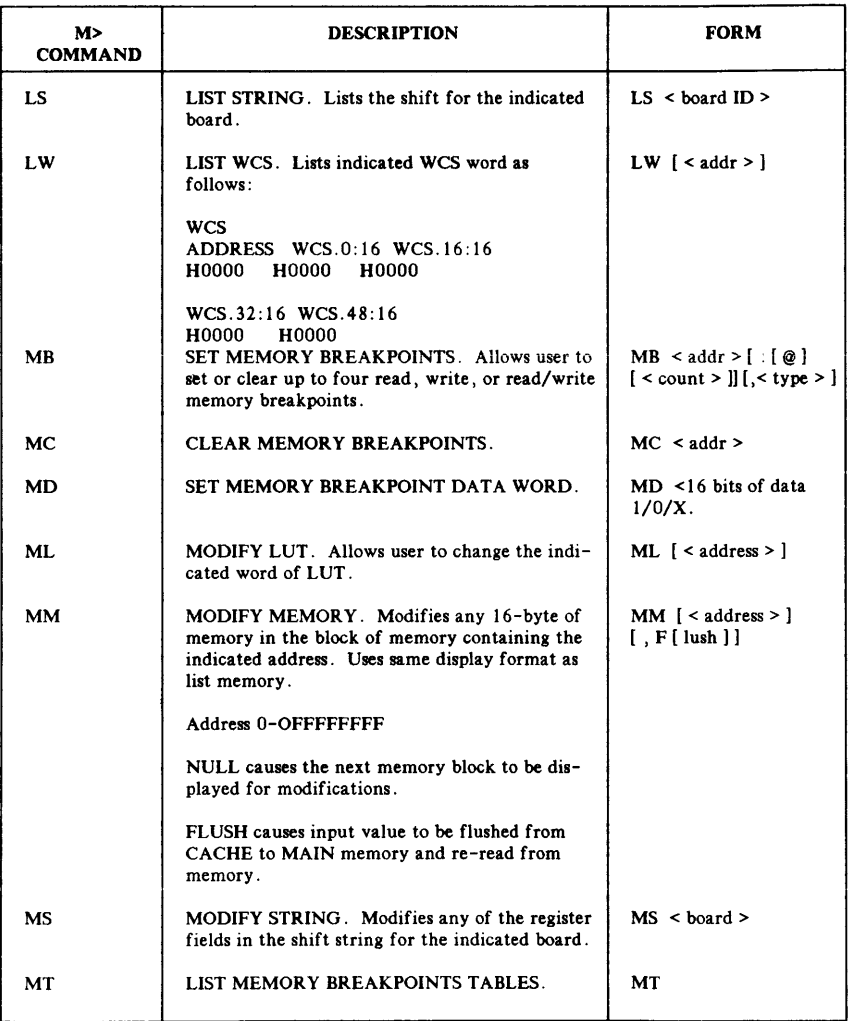

# Table 5-4. Maintenance Commands (con't.)

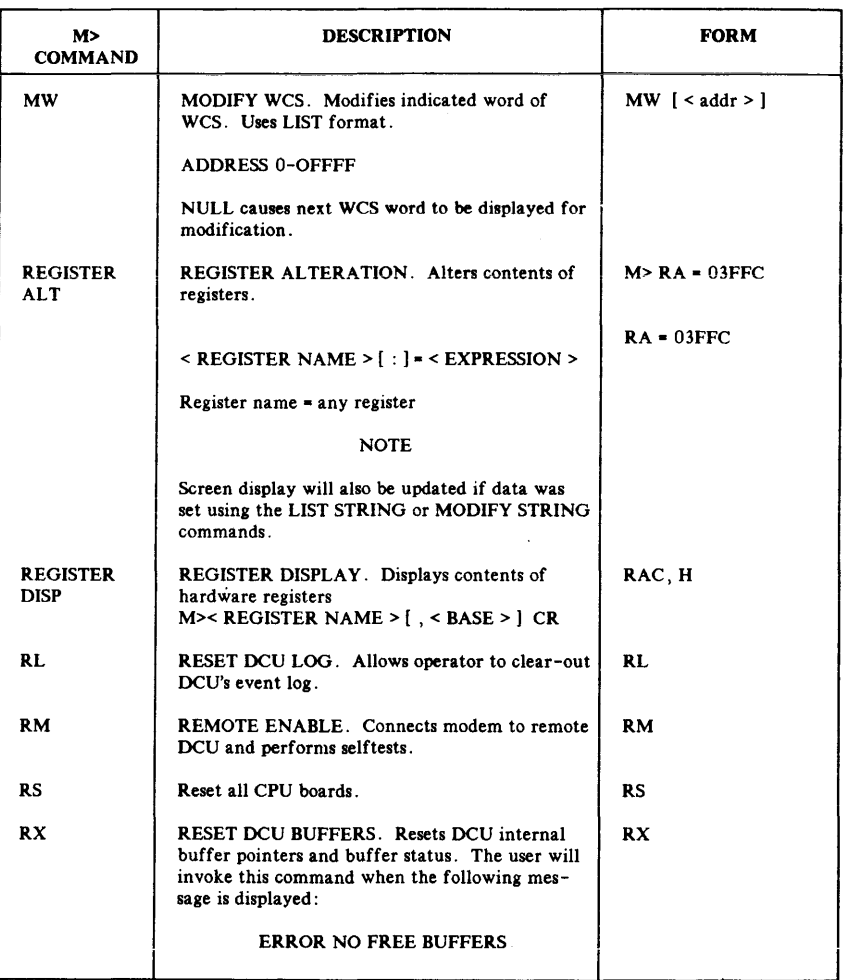

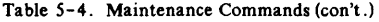

 $\ddot{\phantom{0}}$ 

| M><br><b>COMMAND</b> | <b>DESCRIPTION</b>                                                                                                    | <b>FORM</b>                                                                                                    |  |
|----------------------|----------------------------------------------------------------------------------------------------|----------------------------------------------------------------------------------------------------|--|
| SC.                  | SCREEN COMMAND. Displays register<br>contents.                                                                                                    |                                                                                                    |  |
|                      | $M > SC$ [REEN ], [ < TYPE > ]                                                                                                    |                                                                                                    |  |
|                      | TYPE = Firm for firmware display<br>= Soft for software display<br>$%% = XRA$ for extended reg - A<br>$%% = XRB$ for extended reg - B<br>NOTE: XRA & XRB allow two additional<br>optional parameters. |                                                                                                    |  |
|                      | $M > SC XRN$ , $\leq$ ADDR $>$ $\leq$ $\leq$ COUNT $>$ $\leq$                                                                                                    |                                                                                                    |  |
|                      | ADDR = REG $# (0-255)$<br>COUNT $\bullet$ # of reg to display (0-256)                                                                                                    |                                                                                                    |  |
| <b>SP</b>            | CONSOLE SPEED. Changes the speed of the<br>console.                                                                                                    | <b>DCU SPEED CONTROL</b><br>(in MAINT mode)<br>$SP <$ inspeed $>$<br>$[$ , < outspeed > $]$<br><b>DCU &amp; MPE SPEED</b><br>CONTROL (in MPE)<br>: $SPEED <$ inspeed<br>$> 5$ , < outspeed > |  |
| SS                   | SINGLE STEP. Single steps thru a program at<br>the macro-instruction level.                                                                                                    | SS                                                                                                    |  |
| SY                   | Selectively enable syncs to any combination of<br>boards.                                                                                                    | $SY <$ board > $\lceil$ . board<br>$ID > 1$ $\leq$ board<br>ID $\left  \right $ , < crt > $\left  \right $<br>SY SET enables sync<br>SY CLEAR disables                                       |  |
| TE                   | <b>REMOTE COMMUNICATION.</b> Allows remote<br>and local console to talk to each other while in<br>remote diagnostic mode.                                                                             | TE $[11]$ < message >                                                                                                    |  |

Table 5-4. Maintenance Commands (con't.)

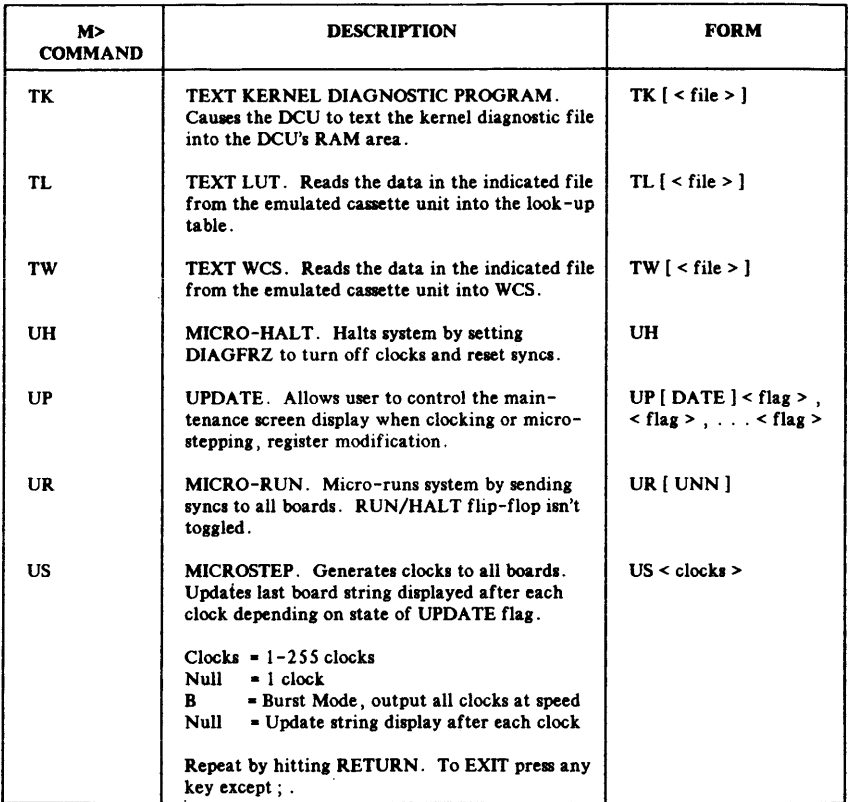

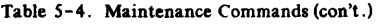

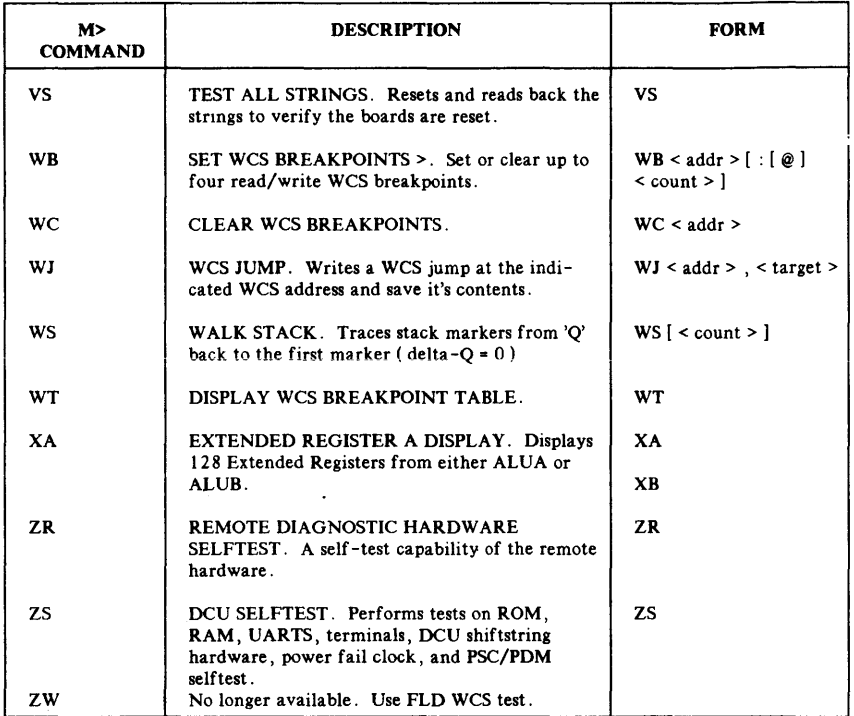

ł,

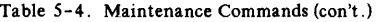

 $\bar{z}$ 

# FAULT LOCATING DIAGNOSTICS (FLD)

The following section describes the fault locating diagnostics. Refer to diagnostics chart for organizational chart of kernel and hardware diagnostics, DCU self test and cold load diagnostics. (See Figure  $5 - 3.$ 

# Kernel and Mlcrodiagnostics

Press the applicable function key to checkout a given PCA. (Refer to Tables 5- 5 and 5-6.)

- 1. Initial Procedure:
	- a. Back up system and perform MPE SHUTDOWN.
	- b. Set key switch to MAINTENANCE ENABLED position.
	- c. Load Floppy Disc.
	- d. Type CNTL B, then FL .

M>FL

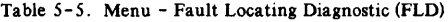

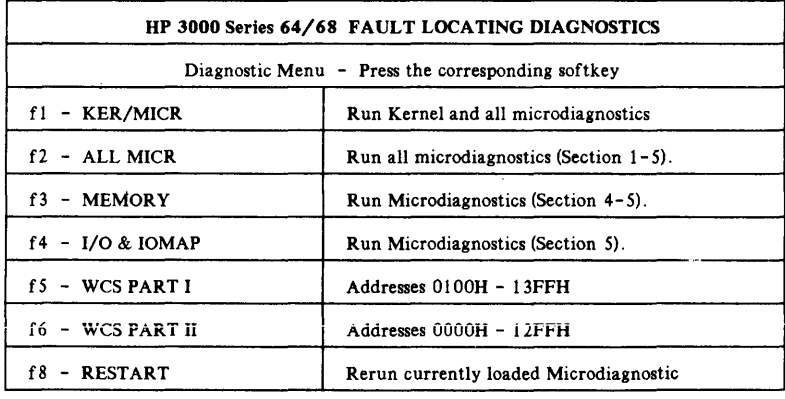

f7 - not used

| <b>PCA</b>       | <b>SOFTKEY</b> | <b>DESCRIPTION</b>              |
|------------------|----------------|---------------------------------|
| $WCS*$           | f 5 & f 6      | Run WCS tests Part 1 & 2        |
| <b>WCS</b>       | f 1            | Run Kernel and Microdiagnostics |
| <b>VBUS</b>      | f1             | Run Kernel and Microdiagnostics |
| CIR              | f1             | Run Kernel and Microdiagnostics |
| <b>SKSP</b>      | f1             | Run Kernel and Microdiagnostics |
| <b>RAL</b>       | f1             | Run Kernel and Microdiagnostics |
| <b>CTLA</b>      | f1             | Run Kernel and Microdiagnostics |
| <b>CTLB</b>      | f1             | Run Kernel and Microdiagnostics |
| <b>CAC</b>       | f2             | Run all Microdiagnostics only   |
| <b>CMA</b>       | f2             | Run all Microdiagnostics only   |
| <b>CBI</b>       | f2             | Run all Microdiagnostics only   |
| IOB.             | f4             | Run Microdiag Section 5         |
| <b>IMBI</b>      | f4             | Run Microdiag Section 5         |
| <b>GIC</b>       | f4             | Run Microdiag Section 5         |
| $ATP$ (port 0)   | f4             | Run Microdiag Section 5         |
| Loopback on      | f4             | Run Microdiag Section 5         |
| Peripheral HP-IB |                |                                 |
| I/F PCA          |                |                                 |
| <b>MCS</b>       | f3             | Run Microdiag Sections 4-5      |
| <b>MMC</b>       | f3             | Run Microdiag Sections 4-5      |
| <b>MMA</b>       | f3             | Run Microdiag Sections 4-5      |

Table 5-6. PCA Fault Locating Diagnostics

\*Test WCS PCAs with all other reference boards installed in the test system.

#### 2. FLDCOPY

To write a new FLD floppy disc run FLDCOPY .HP32342 .Support and follow the program instructions. When the program asks for a permanent disc file) enter

"S64FLDS".  $\rightarrow k \circ 3$ urles Proces graduate
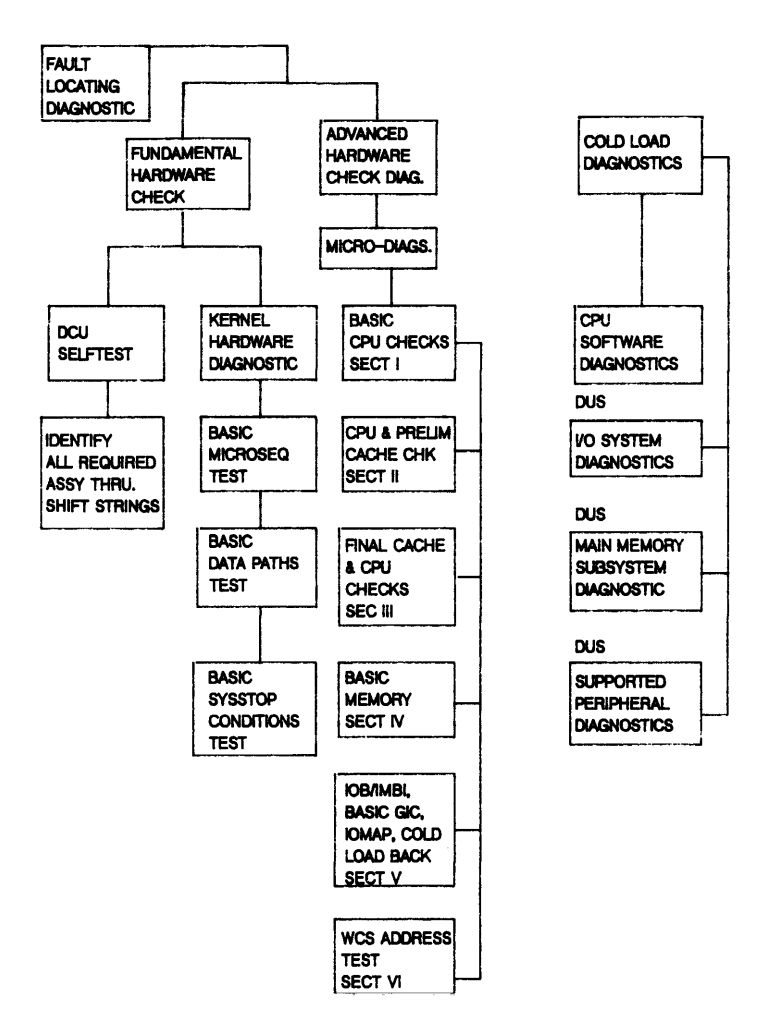

Figure 5-3. Fault Locating Diagnostic Block Diagram

#### **KER/MICR FLO Execution**

To excecute the KER/MICRO FLO, perform the following steps:

1 . Press the KER/MICR softkey (f 1) to run the complete kernel and microdiagnostic set. The following fault-free response is provided to indicate the displays to be observed when the KER/MICRO switch is pressed.

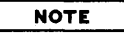

CE must return to beginning after repair or replacement of PCAs to ensure problem did not move.

- 2. Normal Messages
	- a. Normal completion of the Fault Locating Diagnostic is indicated by the following message:

FAULT LOCATING MICRODIAGHoSTIC COMPLETED NO **FRRORS** 

A standard output as seen when "F 1" is pressed is listed below:

M> KERNEL DIAGNOSTIC REVISION xxx--- TESTING TIME=5 MIN PAGE ONE COMPLETED PAGE TWO COMPLETED pAGr THREE COMPLETED PAGE FOUR COMPLETED END'oF KERNEL DIAGHoSTIC SECTION 0001 LOADING FAULT LOCATING MICRODIAGNOSTIC REV xxx---SECTION 0001 EXECUTING -- TESTING TIME 00030 SECONDS SECTION 0001 COMPLETED. 00192 PASSES SECTION 0002 LOADING SECTION 0002 EXECUTING -- TESTING TIME 00060 SECONDS SECTION 0002 COMPLETED. 0003 PASSES SECTION 0003 LOADING SECTION 0003 EXECUTING SECTION 0003 EXECUTING TESTING TIME 00150 SECONDS PLEASE OBSERVE THE CIR DISPLAY - LEDS FOR A MOVING PATTERN IF PATTERN IS NOT CORRECT. POSSIBLE PROBLEM ASSEMBLIES ARE: CIR. DISPLAY PANEL. CTLA NOW OBSERVE DISPLAY FOR A ROTATING RIGHT LOGIC SECTION 0003 COMPLETED, 00002 PASSES SECTION 0004 LOADING SECTION 0004 EXECUTING -- TESTING TIME 00050 SECONDS

- - PER MBYTE OF MEMORY

00008 BANKS OF MAIN MEMORY FOUND SECTION 0005 LOADING SECTION 0005 EXECUTING - TESTING TIME 00020 SECONDS TIME CONFIGURATION DEPENDENT iDA 0001 UNDER TEST GENERAL lID CHANNEL FOUND ON CURRENT 1MB CHANNEL 0002 ID=!0000 GENERAL I/D CHANNEL DEVICE 0001 ID=!0183 7970 MAGNETIC TAPE CHANNEL 0003 ID=!0000 GENERAL I/D CHANNEL DEVICE 0001 ID-!0002 13037 DISC CONTROLLER INTERFACE CHANNEL 0004 ID-!OOOO GENERAL lID CHANNEL TERMINAL CONTROLLERS FOUND ON CURRENT 1MB CHANNEL 0001 ID-!oooF LYNX SYSTEM INTERFACE BOARD SECTION 0005 COMPLETED. 00001 PASSES

FAULT LOCATING MICRoDIAGNOSTICS DONE -- NO ERRORS

h. Normal completion of a WCS test is as follows:

END OF WCS TEST PART n

A standard output as seen when "F 5" is pressed is listed below:

M>

WCS TEST PART 1 -- TESTING ADDRESSES 1000 TO 1FFF END OF WCS TEST PART 1

A standard output as seen when "F6" is pressed is listed below:

M>

WCS TEST PART 2 -- TESTING ADDRESSES OOQO TO OFFF END OF WCS TEST PART 2

#### 3. Fault Messages

a. A fault indication during a kernel Micro-FLD diagnostic is indicated by the following message:

KERNEL DIAGNUSTIC FAULT TEST #nnn.n MICRODIAGNOSTIC FAULT - TEST NUMBER nnnn. PASS COUNT nnnn

b. Another fault indication during the Micro-FLD is indicated by the following message:

HARDWARE FAILURE STOP TEST NNN.N.PASS COUNT 0000

This indicates that the system hardware circuitry detected a hardware fault during the execution of the FLD section and test number.

c. A fault indication during a WCS diagnostic is indicated by the following series of messages:

WCS DATA FAULT ADDRESS = nnnn EXPECTED DATA • NNNNNNN ACTUAL DATA • nnnnnnn

# **NOTE**

If an error occurs when using the console disk, the diagnostic will halt and an error message (CHECKSUM ERROR) will be displayed. Possible corrective actions are to restart the entire package, fix the terminal, or restart the current test.

# **Advanced Hardware Diagnostic Tests (Mlcro-FLDs)**

Separate micro-fault locating diagnostic tests exist for each hardware subsystem. Refer to Series 64/68 Diagnostic Manual Set (Volume I of 2) for a test-by-test description of kernel diagnostic tests. The following Fault Locating Microdiagnostics (FLM) exist:

o Section I (Basic CPU checks)

This section begins the CPU verification. The following features are tested: basic skips, jumps, and register reads and stores; shift options; literal operations; flag tests and operations; TOS register operations; scratch pad register operations; counter operations; and basic arithmetic functions.

Operational hardware required: CPU (WSC and Processor).

o Section 2 (CPU and preliminary cache checks)

This section continues verification of the CPU and starts checkout of the Cache/CBI5. CPU features covered are as follows: ALU functions; REGN store/read operations; extended register operations; special functions; shift operations; repeat operations; link operations; multiply, divide, and BCD operations; CPXI/CPX2 tests; jump speeds and priority tests.

Cache/CBl5 features tested are: Status RAM and Tag Set read/write tests; data store read/write tests; store address tests; Tag parity tests; Tag verify tests; invalid address detection and double hit tests; and CSB accessability tests.

Operational hardware required: CPU, Cache, and CBIS.

o Section 3 (Final cache and final CPU checks)

This section completes the verification of the CPU. Features covered include: memory access tests; bounds violation tests; LUT tests; overhead line functions; NIR -CIR tests; split stack flag operations; SR preadjust tests; stack OP pending bit tests; NEXT tests; bankswitch function tests; CPU timer and PERF register tests; DCU/microcode: CPU, Cache, and CBIS.

o Section 4 (Memory)

This section verifies main memory and CPU Cache. Cache tests include: dirty bit tests; read fault tests; invalid block access tests; cache check cycle tests; read/write freeze tests; cache flush tests. Main memory tests are as follows: loggipg RAM tests; memory address tests; multi-bit error tests; no array card tests; write timeout tests; shutdown tests and error correction tests.

Operational hardware required: CPU, Cache, and Main memory.

o Section 5 (IOB/IMBI, GICs, IOMAP and I/O loopback)

This section verifies all lOA modules found in the I/O system. Preliminary tests are performed on all GICs found on the IMBs. Tests include: 1MB module identification; lOB tags, status, and data store read/write tests; cache abort mechanism tests; IOB flush tests; cache lock/unlock tests; advanced terminal processor tests\*; cold load device loopback tests\*\*; IMBI register tests; IMBI global handshake, timeout, and busy tests; IMBI read/write memory tests; IMBI parity tests; IMBI message tests; find GIC tests; and lOA memory operations tests.

\* The ATP test does fundamental channel checks for ATP/SIB channels.

\*\* Only port 0 of ATP/AIB Channel 1 is checked for proper loopback.

Operation hardware required: CPU, cache, and at least one lOA module.

o WCS Part 1 (Most significant WCS addresses)

This section performs four tests on WCS addresses 0100H-13FFH. The tests consist of writing, reading back, and comparison of calculated data from each WCS address. The data used is as follows:

Test  $1 - if$  address is odd then  $-1$ , if even then 0 Test  $2 - if$  address is odd then  $0$ , if even then  $-1$ Test 3 - address incremented by I each 16 bit word Test 4 - same as Test 3 using complemented addresses

Operational hardware required: CPU.

o WCS Part 2 (Least significant WCS addresses)

This section performs four tests on WCS addresses 0000H-13FFH. The tests consist of writing, reading back, and comparison of calculated data from each WCS address. The data used is as follows:

Test  $1 - if$  address is odd then  $-1$ , if even then 0 Test  $2 - if$  address is odd then  $0$ , if even then  $-1$ Test 3 - address incremented by 1 each 16 bit word Test 4 - same as Test 3 using complemented addresses

Operational hardware required: CPU.

o Error Reporting.

When the Fault Locating Diagnostics detect a failure, they will halt the system and the DCU will display that fact at the system console. The DCU console will display the suspected assemblies in order of fault ranking and the test number that failed.

The error reporting can be communicated to a CE before he/she leaves the office.

#### **DUMP STRING (OS)**

The following section describes the dump string command.

- 1. Format a diskette.
	- a. Insert diskette at console.
	- b. Press console CCl"MAND key.
	- c.  $SHOW(f3)$  VOLUME  $(f2)$  < return>.
	- d. If volume name is "nofmt", skip to 6.
	- e. DISC (f8), PURGE (f4) VOLUME (f5) "Name" <return>.
	- f. DISC(f8), CREATE(f5), VOLUME(f6) "Name" ON(f2)  $1$  <return>.
	- g. Exit command mode (Press COMMAND key).
	- h. M>DS (Dump String Command).
- 2. Use FCOPY to copy the floppy data into a permanent disc file.

: FCOPY

>FROM=\$CTUL;TO=STRINGS;NEW;FILES=25;SKIPEOF=1

>EXIT

3. :RUN STRINGDU.HP32342.SUPPORT

FILE? STRINGS

### **OFFLINE DIAGNOSTIC**

The following pages provide a description of offline diagnostics.

## **Stand -Alone Diagnostic Utility Program (SDUP64)**

This diagnostic builds a stand-alone CPU diagnostic tape and enables CPU diagnostics to be loaded from a magnetic tape unit.

1. Recommended procedure for building a SER64LNK-CPU Stand-alone tape follows:

```
:HELLO FIELD.SUPPORT, HP32342 
: STREAM SER64LNK
IJ1 
PLEASE MOUNT STAND/ALONE CPU DIAGNOSTIC TAPE
```
- 2. A tape request is issued on the system console with the name of the tape fiie SDUP. The operator must mount the tape and reply to the request.
- 3. Alternate procedure for building SDUP64 tape.

: HELLO FIELD • SUPPORT , HP32342 :RUH SDUP64 3000 DIAGNOSTIC UTILITY PROGRAM (SOUP) DS17A.00.01 DO YOU WANT INSTRUCTIONS? ANSWER 'YES' OR 'NO' NO PROGRAM NAME? PD602A PROGRAM NAME? PDS02A1 PROGRAM NAME? PDS02A2 PROGRAM NAME? PDS02A3 PROGRAM NAME? PDS02A4 PROGRAM NAME? MOUNT TAPE ON UNIT TAPE REQUEST HAS BEEN ISSUED OPERATOR MUST NOW REPLY TO REQUEST

01 PD602A 02 PD602A1 03 Prx;02A2 04 PD602A3 05 PD602A4 FND OF PROGRAM

## **Stand -Alone CPU Diagnostic**

The CPU diagnostic is used to test the CPU system for normal operation. This a GO/NO GO TEST.

To execute the stand-alone CPU diagnostics, perform the following procedure:

- 1. Mount the SER64LNK configured tape or tape used to build SDUP64.
- 2. On system console, enter LO.

M> LO

You must type a separate LO condition for every section to run unless you are wing a tape made from using stream job.

- 3. The diagnostic will load the system microcode and perform a cold load sequence.
- 4. SDUP64 will begin execution of the five diagnostic sections.
	- a. Test Section'l half of instruction set.
	- b. Test Section 2 rest of instruction set except for the I/O instructions and interrupt system.
	- c. Test Section 3 interrupt system.
	- d. Test Section 4 bounds checking capability.
	- e. Test Section 5 extensive MOVE WHILE instructions.
- 5. Each section is loaded and executed without operator interaction.
- 6. After section 5 is loaded, the tape will rewind ready to load section I.
- 7. Operation will continue until a failure occurs and system halts or operator intervenes (depressing CNTLB).
- 8. If an error is detected, the program should not be continued. Unexpected interrupts are irrecoverable. (Refer to Section IV Troubleshooting for listing of error messages/codes.) If an unexpected interrupt occurs, the address in the code when it occurred can be determined from the stack marker and the CST table.
- 9. Run FLD to locate hardware problem.

# **Diagnostic/Utility System (DUS) Programs**

The Diagnostic/Utility System is a series of memory resident programs used to test the computer system. The CE invokes the applicable DUS diagnostic during the fault isolation process. The DUS PN xxxx xxxx is a Cold Loadable Tape.

The following diagnostic programs are installed on DUS:

- 0 Sleuth Simulator Program
- 0 IOMAP
- 0 General I/O Channel Diagnostic
- 0 Memory Diagnostic (MDIAG64)
- 0 Magnetic Tape Diagnostic (7970E)
- 0 Disc Controller Diagnostic (13037)
- 0 Disc Verifier (79xx) (Not CS-80)
- 0 CS-80 Diagnostics
- 0 AID
- 0 Sadutil/64/68
- 0 A TP Diagnostic
- 0 DMAEXR
- 0 9895 Diagnostic (D7902)

# **Creating Diagnostic/Utility System Media**

To create the DUS media, set up file equation for media to be used:

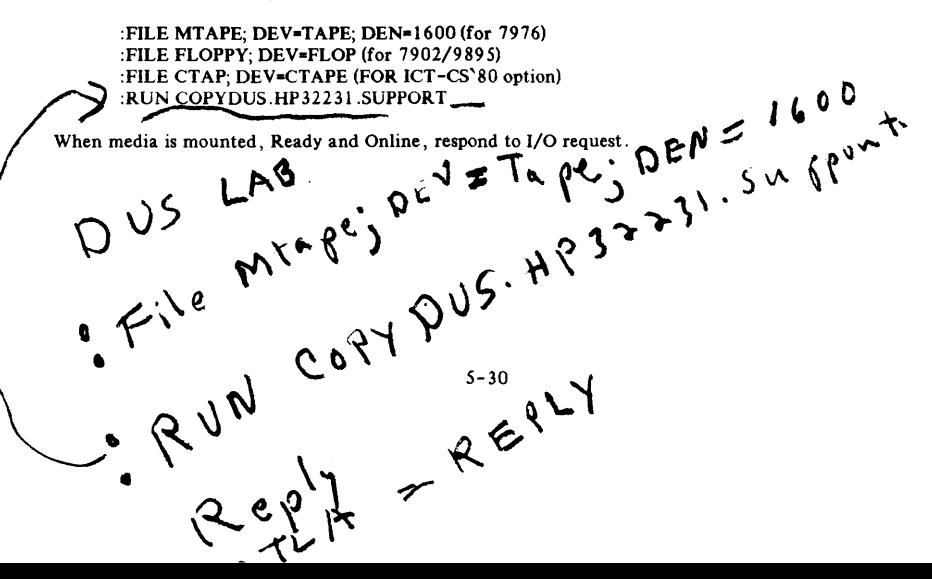

## **Loading Diagnostic/Utility System (DUS)**

To execute DUS, perform the following procedures:

- 1. Perform an MPE SHUTDOWN to properly log off all current sessions.
- 2. Ensure that the REMOTE key is in the down position.
- 3. Insert a Diagnostic/Utility System (DUS) diskette into the Flexible Disc Unit (FDU) or mount a DUS tape on the Magnetic Tape Unit (MTU).
- 4. Enter LOAD X. Y ,Z where X is 1MB number of cold load device, Y is channel number of cold load device and Z is device number of Cold Load Device.
- 5. The welcome message and prompt displayed are:

```
Diagnostic/Utility System (revision XX.XX)
Enter your program name (Type HELP for program information)
```
#### **Sleuth Simulator Program**

To execute the Sleuth Simulator Program, perform the following procedure:

- 1. Install a Diagnostic/Utility System diskette or tape.
- 2. Cold load the DUS programs.
- 3. When the DUS displays its title message and prompt, enter: AID.
- 4. AID will respond with a prompt character (>) and line number:

>10

5. Enter LOAD SLEUTHSM. The Sleuth Simulator is now loaded and you may enter program statements or use available commands:

ENTERING A SLEUTH PROGRAM

Programs are entered at the first available AID line number after the simulator program. The simulator becomes part of the user program entered.

DELETING A SLEUTH PROGRAM

To erase the lines of code generated by entries, the delete command must be used as it erases only specified lines:

#### D *5000/5100*

To erase both the Sleuth Simulator and user programs, enter the EP command.

### **IOMAP**

STANDARD OPERATING MODE

To execute 10MAP, perform the following procdure:

- 1 . Install a Diagnostic/Utility System diskette or tape.
- 2. Cold load the DUS programs.
- 3. When the DUS displays its title message and prompt, enter: IDMAP.
- 4. 10MAP will respond with:

```
IOMAP REVISION xx.xx 
Enter 'GO' to continue 
> 
      'GO,1' to continue with printer output 
      'GO 1' for Optional Test Sections
      'GO 1,1' to run Optional Sections with printer output
      ('LC' to list Commands)
```
Printer output options cannot be used with a HP 2608S at this time.

**NOTE** 

5. Enter GO or GO, 1 and the 10MAP program will perform an identify to all devices, display the system I/O configuration table, and return control to the DUS.

Sample I/O Table (with tape unit on line and selected)

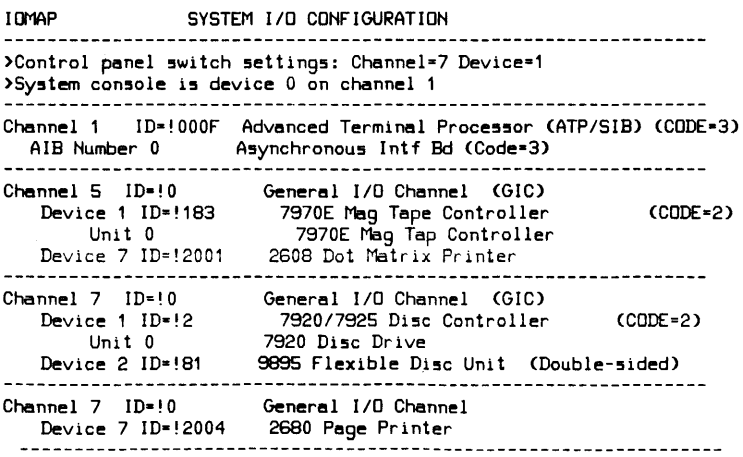

End of  $pass n$ <br>Explanation of '(CODE= )' 1 implies: NO LOOPBACK Capability. 2 implies: NO SELFTEST Capability. 3 implies: LOOPBACK and SelfTest Are Only Available in The Present Diagnostic

"n" indicates the number of passes that have been made to this point.

6. Optional Operating Mode

Three additional test sections are available in the optional:

o Test Section 2 - Identify

- o Test Section 3 SelfTest
- o Test Section 4 HP-IB Loopback

To execute any of these test sections:

- a. Enter: TEST SECTION <NO.>
- b. The following is displayed:

TEST SECTIOH <HO.> --- <HAME>

- c. Enter legal channel, IMB#, and device numbers to execute test.
- d. Enter 2 to exit test section.

SUPPORTED DEVICES. IOMAP currently recognizes the following devices, but not all may be supported by the current system.

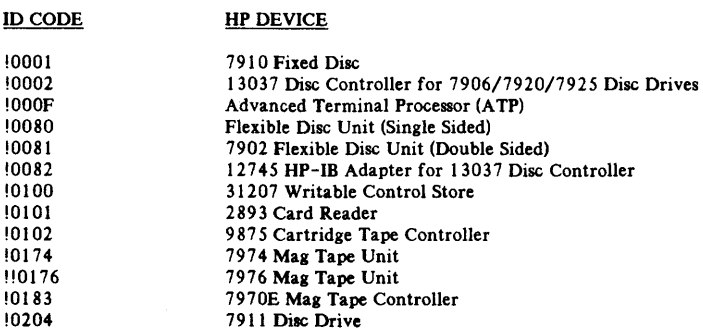

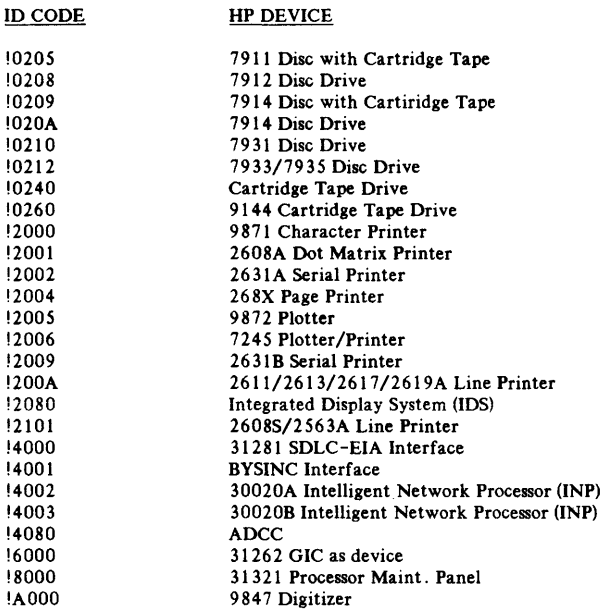

 $\mathcal{L}^{\text{max}}_{\text{max}}$  , where  $\mathcal{L}^{\text{max}}_{\text{max}}$ 

 $\mathcal{L}_{\text{max}}$  and  $\mathcal{L}_{\text{max}}$  . The  $\mathcal{L}_{\text{max}}$ 

 $\mathcal{L}^{\text{max}}_{\text{max}}$  , where  $\mathcal{L}^{\text{max}}_{\text{max}}$ 

 $\label{eq:2.1} \frac{1}{\sqrt{2}}\int_{0}^{2\pi} \frac{1}{\sqrt{2}}\left(\frac{1}{\sqrt{2}}\right)^{2} \frac{1}{\sqrt{2}}\left(\frac{1}{\sqrt{2}}\right)^{2} \frac{1}{\sqrt{2}}\left(\frac{1}{\sqrt{2}}\right)^{2} \frac{1}{\sqrt{2}}\left(\frac{1}{\sqrt{2}}\right)^{2} \frac{1}{\sqrt{2}}\left(\frac{1}{\sqrt{2}}\right)^{2} \frac{1}{\sqrt{2}}\left(\frac{1}{\sqrt{2}}\right)^{2} \frac{1}{\sqrt{2}}\left(\frac{1}{\sqrt{2}}\$ 

#### **GIC Diagnostic**

To execute GIC diagnostics, perform the following procedures:

- 1 . **Install a Diagnostic/Utility System diskette or tape.**
- 2. Cold load the DUS programs.
- 3. When the DUS displays its title message and prompt, enter: GICDIAG.
- 4. When the prompt is returned, enter GO. Respond to the following:

Set 'MODE' switch on GIC under test to 'TEST' (out) Set 'PROCESSOR' switch on GIC under test to 'CPU' (in) Set 'DEVICE TYPE' 5witch on GIC under test to 'A' (in) Set 'SYS CTRL' switch on GIC under test to 'ON' (in) Remove cables attached to GIC under test. Re5pond GO

5. Enter GO and respond to the following:

```
More than one Megabyte of memory installed in system7(Y/N) 
What is channel address and IMB# of GIC under test?
GIC diagnostic pass 0001 
Restore switches on GIC under test to original settings.
Replace system cables on GIC
```
#### **HP 7902A/9895A·Flexible Disc Diagnostic**

To execute the flexible disc diagnostics, perform the following procedure:

- 1. Install a Diagnostic/Utility System diskette or tape.
- 2. Cold load the DUS programs.
- 3. When the DUS displays its title message and· prompt, enter: D7902.
- 4. After prompt (>) is returned, enter GO. Answer the following:

What is the IMB#? What is the CHANNEL ADDRESS of the controlling GIC (1-15)? What is the DEVICE ADDRESS OF THE FDU or TAPE (0-7)?

# **HP 7970E Magnetic Tape Diagnostic**

To execute the magnetic tape diagnostics, perform the following procedure:

- 1. Turn on the power to necessary devices. Magnetic tape units not to be tested must be turned off.
- 2. Insert the diagnostic flexible disc or mount the Diag Tape and enable the unit.
- 3. Select the channel and device number of the Mag Tape and perform the cold load procedure.
- 4. Select the channel and device number of the console and press the RUN button.
- 5. The system outputs the following message:

DIAGNOSTIC-UTILITY SYSTEM REV-xx.xx ENTER YOUR PROGRAM NAME

Enter either:

D797OS13 (for a basic check of the drive) D7970S45 (for a random read/write verification) D7970S68 (for extended interactive diagnostics)

- 6. Enter GO in response to the prompt (».
- 7. Respond to following instruction messages appropriately.

7970E CHANNEL NUMBER? ENTER THE IMB NUMBER FOR CHANNEL  $/(as$  subsequently entered) ? (asked only if multiple IMB system) 7970E DEVICE # ? MOUNT A TAPE WITH A WRITE RING ON EACH UNIT TO BE TESTED. SET OTHERS OFFLINE.

8. Respond GO.

#### **HP 130378 Disc Controller Diagnostic**

To execute disc controller diagnostics, perform the following precedure:

#### STANDARD OPERATING MODE

- 1. Install a Diagnostic/Utility System diskette or tape.
- 2. Cold Load the DUS programs.
- 3. When the DUS displays its title message and prompt, enter: D13037.
- 4. Install a scratch cartridge/pack in all units to be tested. If scratch cartridges and packs are not available, save contents to another media and then later restore from this media.
- 5. To continue execution, enter GO. Respond to message:

```
Enter Chennel number to which the 13037 controller 15 
connected (1-15) 
? 
Enter 1MB number for channel "(enter chen # 0, 1, or 2)" 
Enter Device number a55igned to the controller by the 
HP-IB (0-7)
```
?

When diagnostic identifies test configuration, respond to the next request message:

Enter the number of required passes (-1 • indefinitely) OPTIONAL OPERATING MODE

The optional operating mode allows selection of particular test sections for execution, and permits suppression or enabling of error and non-error printout and pauses.

### **HP** *7906/20/25* Disc Verifier

To execute dies verifier, perform the following procedure:

- 1. Install a Diagnostic/Utility System diskette or tape.
- 2. Cold load the DUS programs.
- 3. When the DUS displays its title message and prompt, enter: VERIFIER.
- 4. Answer the following requests:

79XX Disc Verifier Revision xx.xx Place Scratch Pack/Cartridge in Units to be Tested

Enter IMBI Enter Channel Number (enter chan  $\neq 0, 1,$  or 2) (GIC channel number of 13037 controller) Enter Device Number (Disc Unit Device # of 13037)<br>Enter Unit Number (Number of Unit to be tested) (Number of Unit to be tested) Enter Error Count (# of errors to display before prog ends)

5 . Respond to the following requests:

Unit Select Switch Test? (0=N, 1=Y) Enter Unit # to be Te5ted Formet Peck? (O~N, 1-Y) Verify Peck? (O-N, 1-Y) Verify, Long Pass? (0=N,1=Y) Enter the number of passes desired.

6. The following messages are displayed as each section is executed.

Begin Formet End Formet Begin Verify Verify Pass #X End Verify Begin Main End Heed Te5t End Trect Switch Te5t End W/R Te5t (If formatting was requested) (If verifying was requested) (short or long pas5)

## **DMA Exerciser Diagnostic**

To execute the DMA Exerciser Diagnostics, perform the following procedure:

- 1. Back up system.
- 2. Perform MPE SHUTDOWN.
- 3. Cold load the Diagnostic/Utility System (DUS).
- 4. Once the DUS program has output its title message and prompt (:) enter DMAEXR.
- 5 . The response should be:

DMAEXR EXERCISER PROGRAM 'DMAEXR', version XX.XX.

6. A CTRLY may be entered at any time to abort the diagnostic.

This program is intended to provide an exhaustive check of the DMA operation. The full check requires three GIC assemblies. A minimum test, however, may be run using two GICs (Control and Device). Follow the configuration instructions, always using valid 1MB, Channel and Device numbers.

#### **NOTE**

Valid 1MB numbers are 0 and 1; where 1 is used for channels on the Series 64/68 second I/O Adaptor (HP 30143A).

## **Memory Diagnostic (MDIAG64) - MCS,MMC,MMA**

To execute the memory diagnostics, perform the following procedure:

- 1. Perform system back-up.
- 2. Perform an MPE SHUTDOWN.
- 3. Cold load the Diagnostic/Utility System (DUS).
- 4. Once the DUS program has output its title message and prompt (:) enter MDIAG64.
- 5 . The response should be:

```
HP 3000 Series 64 Memory Diagnostic (MDIAG64 XX.XX)
Begin Section 1
```
If Section 1 does not complete without error, then MMAO should be exchanged with MMA1 before attempting to run this diagnostic.

Detected XXXX Kbytes of memory on X MMAs

Do you wish to see the contents of the logging RAM before<br>it is cleared? May be parbape if not initialized since is cleared? May be garbage if not initialized since last power on. (Y/N) <<answer Y or N>>

```
End of Section 
Type 'GO' to continue (LC to list commends) 
>GO <CR>
```
 $6.$  This will be followed by self explanatory dialog.

# **CSSO Device Diagnostic**

To execute CS80 device diagnostics, perform the following procedure:

- 1 . Perform an MPE SHUTDOWN.
- 2. Cold load the Diagnostic/Utility System.
- 3. Once the DUS program has output the its title message and prompt (:) enter CS80DI AG.
- 4. The response should be:

Program Loaded!! nnnn>

The CS80DIAG is now loaded and may be run with the RUN command.

#### **ATP**

#### **NOTE**

Tests can be run individually or as group. It is recommended that they be run as a group.

To execute ATP, perform the following procedure:

- 1. Load Diagnostic/Utility System (DUS) or Diskette.
- 2. Bring up the Diagnostic/Utility System (DUS).

Enter Program Name is displayed.

- 3. Respond ATPDIAG to initiate the Diagnostic. The ATP Diagnostic Program displays its title message and prompts for the Channel # and IMB# of the SIB. Respond accordingly to the questions presented.
- 4. Four types of message are output by the diagnostic: prompt, help, mformation and error messages.
- 5. Before the diagnostics are started you can specify whether the diagnostics should stop after the first error or whether they should continue to test as much of the system as possible.
- 6. The following is a sample dialog:

Advanced Terminal Processor Offline Diagnostic V-00.20

Enter Exlt in response to any question to terminate the program.

Enter 1MB number to which the SIB is connected (0-2) - 0 Enter the channel number of the SIB under test: 1 Print failure messages? NO Prlnt success messages? NO Output results to line printer? YES Stop on errors? NO Loop count-(zero for continuous looping): Enter SIB tests to be run: >ALL Enter AlB tests to be run: >ALL Enter ports to be tested, separated by commas:  $>40, 1, 2, 3...11$ 

#### **NOTE**

Port 0 cannot be tested since it is connected to the consol

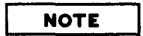

It is recommended that you respond with a NO to questions concerning errors and messages, since the results will be summarized at the end of the diagnostic testing.

7. Refer to ATP Diagnostic Manual (PIN 30144-90003) for more detailed information.

## **SADUTIL**

SADUTIL is a stand-alone utility program used to perform disk operations. Refer MPE System Utilities Manual P/N 30000-90044. SADUTIL performs the following functions:

- o When used with RECOVER2 utility, re-creates disc files.
- o Recovers MPE files that have become logically inoperable because of a catastrophic condition (invalid system file directory, or bad code-load information).
- o Requires no special MPE capability.

# **ONLINE DIAGNOSTICS**

The following is a description of online diagnostic tests.

#### **HP 2563A Line Printer**

Restore file PD466A to the HP32340 group of the SUPPORT account. Enter the following system commands:

:HELLO FIELD.5UPPORT,HP32340 :RUH PD466A

The program will request user inputs for test configuration. Enter the appropriate values for each request:

Enter Model No.

Enter Number of Characters to be used (64/96/128).

For HP 2563A/2608S printers only: printer connected via multi-point terminal system (i.e., Remote) Y/N?

Enter Logical Dev. No.

Select Section Flags.

For looping and Status checks, use SLEUTHSM in offline Diagnostic/Utility System (DUS).

# **HP 2680AI 2688A Page Printer Verifier**

To execute the page printer verifier, perform the following procedure:

- 1. Verify proper online operation.
- 2. Enter the following system commands:

:HELLO FIELD.5UPPORT,HP32340 :RUN PD467A

3. Perform procedures requested by the verifier.

# **NOTE**

Use the printer selftest function (on top panel keyboard) to run the complete set of printer diagnostics.

- 4. To run printer selftest, enter the following commands from the printer keyboard:
	-
	- a. Press HALT.<br>b. Enter 1 ENT b. Enter 1 ENT.<br>c. Press RUN.
	- Press RUN.

# **ATPDSM**

To execute the ATPDSM, perform the following procedure:

- 1. ATPDSM Options
	- a. Run diagnostics.
	- b. Abort job(s).
	- c. Abort I/O.
	- d. Reset one or more ports and associated tables.
	- e. Display tables.
	- f. Dump one or more ports and associated tables.
	- g. Obtain a list of broken ports.
- 2. Once you have created an MPE session, invoke ATPDSM by the following:

RUN ATPDSM.PUB.SYS (cr>

Use of ATPDSM requires (OP) capability. ATPDSM will output the following me55age after it he5 verified (OP) capability:

TERMINAL DIAGNOSTIC--VERSION V.UU.FF Type HELP for aid

```
Diagnostics
```
#### **HP 7974A/78A Magnetic Tape Diagnostic**

To execute the magnetic tape diagnostics, perform the following Procedure:

:HELLO FIELD. SUPPORT, HP32340 (RETURN) : RUN PD471A (RETURN)

The 7974A Tape Diagnostic has no interactive test sections, but the user can select the following test parameters :

- o Enter sections separated by commas
- o Enter steps separated by commas
- o Enter loop count
- o Enter error parameters: error only, error pause, error count
- o Enter logical device number of tape unit under test

If all default parameters have been selected, the diagnostic will respond with a header and welcome message, and if no erros are generated, will output the following message:

```
Section 3 - Indentify (55ec) 
End Section 3, ID node of $174 was returned
```

```
Section 4 - Loopback (2min)
End Section 4
```

```
Section 5 - Poweron Selftest (30secs)
End Section 5
```
7974A Magnetic Tape Diagnostic Normal Termination

#### **HP7976A Magnetic Tape Diagnostic Loader**

The **HP** 7976A Diagnostic Loader may be run in either Auto or Manual mode. To execute the diagnostic loader, perform the following procedure:

```
:HELLO FIELD.SUPPORT,HP32340 
:RUN PD470A
: RUN PD470A, MANUAL
```
If the Loader is run in Auto mode, minimal user interaction is necessary. In Manual mode the Loader prompts the user for the desired operation:

Routine (RTssrree), Self test, Loopback, Auto, Exit?

Where: ss is the section designator in OCTAL rr is the routine designator in OCTAL ee is the routine extension field in OCTAL

5-46

# **ADJUSTMENTS**

 $\boxed{\text{VI}}$ 

"

Adjustment procedures for the power supply are presented in the following section. Part 1 contains adjustments for series 64/6SA and Part 2 contains adjustments for series 64/6S8.

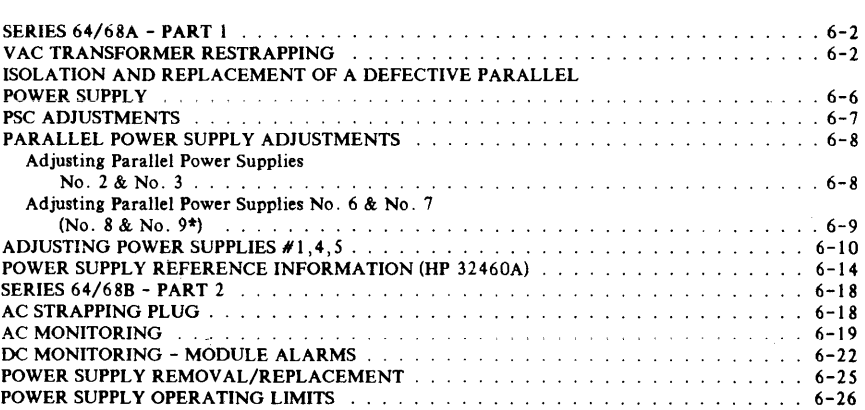

# **SERIES 64/6eA - PART 1**

The following text describes adjustment procedures for power supply 32460A.

# **V AC TRANSFORMER RESTRAPPING**

Check that the system power is strapped for local line power. (Refer to Table  $6-1$  and Figure  $6-1$ .) If transformer restrapping is required, perform the following mechanical procedure:

## **WARNING**

Primary AC power is exposed when covers are removed. Turn OFF CB1 and CB2, and remove all input power to the system by disconnecting the power cord from the wall receptacle. Failure to comply can result in injury or death!

- 1. Remove the front panels of the I/O bay.
- 2. Remove the isolation transformer primary winding end cover plates from each transformer.
- 3. Restrap the primary windings for local area power as specified in Table 6-1.
- 4. Ensure that the connectors are tight and no loose strands of wire are protruding from the terminal block.
- 5. Ensure that resistance between transformer connectors and ground lug measures open (infinite resistance) .
- 6. Reconfigure input VAC rating plates, located below main breaker, to indicate present AC voltage strapping.
- 7. Remount cover plates of transformer and front panels of I/O bay.

For additional transformer information refer to Figure 6-2 and Figure 6-3.

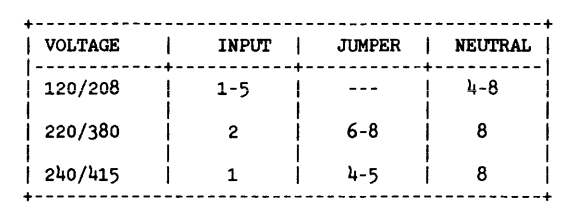

Table 6-1. Strapping Options (HP 32460A)

INPUT TOLERANCE: +6% / -10%

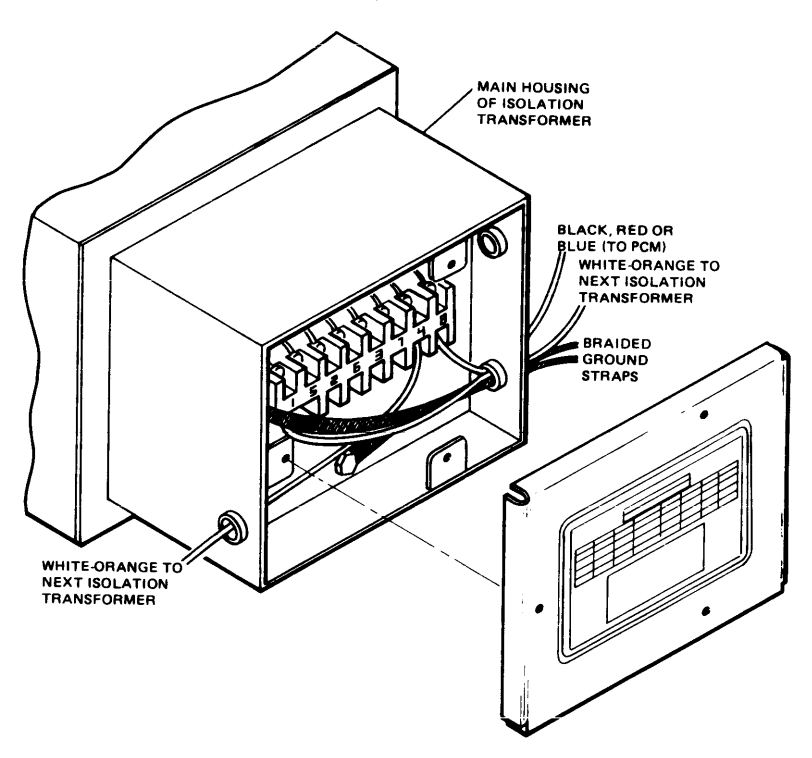

Figure 6-1. Transformer Strapping

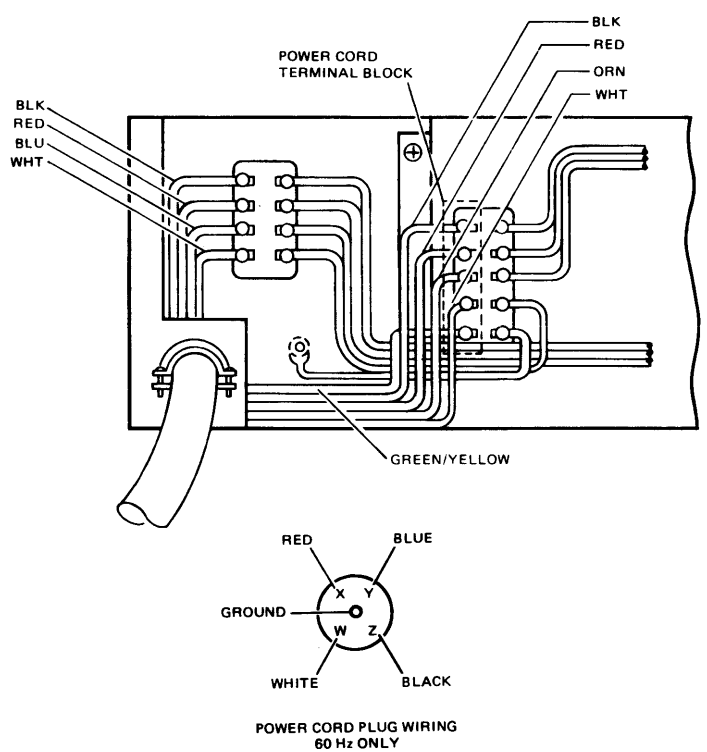

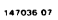

Figure 6-2. Power Line Connection for **HP** 32460A (208V/60HZ)

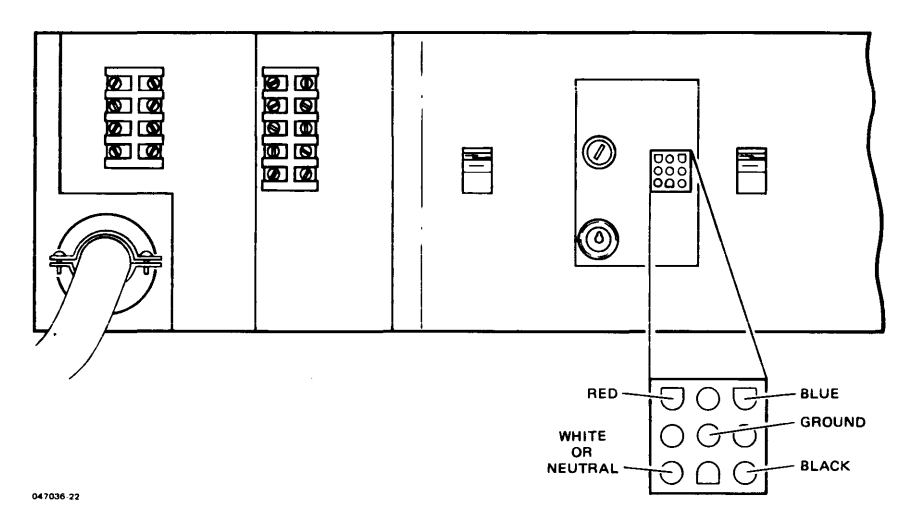

Figure 6-3. Transformer Voltage Test Points (Hp 32460A)

 $\sim$   $\epsilon$ 

## **ISOLATION AND REPLACEMENT OF A DEFECTIVE PARALLEL POWER SUPPLY**

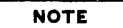

The power-supplies in the Series  $64/68$  may require  $\vec{A}$  load to supply voltage.

To isolate a defective parallel power supply, perform the following procedure:

To isolate a failed supply from a good supply requires that both supplies be disconnected from their bus bars. A piece of insulating material may be inserted between the bus connections after the screws have been removed.

Turn off AC power.

- 3. Disconnect both supplies from their bus bars.
- 4. Disconnect BOTH sense leads from both supplies. (See Figure 6-4.)<br>Disconnect th<u>e shutdow</u>n lead (A1) from both supplies.
- 5. Disconnect the shutdown lead  $(A1)$  from both supplies.
- 6. Measure the voltage output of each supply and replace the defective supply. Connect AC power and current referenced leads to the new supply. DO NOT connect bus bar, sense leads or shutdown leads at this time.
- 7. Adjust new supply voltages to nominal (rated) value as specified in Table 6- 3.
- $\mathbf{8}$ Adjust current limit to proper setting as specified in Table 6-3.
- 9. Turn off AC power and complete connections.
- 10. Turn on AC and finalize voltage adjustments as outlined in Parallel Power Supply Adjustments procedures.

If problems occur on parallel power supplies, the bus bars on both supplies should be removed, and the sense leads disconnected. The plus sense should be jumped to the plus out and the minus sense to the minus out of the power supply. This Will ensure that the good power supply Will always come up.

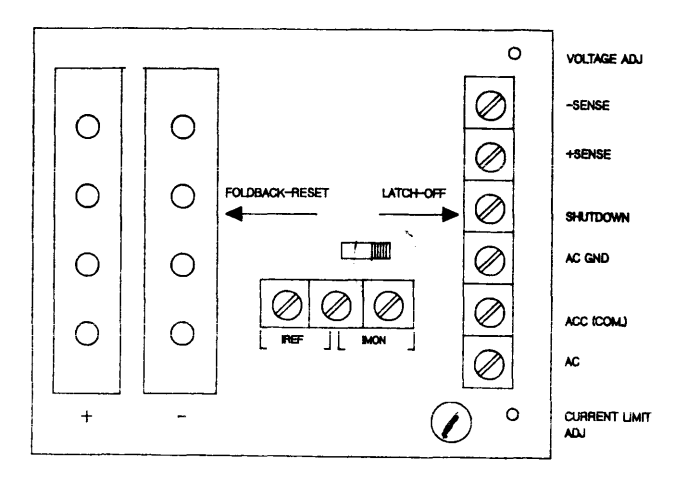

Figure 6-4. Rear View Of Power Supply (HP 32460A)

## **PSC ADJUSTMENTS**

Normally, the PSC should not require adjustment. However, if it is necessary to adjust the PSC, perform the following procedures:

- 1. Measure the voltage between VREF and ground terminls on the PSC. (See Figure 6-5.) Adjust the VREF ADJ potentiometer to  $+5.12V$ . This sets an internal reference voltage on the PSC.
- 2. Ground ADC CAL. on the PSC. (See Figure 6-5.) The PSC LED display should show two digits Adjust the ADC ADJ potentiometer so that the LED display toggles between 00 and 01. This adjustment increases the accuracy of the PSC LED display.

## **PARALLEL POWER SUPPLY ADJUSTMENTS**

The following procedures describe the adjustment of parallel power supplies no. 2 and no. 3, no. 6 and no. 7, and no. 8 and no. 9 (if an auxiliary I/O bay is installed).

## **Adjusting Parallel Power Supplies No. 2 and No. 3**

- I. Current Limit Adjustment:
	- a. Place the voltmeter leads across the IREF terminals located on the rear of power supply no. 2. (See Figure 6-4.)
	- b. Adjust the current limit adjustment pot to the proper value. (Refer to Table 6-3).
	- c. Place the voltmeter leads across the IREF terminals located on the rear of power supply no. 3.
	- d. Adjust the current limit adjustment pot to the proper value. (Refer to Table 6-3.)
- 2. Voltage Adjustment:
	- a. Place the voltmeter leads on the appropriate sense leads according to which supplies are going to be adjusted.

For the  $-5.22$  volt power supplies (no. 2 and no. 3), the sense leads are located on the upper right side of the CPU backplane. (See Figure  $6-6$  and refer to Table  $6-2$ .) Meter leads will remain on the same connection throughout the procedure.

- b. Disable the DC UV *10V* detection circuitry by installing a jumper from the UV *IOV*  DISABLE terminal on the PSC to a GROUND terminal on the PSC. (Refer to Figure 6-5)
- c. Adjust power supply no. 2 to  $\sim$  5.30 yolts. See Figure 6-4 for location of power supply voltage adjustment pot. Since the most positive supply will determine the bus voltage, if no. 3 is set at a more positive level you will be unable to achieve this; therefore, you may have to adjust no. 3 higher (more negative) than no. 2 and then adjust no. 2.
- d. Adjust power supply no.  $3$  to  $-5.25$  volts.
- c. Adjust no.  $2$  to  $-5.22$  volts
- f. Remove the PS shutdown disable jumper from the PSC.

The voltage and current limit adjustments for PS no. 2 and no. 3 are now complete.

#### **Adjusting Parallel Power Supplies No. 6 and No. 7 (No. 8 and**  No. 9\*)

- I . Current Limit Adjustment:
	- a. Place the voltmeter leads across the IREF terminals located on the rear of power supply no. 6. (See Figure 6-4.)
	- b. Adjust the current limit adjustment pot to the proper value. (Refer to Table 6-3.)
	- c. Place the voltmeter leads across the IREF terminals located on the rear of power supply no. 7.
	- d. Adjust the current limit adjustment pot to the proper value. (Refer to Table 6-3).
- 2. Voltage Adjustment:
	- a. Place the voltmeter leads on the appropriate sense leads according to which supplies are going to be adjusted.

For the +5 volt power supplies (no. 6 and no. 7), the sense leads are on 121 connector on the I/O backplane. (See Figure 6-6 and refer to Table 6-2.) Meter leads will remain on the same connection throughout the procedure.

- b. Disable PON by installing a jumper from the UV/OV DISABLE terminal on the PSC to a GROUND terminal on the PSC. (Refer to Figure 6-5.)
- c. Adjust power supply no. 7 to +4.95 volts. See Figure 6-4 for location of PS voltage adjust pot. Since the most positive supply will determine the bus voltage, if no. 6 is set at a more positive level you will be unable to achieve this; therefore, you may have to adjust no. 6 lower (less positive) than no. 7 and then adjust no. 7.
- d. Adjust power supply no.  $6$  to  $+5.00$  volts.
- e. Adjust no. 7 to +5.05 volts.
- f. Remove the power supply shutdown disable jumper from the PSC.

The voltage and current limit adjustments for PS no. 6 and no. 7 are now complete.

\*Parallel power supplies no. 8 and no. 9, located in auxiliary I/O Bay, are identical to parallel supplies no. 6 and no. 7. (See Figure 6-9.) Repeat above adjustments for parallel power supplies no. 8 and no. 9.

# **NOTE**

Because of the adjustment sensitivity, removing the screwdriver from screw adjustment may cause a slight change in the value. Be sure value is correct.

# **ADJUSTING POWER SUPPLIES NO.1, NO.4 AND NO.5**

- 1. Current Limit Adjustment:
	- a. Place the voltmeter leads across the IREF terminals located on the rear of the power supply. (See Figure 6-4.)
	- b. Adjust the current limit adjustment pot to the proper value. (Refer to Table 6-3.)
- 2. Voltage Adjustment:
	- a. Place the voltmeter leads on the appropriate sense leads according to which supplies are going to be adjusted. See Figure 6 -6 for the location of sense leads and Figure 6-4 for location of voltage adjust pot.
	- b. Disable PON by installing a jumper from the UV/OV DISABLE terminal on the PSC to a GROUND terminal on the PSC. (Refer to Figure 6-5).
	- c. Adjust power supply voltages. (Refer to Table 6-3.)
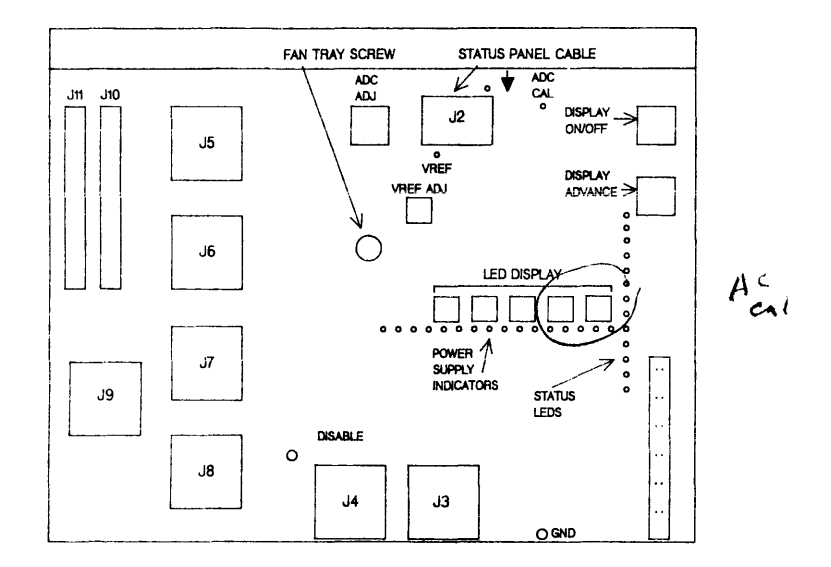

Figure 6-5. Power System Controller (PSC) Layout

Table 6-2. Voltage Setting/Sense Lead Location

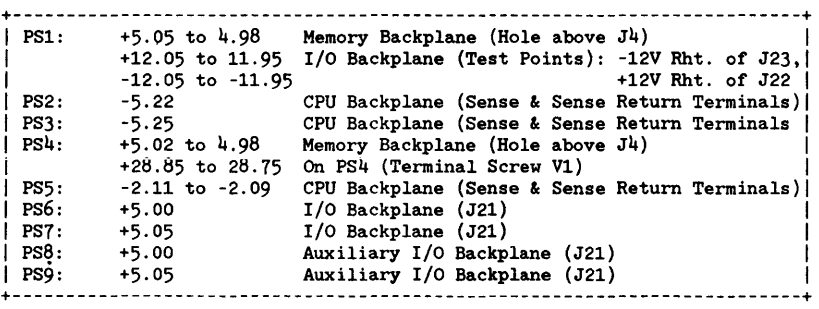

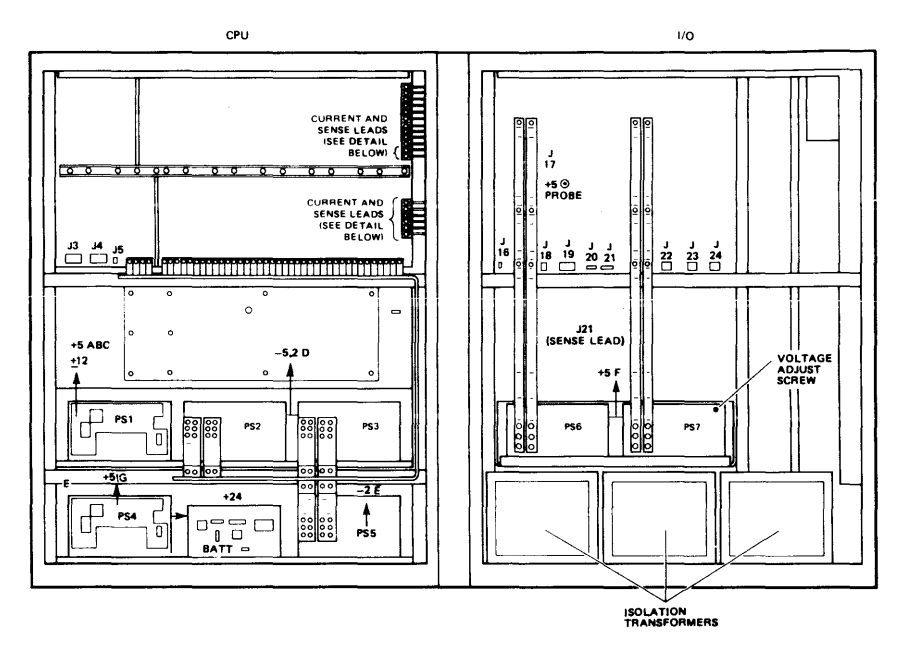

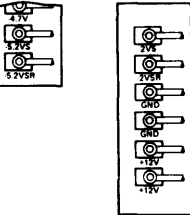

047036-19

Figure 6-6. Power Supplies, Sense Leads and Isolation Transformer Location (HP 32460A) J.

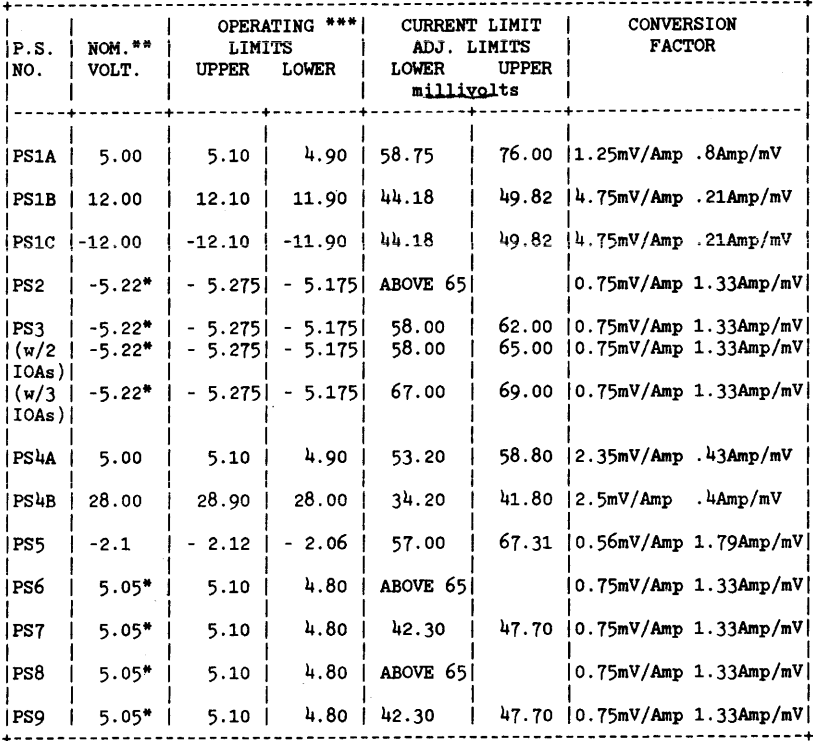

#### Table 6-3. DC Power Supply Specifications Table (Refer to Table 6-2 for voltage settings.)

\*Bus Voltage - not necessarily the supply voltage.

\*\*Nominal Voltage - rated output of power supply.

\*\*\* Operating Limits - measured at system backplane.

## **WARNING**

Energy Hazard: 200 amps may be available at power supply output terminals. Be extremely cautious not to short these outputs. Shorting these outputs can present a severe shock hazard resulting in permanent injury or death and damage the equipment.

# **POWER SUPPLY REFERENCE INFORMATION (HP 32460A)**

Additional power supply information is contained in Table 6-4 and Figures 6-7 through 6-9.

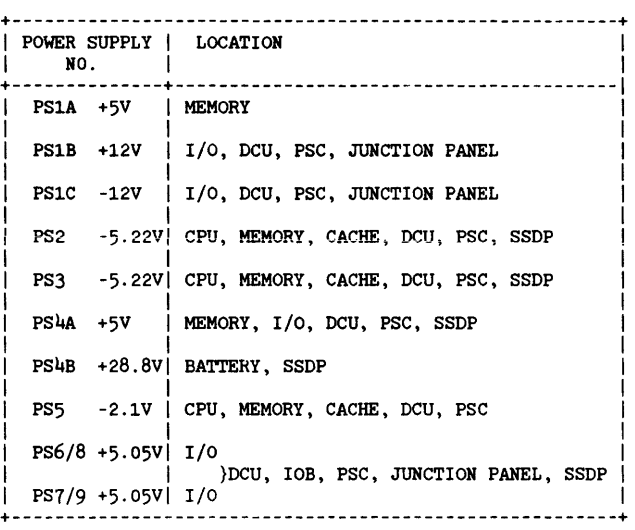

Table 6-4. Power Supply Applications

 $\cdot$ 

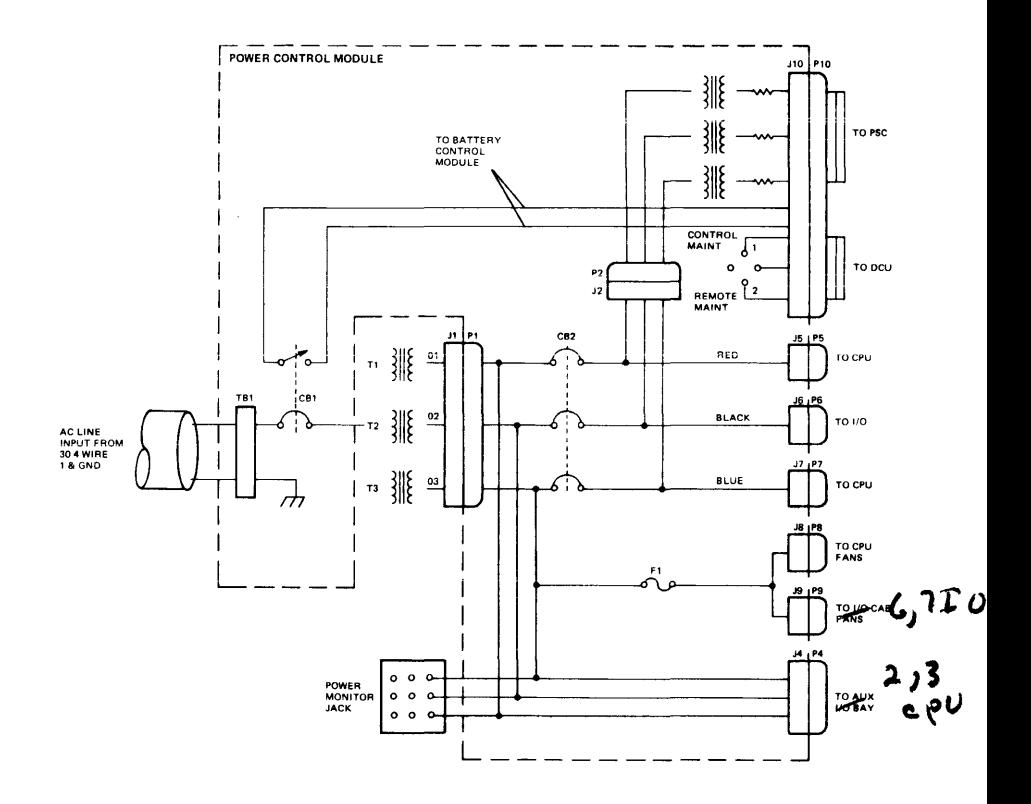

Figure 6-7. AC Distribution (HP 32460A)

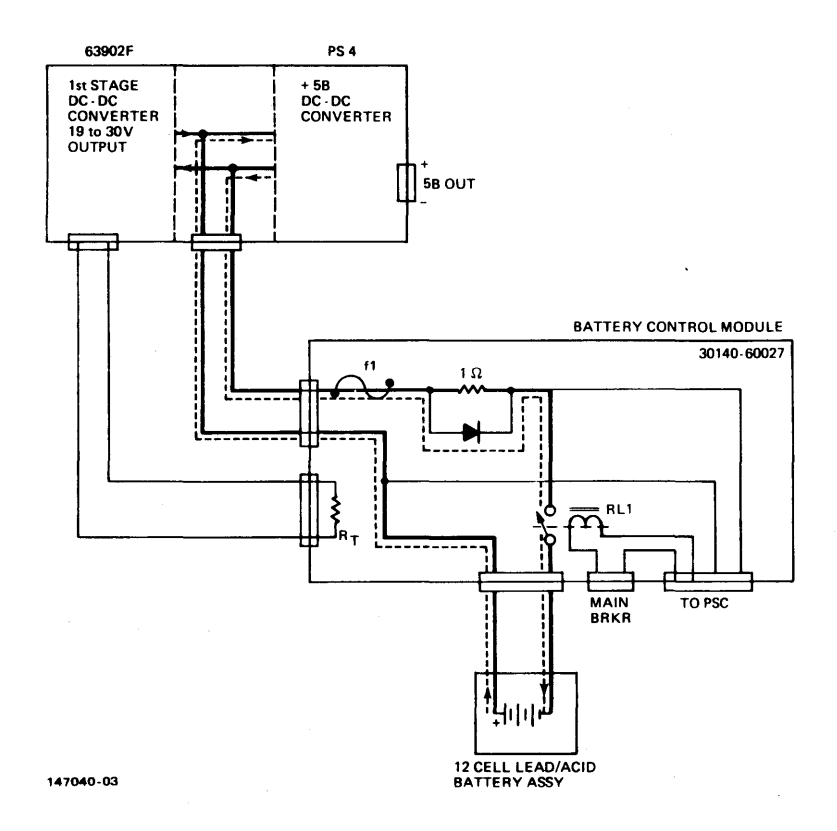

Solid line = charge path Broken line = discharge path Figure 6-8. Battery Backup System (HP 32460A)

6-16

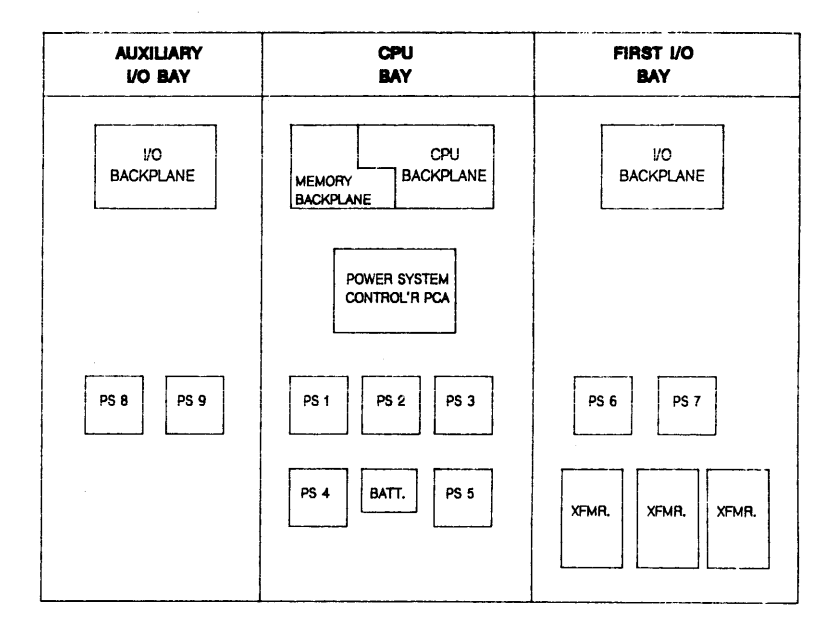

**Figure** 6-9. **Auxiliary I/O Bay Series 68A (HP 30464) Front View** 

# **SERIES 64/68B - PART 2**

# **AC STRAPPING**

The AC strapping must match local line power. A choice of three AC Units is available with preselected strapping, they are:

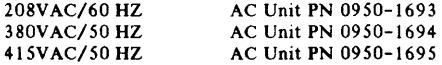

For power line connection information, see Figure 6-10.

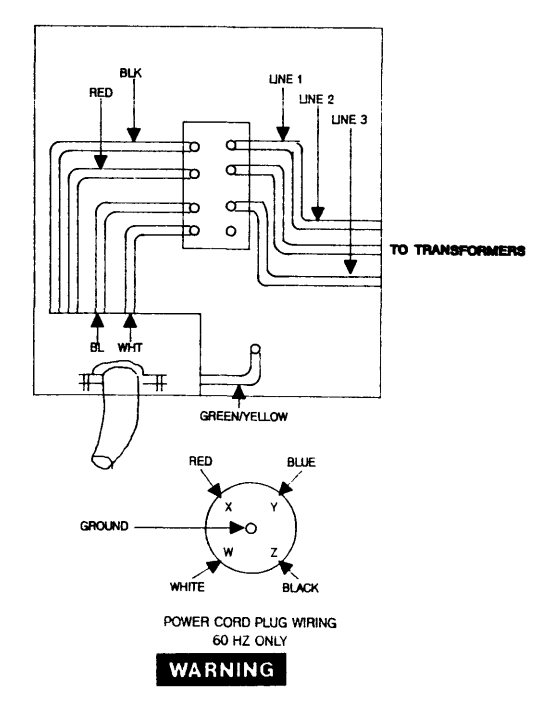

Hazardous voltages are present when the cover plate is removed. Set branch breaker to OFF. Failure to comply can result in injury or death!

Figure 6-10. Power Line Connection (HP 32460B/32468B)

## **SYSTEM STATUS PANEL DISPLAY (SSDP-B)**

The following text is a description of the System Status Panel Display (SSPO-B). (See Figure 6-11.)

A-E - DC power module failure.

G - no OCU/POM communication.

The DCU and PDM PCAs have not communicated for more than ten seconds. Under normal operation the DCU and PDM PCAs perform a handshake every second. During this handshake the DCU checks the system overtemperature signals on the POM. If an overtemperature condition is detected, the DCU instructs the PDM to shut down the modules. Thus, if the DCU and PDM PCAs cannot communicate, thermal damage may result. If the G LED should turn on, the operating system will continue to function normally. However, eventually, damage may result.

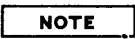

During normal system operation, the DCU and PDM need not communicate. However, the POM must always remain physcially connected to the system, it distributes +5VB and +/-12V. This restriction does not apply to the PSC on the HP 32460A.

H - AC unit failure

- a. AC Unit rectifier failure.
- b. Fan output power failure (CPU, I/O or AUX I/O BAY) the system will continue operating until the system overtemperature sensors detect an overtemperature condition.
- c. AC Unit Overtemperture will trip internal breakers located on the left hand side of the AC Unit as observed from the rear.

## **CAUTION**

Warn the customer to pay close attention to the G and H LEDs. If the G or H LED should turn on, the operating system will continue to function normally. However, eventually, damage may result.

F - no +5VB is being delivered from module B. However, +28.8V from module B is available.

## **CAUTION**

If the system is phsically moved, a sudden jolt in transit may cause internal AC Unit breakers to trip. This will result in the H LED turning on.

P - no PON signal.

The PDM has detected an AC Unit output to be under voltage (equal to or less than 240V). The AC Unit output should be 300V. An AC undervoltage alarm from the AC Unit will cause the PDM to perform an orderly shutdown and to deactivate the PON signal. This, in turn, will light the PLED on the display panel. No message will appear on the console until the system recovers from the power failure.

R - DCU is in a reset state.

This will occur during an initial powerup sequence and whenever PON signal is inactive. Note that the R LED is not activated during DC power failure.

OVERTEMP - system exhaust temperature equal or greater than 40 degrees centigrade.

The overtemperature LED will light when the overtemperature sensors sense an exhaust temperature equal to or greater than 40 degrees centigrade. This LED will latch on immediately before the orderly shutdown and will remain on until AC power is recycled.

BATTERY - battery charge/discharge level.

The battery LED will flash rapidly when the battery pack is discharging and slowly when the battery pack is charging. Under normal conditions, this LED is off.

REMOTE - remote established.

The remote LED will light once a remote connection has been established.

The right half of the display panel is reserved for a 16 -bit CIR and for the CPU macro-run, macrohalt LEOs.

#### **Adjustments**

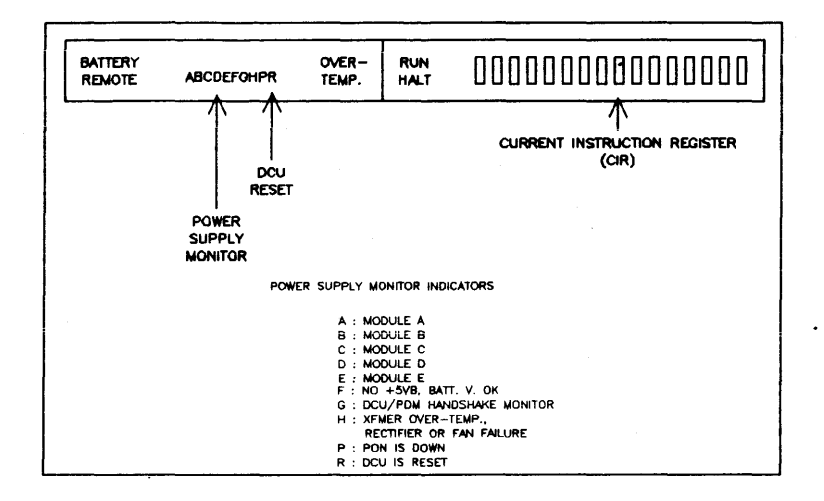

Figure 6-11. System Status Panel Display (SSPD-B)

# **DC MONITORING - MODULE ALARMS**

The HP 32460B uses six power supplies grouped into four sets to provide DC power. A fifth set, E, exists if an auxiliary I/O bay is installed. Each supply has it own alarms to the PDM. The PDM will logically OR these alarms for all supplies in a given set. The result is that the SSDP-B LED represents the bad module set. This can mean any supply in the set is bad. The status of each power supply in a module set is represented by four LEDs located on each supply. (Refer to Tables 6-5 and 6-6.) LEDs are configured as follows:

- o ON (This green LED is lighted when the supply is working properly.
- o OV (Overvoltage. This LED is red.) Normally off.
- o UV (Undervoltage. This LED is red.) Normally off.
- o OT (Overtemperature. This LED is red.) Normally off.

Refer to power supply operating limits and applications specified in Tables 6-7 and 6-8.

# **NOTE**

If a supply fails in a parallel pair, the SSDP-B will point to the faulty set. The supply LEDs should point to the faulty supply. However, usually the failed supply will show no LEDs at all while the good supply in the pair will indicate an undervoltage.

| RFA   PFA   FA   OT |  |              |                  |   |              |                | <b>COMMENTS</b>                                                       |
|---------------------|--|--------------|------------------|---|--------------|----------------|-----------------------------------------------------------------------|
| 1                   |  | 1            |                  |   | $\mathbf{1}$ |                | $(1)$ No power to unit.<br>(2) Overtemperature in the control module. |
| 1                   |  | 1            |                  |   |              | 0 l            | Two rectifier failures.                                               |
| 1                   |  | 1            | ٥                |   |              | 1              | Not possible.                                                         |
| 1                   |  | $\mathbf{1}$ | 0                |   |              | 0 <sup>1</sup> | Not possible.                                                         |
| 1                   |  | O            | 1                |   |              | 1 i            | Ferro overtemperature.                                                |
| 1                   |  | 0            | 1                |   | 0            |                | (1) Single rectifier failure.<br>(2) Loss of one AC phase.            |
| 1                   |  | O            | $\overline{1}$ 0 |   |              | 1 <sup>1</sup> | Not possible.                                                         |
| 1                   |  | 0            | $\Omega$         |   |              | 0 <sup>1</sup> | Not possible.                                                         |
| 0                   |  | 1            | 1                |   |              | 1 I            | Not possible.                                                         |
| ٥                   |  | 1            |                  |   | ٥            |                | Multiple fault, fan alarm plus loss of<br>line (Momentary).           |
| ٥                   |  | 1            | ٥                |   |              | 1 I            | Not possible.                                                         |
| 0                   |  | 1            | 0                |   |              | 0 <sup>1</sup> | Loss of line (Momentary).                                             |
| 0                   |  | 0            | 1                | Ш |              | 0 <sup>1</sup> | Fan alarm.                                                            |
| 0                   |  | 0            | ΙO               | L |              | $1 \mid$       | Not possible.                                                         |
| 0                   |  | 0            | İΟ               |   |              | οI             | Unit OK.                                                              |

Table 6- 5. Power Supply Module A LED Failure Analysis

o • Collector Low

I • Collector High

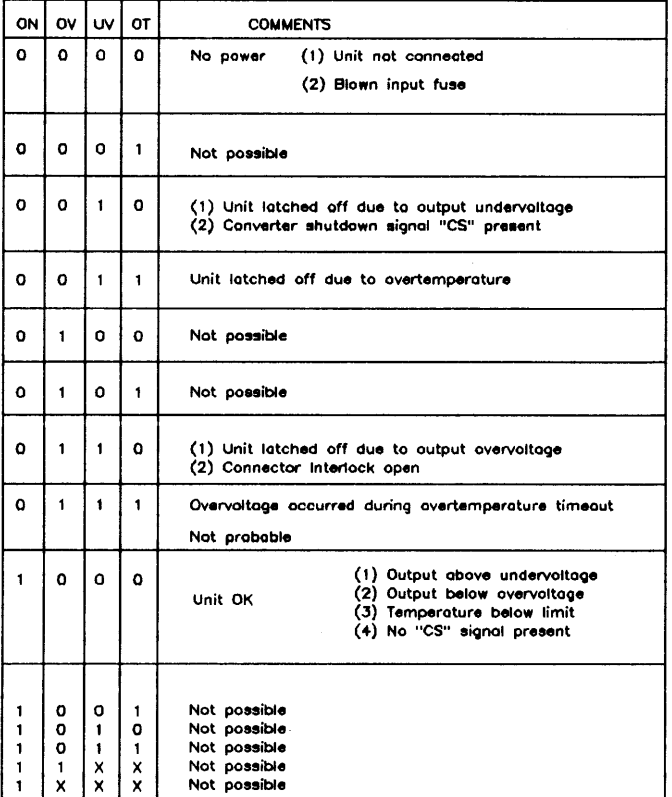

## Table 6-6. Power Supply Module B,C,D,E\* LED Failure Analysis

o Lamp "OFF" for "ON". "OV". "UV'·. "OT"

= LAmp "ON" for "ON". "OV'·. "UV'·. "aT"

 $X = Don't care$ 

Not possible  $=$  Fault of alarm circuitry  $E -$  loogted in Aux I/O Boy

## **POWER SUPPLY REMOVAL/REPLACEMENT**

To remove a power supply, perform the following procedure:

- I . Tum off AC power.
- 2. Remove front and rear panels.
- 3. Remove all wires connected to supply.
- 4. Using a 7/16-inch wrench, remove the two front bolts that attach the power supply to the bus bar.
- 5. Remove two screws from the rear fastening of the supply and slide the supply out from the rear.
- 6. Install new power supply module; no adjustments are required.

## WARNING

Wait at least 15 sec. after removing AC power before connecting or disconnecting high voltage cables to power supplies. Check to see if power module's LEDs are off before removing or connecting cables. Failure to comply can result in injury or death!

# **POWER SUPPLY OPERATING LIMITS**

Additional power supply information is contained in Tables 6-7 and 6-8 and Figures 6-12 through 6-14.

These supplies do not require adjustments.

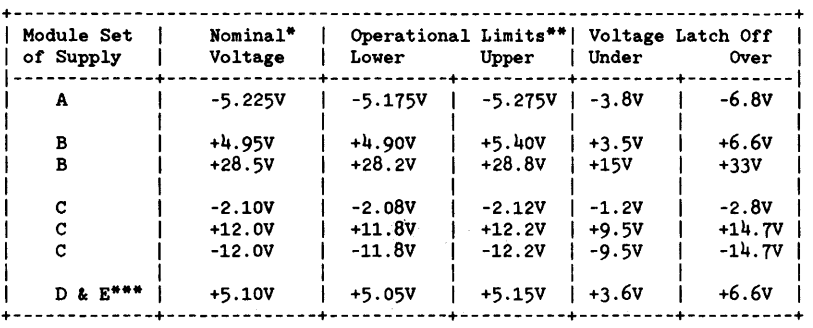

Table 6-7. Power Supply Operating Limits

\* Nominal Voltage - rated output of power supply

\*\* Operating Limits - measured at system backplane

\*\*\* E - located in Aux I/O Bay

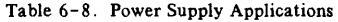

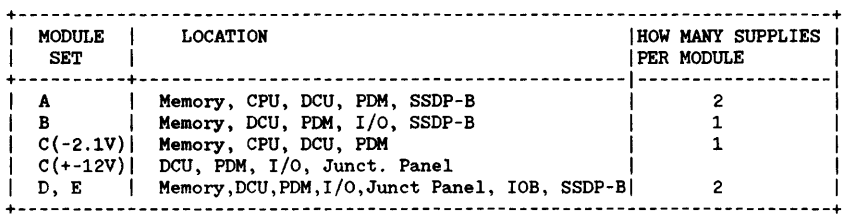

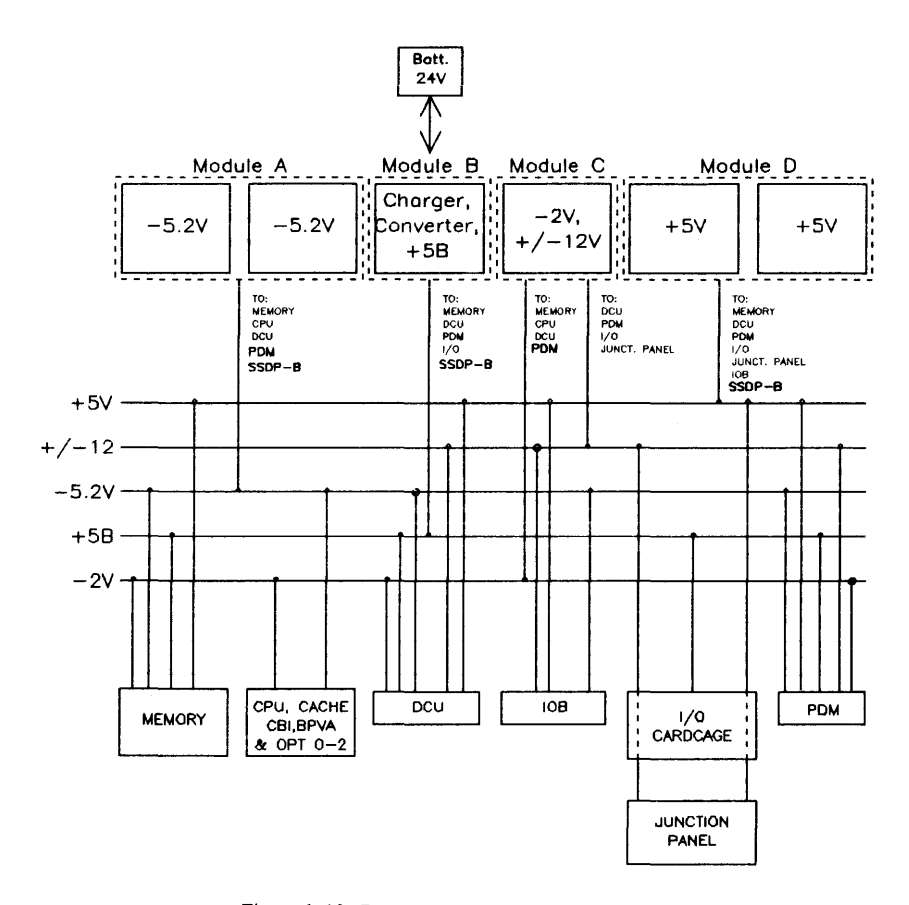

Figure 6-12. DC Power Distribution (32460B/32468B)

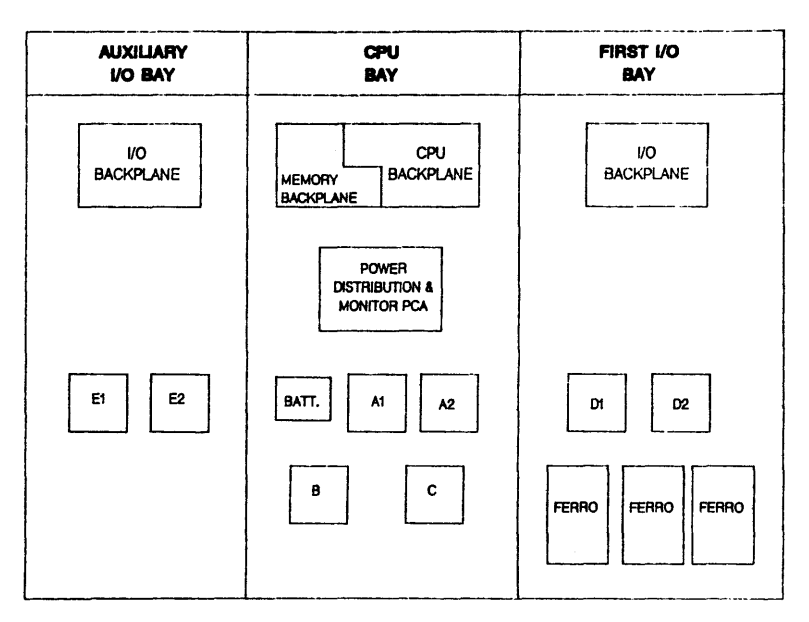

Figure 6-13 \_ Auxiliary I/O 8ay Series 688 (HP 304648) Front View

# **PERIPHERALS**

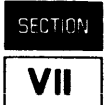

This section describes the HP-IB devices supported on the Series 64/68.

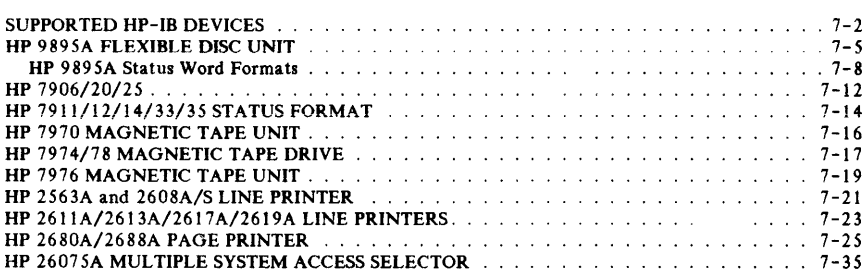

Peripherals

# **PERIPHERAL DEVICES**

Tables 7-1 and 7-2 list supported peripherals for HP 3000 Series 64/68. Figure 7-1 illustrates typical HP-IB cabling schemes.

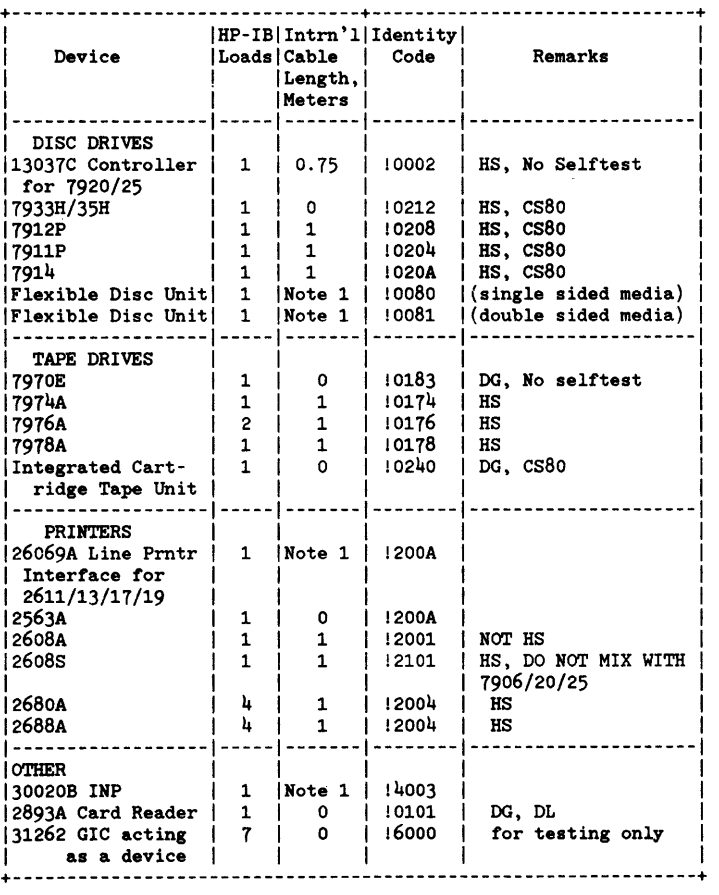

Table 7-1. Supported HP-IB Devices

Table 7-1. Supported HP-IB Devices (Con't.)

**\*\*\*\*\*\*\*\*\*\*\*\*\*** --------------**IRemark Codes:** CS80 -- CS80 device selftest/loopback can be initiated using the D.U.S. program CS80DIAG. | HS -- High speed device, attach to high speed GIC only NOT HS -- Device cannot be attached to high speed GIC. | DG -- Device requires a dedicated GIC. DL -- Requires a dedicated line conditioner. HP 35030A or equivalent. Note 1 -- Housed in SPU card cage, no internal cable length in PCA, but remember to count HP-IB flat cable length of 1 meter.  $\mathbf{I}$  $\Delta$ 

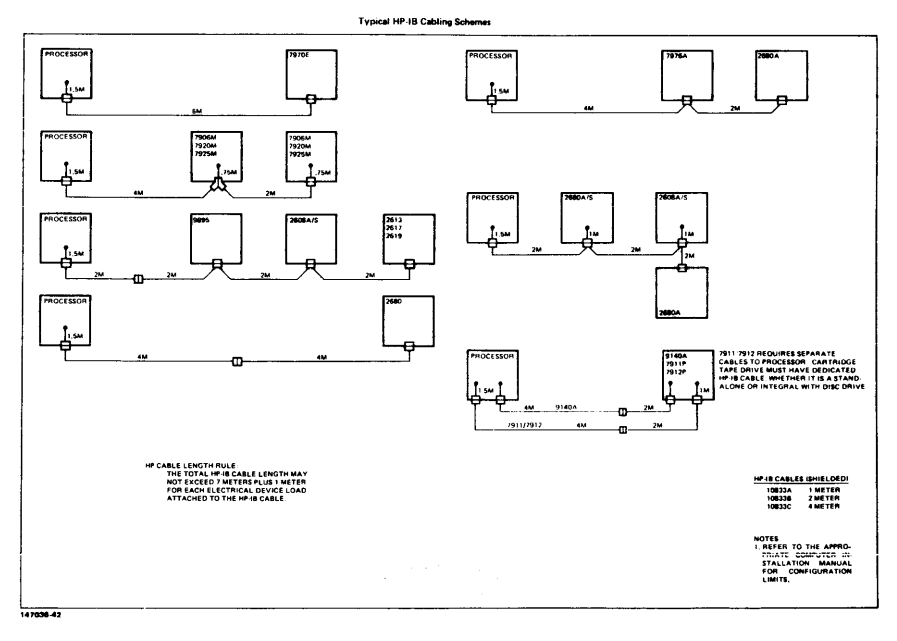

Figure 7-1. Internal HP-IB Cable Configurations

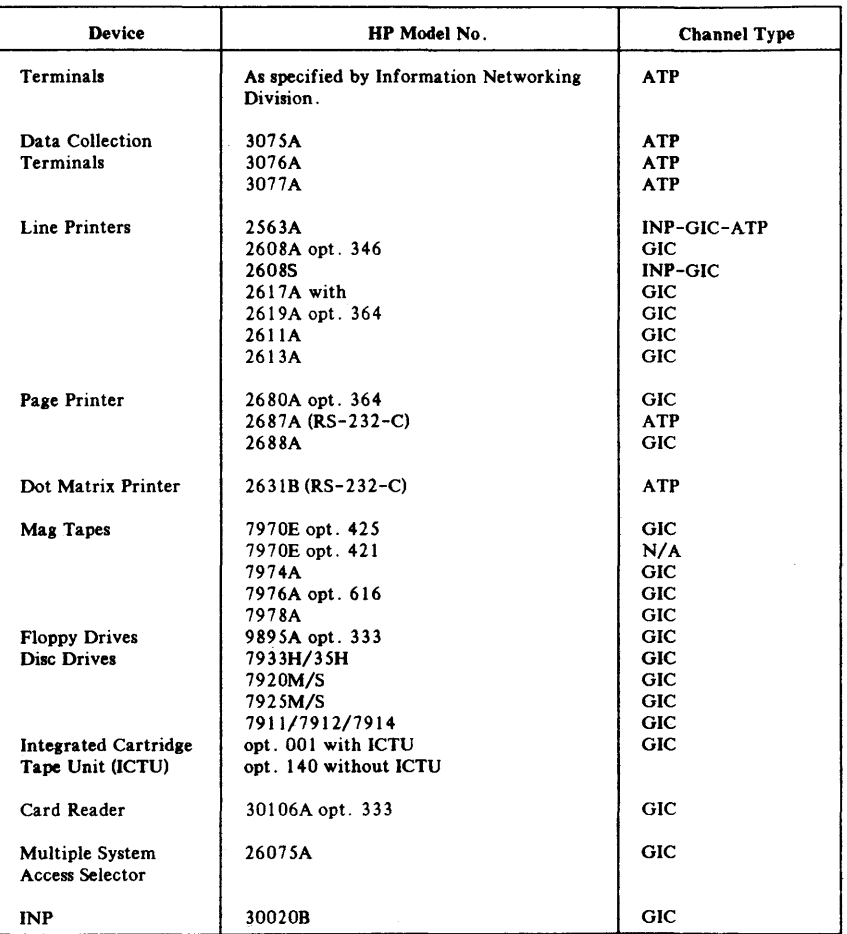

## Table 7-2. HP 3000/64/68 Peripheral Devices

## $W$ ARNING

Hazardous voltages exist in the processor and peripheral cabinets when AC power is connected. Do not connect the processor or any peripheral to AC power until all system components have been installed and interconnections have been made. Failure to comply can result in injury or death!

# **HP 9895A FLEXIBLE DISC UNIT**

Information for the HP 9895A Flexible Disc Unit is contained in Figures 7-2 and 7-3 and Table 7-3.

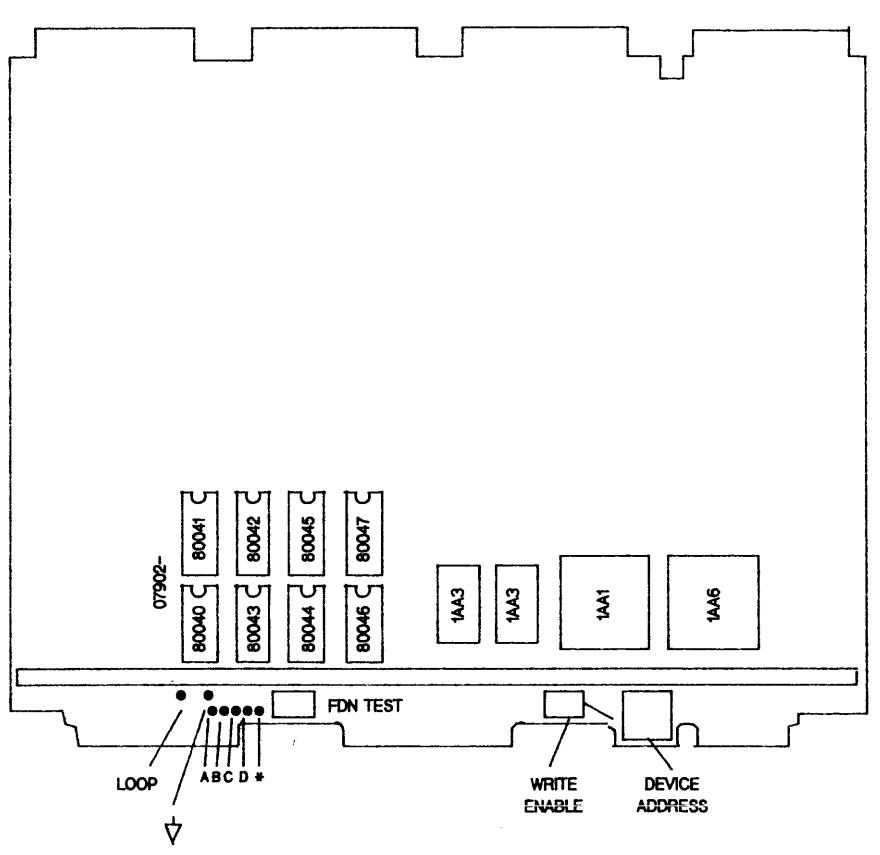

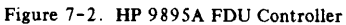

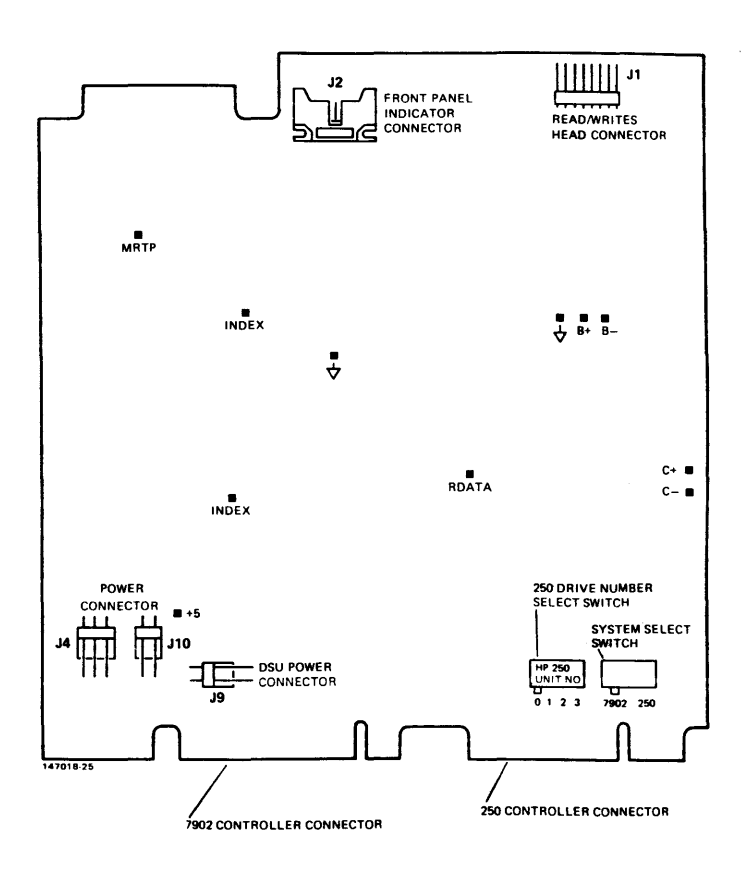

Figure 7-3. HP 9895A Drive Electronics PCA

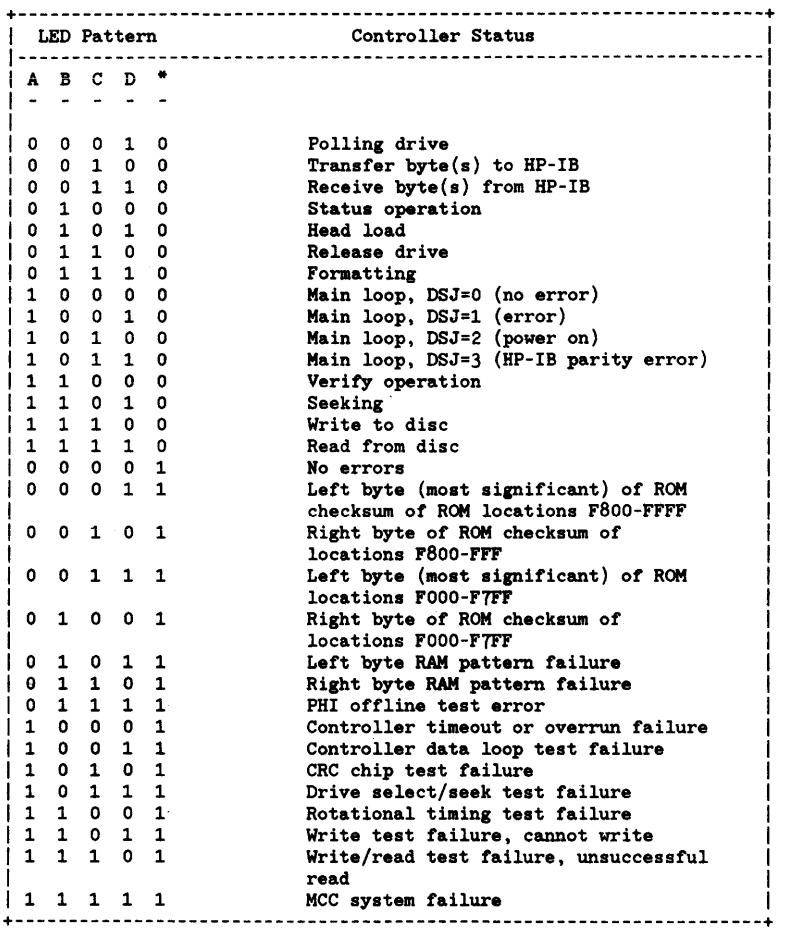

#### Table 7-3. HP 9895A Controller Selftests

# **HP 989SA Status Word Formats**

Refer to Table 7-4 for a description of the bit definitions for status words 1-2 and see Figure 7-4 for sector recording formats. Figures  $7-5$  and  $7-6$  illustrate system disc HP-IB device select switch and 7920/25 disc cabling.

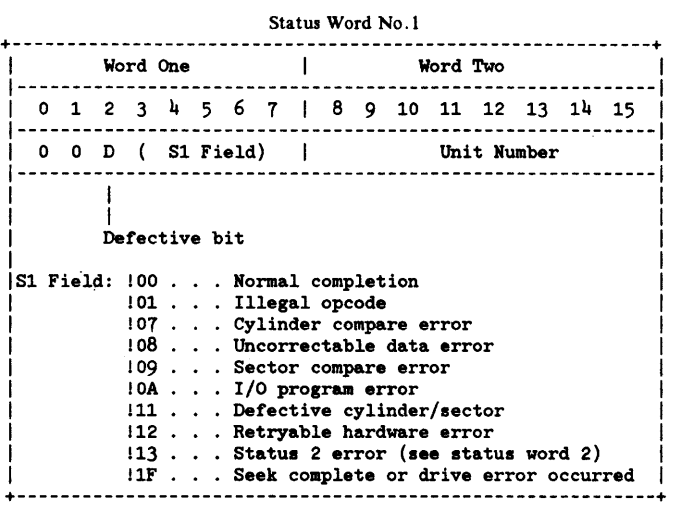

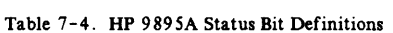

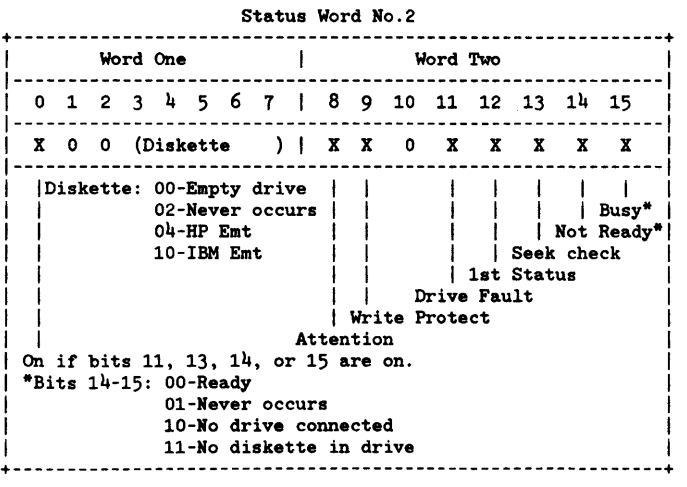

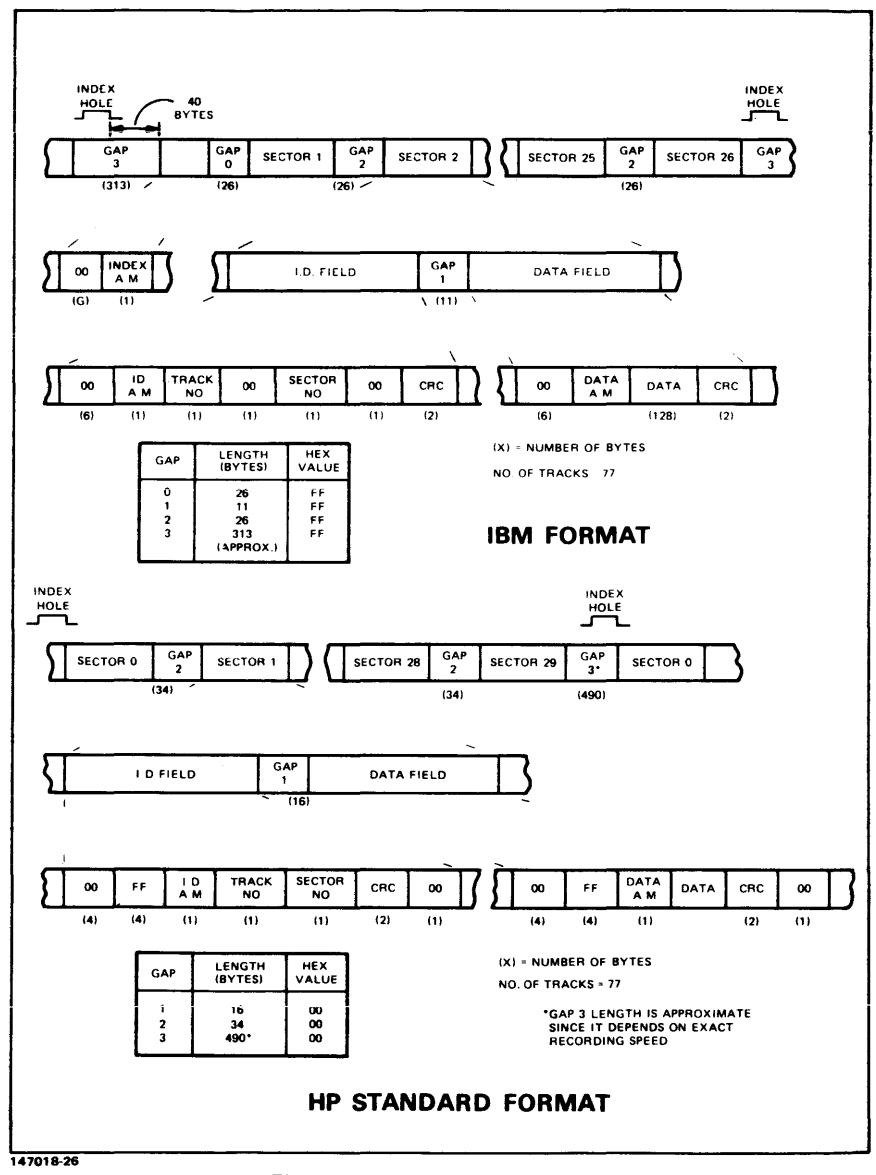

Figure 7-4. Sector Recording Formats

## Peripherals

147036-28

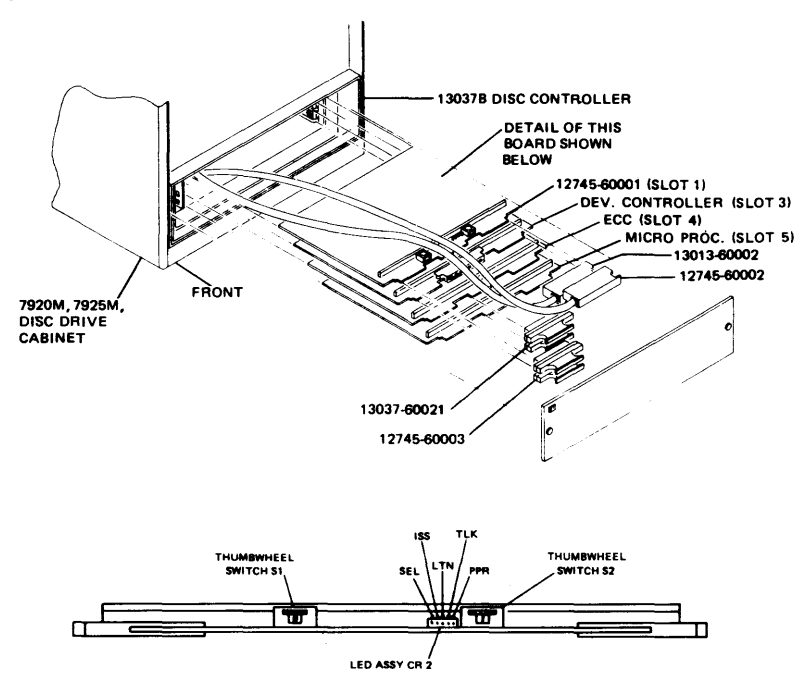

12745A DISC HPIB CONTROLLER BOARD

| <b>CONTROL/</b><br><b>INDICATOR</b> | <b>FUNCTION</b>                                                                                                    |  |  |  |  |  |
|-------------------------------------|----------------------------------------------------------------------------------------------------|--|--|--|--|--|
| SWITCH S1                           | Selects CPU number (0 - 7). Number is detected by controller during<br>its polling operation, In a multi-CPU system, no two CPU's can have<br>the same number.                         |  |  |  |  |  |
| SWITCH S2                           | Selects HP-IB address (0 - 7).                                                                                                    |  |  |  |  |  |
| <b>LED ASSY CR21</b>                | Indicates operational state of adapter kit PCA. LED's are coded as<br>follows:                                                                                                    |  |  |  |  |  |
|                                     | SEL - SELECT, When LED is lit, it indicates that controller is<br>operating on adapter kit PCA. When controller is idle. LED will be<br>dimiv lit.                                     |  |  |  |  |  |
|                                     | <b>ISS - IDENTIFY STANDBY STATE.</b>                                                                                                    |  |  |  |  |  |
|                                     | LTN - LISTEN, When LED is lit, it indicates that adapter kit PCA<br>is in Listen mode.                                                                                                 |  |  |  |  |  |
|                                     | TLK - TALK. When LED is lit, it indicates that adapter kit PCA is<br>in Talk mode.                                                                                                    |  |  |  |  |  |
|                                     | PPR - PARALLEL POLL RESPONSE. When LED is lit, it indicates<br>that adapter kit PCA is ready to respond to a Parallel Poll from the<br>controller of the HP-IB as soon as it is given. |  |  |  |  |  |

Figure 7-5. System Disc HP-IB Device Select Switch

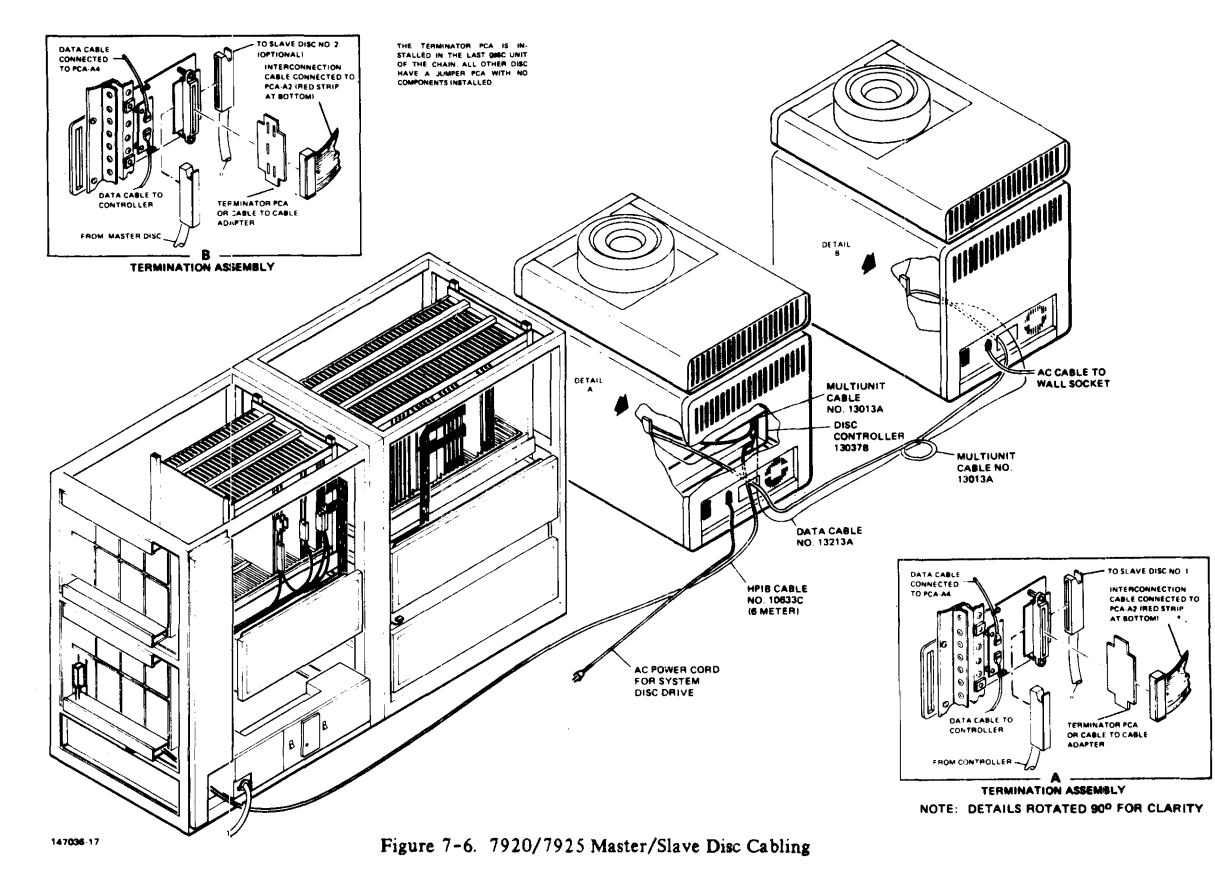

 $1 - 1$ 

## HP 7906/20/25

Refer to Table 7-5 for a description of the bit defintions for status words 1 and 2 and Table 7-6 for a definition of controller internal names.

> Status Word No.1  $|0|1|2|3$  4 5 6 7 8 9 10 11 12 13 14 15 ISIPIDITSTATIXXXXI UNITI **Contract Contract Contract Property**  $\mathbf{I}$ ŧ Not Used Unit number of  $\mathbf{I}$  $\mathbf{1}$ <sup>\*</sup>Encoded termination status current drive  $\mathbf{1}$ -1  $\mathbf{1}$  $-1$   $-1$  $\frac{1}{2}$  $1<sub>1</sub>$ ------Track is protected if set. | ---------Track is spare if set.

Table 7-5. HP 7906/20/25 Status Bit Definitions

Status Word No.2

 $|0|1$  2 3 4 5 6 7 | 8 | 9 | 10 | 11 | 12 | 13 | 14 | 15 | |-----------| E | D R T Y P E X | A | P | F | DF | FS | SC | NR | B| -------------Drive Type<sup>\*</sup> |<br>
Error Flg<sup>\*</sup>  $\mathbf{1}$  $\mathbf{H}$  $\overline{\phantom{a}}$  $\mathbf{I}$  $\mathbf{1}$ Attention---------Н  $\mathbf{I}$ Н Protected-------------11 Ħ FORMAT switch  $(1=dot)$ -----Ħ 1  $\mathbf{I}$ Drive Fault------------------- $\mathbf{I}$ Н ł  $\mathbf{1}$ First Status-----------------------Ħ -11 Seek Check-----------------------------11  $\perp$ Drive Not Ready--------------------------- $\overline{11}$  $\mathbf{1}$ \* Drive type is as follows:  $000000 = 7906$  $000001 = 7920$  $000011 = 7925$ \*\* Error flag - set if bit 11, 13, 14, or 15 is set.

\*Table 7-6. Controller Internal Name

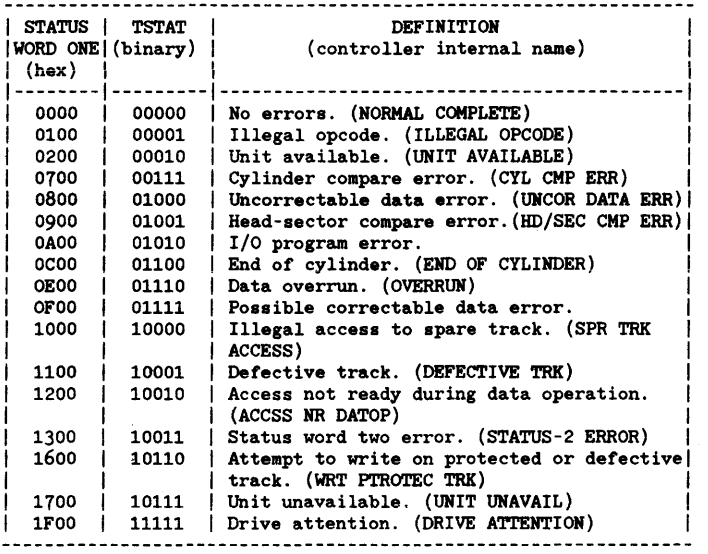

• Drive type is as follows:

000000 000001 000011 <sup>~</sup>7906 7920 7925

# **HP 7911/12/14/33/35 STATUS FORMAT**

The following text contains a summary of the status format:

### \*\*IDENTIFICA TION FIELD\*\*

Unit  $=$  nnnn Volume  $=$  nnnn

No Units Require Service OR Unit nnnn Requires Service

#### \*\*REJECT ERRORS FIELD\*\*

Channel Parity Error Illegal Opcode Illegal Volume or Unit number Address Bounds Error Parameter Bounds Error Illegal Parameter Message Sequence Error Message Length Error

#### \*\*FAULT ERRORS FIELD\*\*

Cross Unit Error during Copy Data Unit which had errors are: Unit - nnnn  $Unit = nnnn$ Controller Fault Unit Fault Hardware Failed Diagnostic Part number= nnnn failed Test Error number= nnnn returned Drive Error number- nnnn returned Release Required for Operator Maintenance before command can be executed Release Required for Diagnostics Maintenance before command can be executed Release Required for Internal Maintenance before command can be executed Power Failed or Drive just Powered On Auto Release has been completed / Retransmit command

## **\*\*** ACCESS ERRORS FIELD\*\*

Illegal Parallel Operation Uninitialized Media No more spares available drive is not ready Volume is Write Protected No Data Found Unrecoverable Data Overflow Unrecoverable Data, Address of bad data follows:  $Block$  Address = nnnn OR Vector Address  $cvl = nnnn$ head· nnnn

 $sect = nnnn$ End of File encountered End of Volume encountered

#### \*\*INFORMATION ERRORS FIELD\*\*

Operator is Requesting Release Release Requested for a Diagnostic Result Release Requested for Internal Maintenance Media Wear Latency Induced for Data Overun Auto Sparing Invoked by the Unit Recoverable Data Overflow Marginal Data encountered, data was recovered but with much difficulty. Address of marginal data is: Block Address  $\neq$  nnnn OR Vector Address cyl- nnnn head - nnnn  $sect = nnnn$ Recoverable Data - - but a latency was induced in order to recover the data. Address of the recovered block is: Block Address = nnnn OR Vector Address cyl- nnnn  $head = nnnn$  $sect = nnnn$ Maintenance Track Overflow New Target Address is: Biock Address - nnnn OR Vector Address  $cvl * nnnn$  $head = nnnn$ 

 $sect = nnnn$ 

# **HP 7970 MAGNETIC TAPE UNIT**

Refer to Table  $7 - 7$  for a description of the bit definitions for status words  $1 - 3$ .

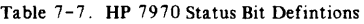

Status Word No. I

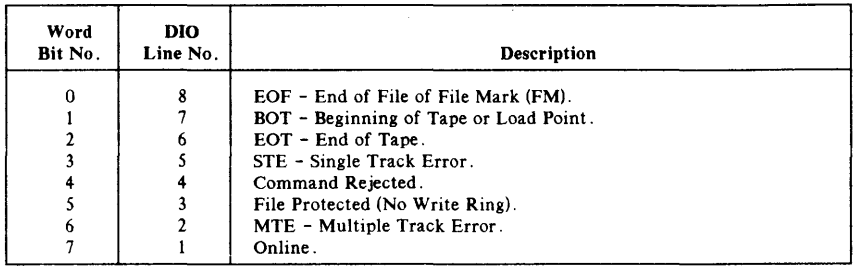

#### Status Word No.2

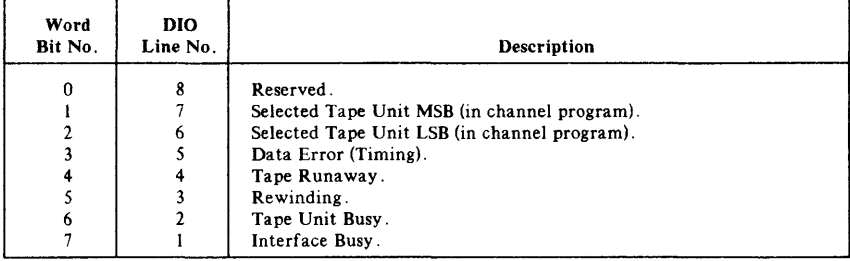

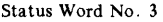

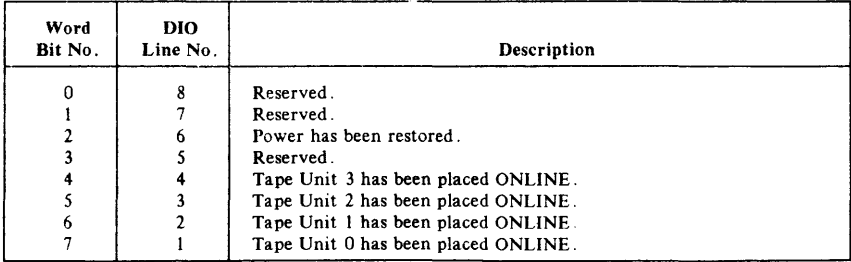

## **HP** *7974/78* **MAGNETIC TAPE DRIVE**

Refer to Table 7-8 for a description of the bit definitions for status words  $1-3$ . Status word 4 contains two fields; the retry count for the last read or write operation (bits 3-7) and the error detail of a command reject error (bits 0-2). The three bits of command reject detail are decoded as follows:

- $000$  = no further detail  $001$  = no further detail 010 = device reject; see byte 5  $011$  = protocol reject; see byte 5  $100$  = no further detail 101 • prior error reject; see byte 5  $110$  = no further detail
- $111$  = selftest failure

#### Table 7-8. HP 7974/78 Status Bit Definitions

#### Status Word No. I

| Word<br>Bit No. | DIO<br>Line No. | Description                                      |
|-----------------|-----------------|--------------------------------------------------|
|                 |                 | EOF - End of File detected.                      |
|                 |                 | $BOT/LP$ - Beginning of tape/load point.         |
|                 |                 | EOT - End of Tape.                               |
|                 |                 | STE - Single Track Error (recovered error).      |
|                 |                 | Command reject (See byte 4).                     |
|                 |                 | File Project (not write enabled; no write ring). |
|                 |                 | Unrecovered error.                               |
|                 |                 | Unit Online.                                     |

Status Word No, 2

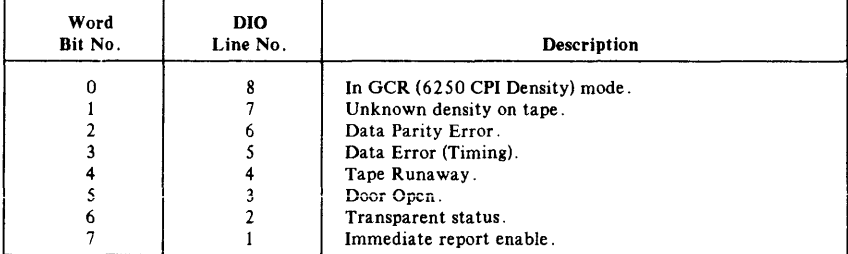

Peripherals

| Word<br>Bit No. | DIO<br>Line No. | Description                             |
|-----------------|-----------------|-----------------------------------------|
|                 | 8               | In PE (1600 CPI Density) mode.          |
|                 |                 | In NRZI (800 CPI Density) mode.         |
|                 | 6               | Power Restored.                         |
|                 |                 | HP-IB Command Parity Error.             |
|                 |                 | Tape position is unknown (unrecovered). |
|                 |                 | Tape drive formatter error.             |
|                 |                 | Tape drive servo error.                 |
|                 |                 | Tape drive controller error.            |

Status Word No. 3

The fifth status word contains binary coded information regarding the specific error encountered. The sixth status word is used only for reporting the transparent status of hard and soft errors while in immediate report mode. This byte indicates which command had the error. It contains the number of commands sent and reported since the command in question was issued.
# **HP 7976 MAGNETIC TAPE UNIT**

Refer to Table 7-9 for a description of the bit definitions for status words 1-3.

Table 7-9. HP 7976 Status Bit Definitions

Status Word No.1

+-----------------------------------------------------------+ Bit 0: End of file Bit 1: Beginning of Tape/Load Point Bit 2: End of Tape Bit 3: Single track error (not logged for reads) Bit 4: Command reject Bit 5: File protect (not write enabled, no write ring) Bit 6: Multiple track error Bit 7: Unit ON-LINE Bit 8: GCR (6250 BPI-DENSITY) Bit 9: Unit Number (MSB) Bit 10: Unit Number (LSB) Bit 1i: Timing Error Bit 12: Tape runaway Bit 13: Rewinding Bit 14: Unit busy (reported as unit ready) Bit 15: Interface busy +-----------------------------------------------------------+

Table 7-9. HP 7976 Status Bit Definitions (con't.) Status Word No.2 (add to DIT of 7976 in Tables Manual) +------------------------------------------------------------+ Bit 0: Reserved Bit 1: MTU/FCU down, Unit waiting for power Bit 2: Power restored Bit 3: Parity error Bit 4: Position unrecovered Bit 5: Formatter/Controller and Tape Unit Bit 6: Interface Controller (IFC) (FCU S.SH) Bit 7: Interface Controller (IFC) (incl. PHI S.M) BIt 8 to 10: Error Details (binary) :  $000 = Null Code$ 001 = Data Parity Error  $010 = FCU/MTU$  Reject  $011$  = Protocol Reject  $100 =$  Timeout Reject  $101$  = Prior Error Reject  $110 = ROM$  Parity Error  $111 = Self Test Failure Error$ +------------------------------------------------------------+

Status Word No.3

+---------------------------------------------------------------------+ The content of the third Status Word depends on the bits from the first status word. If Format Failure is asserted the register will be encoded with the return code from the FCU. If MTE is asserted the register will be encoded with the error mux. lines. - If internal failure is asserted, this register will be encoded with the actual error condition flagged. - If self-test failure is asserted this register will be encoded | I with the type of self test failure condition. 1

# **HP 2563A and 2608A/S LINE PRINTER**

See Figure 7-7 for layout of HP 2608A HP-IB interface connector and refer to Table 7-10 for a desciption of the status bit definitions for status words 1 and 2.

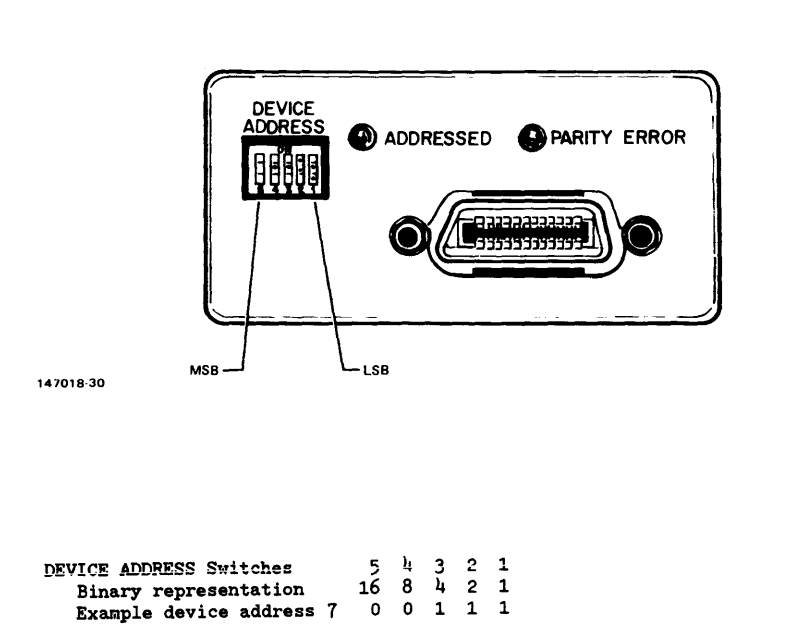

```
1 = on0 = off
```
Figure 7-7. 2608A HP-IB Interface Connector and Device Address Switches

|   | Word One |  |  |           |  |                   | Word Two                       |  |  |         |  |                              |  |  |                                       |  |                 |
|---|----------|--|--|-----------|--|-------------------|--------------------------------|--|--|---------|--|------------------------------|--|--|---------------------------------------|--|-----------------|
| 0 |          |  |  |           |  |                   |                                |  |  |         |  |                              |  |  | 1 2 3 4 5 6 7   8 9 10 11 12 13 14 15 |  |                 |
|   |          |  |  |           |  |                   |                                |  |  |         |  |                              |  |  |                                       |  |                 |
|   |          |  |  |           |  |                   |                                |  |  |         |  |                              |  |  |                                       |  | Not             |
|   |          |  |  |           |  |                   |                                |  |  |         |  |                              |  |  |                                       |  | Used            |
|   |          |  |  |           |  |                   |                                |  |  |         |  |                              |  |  |                                       |  | Platen/ribbon   |
|   |          |  |  |           |  |                   |                                |  |  |         |  |                              |  |  |                                       |  | $6/8$ Lines per |
|   |          |  |  |           |  |                   |                                |  |  |         |  |                              |  |  | Inch                                  |  |                 |
|   |          |  |  |           |  |                   |                                |  |  |         |  |                              |  |  | Self Test Mode                        |  |                 |
|   |          |  |  |           |  | Paper Error       |                                |  |  |         |  |                              |  |  |                                       |  |                 |
|   |          |  |  |           |  | Self Test Failure |                                |  |  |         |  |                              |  |  |                                       |  |                 |
|   |          |  |  |           |  |                   |                                |  |  |         |  |                              |  |  | Print Mechanism Failure               |  |                 |
|   |          |  |  |           |  |                   |                                |  |  | On Line |  |                              |  |  |                                       |  |                 |
|   |          |  |  |           |  |                   |                                |  |  |         |  | Power Restored/              |  |  |                                       |  |                 |
|   | Not Used |  |  |           |  |                   |                                |  |  |         |  |                              |  |  |                                       |  |                 |
|   |          |  |  |           |  |                   | 6/8 Lines per Inch             |  |  |         |  |                              |  |  |                                       |  |                 |
|   |          |  |  |           |  |                   | VFC Initialized                |  |  |         |  |                              |  |  |                                       |  |                 |
|   |          |  |  |           |  |                   |                                |  |  |         |  | VFC Channel 12 (top op form) |  |  |                                       |  |                 |
|   |          |  |  |           |  |                   | VFC Channel 9 (bottom of form) |  |  |         |  |                              |  |  |                                       |  |                 |
|   | On Line  |  |  | Not Ready |  |                   |                                |  |  |         |  |                              |  |  |                                       |  |                 |
|   |          |  |  |           |  |                   |                                |  |  |         |  |                              |  |  |                                       |  |                 |

Table 7-10. HP 2608A Status Bit Definition

# **HP 2611** *AI* **261** *3AI* **261 7** *AI* **2619A LINE PRINTERS**

Refer to Table 7 -11 for a description of the bit definitions for status words 1 and 2, and see Figure 7 - 8 for line printer installation.

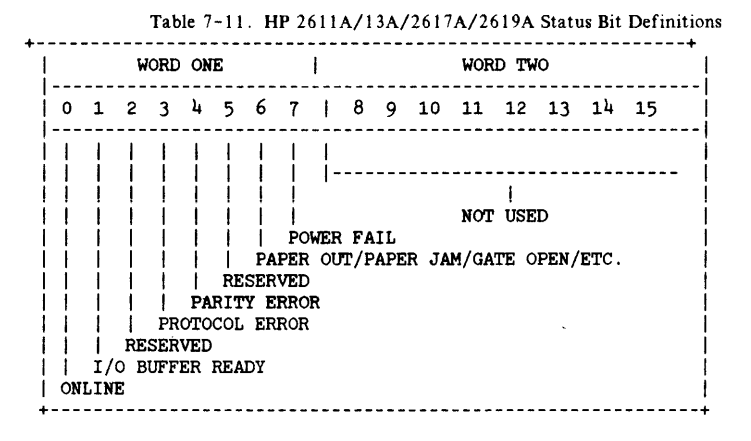

#### LOGGING CONSIDER A TIONS

DMA abort and Channel Program Abort - CPVA (0) is logged. Parity Error - A value of  $-1$  is logged. Protocol Error - Status is logged to denote a unit failure.

(In the case of Channel Program Abort due to a channel hardware timeout, status is checked to determine if this was caused by Parity Error. If so, the parity error value -1 is logged instead of CPVA (0).]

#### TROUBLESHOOTING PROCEDURE

- 1. Obtain the following information:
	- a. What software is running and how many sessions are in progress?
	- b. What other peripherals, whose configuration may contribute to the problem, are attached to the same GIC as the Line Printer in question?
	- c. Did the system and/or application run successfully before the problem occurred?
	- d. Have any major hardware or software changes been made just prior to or concurrent with the occurance of the problem?
	- e. Obtain a copy of the present system I/O configuration.
	- f. Obtain a copy of the I/O system error log to see status being returned from the device controller.
	- g. Obtain a memory dump if it is suspected that the problem is I/O related.

#### Peripherals

- 2. Perform the following ON-LINE tests to eliminate the driver and hardware as a probable cause of the problem:
	- a. If a line printer I/O problem is suspected, use the MPE command 'STOPSPOOL 6'. This will allow files to bypass the SPOOLER and be sent directly to the line printer. If this causes the problem to disappear, the problem is probably in the SPOOLER or user file.
	- b. Run PD466A to perform the more standard tests such as Ripple Print. PD466A is an ON-LINE supported utility.
- 3. Perform the following OFF-LINE tests:
	- a. Run 10MAP to determine if the device controller can identify the line printer when it does not appear to respond.
	- b. Write and run a short SLEUTHSM program that will attempt a line printer access under programatic control, but not under MPE control.

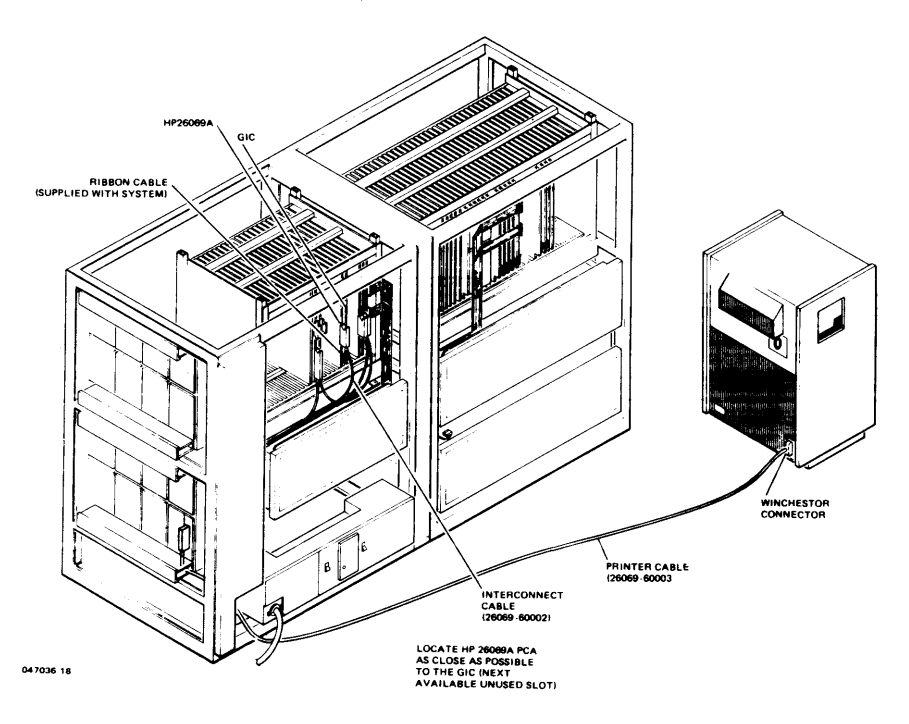

Figure  $7 - 8$ . HP 2611A/13A/2617A/2619A Printer Installation

# **HP 2680A/2688A PAGE PRINTER**

#### I/O Status

The HP 2680A status reports contains 16 data words to indicate the the condition of the HP 2680A system. The status report is used to to diagnose HP 2680A system faults. The following is an example of example of an I/O display in response to the OCTAL command.

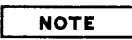

Words 2 through 15 and bits I ,2,3 and 4 of word I are cleared whenever the I/O status block is returned to the host system.

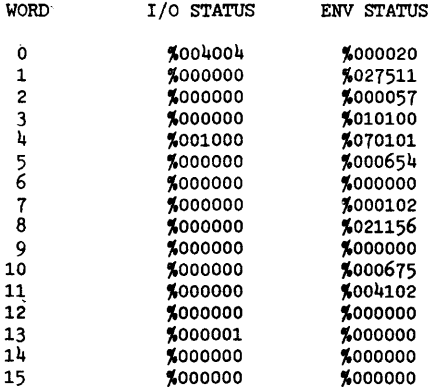

#### I/O Status Word 0

Word 0 identifies status words containing valid information. Each bit, starting with bit one, indicates the status word  $(1-15)$  containing valid information. For example, if bit 4 is set  $(1)$ , then word four contains valid status data.

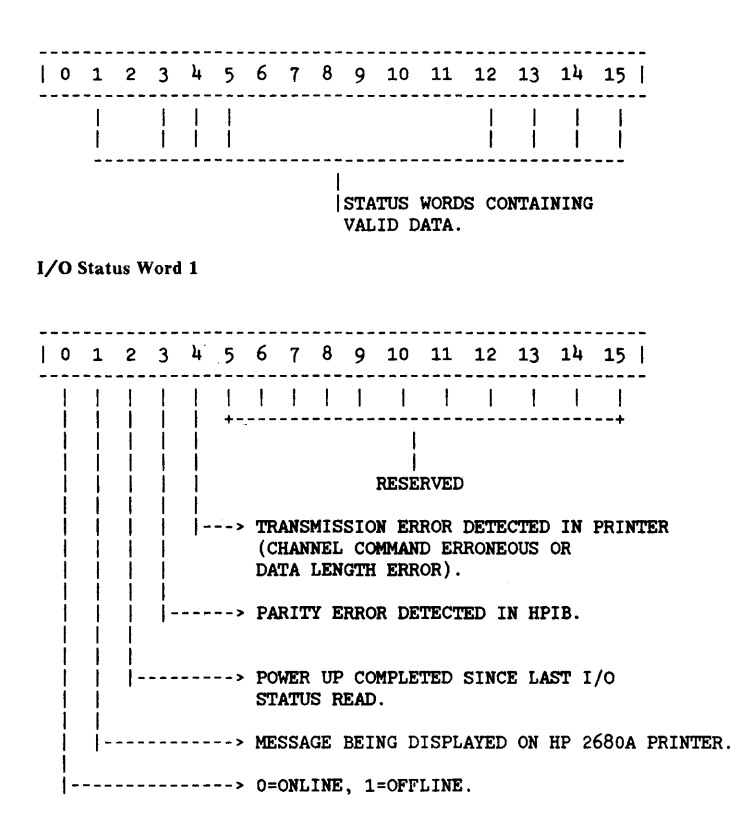

I/O Status Word 2 - Unused

I/O Status Word 3 - Machine Control System (MCS) Fault Member

1 0 l' 2 3 4 5 6 7 8 9 10 11 12 13 14 15 1

Contains octal word indicating a given machine fault (i.e., paper jam, out-of-paper). The status word is translated to a message and displayed on the printer readout LED display.

#### I/O Status Word 4

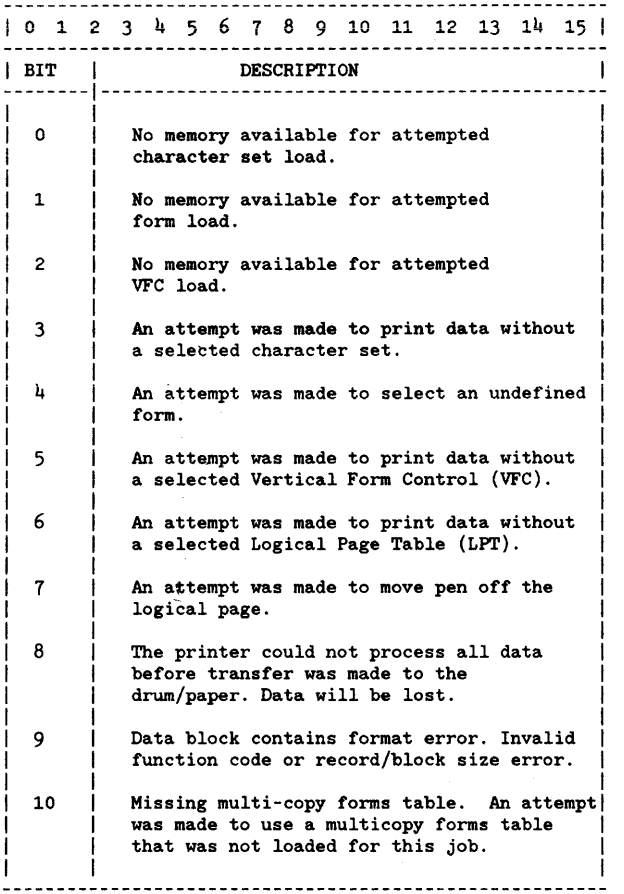

## Peripherals

# I/O Status Word 4 ( con't. )

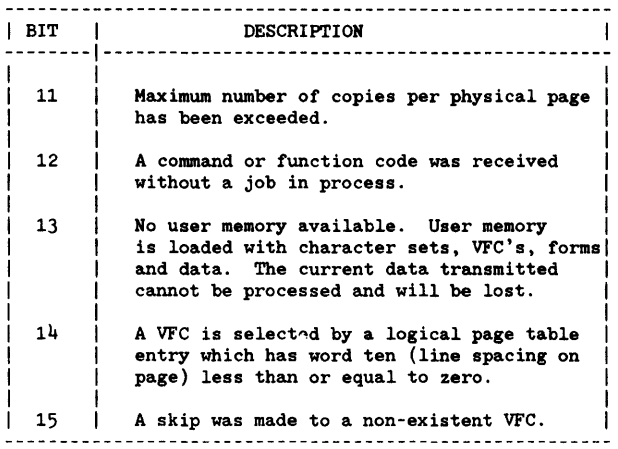

# I/O Status Word 5

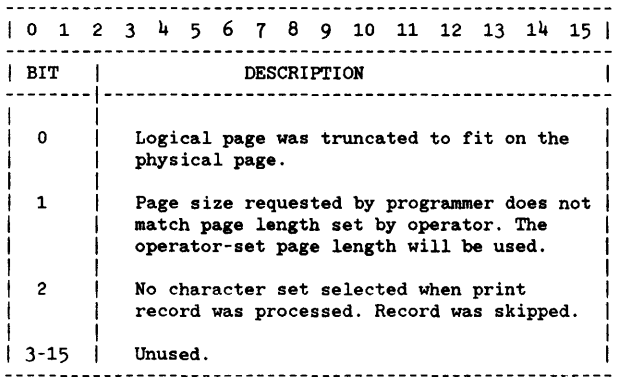

#### I/O Status Word 6

1 0 1 2 3 4 5 6 7 8 9 10 11 12 13 14 15 1 1 BIT 1 DESCRIPl'ION 1 --------1---------------------------------------------- ı o Not enough memory for picture download. 1 | Attempt to print more than 64 pictures on  $\mathbf{I}$ a physical page. 2 Attempt to print a picture which is not present. 3-15 Unused. \_\_\_\_\_\_\_\_\_\_\_\_\_\_\_\_\_\_\_\_\_\_\_\_\_\_\_\_\_\_\_\_\_\_

I/O Status Words  $7-11$  - Reserved for future use.

#### **NOTE**

I/O Status Words 12,13,14, and 15 are double word integers.

I/O Status Word 12

1 0 1 2 3 4 5 6 7 8 9 10 11 12 13 14 15 1

Contains error record number defined by word  $4$ . Information is reported during a JOB function.

I/O Status Word 13

1 0 1 2 3 4 5 6 7 8 9 10 11 12 13 14 15 1

Contain; error record number defined by word 4. Information is reported during a JOB function.

#### Peripherals

#### I/O Status Word 14

I 0 1 2 3 4 5 6 7 8 9 10 11 12 13 14 15 I

Contains sheet number where error occured as defined by word 4. Information is reported during a job function.

#### I/O Status Word 15

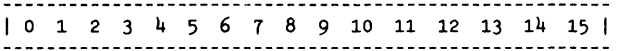

Contains sheet number where error occured as defined by word 4. Information is reported during a job function.

#### Environmental Status

The environmental status report contains 16 data words indicating current configuration, print job, and printer mode of the HP 2680A page printer. Data is supplied to assist in the interpretation of diagnostic data.

#### Environmental Status Word 0

I 0 1 2 3 4 5 6 7 8 9 10 11 12 13 14 15 I ----------------------------------------------------- $\mathbf{I}$  $\mathbf{I}$ Number of data blocks Size of incoming data buffer in the incoming data in 512 word blocks. buffer.

Environmental Status Word 1

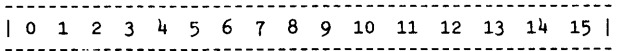

Number of twenty word buckets available.

#### Environmental Status Word 2.

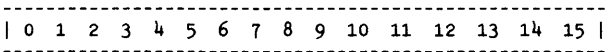

Maximum number of buckets used since last job open.

#### Environmental Status Word 3

! 0 1 2 3 4 5 6 7 8 9 10 11 12 13 14 15 I 1 1 1 1 1 1 1 1 1 1 1 1 1 1 1 1 1 I I  $\mathbf{1}$ I Number of forms loaded in I I printer. I I |<br>|---------->Number of VFC's loaded in I I printer. I !------------------------->Amount of Printer Memory: 00=128K words 01=256K words

#### Environmental Status Word 4

I 0 1 2 3 4 5 6 7 8 9 10 11 12 13 14 15 I 1 1 1 1 1 1 1 1 1 1 1 1 1 1 1 1 1 I I  $\mathbf{I}$ Character sets loaded in I I printer. I I I |<br>|---------->Number of active logical I pages. I |<br>|------------------------->HPIB address (dev 0-7).

Peripherals

#### Environmental Status Word 5

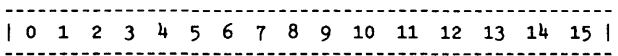

Number of character set dot/bit image (words+ 3)/4 plus the number of proportional spacing (words used plus 3)/4.

#### Environmental Status Word 6

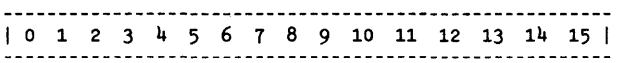

Number of form dots per bit (words + 3)/4 plus the number of form triplet (words plus 3)/4.

#### Environmental Status Word 7

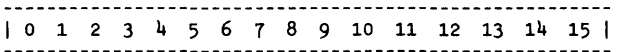

Number of VFC words loaded.

#### Environmental Status Word 8

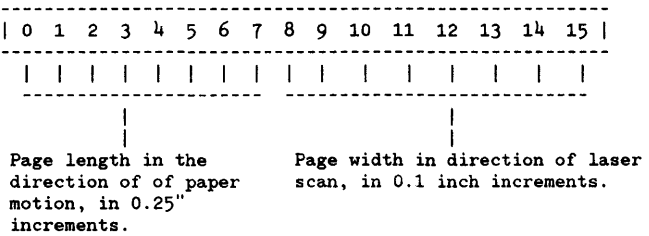

#### Environmental Status Word 9

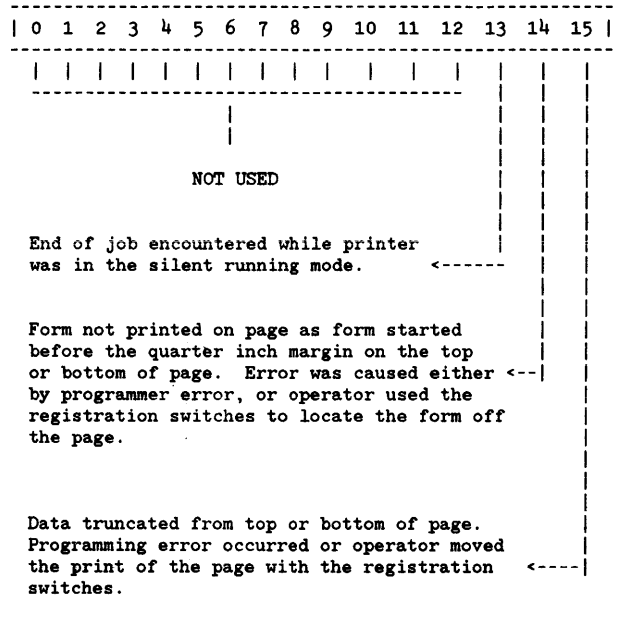

#### Environmental Status Word **10**

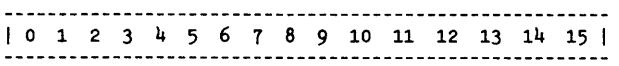

Number of USER AREA words actually loaded, plus 3 divided by 4.

#### Environmental Status Word 11

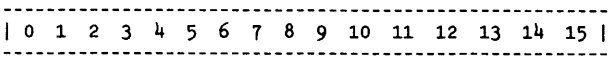

Date code of DCS firmware currently installed.

#### Peripherals

#### Environmental Status Word 12

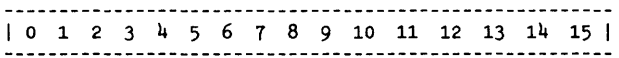

Number of non blank characters clipped (not printed) on this job.

#### Environmental Status Word 13

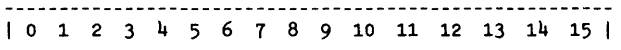

Reserved.

#### Environmental Status Word **14** and 15

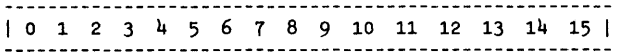

Number of physical pages printed since last job open (signed double integer). Indicates total number of physical pages printed for this job since the environmental status block read function.

# **HP 26075A MULTIPLE SYSTEM ACCESS SELECTOR**

The HP 26075A is an HP-IB switch box designed to switch an HP 2680A or 7976A between up to three HP 3000 CPUs.

1. Maximum Configuration

There are four standard HP-IB connections in total, with a maximum of three CPUs to one peripheral.

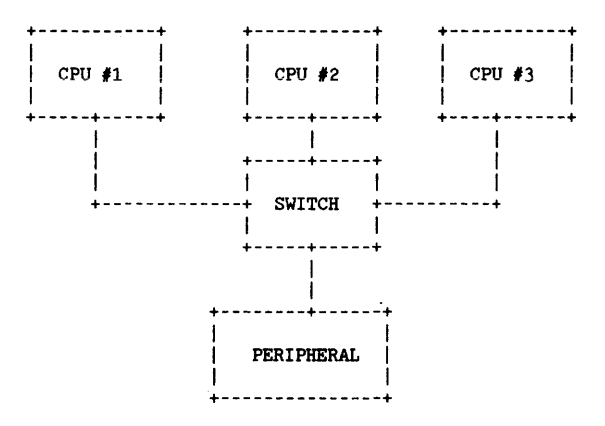

The HP 26075A is equivalent to less than 0.5 meter of standard HP-IB cable and represents no loads for HP-IB I/F.

#### 2. Ca ble Loading

In this example there are two possible cable lengths (depending on the system selected by the HP 26075A) available for calculating the number of loads needed to compensate the installed cable. The calculation made uses the system which presents the greatest amount of cable when selected. Thus, when the alternate system is selected the number of loads will exceed the meters of cable installed, which meets the requirement that "loads" should exceed the meters of installed cable. Since system A has more cable, the meters of cable equals 10, and the load required for system A to the output peripheral (HP 7976A) also equals 10.

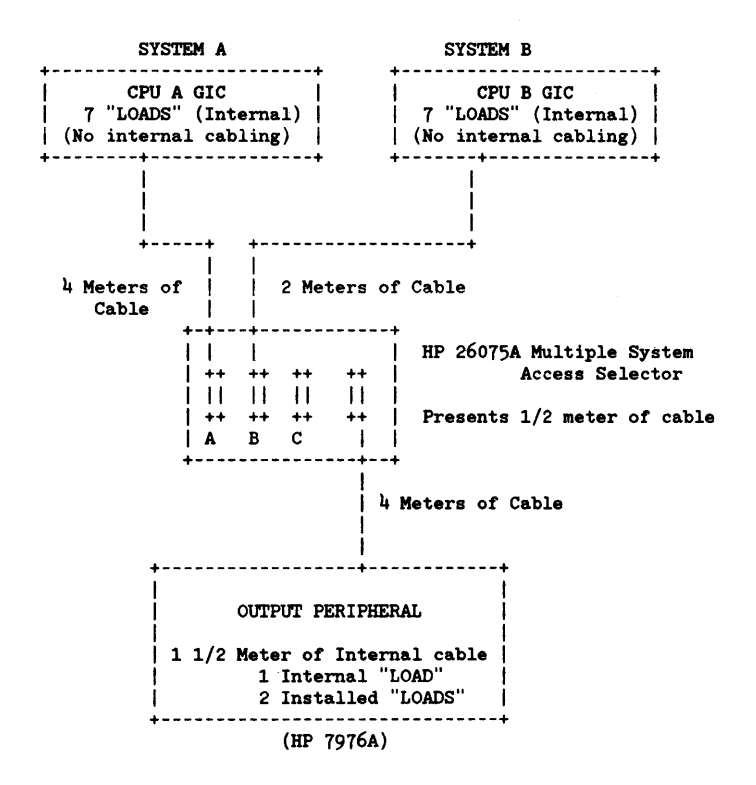

SYSTEM A CABLE LENGTH 4 Meters from GIC to HP 26075A 1/2 Meters HP 26075A Internal<br> $h$  Meters from HP 26075A to Meters from HP 26075A to peripheral 1 1/2 Metera peripheral internal 10 Meters Total Installed Cable

SYSTEM A "LOADS"

1 GIC Design Loads 1 HP 7976A Design Load 8 Total Design "LOADS"

In order for the system "LOADS" to match the meters of cable, two installable loads need to be installed in the peripheral device.

#### **NOTE**

No more than a total of 15 "LOADS" should be installed on any bus. Also when it is not possible to match the number of "LOADS" to meters of cable, it is preferable to haVe the number of "LOADS" exceed the number of meters of cable.

#### NOTES

+-----------------------------------------------------------------------+ | 1. When switching the HP 26075A access selector, make certain there  $|$ is no activity(data transfer processes) on the bus; otherwise data loss may result. 2. The HP 26075A acess selector is not supported on any bus configuration to which a disc drive is connected. 3. The devices on the bus being switched from and to must be properly halted before switching the peripheral to another system. +-----------------------------------------------------------------------+

# **REPLACEABLE PARTS** SECTION

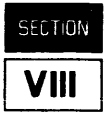

The Replaceable Parts Catalog provides illustrations and parts lists to assist the user in locating replaceable assemblies of the HP 3000 Series 64/68 computer system. The primary purpose of the catalog is to provide part number data for the Customer Engineer when parts replacement is required.

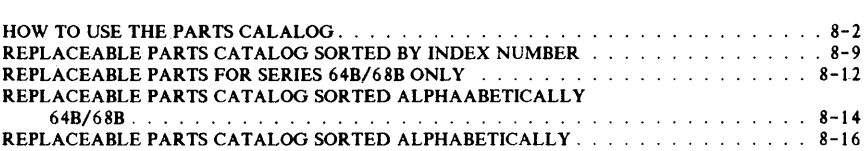

# **HOW TO USE THE PARTS CATALOG**

The parts catalog is organized in the order of significant major assemblies, followed by subassemblies, and associated parts. When the part number is unknown, use the illustrations to locate the major assembly or subassembly. Then refer to the associated parts list for the indexed part number corresponding to the index number on the illustration. The parts list contains the description, part number, and quantity per unit.

#### Procedure

To find the part number of an assembly, perform the following steps:

- 1. Locate assembly to be replaced on Figures 8-1 through 8-6.
- 2. Note index number  $(1-1)$ . The index number identifies the figure number and assembly location.
- 3. Refer to the parts catalog (Tables 8-1 through 8-4) for index number, and locate the desired part data.
- 4. The parts catalog is also sorted alphabetically.

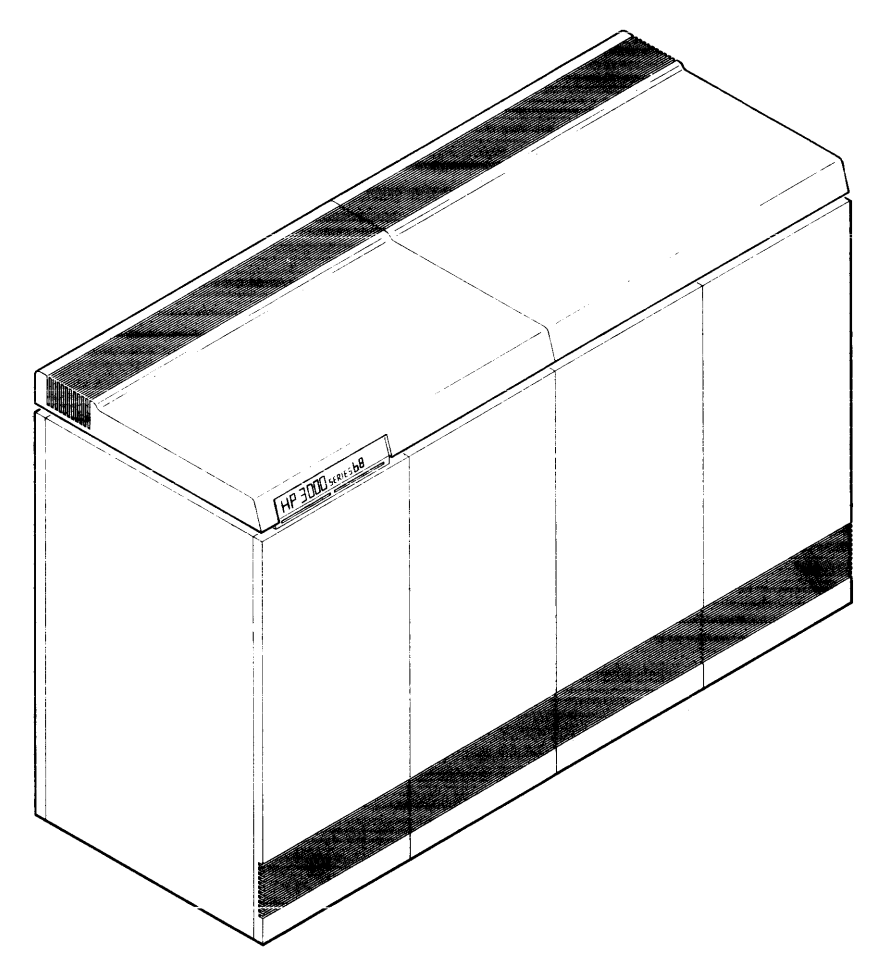

Figure 8-1. **HP** 3000 Series 64/68 Computer

#### Replaceable Parts

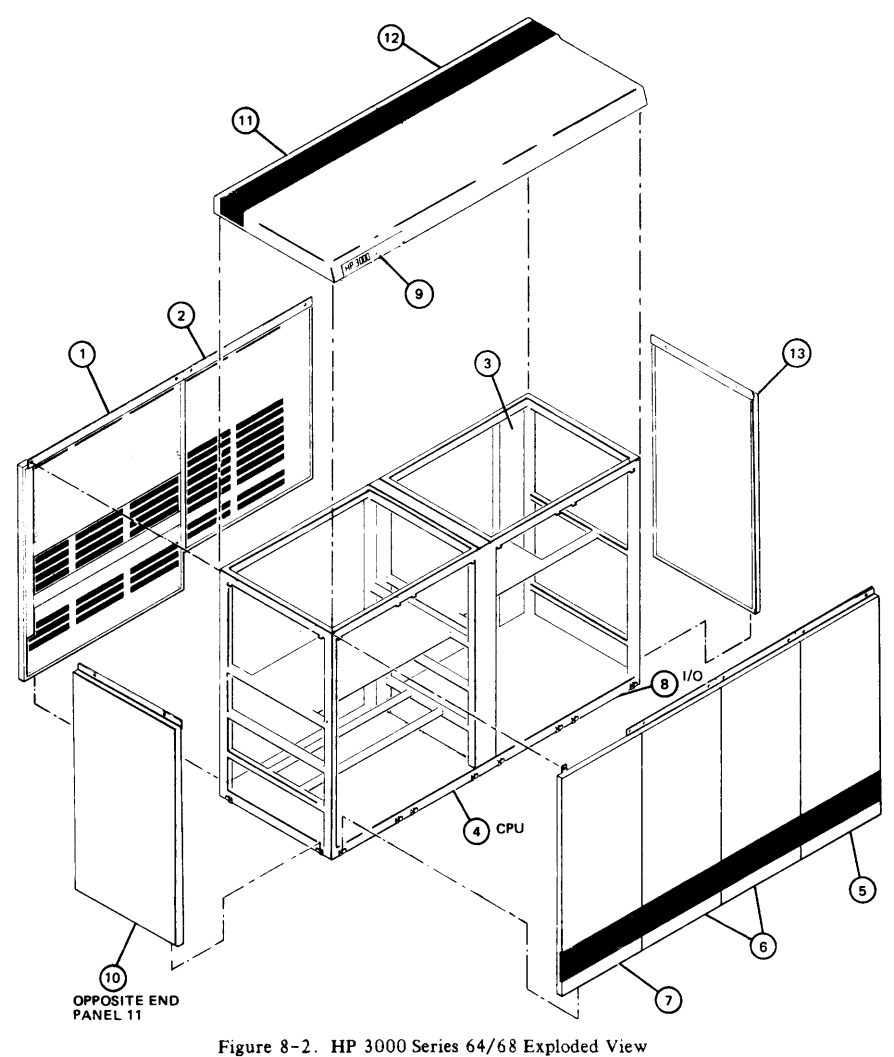

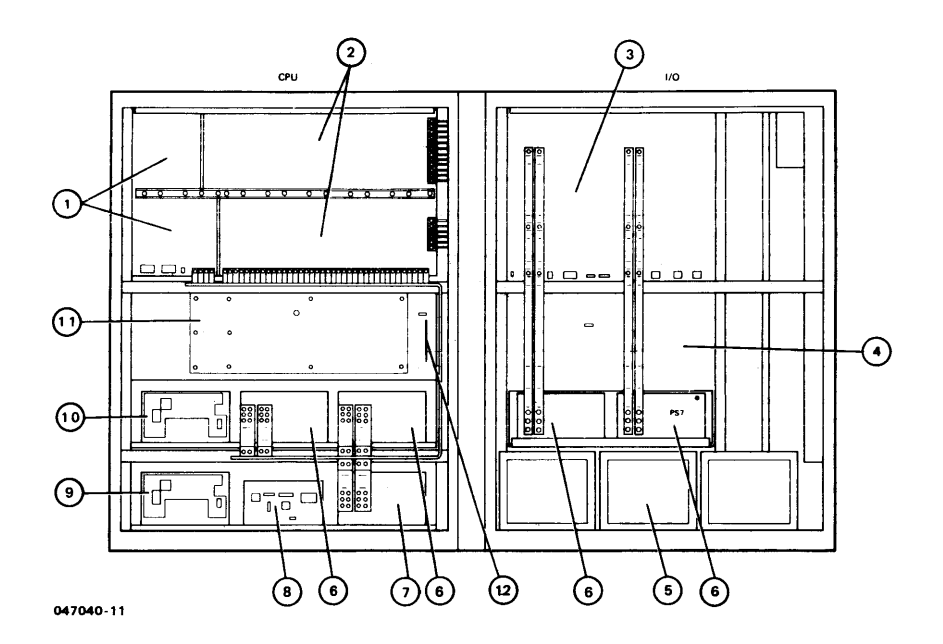

Figure 8-3. CPU and I/O Card Cages Series 64/68 (HP 32460A) Rear View

#### 8-5

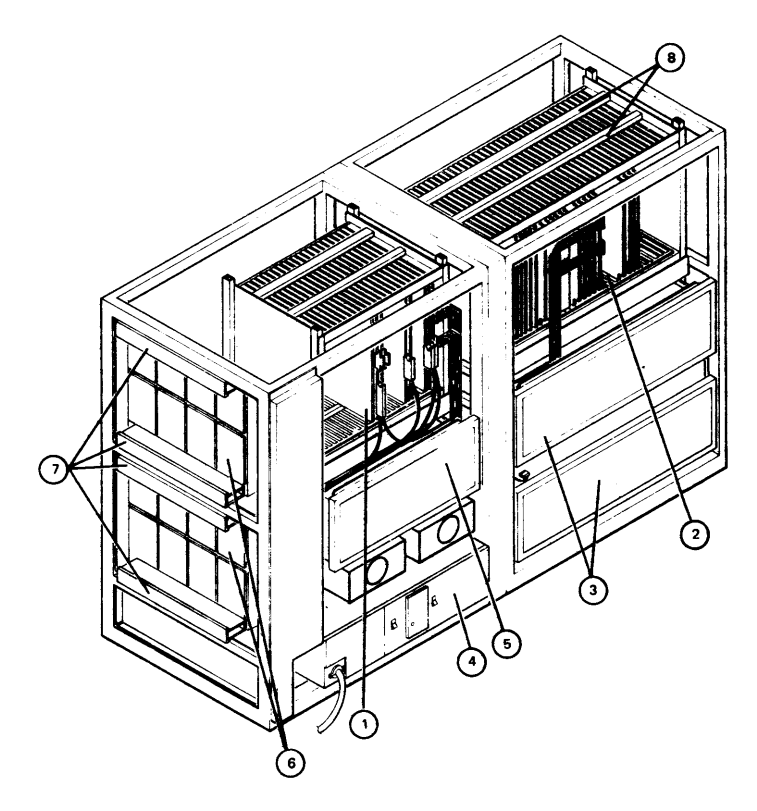

NOTE: 3rd lOA (Aux. I/O Bay) uses same part numbers as 2nd lOA.

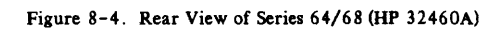

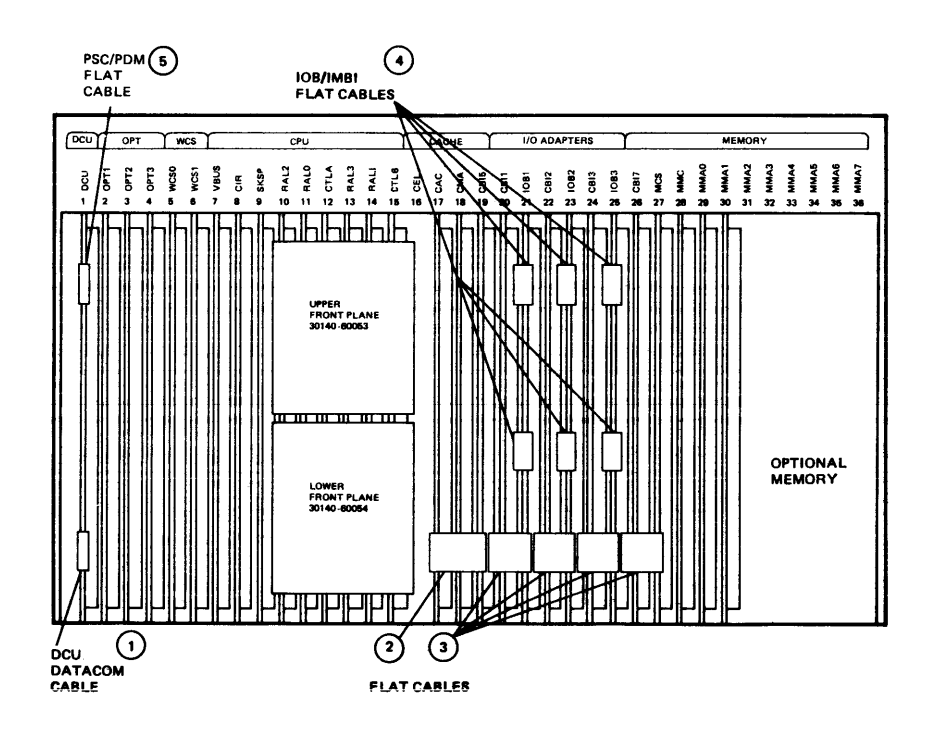

Figure 8-5. CPU Card Cage and Cabling Series 64/68

 $\hat{\phantom{a}}$ 

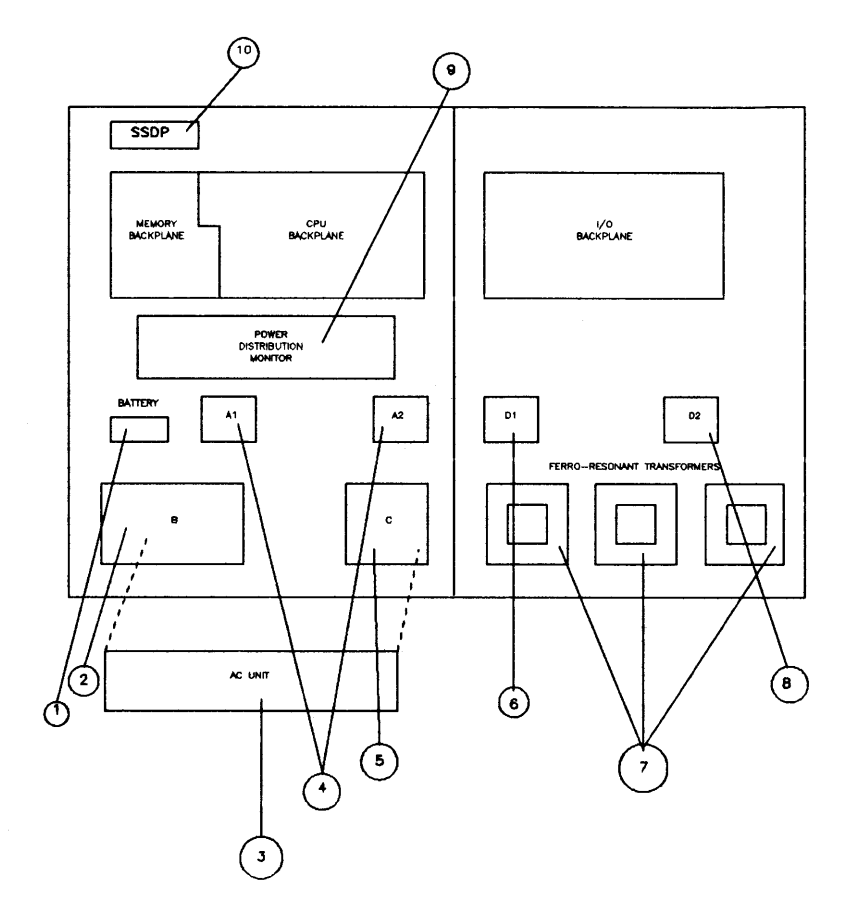

NOTE: 3rd lOA (Aux. I/O Bay) uses same part numbers as 2nd lOA. Figure 8-6. Front View of Series 64/68 (HP 32460B/32468B)

#### **REPLACEABLE PARTS CATALOG SORTED BY INDEX NUMBER**

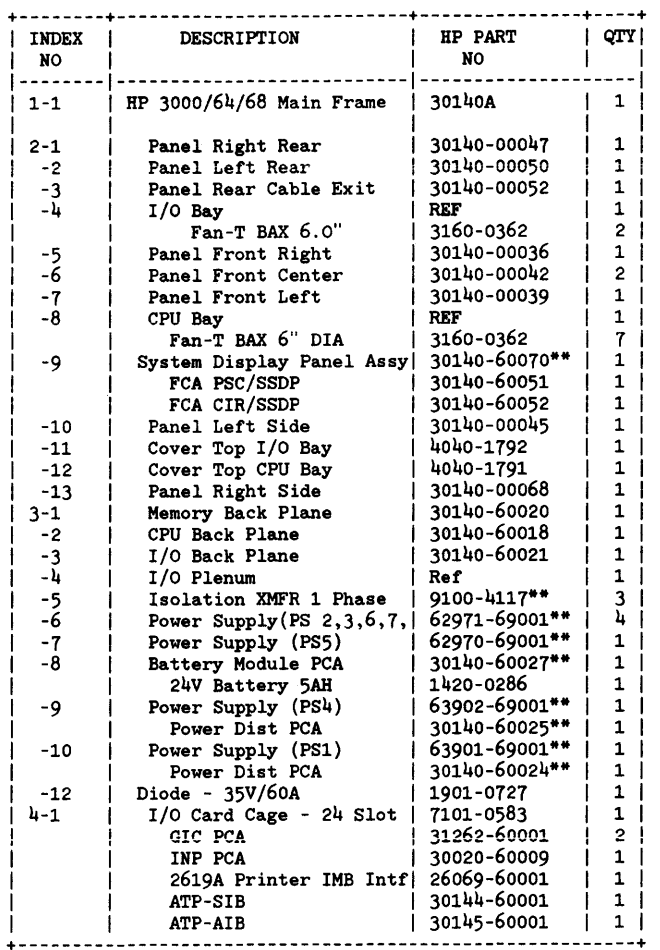

Table 8-1. Replaceable Parts By Index Number

\*\* HP 32460A ONLY

 $\bar{z}$ 

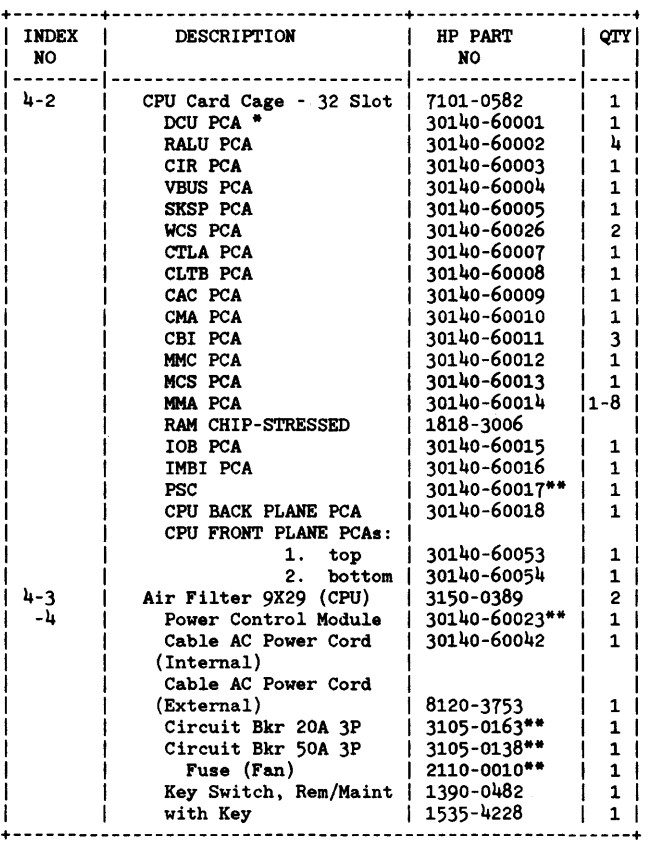

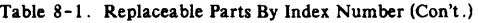

| <b>INDEX</b><br>NO. | <b>DESCRIPTION</b>           | HP PART<br>NO. | QTY I          |
|---------------------|------------------------------|----------------|----------------|
| 4-5                 | Air Filter - I/O Plenum      | 3150-0390      | 1              |
| -6                  | ATP Junction Panel           | 30140-00022    | $\mathbf{2}$   |
|                     | Direct Conn Mother Bd        | 30144-60003    | 1              |
|                     | <b>RS232 Modem Mother Bd</b> | 30145-60002    | 1              |
|                     | RS232C Mini Board            | 30148-60001    | $\mathbf{1}$   |
|                     | RS422 Mini Board             | 30147-60001    | 1              |
|                     | <b>Modem Mini Board</b>      | 30146-60001    | $\mathbf{1}$   |
|                     | Internal Data Cables         | <b>REF</b>     | $\mathbf{1}$   |
| -7                  | Wiring Duct - Junct. Pnl!    | 30140-00098    | 1              |
| $-8$                | Thermal Switch-122F(50C)     | 3103-0088      | 4              |
|                     | $Thermal$ Switch-104F(40C)   | 3103-0089      | 4              |
| $5 - 1$             | Cable DCU/Data Comm          | 30140-60048**  | 1              |
| -2                  | Cable Flat CAC/CMA/CBI       | 30140-60029    | 1              |
| -3                  | Cable Flat CBI/IOB-MCS       | 30140-60028    | $\overline{a}$ |
| -4                  | Cable Flat IOB1/IMBI1        | 30140-60082    | $\overline{c}$ |
|                     | Cable SSDP/PSC               | 30140-60051    | $\mathbf{1}$   |
|                     | Cable SSDP/CIR               | 30140-60052    | $\mathbf{1}$   |
|                     | Cable GIC/HPIB JNT PLN       | 5061-2503      |                |
|                     | Cable Flat DCU/PSC           | 30140-60050    | 1              |
|                     | Cable Flat AIB/SIB           | 30140-60021    | $\mathbf{1}$   |
| -5                  | External Data Cables         | <b>REF</b>     |                |
|                     | Cable RS-232 Console         | 02640-60131    | 1              |
|                     | to Junction Panel            |                |                |
|                     | $HP-IB Disc/Magnetic(2m)$    | 8120-3446      | 1              |
|                     | Cable-modem jumper           | 30140-60081    | 1              |

Table 8-1. Replaceable Parts by Index Number (Con't.)

\*\* HP 32460A ONLY

## **REPLACEABLE PARTS FOR SERIES 64/68 (HP 324608/32468B) ONLY**

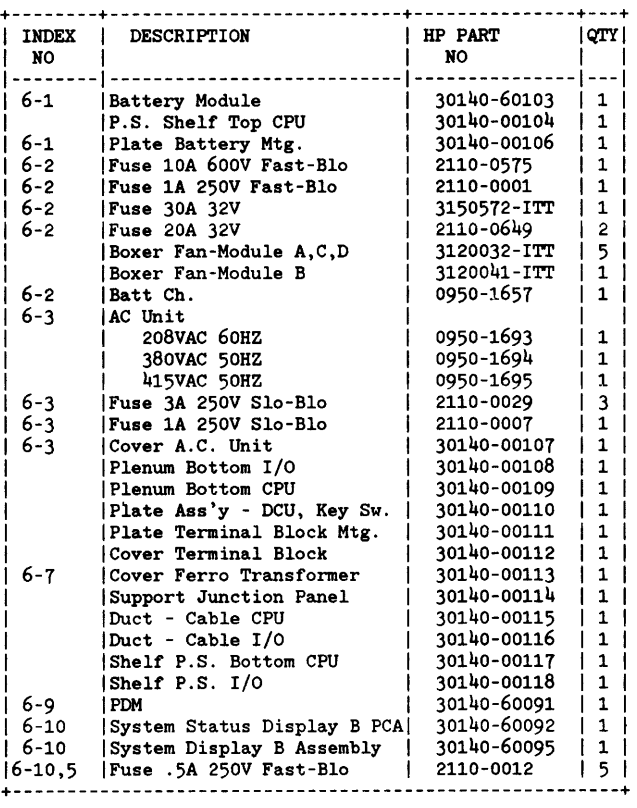

Table 8-2. Replaceable Parts For Series 648/688

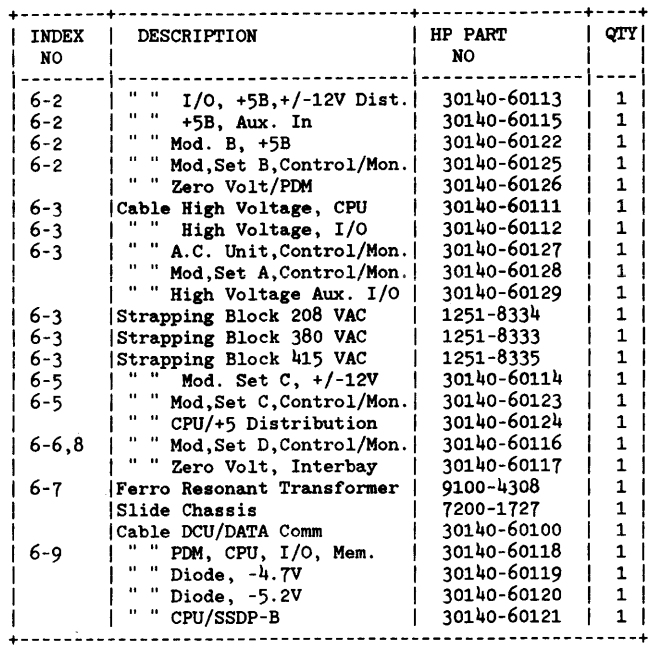

 $\sim$   $\sim$ 

 $\sim$ 

Table 8-2. Replaceable Parts For Series 64B/68B (Con't.)

# **REPLACEABLE PARTS CATALOG SORTED** ALPHABETIC ALL **Y (HP 324608/32468B) ONLY**

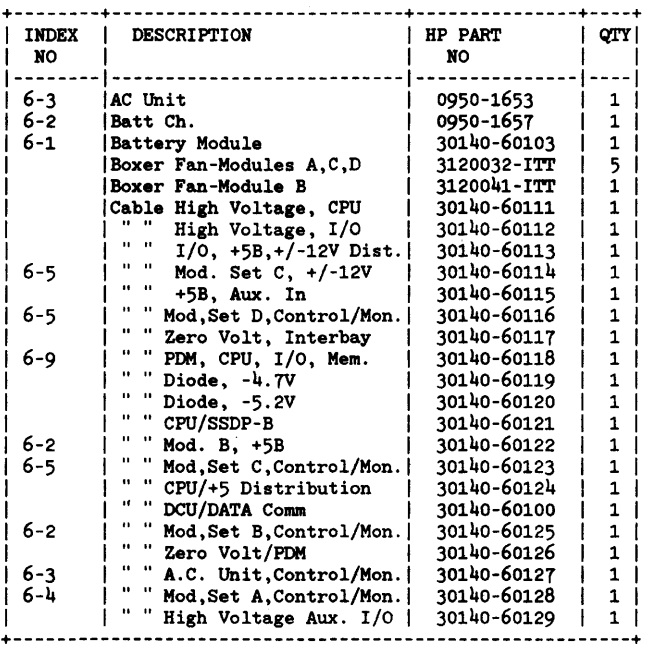

Table 8-3. Replaceable Parts Sorted Alphabetically 64B/68B

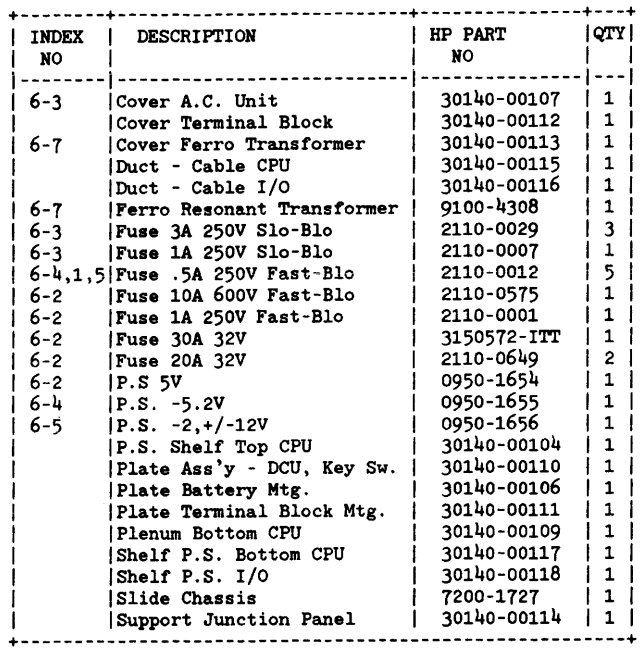

Table 8-3. Replaceable Parts Sorted Alphabetically 64B/68B (Con't.)

# **REPLACEABLE PARTS CATALOG SORTED ALPHABETICALLY**

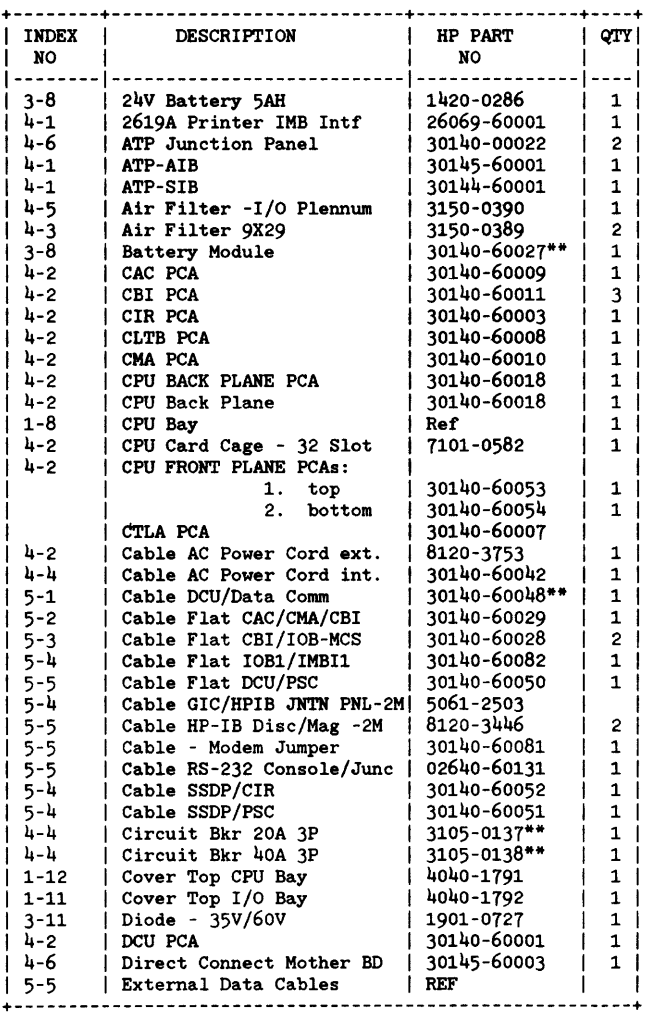

Table 8-4. Replaceable Parts Sorted Alphabetically

\*\* HP 32460A ONLY

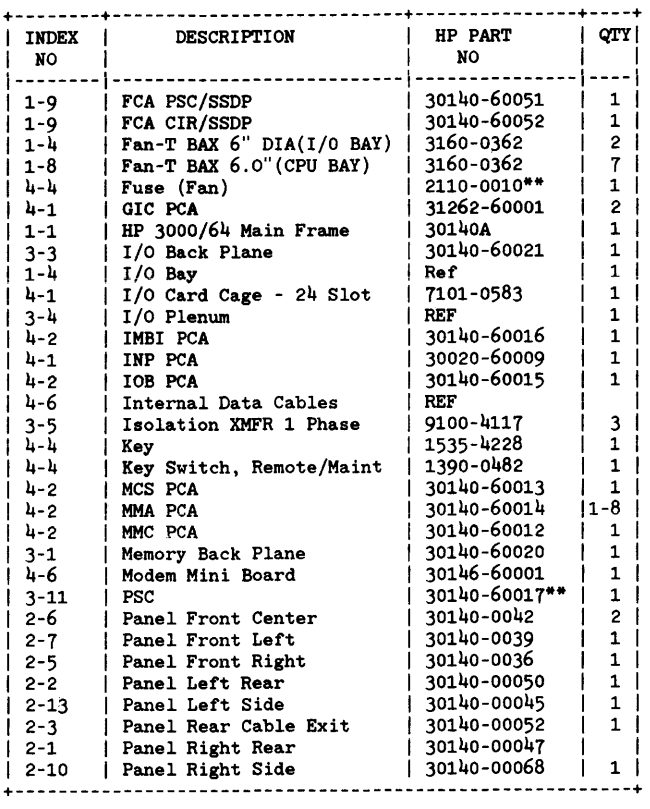

Table 8-4. Replaceable Parts Sorted Alphabetically (Con't.)

\*\* HP 32460A ONLY
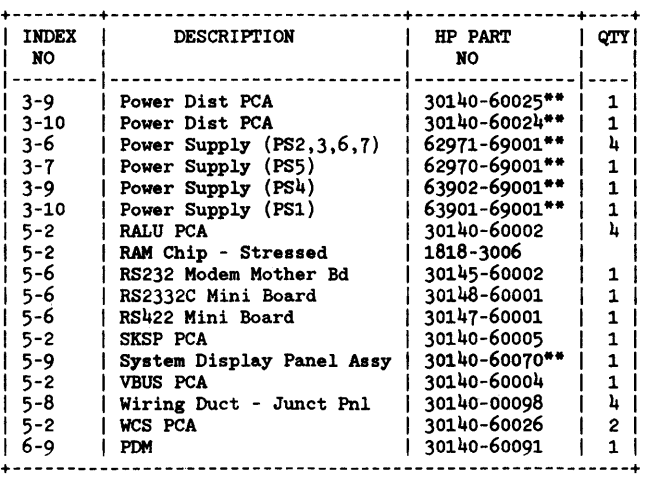

Table 8-4. Replaceable Parts Sorted Alphabetically (con't.)

\*\* HP 32460A ONLY

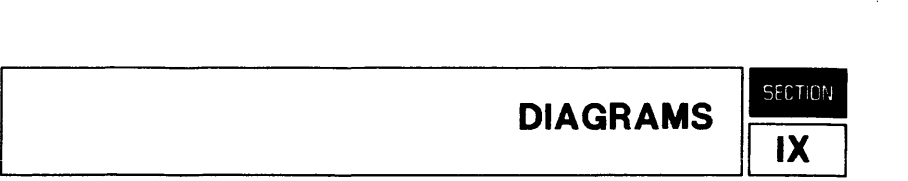

The diagrams contained in this section have been prepared from factory drawings to assist the CE in troubleshooting the system. The Series 64/68 Block Diagrams and Assembly Drawings Manual (Part No. 30140-90004) contains detailed diagrams for additional reference.

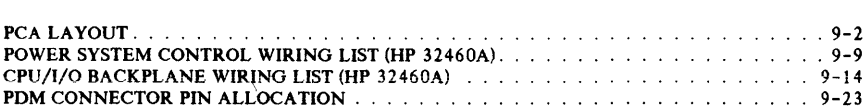

Diagrams

# **PCA LAYOUT**

Figures 9-1 through 9-8 show the location of major components (switches, chips and connectors) on various PCAs.

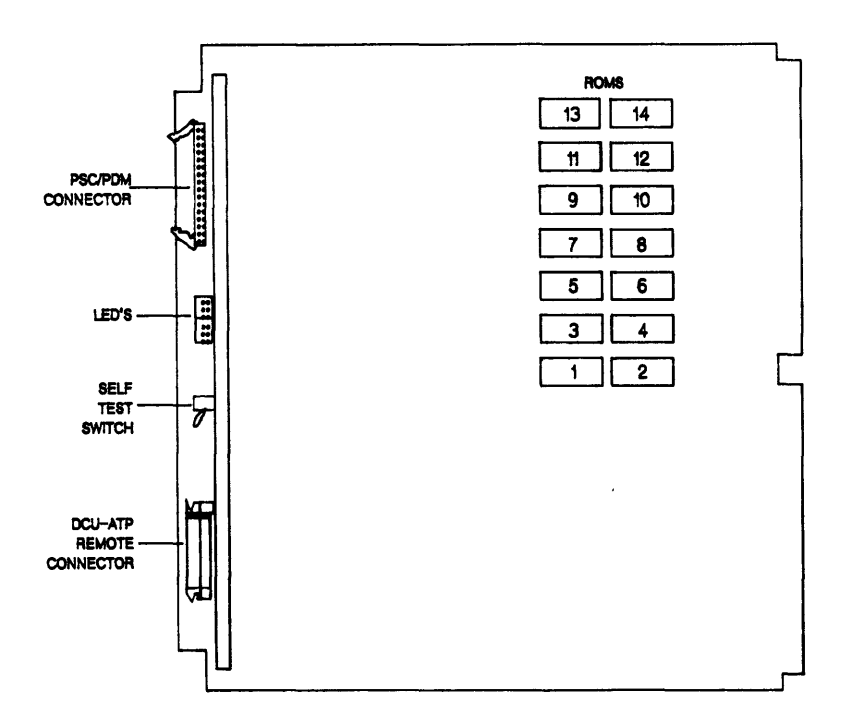

Figure 9-1. DCU Layout

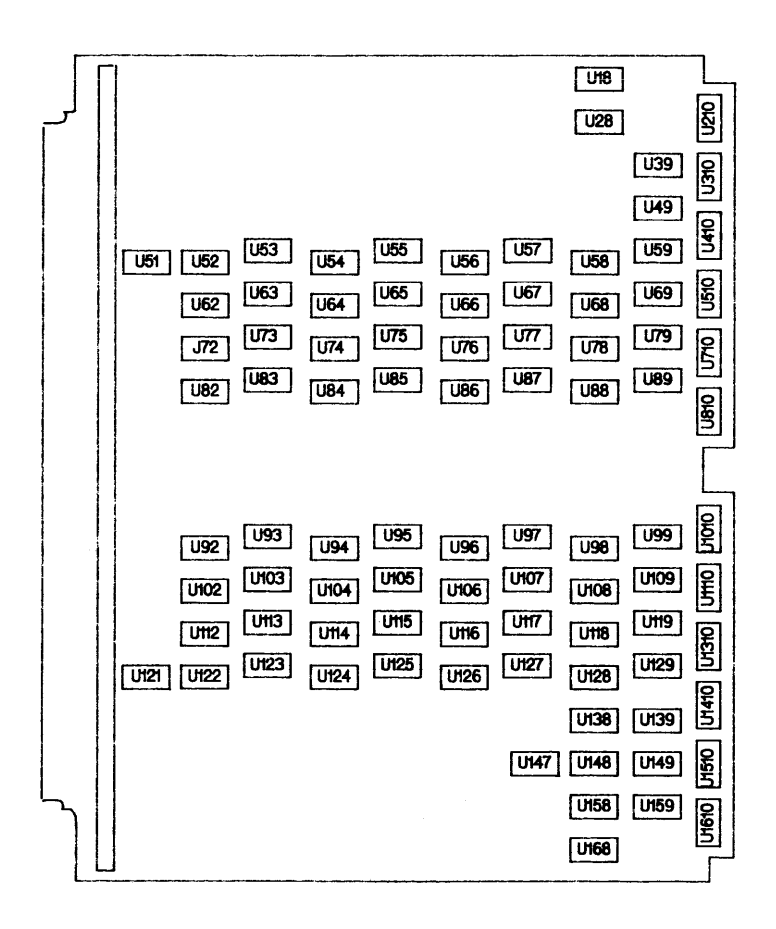

Figure 9-2. WCS Layout

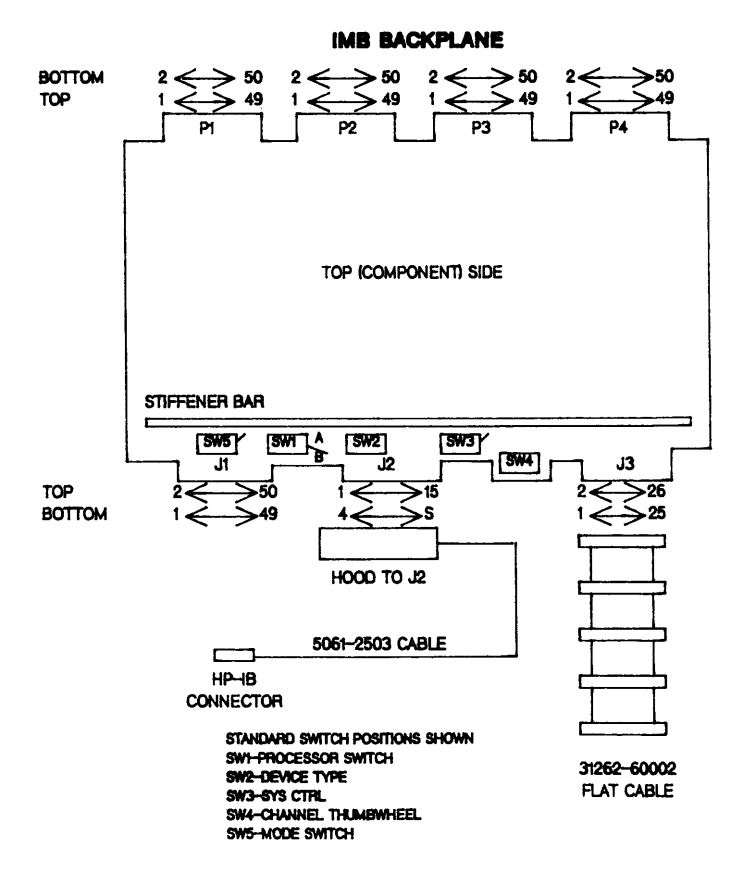

Figure 9-3. GIC Layout

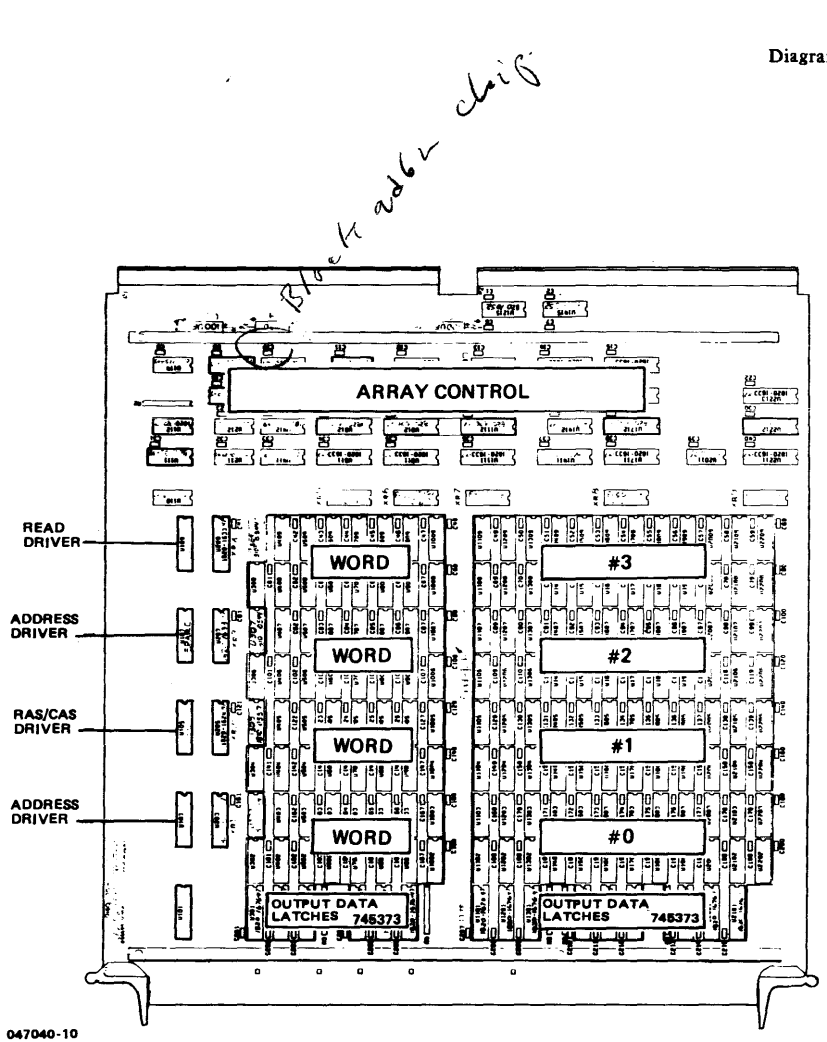

Figure 9-4. Memory Array Layout

## Diagrams

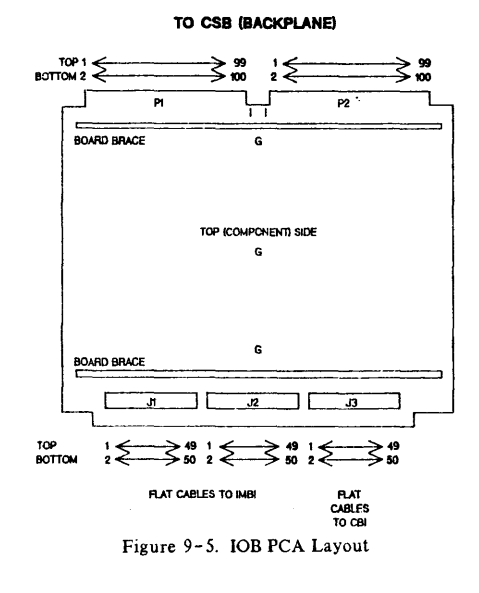

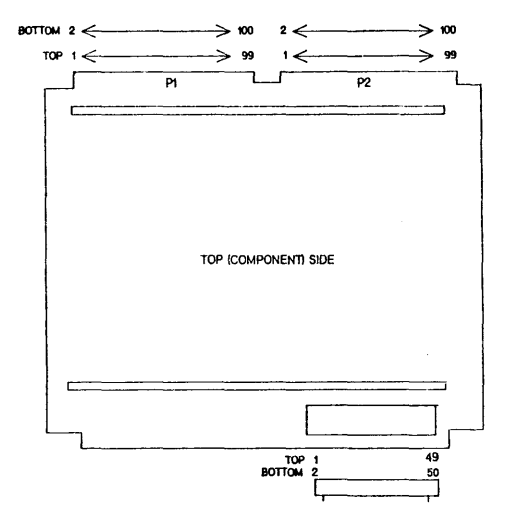

Figure 9-6. CBI PCA Layout

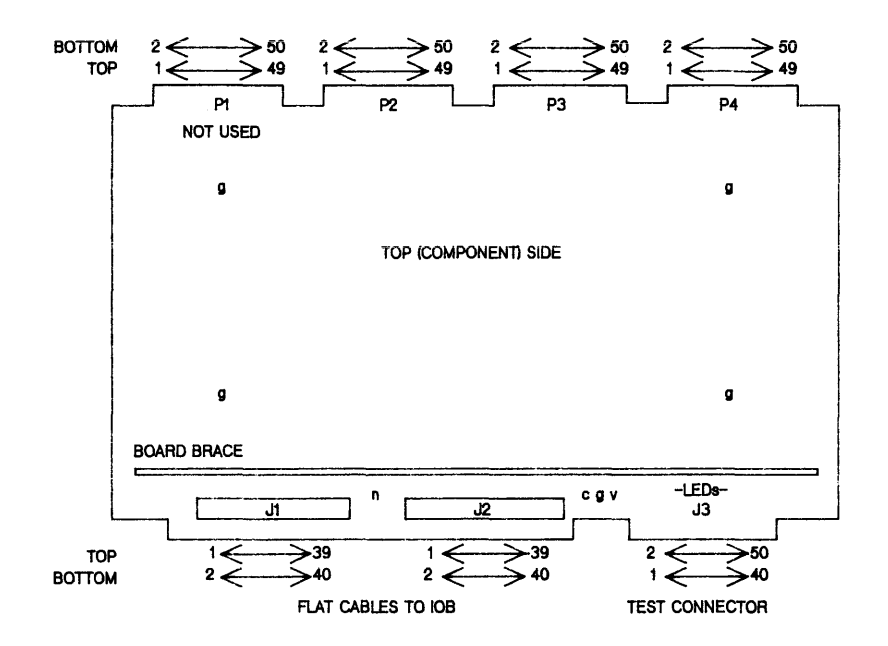

## **1MB BACKPLANE**

Test Points

- $c =$  Clock: High during first half of state time (rising edge triggers state changes). 50% duty cycle. Schottky TTL signal.
- $g =$  Common: binding posts connected to board logic common.
- $n = -5.2$  volt test point between J1, J2.
- $v = +5.0$  volt test point by J3, primarily for probe power.

Figure 9-7. IMBI Layout

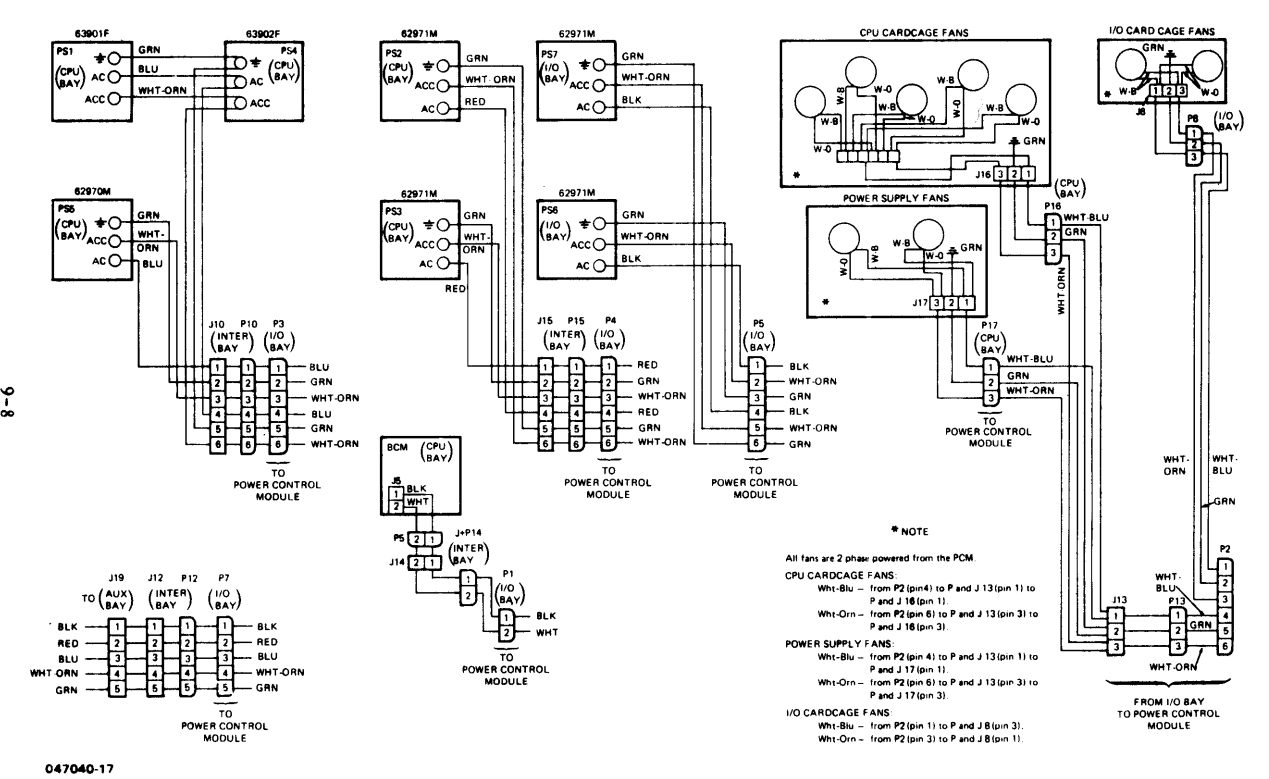

**Figure 9-8 . AC Wiring (32460A)** 

# POWER SYSTEM CONTROL WIRING LIST (HP 32460A)

CP1 and CP2 are interbay connector panels.

Terminal A1 on power supplies is SHUTDOWN.

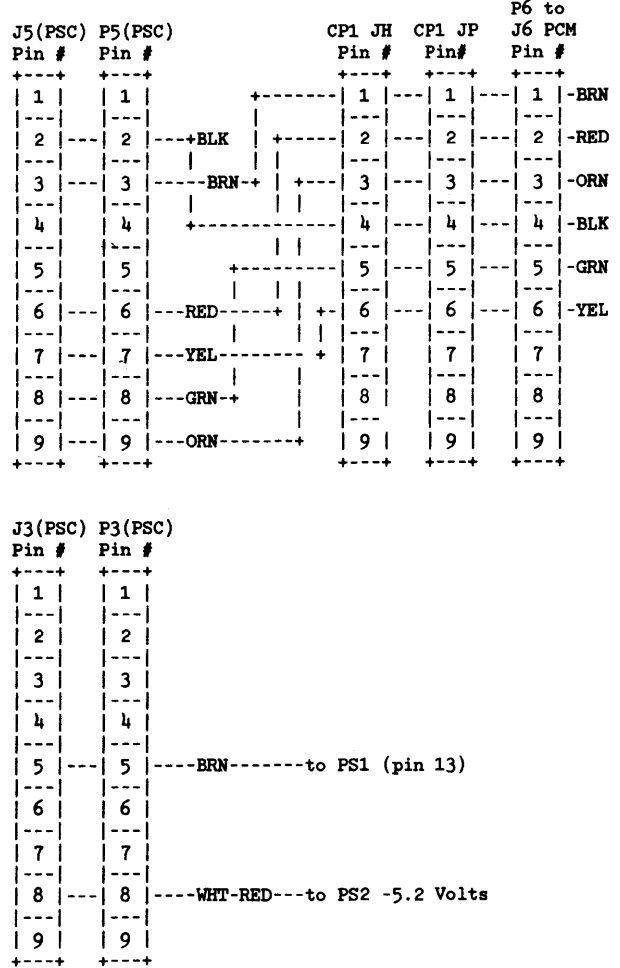

 $J6(PSC)$  P $6(PSC)$ <br>Pin  $\neq$  Pin $\neq$ **Pin' Pin'** +---+ +---+  $\begin{vmatrix} 1 \\ -1 \end{vmatrix}$ ---I 1---1  $|2|$  --- $|2|$  ----WHT-BLU to PS1 (pin 16) ---I 1---1  $\begin{array}{|c|c|c|c|c|c|c|c|c|} \hline 3 & -1 & 3 & -1 & -1 \\ \hline 1 & -1 & 1 & -1 & -1 \end{array}$  $-1$  --- $\begin{array}{|c|c|c|c|c|}\n\hline\n\text{4} & \text{1--} & \text{4} & \text{1--} & \text{RED} & \text{to PS1} & \text{-5} & \text{Volt terminal} \\
\text{1--} & \text{1--} & \text{1--} & \text{1--} & \text{1--} & \text{1--} & \text{1--} & \text{1--} & \text{1--} & \text{1--} & \text{1--} & \text{1--} & \text{1--} & \text{1--} & \text{1--} & \text{1--} & \text{1--} & \text{1--} & \text{1--} & \text{1--} & \text{$ ---I 1---1  $\begin{bmatrix} 5 & -1 & -1 \\ -1 & 1 & -1 \end{bmatrix}$  ----YEL to PS5 -5 Volt terminal  $-1$  ---1  $6$   $1$ ---1 6  $1$ ----BLU to PS1 (pin 12) ---I 1---1  $17$   $1--1$   $7$   $1---WHT-RED$  to P9 (pin 5) ---I 1---1 8 1---1 8 I----VIO to BCM (pin 1) ---I 1---1 9 1---1 9 1----WHT-GRy to ps4 (pin 20) ---I 1---1  $110$   $|---|10$   $|---GRY$  to PS4 (pin 12) 1---1 1---1  $|11$   $|---WHT-VD$  to BCM  $(pin 3)$ 1---1 1---1  $|12$   $|-12$   $|---$  WHT-BLK-BRN to PS2 A1 terminal<br> $|---|$   $|---|$  $|--|$ 113 1---113 I----WHT-BLK-RED to PS3 A1 terminal 1---1 1---1  $|14|$   $|--|14|$   $|---GRN$  to BCM (pin 2)<br> $|---|$   $|---|$  $1 - -1$ 115 1---115 I----WHT to PSi (pin 19) 1---1 1---1 116 1---116 I 1---1 1---1 117 1---117 I 1---1 1---1  $|18|$   $|--|18|$   $|---|0RN$  to P9 (pin 6) 1---1 1---1 119 1---119 I----WHT-BLK to PS5 A1 terminal 1---1 1---1  $|20$   $|--|20$   $|---WHT-BLK-BLU$  to P9 (pin 7)<br>+---+ +---+

J7(PSC) P7(PSC) Pin  $\ell$  Pin  $\ell$ +---+ +---+ I 1 1---1 1 I--VIO-----+ +--to PSl (pin 5)  $1 - -1$  1---1  $|2|$ --- $|2|$ --WHT-VIO-+ +--to PS1 (pin 6) ---I 1---1  $\begin{bmatrix} 3 & -1 \\ -1 & 3 \end{bmatrix}$  --WHT-BLK-ORN--+ +---to PS1 (pin 9) ---I 1---1 1----1  $14$   $1--1$   $4$   $1--WHT-BLK-YEL--+$   $+--$  to PS1 (pin 10) ---I 1---1  $\frac{1}{5}$   $\frac{1}{7}$   $\frac{1}{5}$   $\frac{1}{1}$   $\frac{1}{2}$   $\frac{1}{2}$   $\frac{1}{2}$   $\frac{1}{2}$   $\frac{1}{2}$   $\frac{1}{2}$   $\frac{1}{2}$   $\frac{1}{2}$   $\frac{1}{2}$   $\frac{1}{2}$   $\frac{1}{2}$   $\frac{1}{2}$   $\frac{1}{2}$   $\frac{1}{2}$   $\frac{1}{2}$   $\frac{1}{2}$   $\frac{1}{2}$   $\frac{1}{2}$  ---I 1---1 1----1  $6$   $-$ - $6$   $-$ WHT-YEL- $+$   $+$ ----to PS3 -SHUNT ---I 1---1 7 j---j 7 j---RED-----+ +----to PS2 +SHUNT ---I 1---1 1----1 8 1---1 8 I--WHT-RED--+ +----to PS2 -SHUNT ---I 1---1  $9$   $1--1'9$   $1--0RN$ ------+ +----to CP.2 P and J9 (pin 1)<br> $1--1$  $|-1 - 1 - -1|$  $|10|$  --- $|10|$  --WHT-ORN--+ +----to CP.2 P and J9 (pin 2)<br> $|11|$ 1---1 1---1 |11 |---|11 |--GRN------+ +----to PS5 +SHUNT<br>|---| |---| |---| |--|  $1 - -1$   $1 - -1$ 112 1---112 I--WHT-GRN--+ +----to PS5 -SHUNT 1---1 1---1 113 1---113 I--BRN------+ +----to PS 4 (pin 5) 1---1 1---1 1--1  $114$   $\left[--114\right]$   $\left[-\text{WHT-BRN}\right]$  +  $\left[-+\text{VHT}-\text{BRN}\right]$  +  $\left[-+\text{VHT}-\text{RCN}\right]$  +  $\left[-+\text{VHT}-\text{RCN}\right]$ 1---1 /---/  $|15|$  ---|15 |--BLK------+ +----to CP.2 P and J9 (pin 3)<br>|---| |---| |---| /---/ 1---1 1--1  $116$   $\left[--116\right]$   $\left[-\text{WHT-BLK--+}$   $\left.+--\text{to CP.2}$  P and J9 (pin 4) 1---1 1---1 117 1---117 I 1---1 1---1 118 1---118 I 1---1 1---1  $|19|$  --- $|19|$  --GRY------+ +----to PS1 (pin 1)<br>|---| |---| |---| 1---1 1---1 1--1  $|20$   $|---|20$   $|---WHT-GRY---+---to PS1$  (pin 2) +---+ +---+

 $J9(PSC)$  P9 Pin  $#$  Pin  $#$  $+ - - - +$  $+ - - +$  $|1|$  --- | 1 | -- WHT-BLK-BRN------to PS1 (pin 3)  $[--1]$   $[--1]$  $|2|$  ---  $|2|$  --WHT-BLK-RED-----to PS1 (pin 7)  $[--1]$   $[--1]$ |  $3$  |---|  $3$  |--WHT-BLK-GRN-----to PS1 (pin 11)  $| - - |$  $[- - -]$  $|4|$  ---  $|4|$  --WHT-BLK-VIO-----to PS2 VREF  $[--1]$  $1 - - 1$  $\vert$  5  $\vert$ --- $\vert$  5  $\vert$ --WHT-BLK-GRY-----to PS3 VREF  $[--1]$   $[--1]$  $16$   $1--16$   $1--WHT-RED-VIO---to PS5 VREF$  $[- - -]$   $[- - -]$  $171 - 171$  $[--1]$   $[--1]$  $181--181$  $1 - -1$   $1 - -1$  $|9|$ --- $|9|$  $[--1]$   $[--1]$  $|10|$  ---  $|10|$  $[--1]$   $[--1]$  $|11|$   $|--|11|$  $[--1]$   $[--1]$  $|12|$  --- |12 |  $1 - -1$  $1 - -1$  $|13|$  --- |13 |  $[--1]$   $[--1]$  $|14|$   $|--|14|$  $[--1]$   $[--1]$  $|15|$  ---  $|15|$  $[--1]$   $[--1]$  $116$   $1--116$  1  $[--1]$   $[--1]$  $|17|$  --- $|17|$  --WHT-BRN-ORN-----to PS4 (pin 2)  $|--|$   $|-|-|$  $|18|$  --- $|18|$  --WHT-BRN-RED-----to PS4 (pin 1)  $[--1]$   $[--1]$  $|19|$  --- | 19 |  $[--1]$   $[--1]$  $|20|$  --- | 20 |  $+--+$   $+--+$ 

CP2 J9 P9<br>Pin # Pin #  $\begin{array}{cc}\n\text{Pin } f & \text{Pin } f \\
\text{Hence} & \text{Hence} \\
\end{array}$  $|1|$  ---| 1 |--- $ORN$ --from P7 (pin 9) to PS6 +SHUNT  $1 - -1$  $1 2$   $1--1 2$   $1--1$  WHT-ORN---from P7 (pin 10) to PS6 -SHUNT  $1 - -1$ 3 1---1 3 I---BLK--from P7 (pin 15) to PS7 +SHUNT ---I 1---1  $1 + 1 - -1 + 1 - -$ WHT-BLK--from P7 (pin 16) to PS7 -SHUNT ---I 1---1 5 1---1 5 I---WHT-RED--from P6 (pin 7) to PS7 +5Volts ---I 1---1  $6$   $1$ ---1 6  $1$ ---ORN---from P6 (pin 18) to PS7 A1 ---I 1---1 7 1---/ 7 I---WHT-BLK-BLU--from P6 (pin 20) to ps6 A1 ---I f·--I 8 1---1 8 I---BLU---trom P9 (pin 10) to PS7 VREF ---I 1---1  $9$   $1 - -1$  9  $1 - -YEL--1$  rom P9 (pin 9) to PS6 VREF<br>+---+ +---+

# **CPU/IO BACKPLANE WIRING LIST (HP 32460A)**

The following pages provide wiring lists for the CPU and I/O backplane (32460A).

J3 (PSC) Pin # +---+ 1 1 I-----WHT-BLU-----to - 12 Volts (CPU Backplane) 1---1 1 2 I-----WHT-BLK-----to GND (CPU Backplane) 1---1  $1 \over 3$  |-----GRY----------to J3 (pin 12) 1---1 1 4 I-----BLU---------to +12 Volts (CPU Backplane) 1---1 1 5 1 1---1 1 6 I-----RED---------to +5 Volts (CPU Backplane) 1---1 1 7 1 1---1 1 8 1 1---1  $191$ J3 (BCM) J3 (PS4)<br>Pin # Pin # Pin # Pin # +---+ +---+ 1 1 I----WHT-ORN---+ +-----1 1 1 1---1 1 1 1---1 1 2 I----ORN-------+----+-----I 2 1 1---1 1 1 1---1 1 3 I----WHT-BRN---+ +---- 1 3 1 1---1 +---+ 1 4 I----ORN---to ps4 + 28.8 Volts 1---1 1 5 1 1---1  $16$  |----BRN---to PS4 - 28.8 Volts 1---1  $1 7$   $1---ORN---to$   $PS4 + 28.8$  Volts 1---1 1 8 1 1---1 1 9 l----BRN---to ps4 - 28.8 Volts +---+

```
J1 (PS4) 
Pin #
+---+ 
|1 - -GRY - -to J5 (pin 2)1---1 
\begin{array}{|c|c|c|c|c|c|}\n1 & 2 & ----GRY---to CP3 J21 (pin 1)\n---1 & & \n\end{array}| 3 | ----GRY---to J3(Memory Backplane) pin 8
1---1 
\vert 4 \vert----GRY---to J3(Memory Backplane) pin 10
1---1 
I 5 1----GRy---to J3(Memory Backplane) pin 11 
1---1 
I 6 I 
1---1 
I 7 I 
1- --I 
I 8 1----WHT-GRy--to J3(Memory Backplane) pin 5 
1---1 
I 9 I 
1---1 
110 I--~-WHT-GRY----to J3(Memory Backplane) pin 2 
1---1 
111 1----WHT-GRy----to J3(Memory Backplane) pin 3 
1---1 
12 1---WHT-GRY---to J3(Memory Backplane) pin 4
1---1 
113 1----WHT-GRy----to J5(Memory Backplane) pin 1 
1---1 
114 I 
1---1 
|15|<br>+---+
```
J3 (Memory Backplane) Pin # +---+  $111$ ---I  $12$   $1---WHT-GRY--to PS4$  J1 (pin 10) ---I  $13$   $1---WHT-GRY--to PS4$  J1 (pin 11) ---I  $14$   $1--WHT-GRY--to PS4$  J1 (pin 12)  $1 - -1$  $\frac{1}{1}$  5 1----WHT-GRY---to J19 (I/O Backplane) pin 1  $|--|$ 6 1----WHT-GRy---to J19 (I/O Backplane) pin 4 ---I i z i ---I  $8$   $1$ ----GRY---to PS4 J1 (pin 3) ---I 9 1----WHT-GRy---to J19 (I/O Backplane) pin 3 ---I  $|10|$  ----GRY---to PS4 J1 (pin 4) 1---1  $111$   $1---GRY---to$  PS4 J1 (pin 5) 1---1 112 1----GRy---to J3 (PSC) pin 3 1---1 113 1----GRy---to J19 (I/O Backplane) pin 2 1---1  $114$   $1--GRY--to$  J19 (I/O Backplane) pin 3 1---1 115 1----GRy---to J19 (I/O Backplane) pin 6 +---+

J5 (Memory Backplane) +---+ | 1 |----WHT-GRY-+  $+---PS4$  J1 (pin 13)<br>|---| |---|  $1 - -1$  $\frac{1}{2}$   $\frac{1}{2}$  +---+

## Diagrams

J4 (Memory Backplane) Pin  $\neq$ 1 I----GRY----to CPU Backplane +5VB  $|--|$  $|2|$ ----RED---+<br>|---|  $\left[--1\right]$  is a set  $\left[-1\right]$  $\begin{vmatrix} 3 & - - -RED & - + \\ - - - I & 1 \end{vmatrix}$  $1 - -1$  $|4|$ ----RED---+----to PS1 +5V<br>|---| ---| |<br>5 |----RED---+  $|--1$   $|$  $16$   $1--RED---+$  $|--1|$ 7 I----BLK---+ +----to PS1 J3 (pin 2) ---I I I 8 I +---+ ---I I 1 9 I----RED---+ +----to PS1 J3 (pin 1)  $1 - -1$  $|10|$  ----BLK---+  $|--1|$  $|11|$  ----BLK---+<br>|---|  $1 - 1 1 -$ 112 I----BLK---+----to PS1 -5V 1---1 1 113 I----BLK---+  $\begin{array}{|c|c|c|c|c|}\n1 & 1 & 1 \\
1 & 1 & 1\n\end{array}$  $114$  1 1---1 I 115 I----BLK---+ +---+

CP3  $J21$  to Auxiliary Bay Pin  $#$ <br>+---+ |  $1$  |----GRY---to PS4 J1 (pin 2) 1---1  $12$   $1---WHT-GRY--to PS4$  J1 (pin 8) 1---1  $i$  3  $i$ 1---1  $| 4 |$  ----BLU---to PS1 J1 (pin 2) 1---1  $\frac{1}{1}$  5  $\frac{1}{1}$ ----WHT-BLU-GRY---to PS1 J1 (pin 14) 1---1 1 6 I 1---1  $17$   $1---WHT-BLK---to PS1$  J1 (pin 8) 1---1  $1 \ 8 \ 1 \$  ----WHT-BLK---to PS1 J1 (pin 8) 1---1 1 9 I 1---1  $|10|$ 1---1  $|11|$  $|--|$ <br>|12 |  $+--+$ 

 $\ddot{\phantom{a}}$ 

Ji (PSi) Pin # +---+ | 1 |----BLU----to CPU Backplane +12V<br>|---| ---I . 2 I----BLU----to CP3 *J21* (pin 4)  $1 - -1$ 3 I----BLU----to *J19* I/O Backplane (pin 13)  $-1$ 4 I----BLU----to *J20* I/O Backplane (pin 1) ---I 5 I----WHT-BLK---to CPU Backplane GND ---I 6 j----WHT-BLK---to CPU Backplane GND ---I 7 I----WHT-BLK---to CP3 *J21* (pin 7)  $1 - -1$ 8 I----WHT-BLK---To CP3 *J21* (pin 8) ---I 9 I----BLK----to P20 I/O Backplane (pin 2)  $1 - -1$ 110 I----WHT-BLK---to P20 I/O Backplane (pin 3) 1---1 111 I----WHT-BLK---to *J19* I/O Backplane (pin 9) 1---I 112 I----Wht-BLK---to *J19* I/O Backplane (pin 11) 1---1 113 1----WHT-BLU-GRy---to CPU Backpane -12V 1---1 114 I--~-WHT-BLU-GRY---to CP3 *J21* (pin 5) 1---1 115 1----WHt-BLU-GRY---to J18 I/O Backplane (pin 15) +---+

 $\cdot$ 

J19 (I/O Backplane) Pin  $\hat{f}$ +---+ I 1 1----WHT-GRy---to J3(Memory Backplane) pin 5 J---I 2 1----GRy---to J3(Memory Backplane) pin 13 ---I 3 1----GRy---to J3(Memory Backplane) pin 14  $1 - - |4|$  ----WHT-GRY---to J3(Memory Backplane) pin 6 ---I  $\frac{1}{5}$   $\frac{1}{5}$   $\frac{1}{5}$   $\frac{1}{5}$   $\frac{1}{100}$   $\frac{1}{100}$   $\frac{1}{100}$   $\frac{1}{100}$   $\frac{1}{100}$   $\frac{1}{100}$   $\frac{1}{100}$   $\frac{1}{100}$   $\frac{1}{100}$   $\frac{1}{100}$   $\frac{1}{100}$   $\frac{1}{100}$   $\frac{1}{100}$   $\frac{1}{100}$   $\frac{1}{100}$   $1 - -1$ 6 1----GRy---to J3(Memory Backplane) pin 15  $1 - -1$ <u>i 7 i </u> ---I 8 I ---I 9 1----WJiT-BLU---to PSi J1 (pin 11)  $-1$ 110 I 1---1 III I----WHT-BLK---to PSi Jl (pin 12) 1---1 112 I 1---1 113 I----BLU---to PS1 J1 (pin 3) 1---1 114 I 1---1  $|15|$  ----WHT-BLU-GRY---to PS1 J1 (pin 15)<br>+---+ J20 (I/O Backplane) Pin  $\#$ +---+  $|1|$ ----BLU-----+ +---to PS1 J1 (pin 4)<br>|---| 1---1 I I  $|2|$ ----BLK-----+--+---to PS1 J1 (pin 9)<br>|---| 1---1 I I  $\frac{1}{1}$  3  $\frac{1}{1}$ ----WHT-BLU-+ +---to PS1 J1 (pin 10)

## Diagrams

```
J23 (Between Card Cages) 
Pin \sharp+---+ 
I 1 I----WHT-ORN---to Overtemperature Switch (high) 
1---1 
1 2 I----BLK---to Overtemperature Switch (high) 
1 I----BLK---to Overtemperature Switch (low) 
1---1 
| 3 |----BRN---to Overtemperature Switch (low)<br>+---+
P23 (Between Card Cages) 
Pin \ell+ - - +1 1 I----WHT-ORN---to P25 (CPU Bay) pin 1 
1---1 
1 2 I----BLK---to P25 (CPU Bay) pin 2 
1---1 
\frac{1}{1} 3 \frac{1}{1}----WHT-BRN---to P25 (CPU Bay) pin 3
J6 (PSC) 
Pin \ell+---+ 
115 1 
1---1 
116 I----WHT-BRN---to J21 (located in Cable Channel) pin 2 
1---1 
117 I----WHT-ORN---to J21 (located in Cable Channel) pin 1 
1---1 
|<br>|18|<br>|+---+
J18 (I/O Backplane) 
Pin \#+---+ 
| 1 |----RED---to CPU Backplane +5V
1---1 
I 2 I----RED---to CPU Backplane +5V 
1---1 
| 3 | ----RED---to CPU Backplane +5V<br>|---|
| 4 | ----BLK---to CPU Backplane +5V
1---1 
1 5 I----BLK---to CPU Backplane +5V 
1---1 
16 |----BLK---to CPU Backplane +5V
+---+
```
# **PDM CONNECTOR PIN ALLOCATION (HP 324608/324688)**

The followings pages indicate pin allocation for each connector. Abbreviations to be used are as follows:

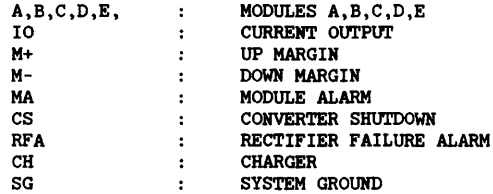

## J1 PIN ALLOCATION

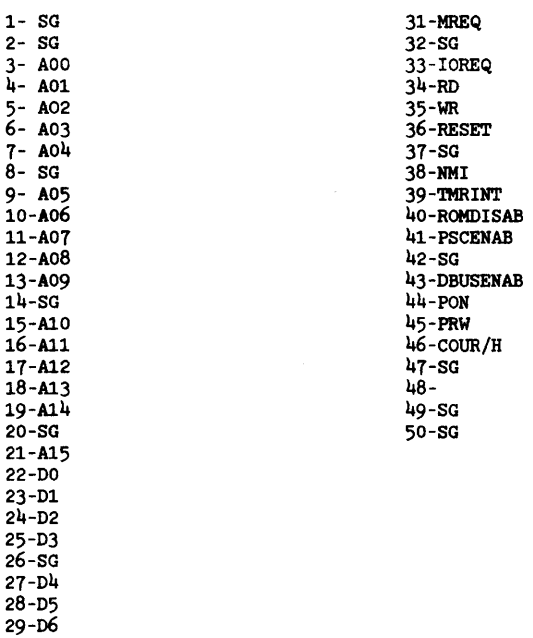

30-D7

J2 PIN ALLOCATION 1- R LED 2- A LED 3 - OVERTEMPERATURE LEO 4- CLEO  $h - D$  LED 5- E LEO  $6 - F$  LED  $7- G$  LED 8- H LEO 9- G LEO 10-H LEO ll-P LEO 12- 13- 14-cpu *RIH*  15-REMOTE 16-BATTERY LED J3 PIN ALLOCATION 1- CH CS 2- BC 3- SG 4- SG 5- CH A 6- CH 10 7- BATTERY CURRENT MONITOR 8- -/+5VBB SOURCE 9- -/+5VBB SOURCE 10-SG 11-SG 12-SG 13-BC RETURN 14-KEYING PLUG 15-SG 16-B CS 17-B MA 18-+5 10 19-BATTERY VOLTAGE MONITOR J4 PIN ALLOCATION 1- LOW OVERTEMPERATURE SWITCH 2- HIGH OVERTEHPERATURE SWITCH 3- RFA 4- ROT 5- FAN FAIL  $6-$  PFA 1- BC SWITCH 8- BC SWITCH 9- SG J5 PIN ALLOCATION  $1 - +5V$  $2 - -5.2$  V 3- +5VB 4- SG J6 PIN ALLOCATION 1 -01 CS 2 -01 MA  $3 - SG$  $4 - D2 C$ S 5 -02 MA  $6 - \overline{SG}$ 1 -03 CS 8 -03 MA 9 -KEYING PLUG 10-02 +5 10 11-01 +5 10 12-03 +5 10  $13-D +5$  M+  $14-D +5$  M-15-SG 16-sG 11-SG 18-SG 19-5G

20-

20-

J10 PIN ALLOCATION

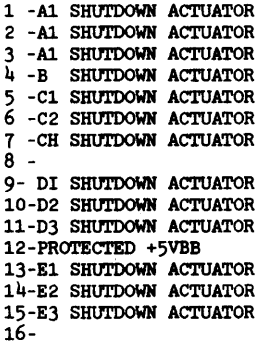

J11 PIN ALLOCATION

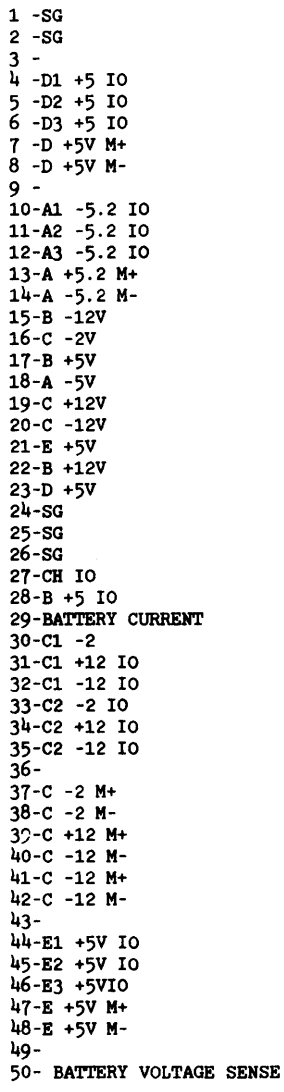

J12 PIN ALLOCATION  $1 - -12B$  $2 - \overline{sq}$ 3- +12B J18 PIN ALLOCATION 1,4,7,10 +12V 2,5,8,11, sa 3,6.9,12 -12V

J13 PIN ALLOCATION

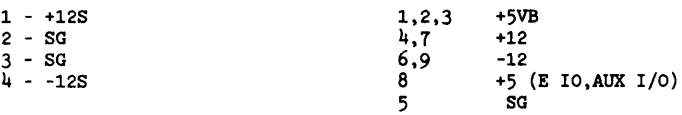

J19 PIN ALLOCATION

J14 PIN ALLOCATION'

1,2,3,4,5,6 +5VB

J15 PIN ALLOCATION

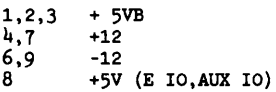

J16 PIN ALLOCATION

1 - SG 2 - SG

3 - SG

J17 PIN ALLOCATION

- 1 +12B  $2 - -12B$ 3 - +5V 4 - -5.2V
- $5 -2V$

 $\label{eq:2.1} \mathcal{L}(\mathbf{z}) = \mathcal{L}(\mathbf{z}) = \mathcal{L}(\mathbf{z}) = \mathcal{L}(\mathbf{z}) = \mathcal{L}(\mathbf{z})$ 

X

This section contains reference data to aid in troubleshooting the Series 64/68.

# **ASCII Code Chart**

## HOW TO USE THIS TABLE

- $\bullet$ The table is sorted by character code, each code being represented by its decimal, octal, and hexadecimal equivalent.
- Each row of the table gives the ASCII and EBCDIC meaning of the character code, the ASCII++EBCDIC  $\bullet$ conversion code, and the Hollerith representation (punched card code) for the ASCII character.

### The following examples describe several ways of using the table

Example 1: Suppose you want to determine the ASCII code for the S character. Scan down the ASCII graphic column until you focate S, then look left on that row to find the character code - 36 (dec), 044 (oct), and 24 (hex). This is the code used by an ASCII device (terminal, printer, computer, etc.) to represent the \$ character. Its Hollerith punched card code is 11-3-8.

Example 2: The character code 58 (hex) is the EBCDIC code for what character? Also, when 58 is converted to ASCII<br>(for example, by FCOPY with the EBCDICIN option), what is the octal character code? First, locate 58 in the gives the conversion to ASCII, 044. As a check, find 044 (oct) in the character code column, look right to the ASCII<br>graphic column and note that S converted to EBCDIC is 133 (oct) which equals 58 (hex).

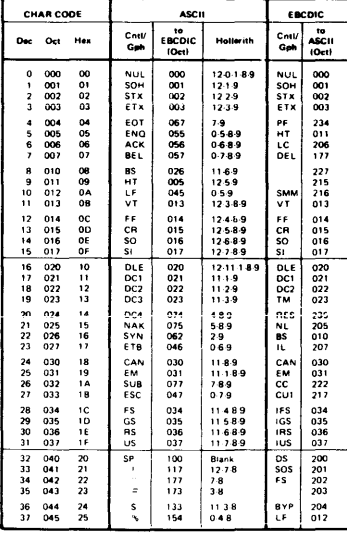

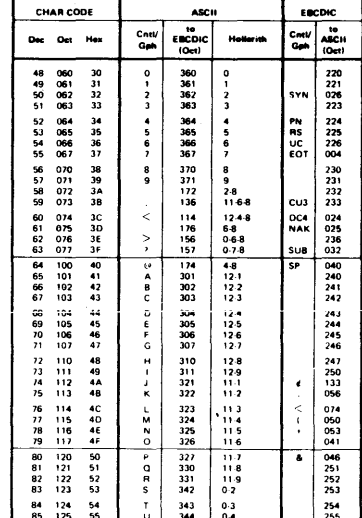

## Table 10-1. ASCII Code Table

Table 10-1. ASCII Code Table (con't.)

| <b>CHAR CODE</b>                                          |                                  | ASCH                      |                              |                                               | EBCDIC              |                          |
|-----------------------------------------------------------|----------------------------------|---------------------------|------------------------------|-----------------------------------------------|---------------------|--------------------------|
| D<br>Oct                                                  | Hex                              | Catl<br>Gab               | ESCOIC<br>(0 <sub>st</sub> ) | Hollerith                                     | CatW<br>۵÷          | ASCH<br>(Oet)            |
| 38<br>046<br>39<br>047                                    | 26<br>27                         | å                         | 120<br>175                   | 12<br>50                                      | F TH<br>FSC         | 027<br>033               |
| 050<br>۵O<br>$\frac{41}{42}$<br>051                       | 28<br>29<br>24                   | ï<br>$\ddot{\phantom{0}}$ | 115<br>135                   | 12.58<br>1158                                 |                     | 210<br>211               |
| 052<br>43<br>653                                          | 28                               |                           | 134<br>116                   | i1<br>48<br>1268                              | 514<br>CU2          | 212<br>213               |
| 44<br>054<br>$\frac{45}{46}$<br>055                       | 2C<br>20                         |                           | 153<br>140                   | 038<br>11                                     |                     | 214<br>005               |
| 056<br>057<br>47                                          | 2€<br>2F                         | í                         | 113<br>141                   | 1238<br>$^{\circ}$                            | ENQ<br>ACK<br>BEL   | 006<br>007               |
| 140<br>141<br>96<br>97<br>98                              | 60<br>61<br>62                   | ä                         | 171<br>201                   | $1-8$<br>12.0.1                               | $\frac{1}{l}$       | 065<br>057<br>262        |
| 142<br>99<br>143                                          | 63                               | b<br>c                    | 202<br>203                   | 1202<br>1202<br>1203                          |                     | -<br>263                 |
| 100<br>144<br>145<br>101<br>146<br>102                    | 64<br>65                         | d<br>$\ddot{\cdot}$       | 204<br>205<br>206            | $12-0.4$<br>12.0.5<br>12-0-6                  |                     | 764<br>765<br>766<br>767 |
| 147<br>103<br>104<br>150                                  | 66<br>67<br>۵Ŕ                   | g<br>h                    | 207                          | 12.0.7                                        |                     |                          |
| 105<br>105<br>106<br>107<br>151<br>152                    | 69<br>6A                         | í                         | 210<br>21)<br>221            | 12 <b>-0-8</b><br>12-0-9<br>12-11-1           |                     | 270<br>271<br>174        |
| 153<br>108<br>154                                         | 68<br>6C                         | ţ<br>ı                    | 222<br>223                   | 12<br>$11-2$<br>12:11:3                       | ï<br>ś              | 054<br>045               |
| 155<br>109<br>110<br>156                                  | 60                               | m<br>n                    | 224                          | 12-11-4                                       | Š                   | 137                      |
| 157<br>111<br>112<br>160                                  | 6E<br>6F<br>70                   | a<br>p                    | 225<br>226                   | 12.11-5<br>12.11-6                            |                     | 076<br>077               |
| ij<br>180<br>161<br>162<br>114                            | ~~<br>71<br>72                   | ų<br>ç                    | 227<br>230<br>231            |                                               |                     | 272<br>273<br>274        |
| 115<br>163<br>116                                         | 73<br>74                         | s<br>1                    | 242<br>243                   | 11-0-3                                        |                     | 275<br>276               |
| 164<br>165<br>166<br>117<br>118                           | 75<br>76                         | ، با                      | 244<br>245                   | 11-0-4<br>11-0-5<br>11-0-6                    |                     | 277<br>300<br>301        |
| 119<br>167                                                | 77<br>78                         | $\ddot{\phantom{0}}$      | .<br>246                     | 1107                                          |                     | 302                      |
| 1 70<br>1 7 1<br>1 7 2<br>120<br>121<br>122<br>123<br>173 | $\frac{1}{2}$<br>78              | v<br>ł                    | 247<br>250<br>251<br>300     | $\frac{110.8}{11.0.9}$<br>12-0                | $\equiv$            | 140<br>072<br>043        |
| 124<br>174                                                | 7C                               |                           | 152                          | 12.11                                         | ø<br>ï              | 100<br>047               |
| 125<br>175<br>126<br>176<br>127<br>177                    | 70<br>7E<br>76                   | D٤                        | 320<br>241<br>007            | 11.0<br>11.0.1<br>12 7.9                      | J.                  | 075<br>042               |
| 200<br>201<br>202<br>128                                  | 60<br>ä1                         |                           | $\overline{mn}$<br>          | 110.189<br>$0.1-9$                            | è                   | 303<br>141               |
| 129<br>130<br>131<br>203                                  | 82<br>83                         |                           | 042<br>043                   | 0.2.9<br>039                                  | b<br>c              | 142<br>143               |
| 132<br>204<br>205<br>133<br>134                           | 84<br>85                         |                           | 044<br>025                   | 0-4-9<br>11-5-9                               | d<br>$\ddot{\cdot}$ | 144<br>145               |
| 206<br>135<br>207                                         | 86<br>R)                         |                           | 006<br>027                   | 12-6-9<br>11.7.9                              | 9                   | 146<br>147               |
| 136<br>210<br>137<br>211<br>212                           | 88<br>89                         |                           | 050<br>$\overline{051}$      | 0-8-9<br>$0.1 - 8.9$                          | h<br>ï              | 150<br>$\frac{151}{304}$ |
| 138<br>213<br>139                                         | äÄ<br>88                         |                           | 052<br>053                   | 0.289<br>0.3.8.9                              |                     | 305                      |
| 140<br>214<br>141<br>215                                  | 80<br>80<br>8E                   |                           | 054<br>011                   | $0.4 - 8.9$<br>12-1-8-9                       |                     | 306<br>307<br>310        |
| 142<br>143<br>216<br>217<br>144                           | 8£<br>90                         |                           | 012<br>033<br>060            | $\frac{12289}{11389}$<br>12-11-0-1-8-9        |                     | 311<br>312               |
| 220<br>221<br>222<br><br>145<br>'46                       | 91<br>92                         |                           | os i<br>032                  | ۱g<br>11.289                                  | i,                  | 152<br>153               |
| 147<br>223<br>148<br>224                                  | 93                               |                           | 063<br>064                   | 39<br>4.9                                     | ï<br>m              | 154<br>155               |
| 149<br>225<br>---<br>226<br>227<br>150                    | 94<br>95<br>$^{\circ}$           |                           | 065<br>066                   | 5.9<br>69                                     | n                   | 156<br>157               |
| 151                                                       | 97<br>98                         |                           | 010                          | 1289<br>g.q                                   | $\frac{1}{2}$       | 160<br>161<br>162        |
| 230<br>231<br>232<br>152<br>153<br>154                    | 99<br>9Ā                         |                           | 070<br>071<br>072            | 59<br>ì<br>289                                | à                   | 313                      |
| 155<br>233<br>$\frac{156}{157}$<br>234                    | 98<br>9C                         |                           | 073<br>004                   | 3.8.9<br>$12 - 4.9$<br>11-4-9                 |                     | 314<br>315               |
| 235<br>236<br>158<br>159<br>237                           | 90<br>96<br><br>9f               |                           | 024<br>076<br>341            | 689<br>11.0.1<br>ś                            |                     | 316<br>317<br>320        |
| 240<br>160<br>161                                         | A0                               |                           | 101<br>102                   | 12019                                         |                     | 321<br>176               |
| $\frac{241}{242}$<br>162<br>163<br>243                    | $\widetilde{A}$ 1<br>$A$ 2<br>A3 |                           | 103<br>104                   | 12049                                         | ı                   | 163<br>164               |
| 164<br>165<br>244                                         |                                  |                           | 105<br>106                   | 12-0-5<br>Ą                                   |                     | 165<br>166               |
| -<br>245<br>246<br>247<br>166<br>167                      | A4<br>A5<br>A6<br>A7             |                           | 107<br>110                   | 12069<br>12079<br>12089                       | .                   | 167<br>170               |
| 168<br>250<br>169<br>251                                  | AB<br>A9                         |                           | 111<br>121                   | 12 1 8<br>12 11 1 9<br>12 11 2 9<br>12 11 3 9 | ĭ                   | 171<br>172               |
| 170<br>-<br>252<br>253<br>171                             | AĀ<br>A B                        |                           | 122<br>123                   |                                               |                     | 322<br>323               |
| 254<br>172<br>173<br>174<br>255<br>256<br>257             | AC<br>ÃĎ                         |                           | 124<br>125<br>126            | 12-11-4-9<br>12-11-5-9<br>12-11-6-9           |                     | 324<br>325<br>326<br>327 |
| 175                                                       | AE<br>AF                         |                           | 127                          | 12-11-7-9                                     |                     |                          |

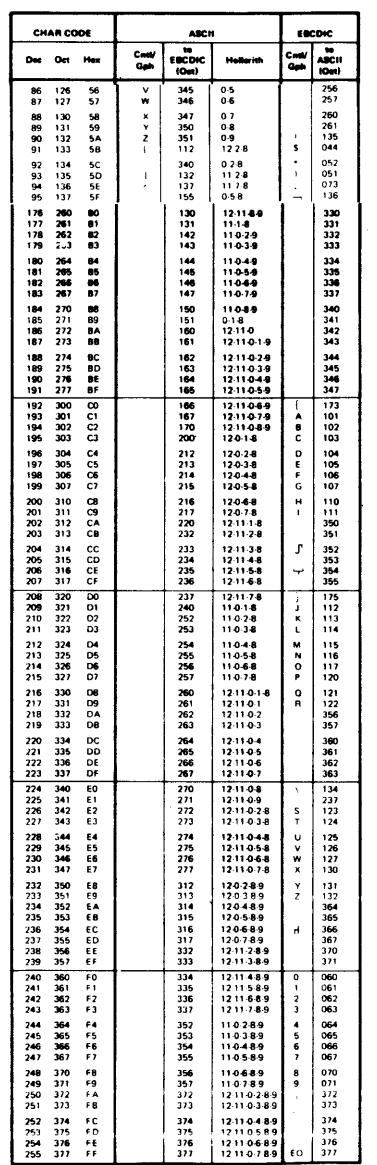

# **SERVICE NOTES/IOSM's**

l,

## **READER COMMENT SHEET**

## Series 64/68 CE Handbook

## 30140-90006 April 1984

We welcome your evaluation of this manual. It is one of several that serve as a reference source for HP 3000 Computer Systems. Your comments and suggestions help us to improve our publications and will be reviewed by appropriate technical personnel. HP may make any use of the submitted suggestions and comments without obligation.

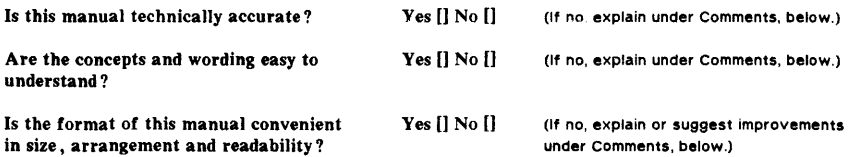

Comments:

an an Silva.<br>Tachartasan

We appreciate your comments and suggestions. This form requires no postage stamp if mailed in the U.S. For locations outside the U.S., your local HP representative will ensure that your comments are forwarded.

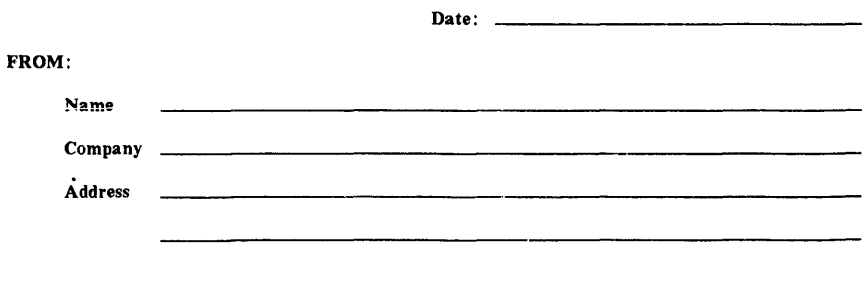
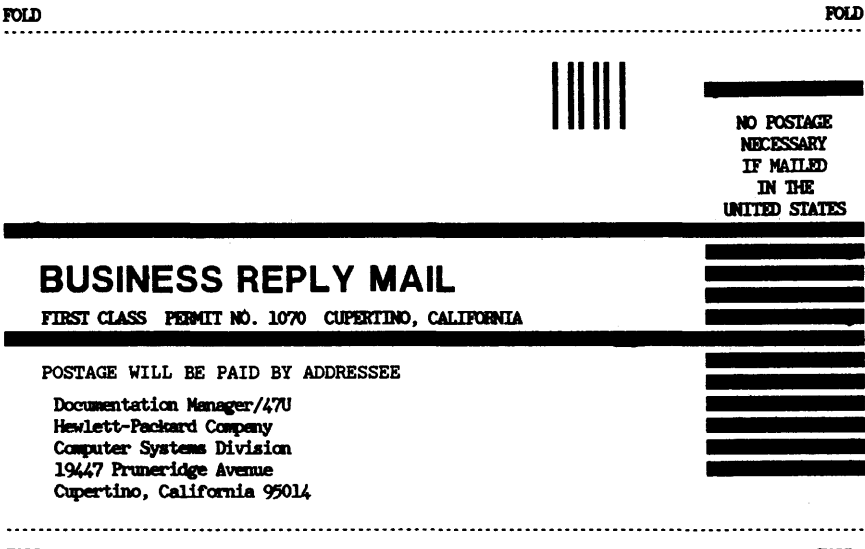

**FOLD** 

**FOLD**